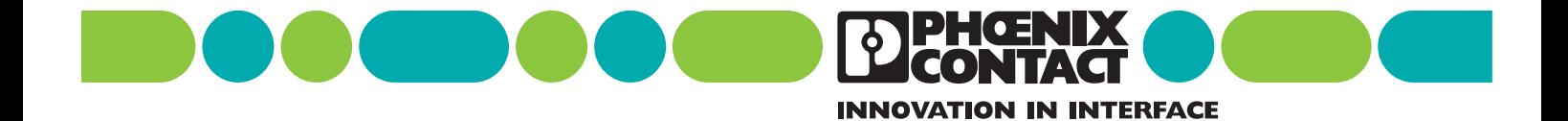

#### **User Manual**

Designation: IBS PC SC SWD UM E Driver Reference Manual for G4-Based Controller Boards Using PC Bus and Ethernet

Order No.: 27 45 17 2

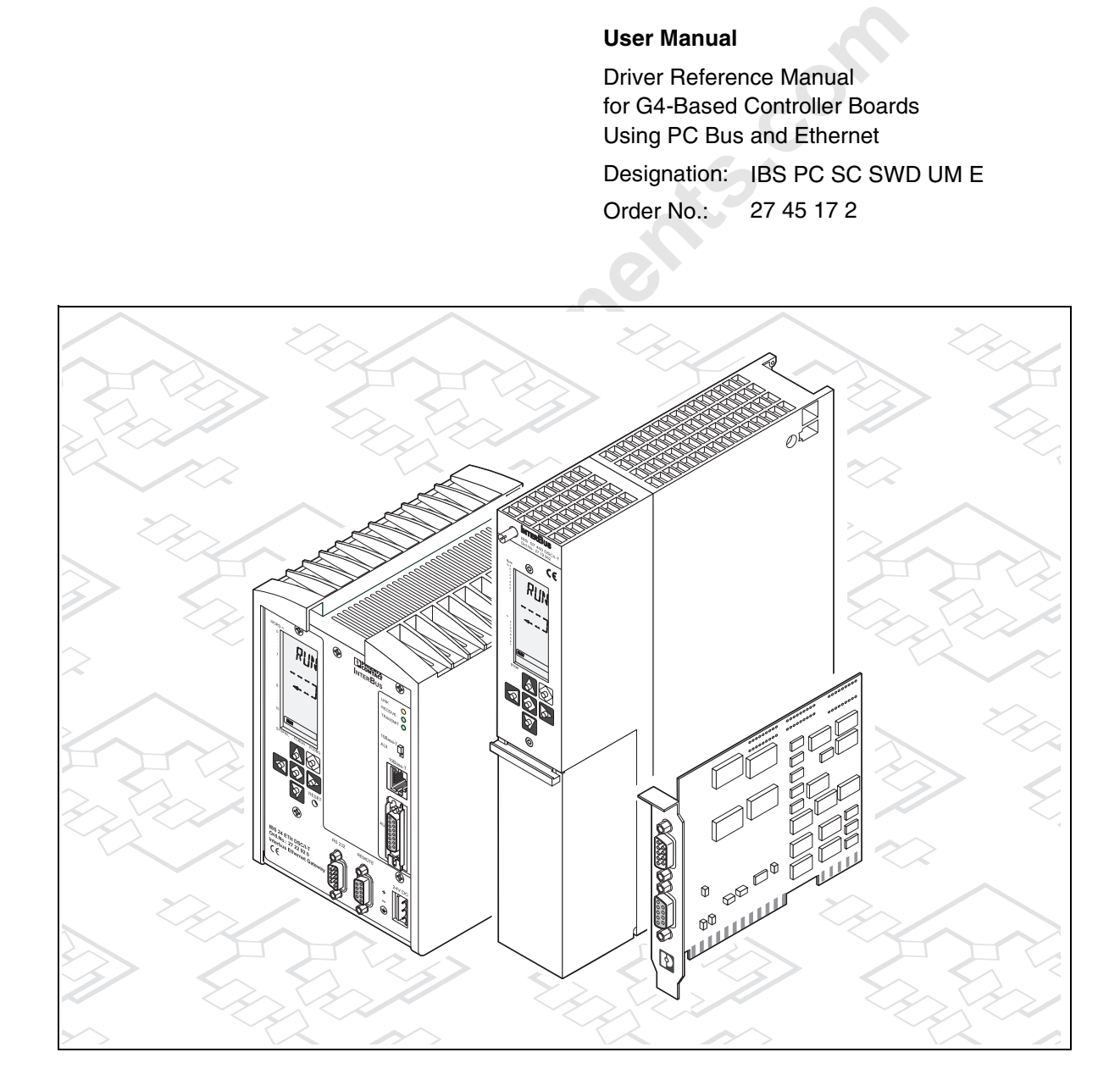

**onlinecomponents.com** 

# **Ponents.com Driver Reference Manual for G4-Based Controller Boards Using PC Bus and Ethernet**

Designation: IBS PC SC SWD UM E

Revision: 05

Order No.: 27 45 17 2

This manual is valid for:

INTERBUS PC controller boards

and

INTERBUS Ethernet gateways

see pages 1-5

© Phoenix Contact 01/2005

533305

# Please Observe the Following Notes

In order to guarantee the safe use of your device, we recommend that you read this manual carefully. The following notes give you information on how to use this manual.

#### **Qualifications of the User Group**

**Qualifications of the User Group**<br>The products described in this manual should be installed/operarmination only by qualified application programmers and soft<br>engineers, who are familiar with automation safety concepts and The products described in this manual should be installed/operated/ maintained only by qualified application programmers and software engineers, who are familiar with automation safety concepts and applicable national standards. Phoenix Contact assumes no liability for damage to any products resulting from disregard of information contained in this manual.

#### **Explanation of Symbols Used**

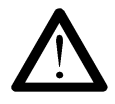

The *attention* symbol refers to an operating procedure which, if not carefully followed, could result in damage to equipment or personal injury.

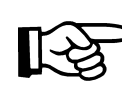

The *note* symbol informs you of conditions that must strictly be observed to achieve error-free operation. It also gives you tips and advice on hardware and software optimization to save you extra work.

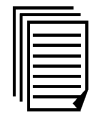

The *text* symbol refers you to detailed sources of information (manuals, data sheets, literature, etc.) on the subject matter, product, etc. This text also provides helpful information for the orientation in the manual.

#### **We Are Interested in Your Opinion**

We are constantly striving to improve the quality of our documents.

Should you have any suggestions or recommendations for improving the contents and layout of our documents, please send us your comments. Please use the fax form at the end of the manual for this purpose.

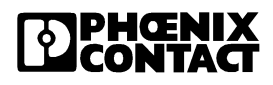

#### **General Terms and Conditions of Use for Technical Documentation**

Phoenix Contact GmbH & Co. KG reserves the right to alter, correct, and/ or improve the technical documentation and the products described in the technical documentation at its own discretion and without giving any notice.

The receipt of technical documentation (in particular data sheets, installation instructions, manuals, etc.) does not constitute any further duty on the part of Phoenix Contact GmbH & Co. KG to furnish information on alterations to products and/or technical documentation. Any other agreement shall only apply if expressly confirmed in writing by Phoenix Contact GmbH & Co. KG.

on the part of motions contain that of the contain the products and/or technical documentation.<br>Any other agreement shall only apply if expressly confirmed in<br>Phoenix Contact GmbH & Co. KG makes every effor<br>that the inform Although Phoenix Contact GmbH & Co. KG makes every effort to ensure that the information content is accurate, up-to-date and state-of-the-art, technical inaccuracies and/or printing errors in the information cannot be ruled out. Phoenix Contact GmbH & Co. KG does not offer any guarantees as to the reliability, accuracy or completeness of the information appearing on the Website. Phoenix Contact GmbH & Co. KG accepts no liability or responsibility for errors or omissions in the content of the technical documentation (in particular data sheets, installation instructions, manuals, etc.).

As far as is permissible by applicable jurisdiction, no guarantee or claim for liability for defects whatsoever shall be granted in conjunction with the information available in the technical documentation, whether expressly mentioned or implied. This information does not include any guarantees on quality, does not describe any fair marketable quality and does not make any claims as to quality guarantees or guarantees on the suitability for a special purpose. Phoenix Contact GmbH & Co. KG reserves the right to alter, correct, and/or improve the information and the products described in the information at its own discretion and without giving any notice.

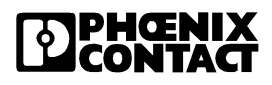

533305

#### **Statement of Legal Authority**

This manual, including all illustrations contained herein, is copyright protected. Use of this manual by any third party in departure from the copyright provision is forbidden. Reproduction, translation and electronic or photographic archiving or alteration requires the express written consent of Phoenix Contact. Violators are liable for damages.

Phoenix Contact reserves the right to make any technical changes that serve the purpose of technical progress.

Windows 3.x, Windows 95, Windows 98, Windows NT, Windows 2000 and MS-DOS are trademarks of Microsoft Corporation.

Genesis for Windows is a trademark of ICONICS Inc.

All other product names used are trademarks of the respective organizations.

#### **Internet**

**COMPONENTS** You will find current information on products from Phoenix Contact on the Internet at **www.phoenixcontact.com**.

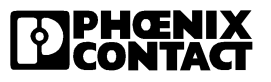

# Table of Contents

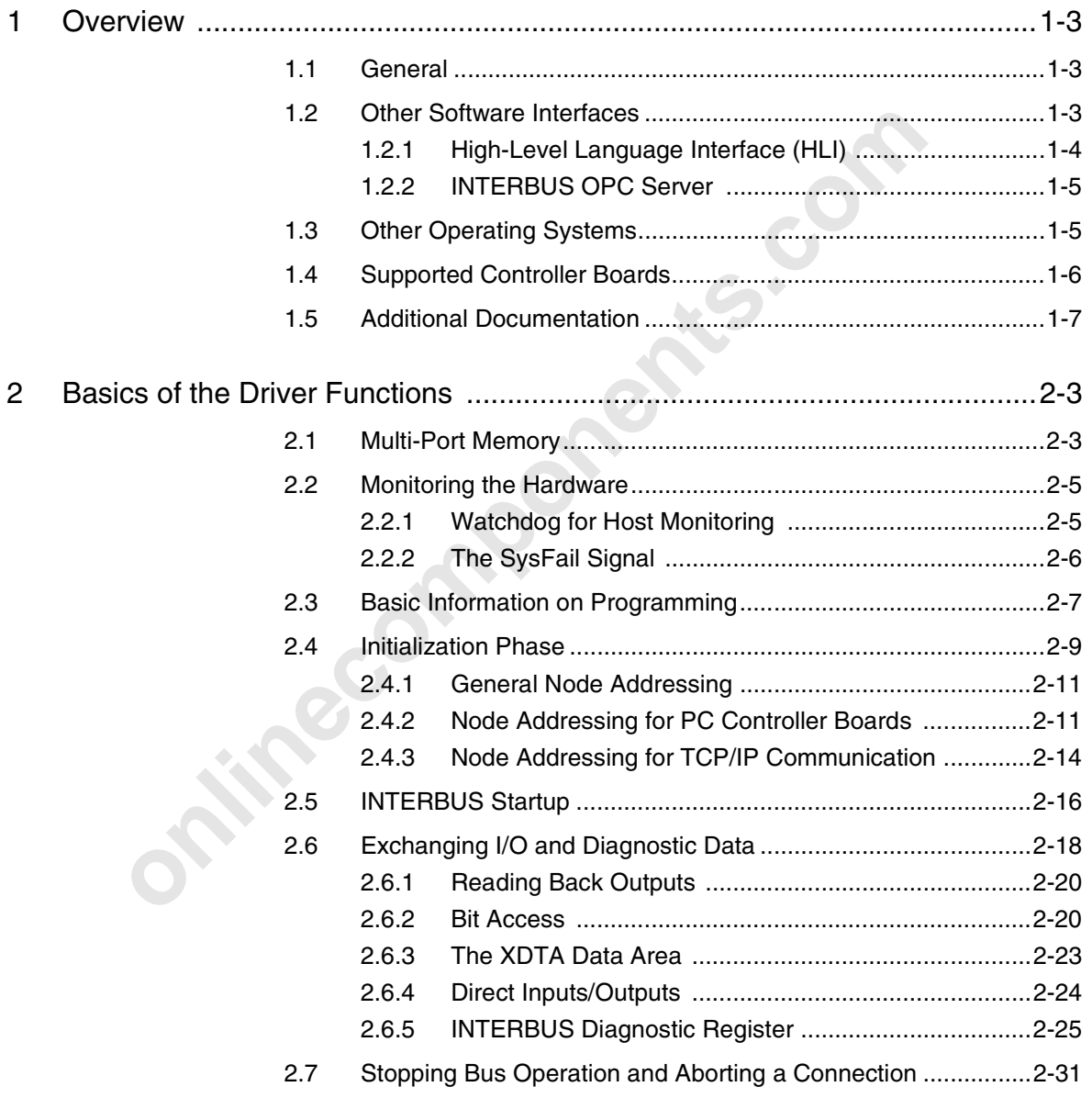

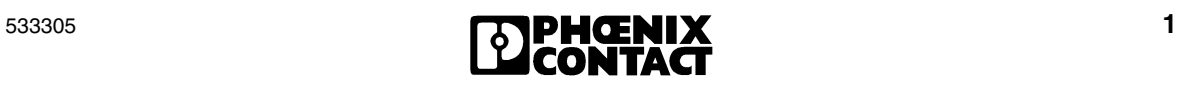

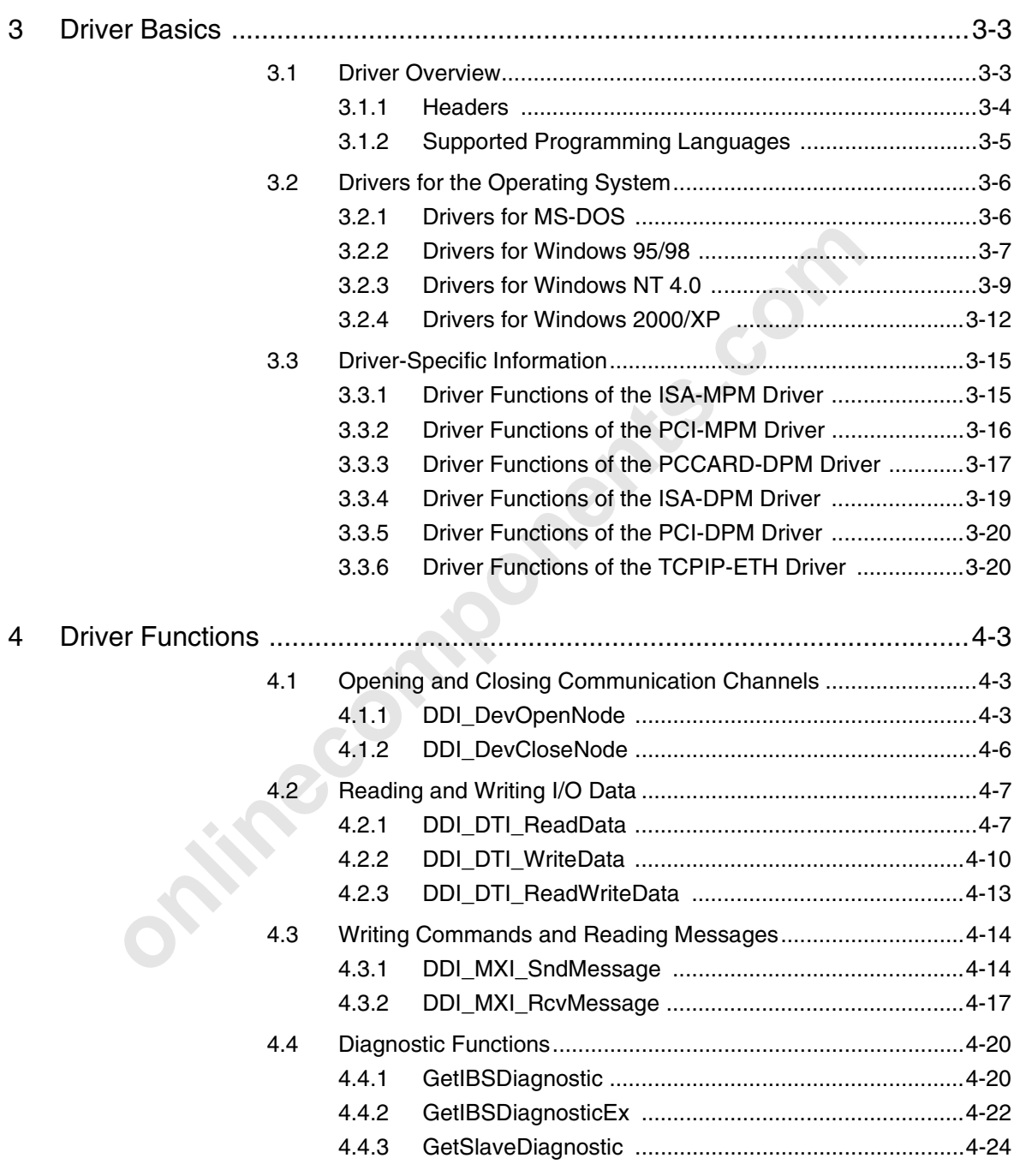

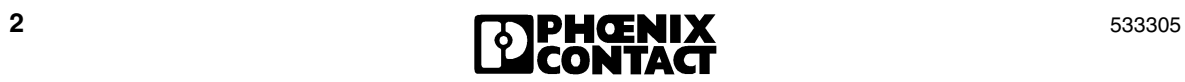

#### **Table of Contents**

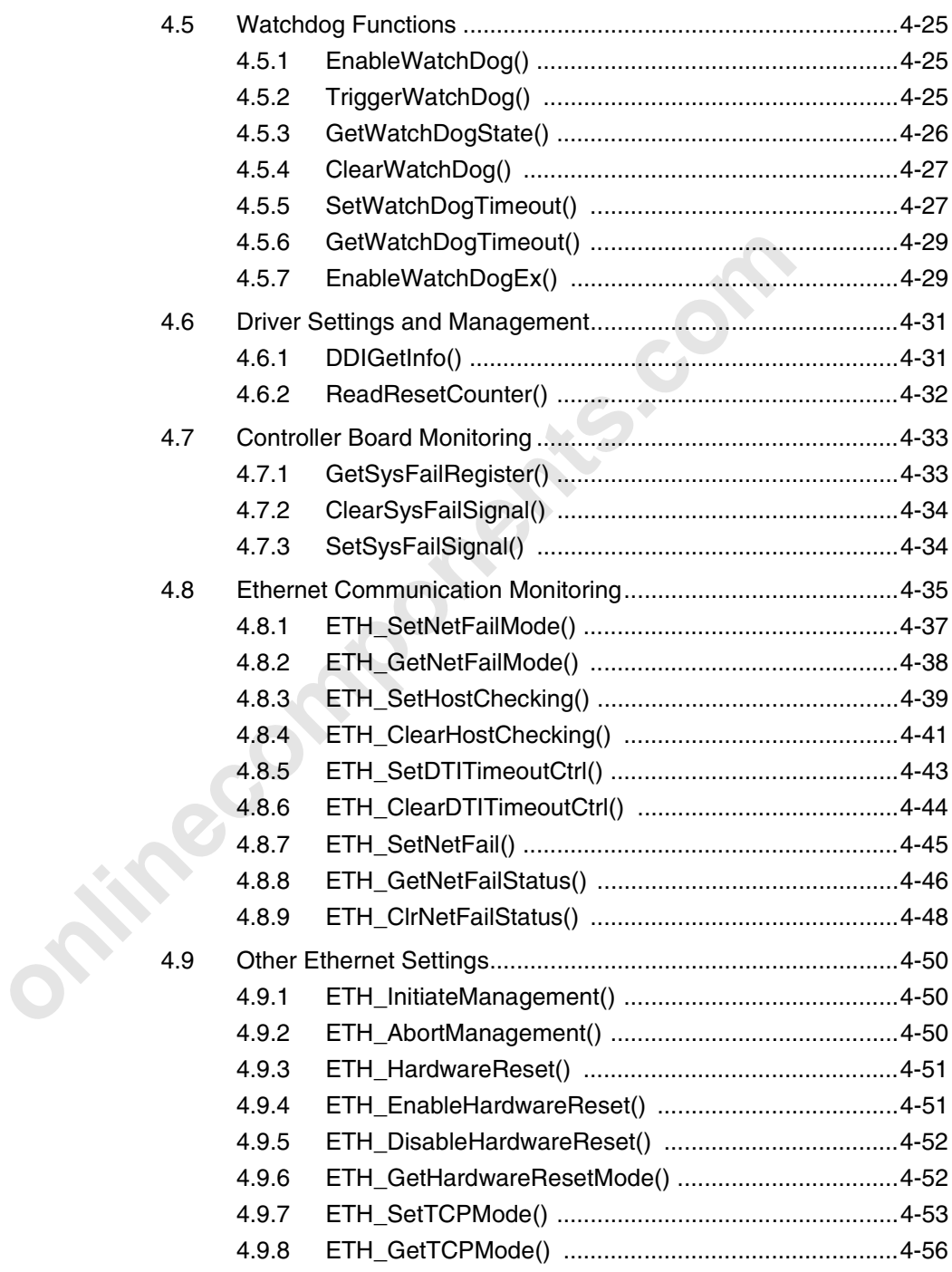

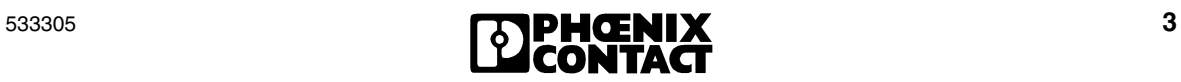

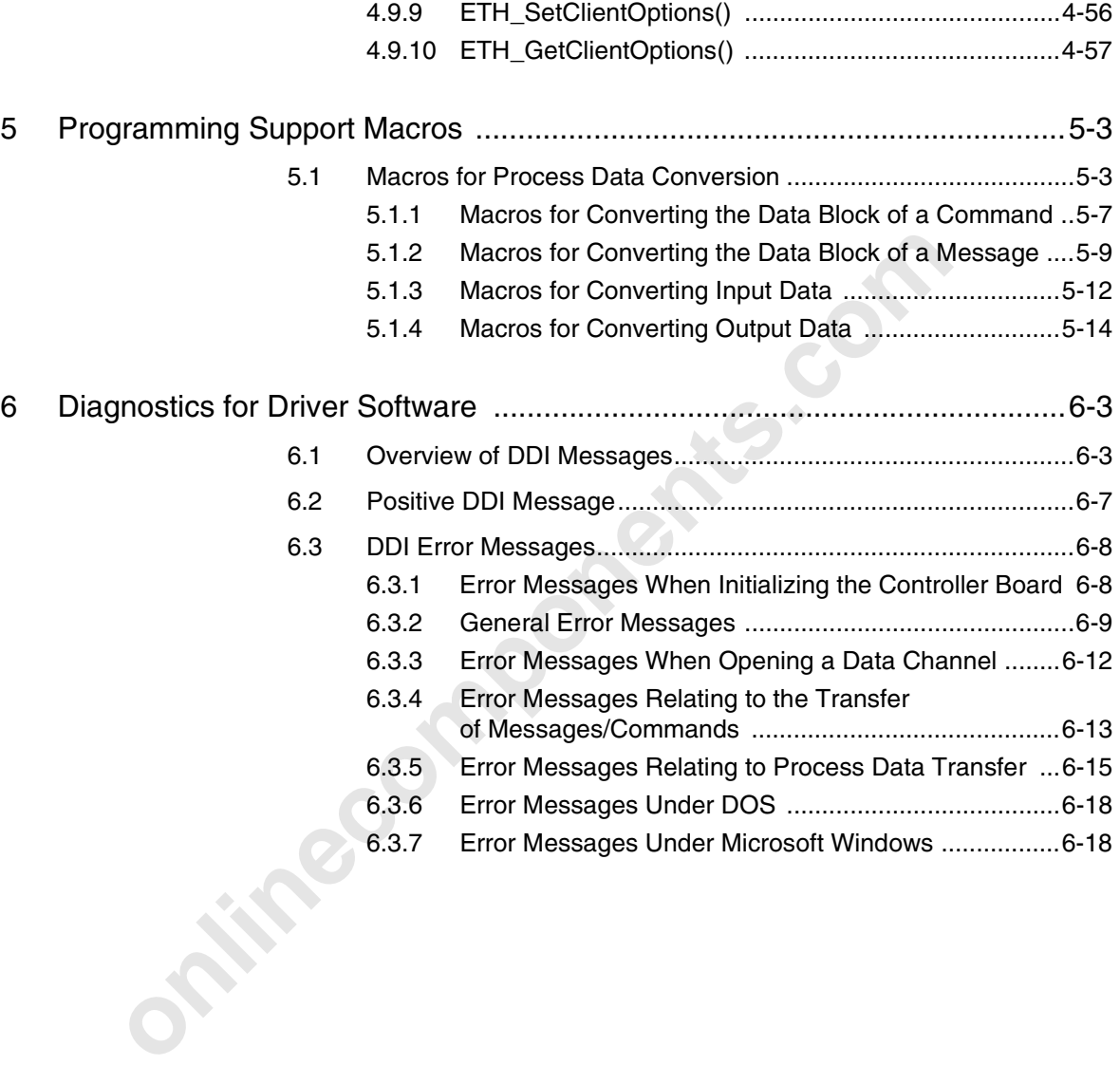

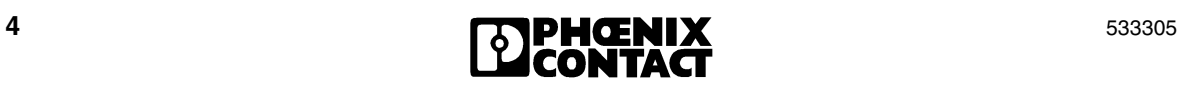

# Section **1**

This section informs you about

the content of this user manual.

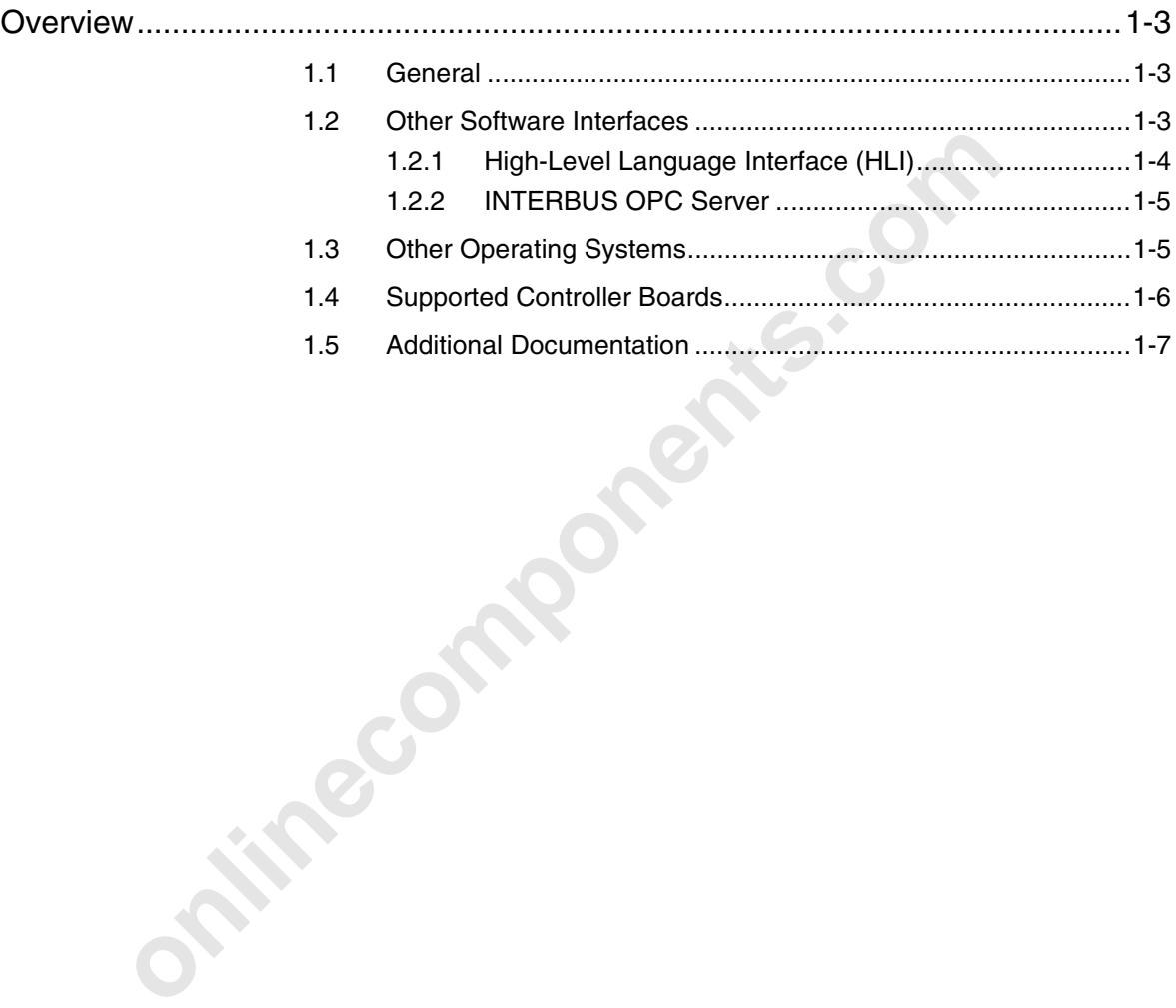

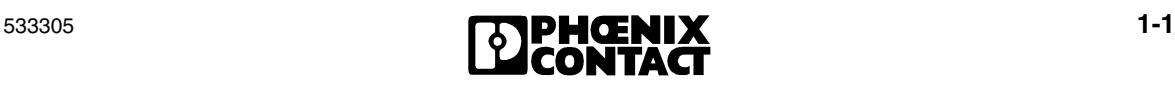

**Onlinecomponents.com** 

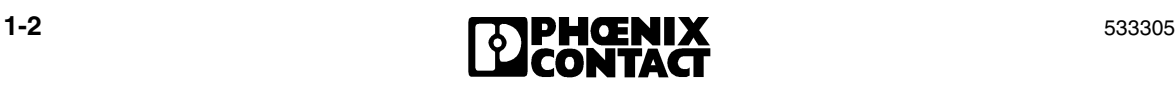

# **1 Overview**

## **1.1 General**

This user manual is a reference manual for drivers of INTERBUS controller boards for PC bus (PCI, ISA, etc.) and Ethernet (TCP/IP protocol). It contains descriptions for all function calls and the corresponding error messages.

All figures, tables, and abbreviations are listed in the Appendices. The index in the Appendix makes it easier to search for specific key terms and descriptions.

## **1.2 Other Software Interfaces**

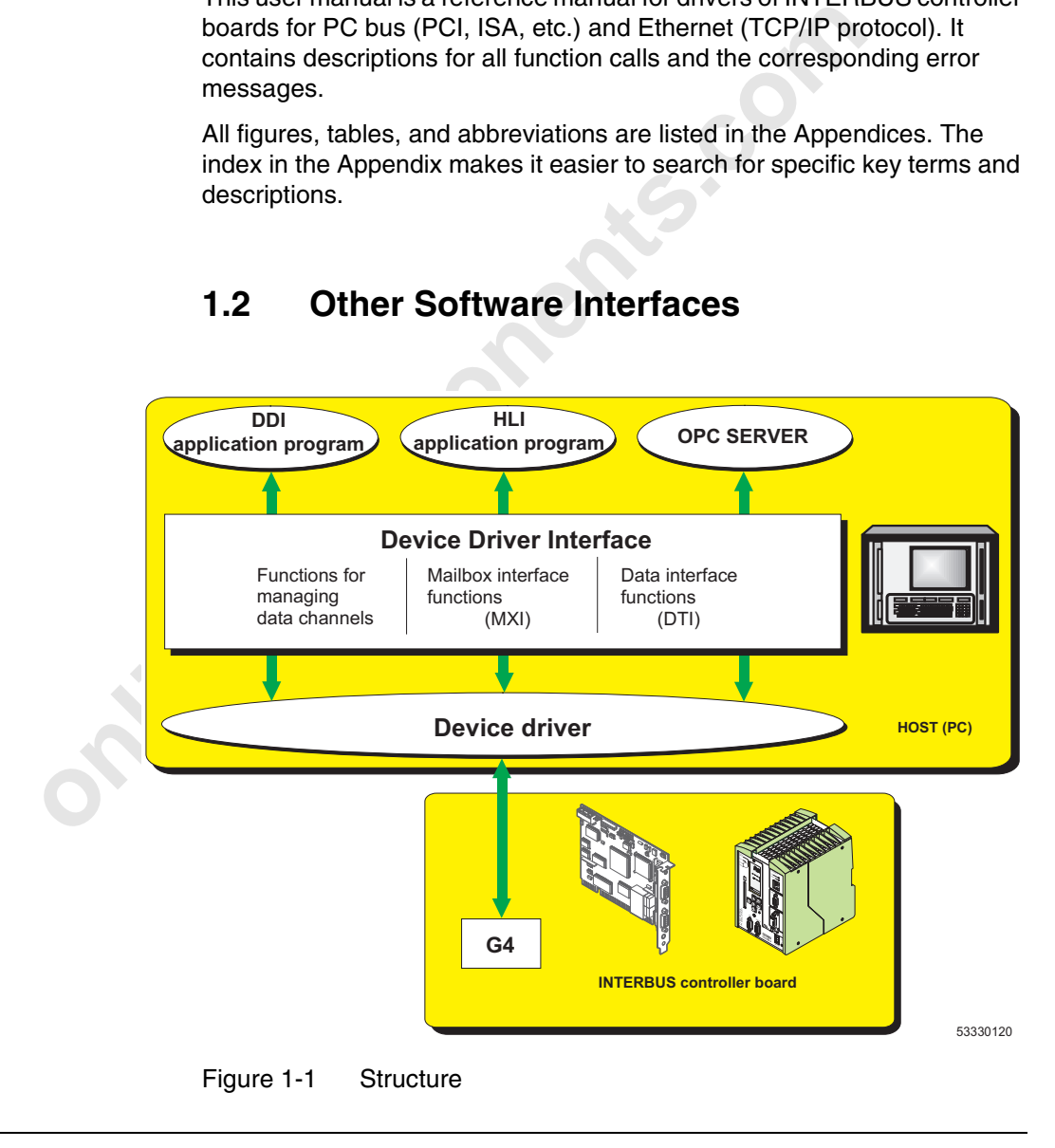

The driver software consists of two parts:

- 1. The Device Driver Interface (DDI), a compiler-specific interface to the application program.
- 2. The operating system-specific Device Driver (DD). The device driver establishes the connection between the host (PC) and the INTERBUS master or slave via the MPM.

A device driver must be installed for each controller board. The Device Driver Interface manages and controls all device drivers.

| acvice anyon mast be instance for cach controller board. The Device<br>Driver Interface manages and controls all device drivers.                                          |                                                            |  |  |
|----------------------------------------------------------------------------------------------------|------------------------------------------------------------|--|--|
| Table 1-1<br>Described drivers                                                                                                    |                                                            |  |  |
| <b>Driver Designation</b><br><b>Description</b>                                                                                                    |                                                            |  |  |
| PCI-DPM                                                                                                    | PCI driver for controller boards with dual-port<br>memory  |  |  |
| PCI-MPM                                                                                                    | PCI driver for controller boards with multi-port<br>memory |  |  |
| <b>ISA-DPM</b>                                                                                                    | ISA driver for controller boards with dual-port<br>memory  |  |  |
| <b>ISA-MPM</b>                                                                                                    | ISA driver for controller boards with multi-port<br>memory |  |  |
| PCCARD-DPM                                                                                                    | PC card (PCMCIA) driver                                    |  |  |
| <b>TCPIP-ETH</b>                                                                                                    | Ethernet driver based on TCP/IP protocol                   |  |  |
| The V.24 (RS-232) driver is not included in this user manual.<br>The DDI is used by other software interfaces for programming. The<br>following interfaces are available: |                                                            |  |  |
| 1.2.1                                                                                                    | High-Level Language Interface (HLI)                        |  |  |

Table 1-1 Described drivers

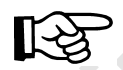

#### **1.2.1 High-Level Language Interface (HLI)**

Advantages of the High-Level Language Interface:

- Direct configuration with CMD
- Hardware-independent access to INTERBUS for Windows 32-bit operating systems
- Supports C/C++, Visual Basic, and Delphi programming languages
- Faster and easier data exchange using variable names

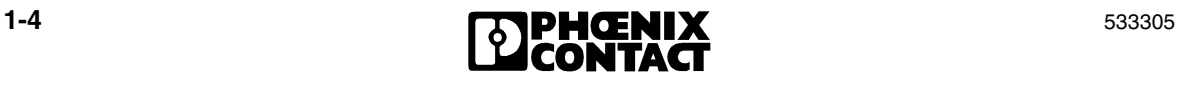

#### **Overview**

- Integrated bus and error management
- Identical access to all controller boards (IBS... SC)
- Automatic PCP communication establishment and monitoring

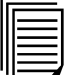

For additional information, please refer to the HLI data sheet (Designation: DB GB IBS PC SC HLI "High-Level Language Interface Version 2.0", Order No. 97 88 76 3).

#### **1.2.2 INTERBUS OPC Server**

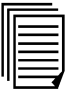

# **1.3 Other Operating Systems**

|                                       | 1.2.2                                                                                                    | <b>INTERBUS OPC Server</b> |            |  |
|---------------------------------------|----------------------------------------------------------------------------------------------------|----------------------------|------------|--|
|                                       | An OPC server (Designation: IBS OPC SERVER, Order No. 27 29 12 7)<br>can also be used as a High-Level Language Interface or as an interface to<br>any visualization system. The OPC server can be used to access<br>INTERBUS data via a standardized software interface. |                            |            |  |
|                                       | For additional information, please refer to the OPC server data sheet<br>(Designation: DB GB IBS OPC SERVER, Order No. 97 88 06 4).                                                                                                    |                            |            |  |
| 1.3<br><b>Other Operating Systems</b> |                                                                                                    |                            |            |  |
|                                       | This user manual includes descriptions for DOS and Windows. For other<br>operating systems, such as VxWorks, a driver for individual porting is<br>available in the source code.<br>Table 1-2<br>Device Driver Development Kit                                           |                            |            |  |
|                                       | <b>Driver Name</b>                                                                                                    | <b>Product</b>             | Order No.  |  |
|                                       | <b>ISA-MPM</b>                                                                                                    | <b>IBS PC DEV KIT G4</b>   | 28 36 17 5 |  |
|                                       | <b>PCI-MPM</b>                                                                                                    | <b>IBS PCI DDK</b>         | 27 30 27 1 |  |
|                                       | TCPIP-ETH                                                                                                    | <b>IBS ETH DDI SWD</b>     | 27 51 13 7 |  |

Table 1-2 Device Driver Development Kit

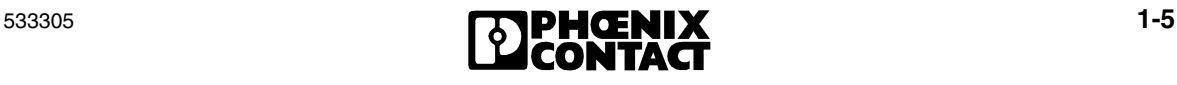

# **1.4 Supported Controller Boards**

This user manual is currently valid for:

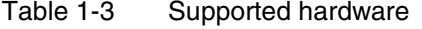

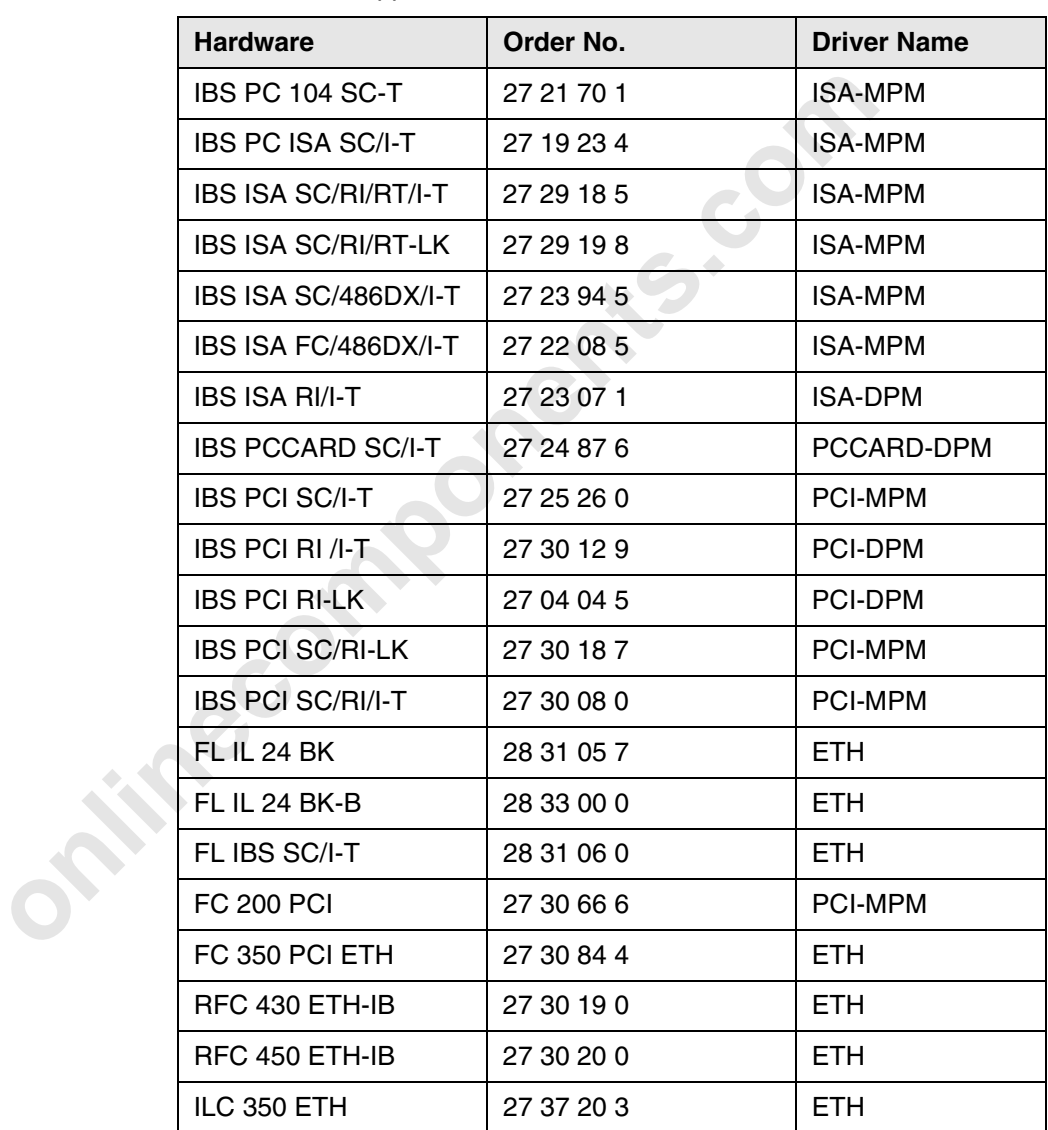

# **1.5 Additional Documentation**

#### **Firmware Commands for Communicating With the Controller Board**

The application program controls the controller board via firmware commands (e.g., start bus system, read bus configuration). The controller board operates the bus automatically after initialization and the start of the data transmission and returns appropriate messages.

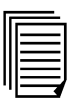

The IBS SYS FW G4 UM E firmware reference manual (Order No. 27 45 18 5) describes commands, messages, and INTERBUSspecific programming such as:

- The physical addressing of INTERBUS devices
- The logical addressing of INTERBUS devices
- Combining INTERBUS devices into groups
- Determining the cycle time

#### **Communication via INTERBUS (PCP)**

The IBS SYS FVC G4 UME Liferware reference manual<br> **The IBS SYS FWG GUME THE STATE SCALE AND EXECT AND EXECT AND EXECT CONDITING SURFACTS CONDITING SURFACTS (POP)**<br>
The physical addressing of INTERBUS devices<br>
- The physic The parameter data channel with the Peripherals Communication Protocol (PCP) is available for the transmission of parameterization data to intelligent INTERBUS devices or for communicating with an INTERBUS device with a V24 (RS-232) interface. PCP is a software interface based on the basic protocol of INTERBUS and enables the transmission of large non-time-critical data records without affecting the process data transmission. PCP, like firmware commands, uses the mailbox interface of the DDI.

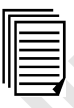

The IBS SYS PCP G4 UM E user manual (Order No. 27 45 16 9) describes the basics and the use of the Peripherals Communication Protocol.

#### **Support**

In the event of problems, please phone our 24-hour hotline on **+49 - 52 35 - 34 18 88**.

Alternatively, you can contact our Support Department by e-mail: **interbus-support@phoenixcontact.com**

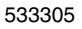

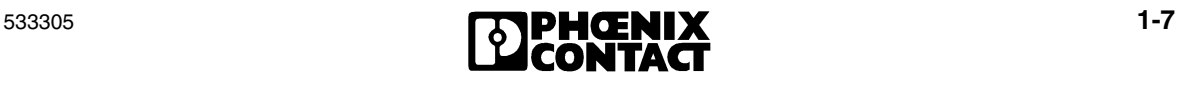

#### **Training Courses**

Our controller board training courses enable you to take advantage of the full capabilities of the connected INTERBUS system. For details and dates, please see our seminar brochure, which your local Phoenix Contact representative will be happy to mail to you. You can also find up-to-date information on the Internet at **www.phoenixcontact.com**.

**1-8 1-8 1-8 1-8 1-8 1-8 1-8 1-8 1-8 1-8 1-8 1-8 1-8 1-8 1-8 1-8 1-8 1-8 1-8 1-8 1-8 1-8 1-8 1-8 1-8 1-8 1-8 1-8 1-8 1-8 1-8 1-8 1-8 1-8 1-8 1-8 1-8**

**Onlinecomponents.com** 

# Section **2**

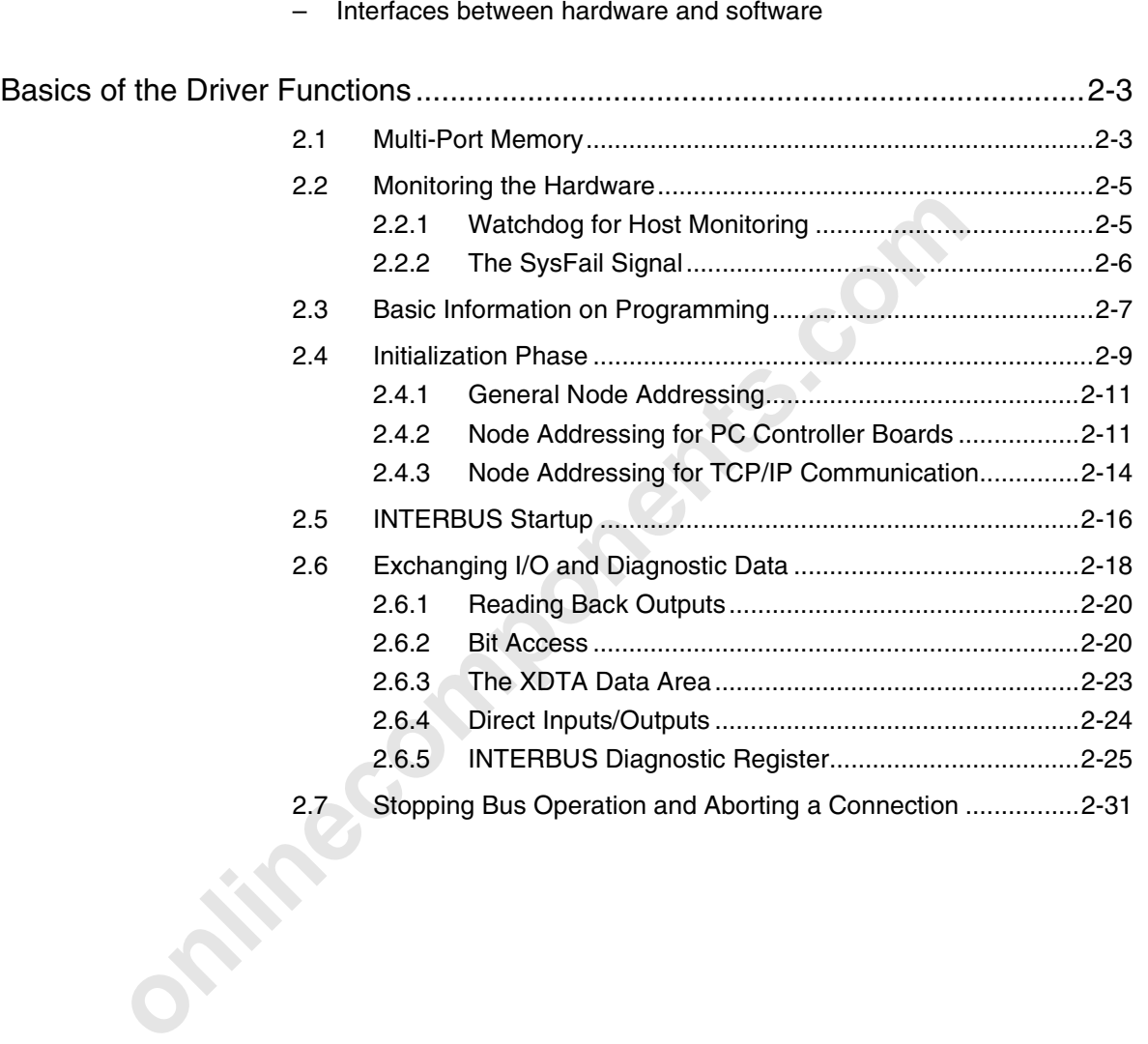

This section informs you about

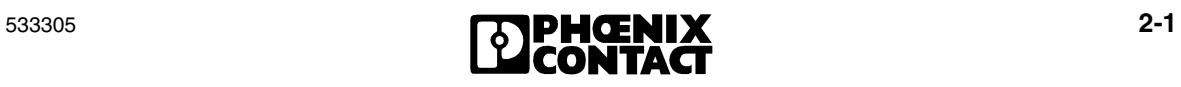

**Onlinecomponents.com** 

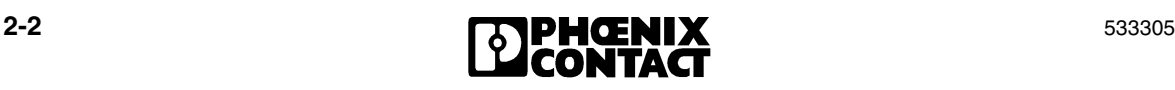

# **2 Basics of the Driver Functions**

## **2.1 Multi-Port Memory**

The central interface of controller boards is the **M**ulti-**P**ort **M**emory (MPM). The MPM is a memory on the controller board, which can be accessed by all devices (PC and INTERBUS controller board). The MPM is provided in PC card format (IBS PCCARD SC/I-T) as a **D**ual-**P**ort **M**emory (DPM) for INTERBUS slave controller boards and for the controller board). For greater clarity, the term MPM is generally used throughout this manual. MPM and DPM only differ in the number of ports (nodes) and the size of the memory. The devices store all the data that is to be shared in the MPM. The MPM is the only connection between the devices.

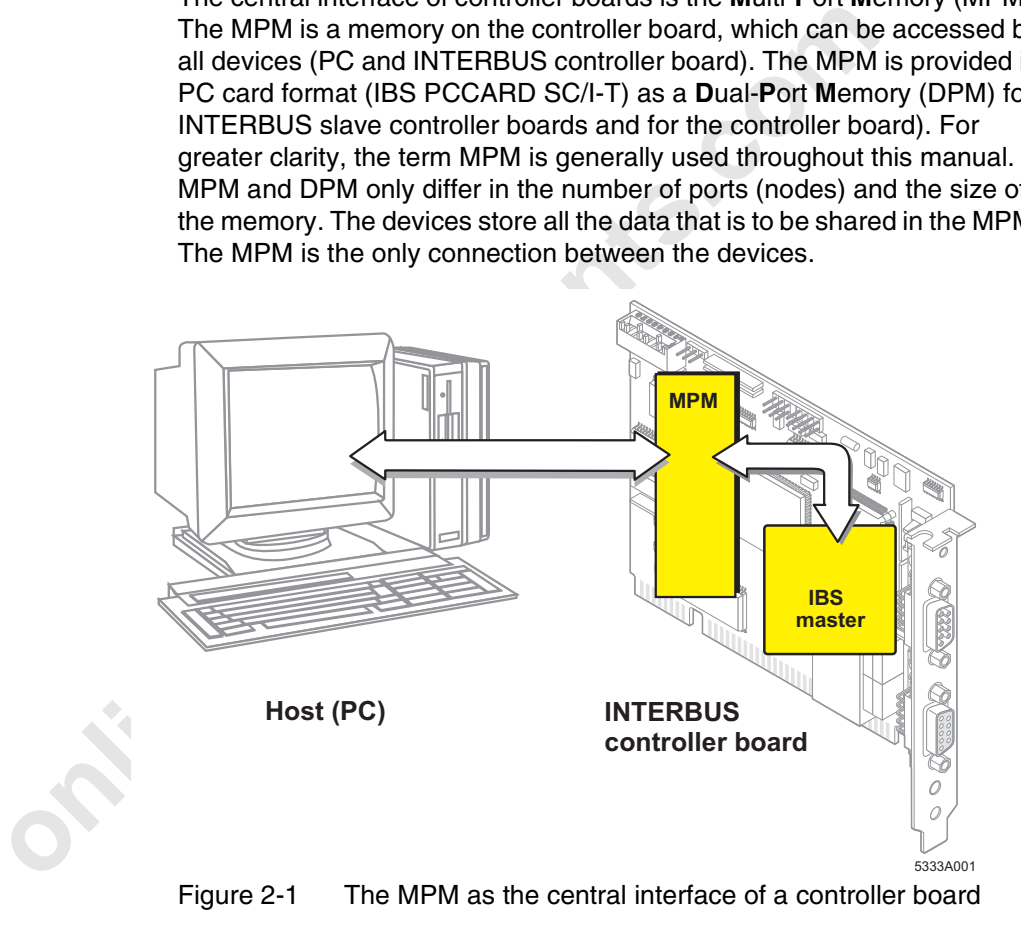

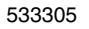

533305 **2-3** 

| <b>Hardware</b>                                                                                                    | <b>Memory Type</b> | <b>Driver Name</b> |
|----------------------------------------------------------------------------------------------------|--------------------|--------------------|
| <b>IBS PC ISA SC/I-T</b><br>IBS PC 104 SC-T<br><b>IBS ISA SC/RI/RT/I-T</b><br><b>IBS ISA SC/RI/RT-LK</b><br>IBS ISA SC/486DX/I-T | <b>MPM</b>         | <b>ISA-MPM</b>     |
| <b>IBS PCI SC/I-T</b><br><b>IBS PCI SC/RI-LK</b><br><b>IBS PCI SC/RI/I-T</b>                                                     | <b>MPM</b>         | <b>PCI-MPM</b>     |
| <b>IBS ISA RI/I-T</b>                                                                                                    | <b>DPM</b>         | <b>ISA-DPM</b>     |
| IBS PCI RI /I-T<br><b>IBS PCI RI-LK</b>                                                                                          | <b>DPM</b>         | PCI-DPM            |
| <b>IBS PCCARD SC/I-T</b>                                                                                                    | <b>DPM</b>         | PCCARD-DPM         |
| FL IBS SC/I-T<br>IBS 24 ETH DSC/I-T<br><b>RFC 430 IB</b><br><b>RFC 450 IB</b>                                                    | <b>DPM</b>         | <b>TCP/IP-ETH</b>  |
| The MPM may only be accessed using device driver functions. Dir<br>reading from or writing to the MPM is not permitted.          |                    |                    |

Table 2-1 Memory type (MPM/DPM) of controller boards

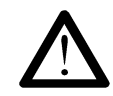

The MPM may only be accessed using device driver functions. Direct reading from or writing to the MPM is not permitted.

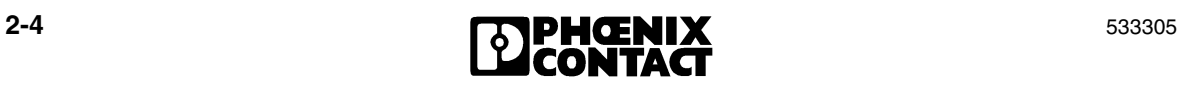

**Basics of the Driver Functions**

# **2.2 Monitoring the Hardware**

#### **2.2.1 Watchdog for Host Monitoring**

The motherboard of the controller board contains a watchdog circuit that can be used to monitor your PC program (PC system crash, program freeze). When the watchdog is triggered, the INTERBUS system is set to a defined state (reset of all outputs).

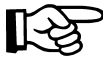

**information** 

The watchdog does not affect the host; a host reset, for example, is not triggered.

If you wish to use the watchdog you must activate it from the application program. It is not activated by default.

The host watchdog is activated by calling the *EnableWatchDog ()* or *SetWatchDogTimeout ()* function. Once the watchdog has been activated, it cannot be deactivated via the software and can only be deactivated by switching off the host or resetting the hardware.

The watchdog can be configured to several timeout intervals. Within the set time, the watchdog must be triggered in the application program by calling the *TriggerWatchDog ()* function. Otherwise, the watchdog causes an INTERBUS system reset.

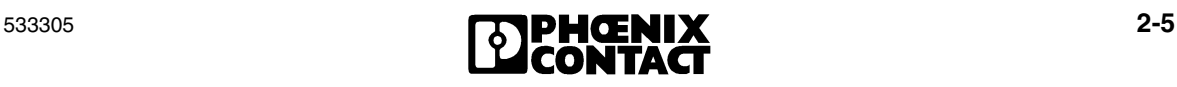

#### **2.2.2 The SysFail Signal**

The *SysFail* signal can be evaluated for increased safety requirements. It is also available in the diagnostic status register. Each MPM device has its own reserved area within the MPM. One of these status signals is the *SysFail* (system failure) signal. It is set in the event of a system error at the corresponding device, e.g., if its watchdog is triggered. With the *GetSysFailRegister* function you can read the *SysFail* signal of any MPM device.

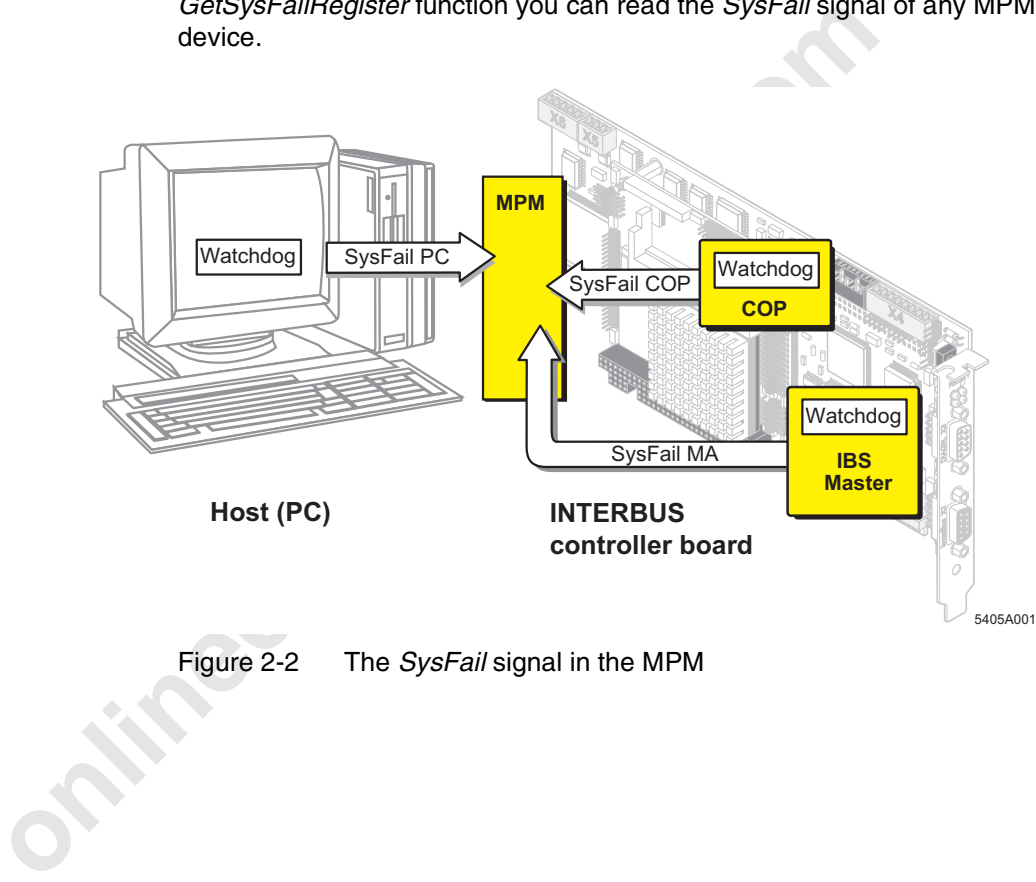

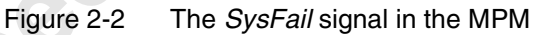

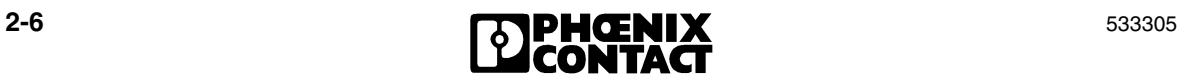

**Basics of the Driver Functions**

## **2.3 Basic Information on Programming**

The driver software accesses the multi-port memory (MPM) or dual-port memory (DPM) of the controller board via a memory window, which is in the memory area of the PC. For this, the following functions are available:

- "Opening and Closing Communication Channels" on page 4-3
- "Reading and Writing I/O Data" on page 4-7
- "Writing Commands and Reading Messages" on page 4-14
- "Diagnostic Functions" on page 4-20
- "Watchdog Functions" on page 4-25
- "Driver Settings and Management" on page 4-31
- "Controller Board Monitoring" on page 4-33
- "Ethernet Communication Monitoring" on page 4-35
- "Other Ethernet Settings" on page 4-50

Every INTERBUS application program should be created according to the following structure (Figure 2-3):

- meaturing and withing Vo-Data on page 4-7<br>
 Writing Commands and Reading Messages" on page 4-1<br>
 "Diagnostic Functions" on page 4-25<br>
 "Diagnostic Functions" on page 4-25<br>
 "Controller Board Monitoring" on page 4-31<br> 1. The **initialization phase** of the program and the INTERBUS system. In the **initialization phase** the required include files are integrated in the program. Global variables are provided, for example, as the receive buffer for messages from the INTERBUS master and as the buffer for input and output data in the process data area. In this phase the communication connections to the INTERBUS master are also initialized and channels for the mailbox and the data interface are opened (Section 2.4).
	- 2. The second part of **INTERBUS startup** includes the system configuration check, the logical assignment of input and output addresses, the definition of groups, the behavior of groups in the event of an error, and INTERBUS data transmission (Section 2.5).
	- 3. The third part of the application program is the cyclic program part. In this cyclic program part, the system regularly checks for an INTERBUS message. **Diagnostic data** is cyclically **updated** and made available. The process image of the inputs is cyclically read, the input data is linked, and the process image of the outputs is then cyclically written to the bus. This part is processed until the program is exited (Section 2.6).

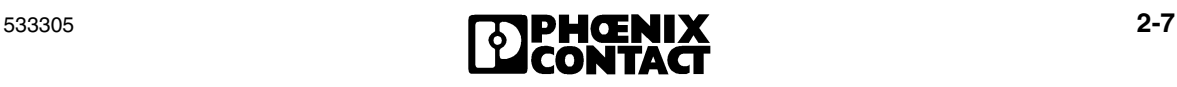

4. In the fourth part, for example, **bus operation** is **stopped** and the communication channels are closed again (Section 2.7).

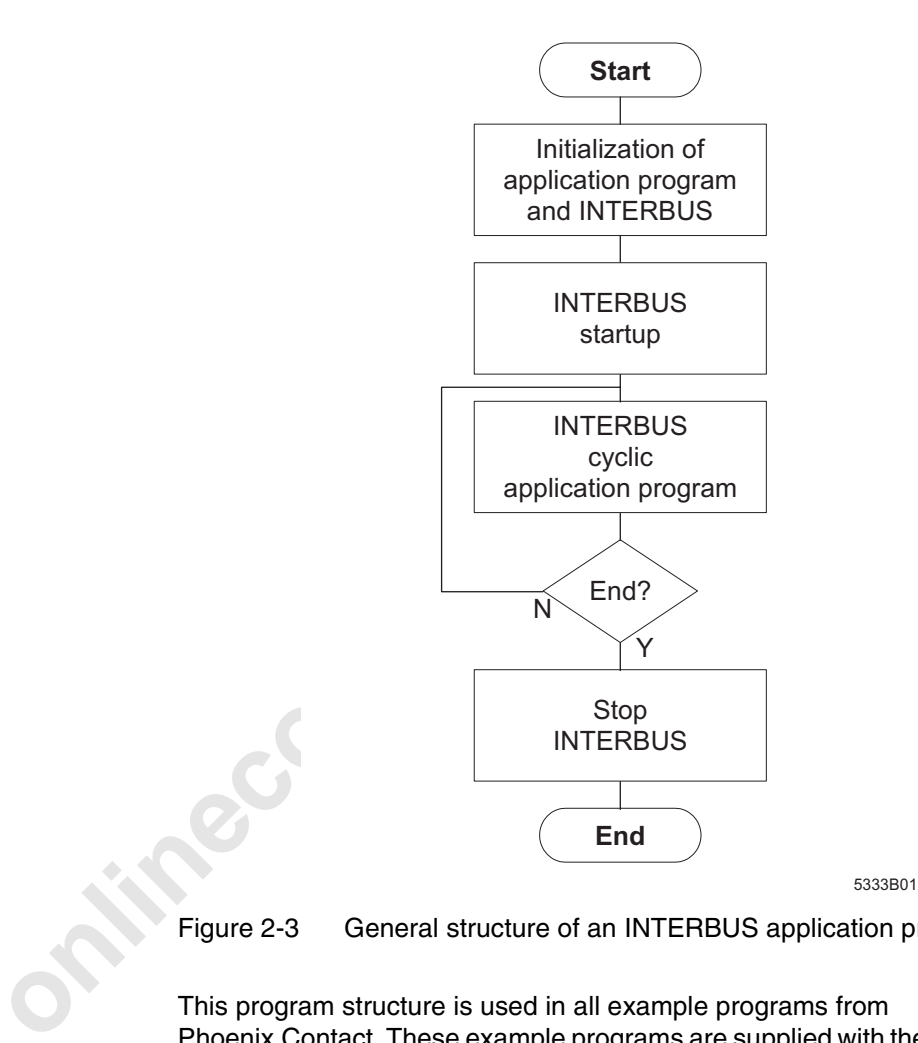

Figure 2-3 General structure of an INTERBUS application program

This program structure is used in all example programs from Phoenix Contact. These example programs are supplied with the controller board driver software and can be downloaded from the Internet at www.phoenixcontact.com.

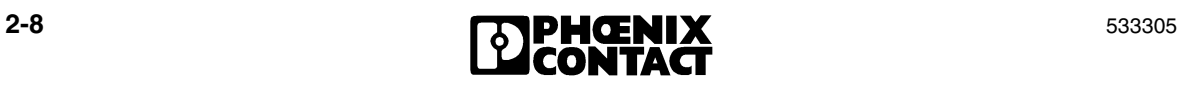

**Basics of the Driver Functions**

## **2.4 Initialization Phase**

Global variables are provided in the **initialization phase**, for example, as the receive buffer for messages from the INTERBUS master and as the buffer for input and output data in the process data area. In this phase the communication connections to the INTERBUS master are also initialized and channels for the mailbox and data interface are opened.

When a channel is opened, a *node handle* is returned, which specifies the channel in a similar way to the *handle* on a file access and which must be specified when reading and writing data.

When a channel is opened, a *node handle* is returned, which sp channel in a similar way to the *handle* on a file access and whis specified when reading and writing data.<br>In this example, two node handles, one for the mai In this example, two node handles, one for the mailbox channel and one for the channel, are requested for connection establishment via the driver. These node handles must be specified every time the drivers are accessed.

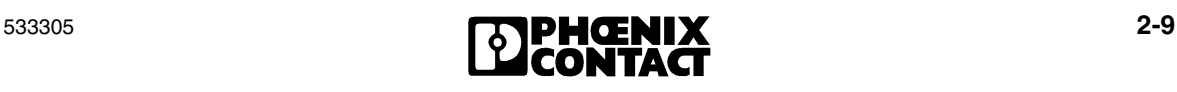

```
/* The OpenString to the data interface for IN<br>
/* plug-in board drivers is transferred to the<br>
/* plug-in board drivers is transferred to the<br>
/* wariable */<br>
ret = DDI_DevOpenNode("IBB1N1_D",DDI_RW, &Node<br>
if (ret != ERR
             /*****************************************************
             * This function opens mailbox and channel for ** board number 1, node number 1(INTERBUS) */
            BOOL InitIBSBoard(USIGN16 BoardNo)
             {
                  USIGN16 ret = 0;/* The OpenString to the data interface for INTERBUS 
             /* plug-in board drivers is transferred to the driver
             /* and the node handle received is stored in a global
             /* variable */
            ret = DDI_DevOpenNode("IBB1N1_D",DDI_RW, &NodeHdDTI);
             if ( ret != ERR_OK )
             \{cprintf("Error 0x%04X opening DTI: Board No.:
                                                    %u \n",ret, BoardNo);
                  return (FALSE);
             }
             /* The OpenString to the mailbox interface for INTERBUS
             /* plug-in board drivers is transferred to the driver /
             *
             /* and the node handle received is stored in a global
             /* variable */
             ret = DDI_DevOpenNode("IBB1N1_M",DDI_RW,&NodeHdMXI);
            if (ret != ERR OK )
            \mathcal{A}cprintf("Error 0x%04X opening MXI: Board No.: 
                                                    %u \n",ret, BoardNo);
                  return (FALSE);
             }
             return (TRUE);
             }
```
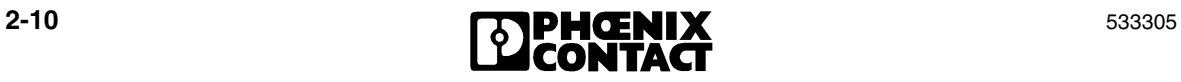

#### **2.4.1 General Node Addressing**

Node 2:<br> **Coprocessor board** of the INTERBUS<br>
board<br> **onlineary of the controller** board<br> **a** A node handle identifies a channel open to a node.<br> **onlineary the controller board** (board number 1 to 8) or the IP address for **Node** An MPM device with an associated device driver is referred to as a node. The following nodes are used: Node 0: Host PC with associated device driver Node 1: INTERBUS controller board/slave controller board Node 2: Coprocessor board of the INTERBUS controller board Node 3: Reserved **Node handle** A node handle identifies a channel open to a node. **Device name** Name of the device to which a channel is to be opened. The name specifies the controller board (board number 1 to 8) or the IP address for communication with the controller board. **2.4.2 Node Addressing for PC Controller Boards** A string is provided to make operation easier when opening a mailbox/ channel for the *device name* parameter, which is used to assign the board number and MPM device. The *device name* parameter has the following structure: IBB**x**N**y**\_**z**. **x** Board number (1 to 8) **y**  $\sqrt{2}$  Node (0, 1 or 2) **z** (M) mailbox or (D) data interface

The *device name* parameter for accessing the master of controller board 3 via the data interface is "IBB3N1\_D".

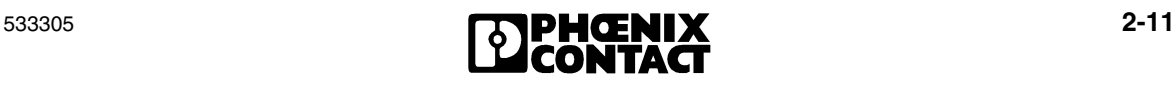

The following tables show examples for different situations:

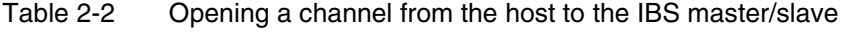

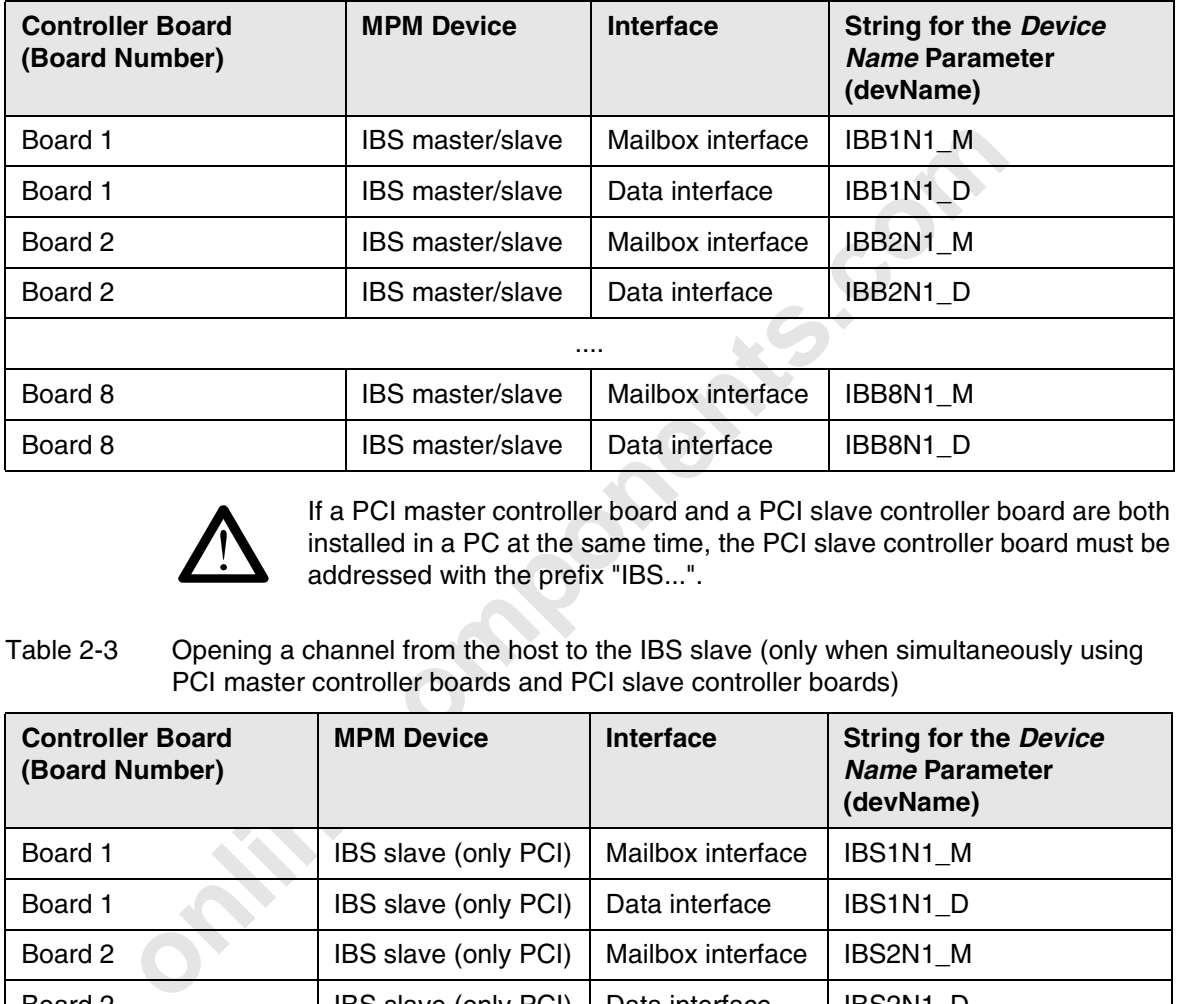

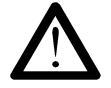

If a PCI master controller board and a PCI slave controller board are both installed in a PC at the same time, the PCI slave controller board must be addressed with the prefix "IBS...".

Table 2-3 Opening a channel from the host to the IBS slave (only when simultaneously using PCI master controller boards and PCI slave controller boards)

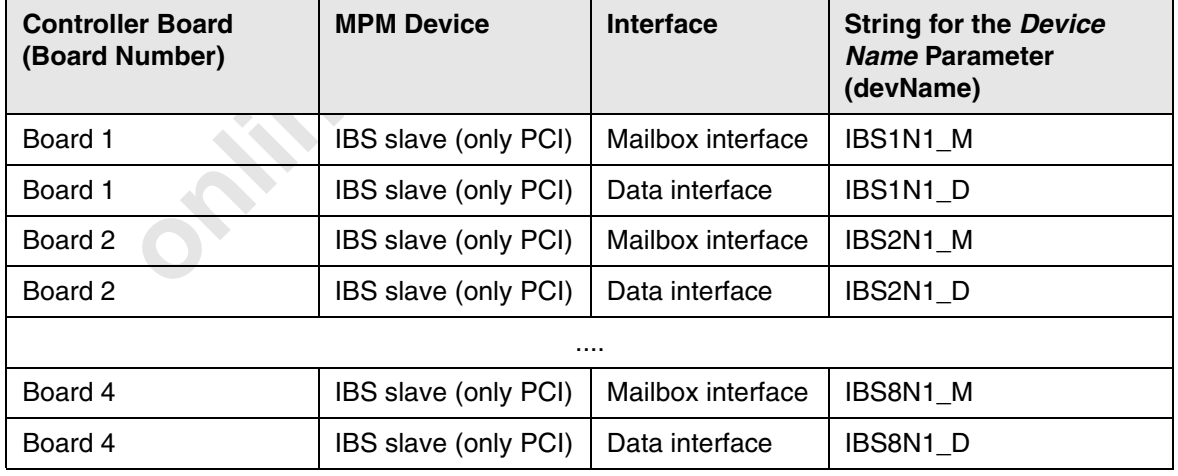

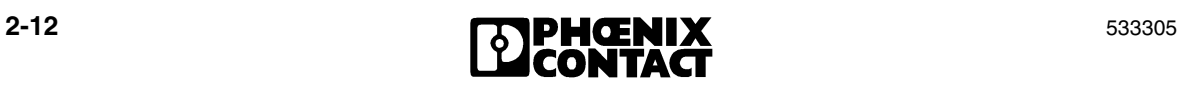

| <b>Controller Board</b><br>(Board Number)                                   | <b>MPM Device</b> | <b>Interface</b>  | <b>String for the Device</b><br><b>Name Parameter</b><br>(devName) |  |
|-----------------------------------------------------------------------------|-------------------|-------------------|--------------------------------------------------------------------|--|
| Board 1                                                                     | Coprocessor board | Mailbox interface | IBB1N2 M                                                           |  |
| Board 1                                                                     | Coprocessor board | Data interface    | IBB1N2_D                                                           |  |
| Board 2                                                                     | Coprocessor board | Mailbox interface | IBB2N2 M                                                           |  |
| Board 2                                                                     | Coprocessor board | Data interface    | IBB2N2 D                                                           |  |
|                                                                             |                   |                   |                                                                    |  |
| Board 8                                                                     | Coprocessor board | Mailbox interface | IBB8N2 M                                                           |  |
| Board 8                                                                     | Coprocessor board | Data interface    | IBB8N2 D                                                           |  |
| Opening a channel from the coprocessor board to the host PC<br>Table 2-5    |                   |                   |                                                                    |  |
| <b>Controller Board</b><br>(Board Number)                                   | <b>MPM Device</b> | Interface         | <b>String for the Device</b><br><b>Name Parameter</b><br>(devName) |  |
| Board 1                                                                     | Host              | Mailbox interface | IBB1N0 M                                                           |  |
|                                                                             |                   | Data interface    | IBB1N0 D                                                           |  |
| Table 2-6<br>Opening a channel from the coprocessor board to the IBS master |                   |                   |                                                                    |  |
| <b>Controller Board</b><br>(Board Number)                                   | <b>MPM Device</b> | <b>Interface</b>  | <b>String for the Device</b><br><b>Name Parameter</b><br>(devName) |  |

Table 2-4 Opening a channel from the host to the coprocessor board

Table 2-5 Opening a channel from the coprocessor board to the host PC

| <b>Controller Board</b><br>(Board Number) | <b>MPM Device</b> | <b>Interface</b>  | <b>String for the Device</b><br><b>Name Parameter</b><br>(devName) |
|-------------------------------------------|-------------------|-------------------|--------------------------------------------------------------------|
| Board 1                                   | Host              | Mailbox interface | IBB1N0 M                                                           |
|                                           |                   | Data interface    | IBB1N0 D                                                           |

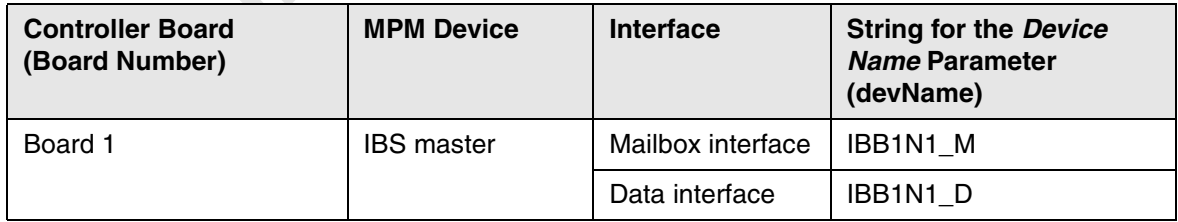

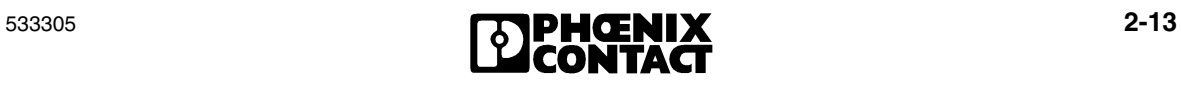

### **2.4.3 Node Addressing for TCP/IP Communication**

There are two forms of addressing for establishing a connection via a TCP/IP connection:

#### **Addressing via Registry**

Here, a reference to a registry entry is transmitted to the driver. In this example, it is the actual IP address.

The *device name* parameter has the following structure: IBETH**xx**N**y**\_**z**.

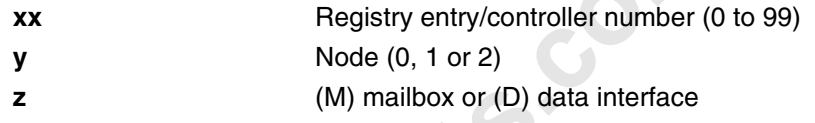

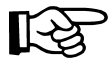

In DDI Version 1.20 or later, all services can be sent and received with an open channel in order to reduce TCP/IP handles. No distinction is made between the mailbox and data interface.

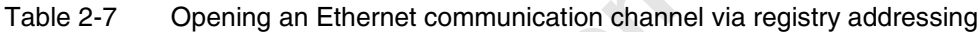

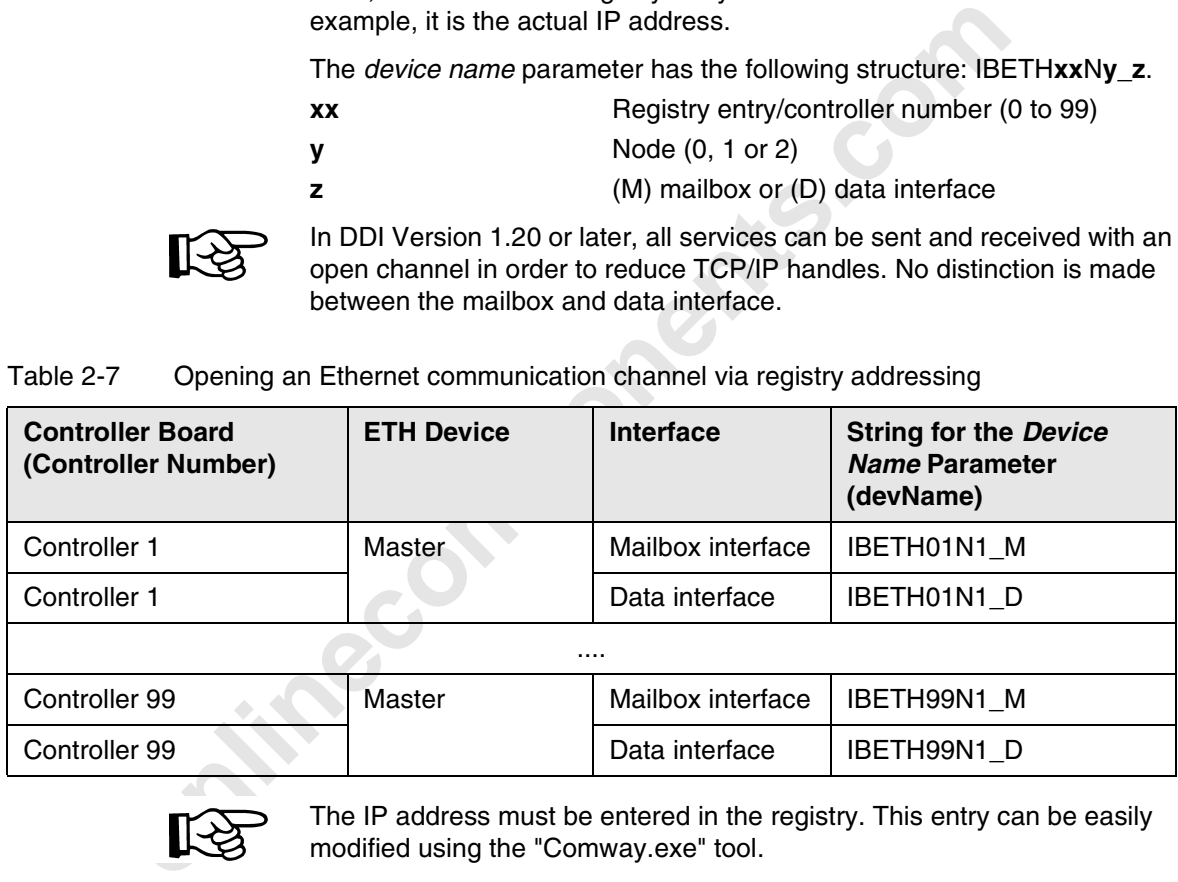

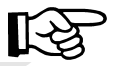

The IP address must be entered in the registry. This entry can be easily modified using the "Comway.exe" tool.

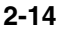

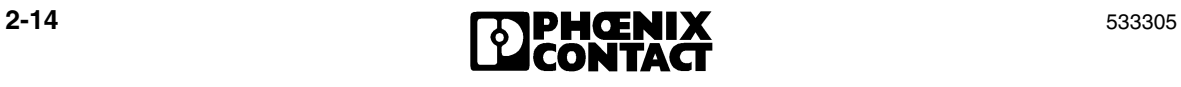

#### **Basics of the Driver Functions**

The following registry entry is created as an example: [HKEY\_LOCAL\_MACHINE\SOFTWARE\Phoenix Contact\IBSETH\Parameters\1] ConnectTimeout=08,00,00,00 DeviceNames=IBETH01N1\_M IBETH01N0\_M@01 IBETH01N1\_D IBETH01N0\_D IBETH01N1\_M@00 IBETH01N1\_M@05 InUse=YES ReceiveTimeout=08,00,00,00 IPAddress=192.168.36.205

#### **Addressing via the IP Address**

A string is provided to simplify operation when opening a mailbox/channel for the *device name* parameter, which contains the IP address. Here, an IP address and other communication parameters are transmitted to the driver.

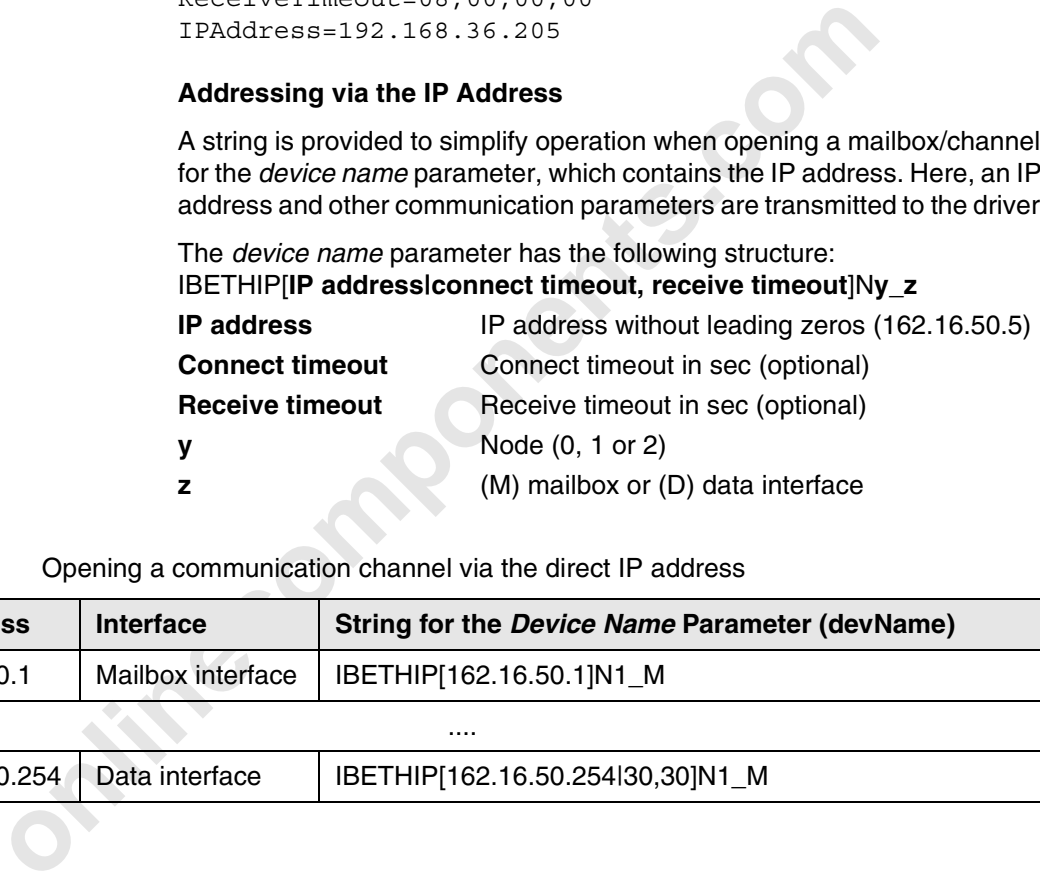

Table 2-8 Opening a communication channel via the direct IP address

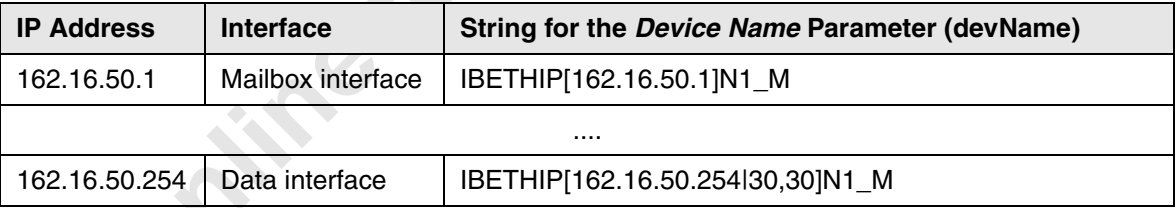

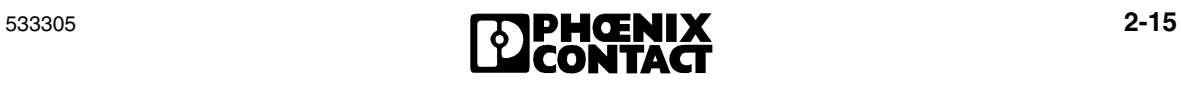

## **2.5 INTERBUS Startup**

The second part of **INTERBUS startup** includes the system configuration check, the logical assignment of input and output addresses, the definition of groups, the behavior of groups in the event of an error, and the actual startup of INTERBUS.

This function is exchanged via the mailbox system. The mailbox interface (MXI) is a protocol-oriented interface for transmitting messages between MPM devices.

The DDI\_ MXI\_SendMessage and DDI\_MXI\_ReceiveMessage functions use the mailbox interface. The description can be found in the firmware user manual.

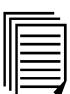

{

}

A detailed description of the services can be found in the "Firmware Services and Error Messages" user manual (Designation: IBS SYS FW G4 UM E, Order No. 27 45 18 5).

/\*\*\*\*\*\*\*\*\*\*\*\*\*\*\*\*\*\*\*\*\*\*\*\*\*\*\*\*\*\*\*\*\*\*\*\*\*\*\*\*\*\*\*\*\*\*\*\*\*\*\*\*\*

- \* A transferred message buffer with all its contents\*
- \* is packed in DDI-specific transfer \*
- \* structures and transferred to the driver via macros\*
- \* Handle: Node handle of the opened mailbox channel\*
- \* MSG: Pointer to an array with the complete message\*

IBDDIRET SendRequestResponse (USIGN16 Handle, USIGN16 \*Msg)

```
T_DDI_MXI_ACCESS req_res;
USIGN8 snd buffer[1024];
INT16 ret;
USIGN16 i;
```
Instruction is exclusive the mialionx system. The insulation is a protocol-oriented interface for transmitting message:<br>
MPM devices.<br>
The DDL\_MXL\_SendMessage and DDL\_MXL\_ReceiveMessage<br>
use the mailbox interface. The desc /\* Command and parameter count are copied to the local output buffer and simultaneously converted into MOTOROLA format via macros\*/

- IB SetCmdCode(snd buffer, Msg[0]);
- IB SetParaCnt(snd buffer, Msg[1]);

```
/*The n parameters of this message are attached*/
    for (i=1; i<=Msg[1]; i++){
          IB SetParaN(snd buffer, i, Msg[i+1]);
```
#### **Basics of the Driver Functions**

```
and transferred to the driver*/<br>
only in the start of the driver'<br>
only in the start of the driver'<br>
only in the driver'<br>
only in the driver'<br>
only in the driver'<br>
only in the driver's and for the driver and c
            /* Transfer structure rq_res of type T_DDI_MXI_ACCESS 
            is
            filled ...*/
                  req_res.msgType = 0;
                  req_res.DDIUserID = 0;
                  req res.msgLength = (Msg[1]+2)*2;req res.msgBlk = snd buffer;
            /* ... and transferred to the driver*/
                  ret = DDI MXI SndMessage(Handle, &req res);
                  return (ret);
            }
            /*****************************************************
            * A message is read from the driver and copied to *
            * the transferred array *
            * Handle: Node handle of the opened mailbox channel*
            * MSG: Pointer to an array for the message received*
            */
            IBDDIRET ReceiveConfirmationIndication(USIGN16 Handle,
                                                        USIGN16 *Msg)
            {
                  T_DDI_MXI_ACCESS con_ind;
                  INT16 ret;
                  USIGN16 i;
                  USIGN8 rcv buffer[1024];
             /* Receive structure is pre-initialized */
                  con ind.msgType = 0;
                  con ind.DDIUserID = 0;
                  con_ind.msgLength = 1024;
                  con ind.msgBlk = rcv buffer;
            /*A message is fetched from the driver ...*/
                  ret = DDI_MXI_RcvMessage(Handle, &con_ind);
                  if ((ret != ERR_NO_MSG) && (ret == ERR_OK))
                  {
            /* ... Message code and parameter count are extracted 
            via macros */
                       Msg[0] = IB GetMsgCode(rcv buffer);
                       Msg[1] = IB GetParaCnt(rcv buffer);
```
533305 **2-17** 

```
/* The parameters are copied to the transferred array 
and
converted into INTEL format
         for (i=1; i<=Msg[1]; i++){
              Msg[i+1] = IB GetParam(rcv buffer,i); } //for
     } //NO_MESSAGE
    return(ret);
}
```
# **2.6 Exchanging I/O and Diagnostic Data**

The third part of the application program is the cyclic program part. In this program part, the system regularly checks for an INTERBUS message. **Diagnostic data** is updated and made available. The process image of the inputs is read, the input data is linked, and the process image of the outputs is then written to the bus. This part is processed until the program is exited.

The data interface (DTI) is used to transfer I/O data between MPM devices. Transmission takes place with no confirmation (acknowledgment).

**Example 19 For the School School School School School School School School School School School School School School School School School School School School School School School School School School School School School** Two functions (DDI\_DTI\_WriteData and DDI\_DTI\_ReadData) are provided by the DDI driver for reading and writing data. In this way, the transfer memory of the controller board can be accessed easily. In this example, the data areas for inputs and outputs have a maximum length of 512 bytes. Controller boards must be adapted specifically to the length of these data areas.

Since the controller boards expect all data to be word-orientated in Motorola format, the data is copied to the transfer buffer via completed macros (see Section 5, "Programming Support Macros"). The following program sequences explain how to access the controller boards.

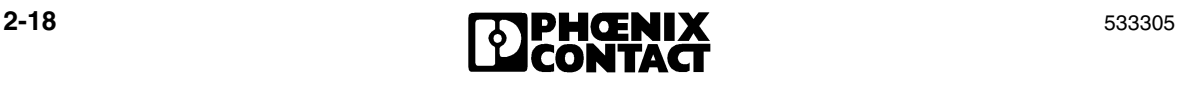
```
A my message ion continuation (NodeHabxI MA,<br>
if (Confirmation Indication (NodeHabxI MA,<br>
= ERR_OK)<br>
(* Process indication */<br>
.......<br>
}<br>
/* Read data from IBS */<br>
ReadData_M2I (NodeHaDFI_MA, 0, 1, InData);<br>
/* Applicatio
              /*****************************************************
              do
                   {
                      /* Evaluate diagnostics */
                     DiagRegIBS();
                      /* Any message from Controller? */
                      if( ConfirmationIndication(NodeHdMXI_MA, buffer)
                     == ERR OK ) {
                       /* Process indication */
                      ………
                       }
                      }
                      /* Read data from IBS */
                     ReadData M2I(NodeHdDTI MA, 0, 1, InData);
                      /* Application */
                    …….
                      /* Check user keyboard actions */
                      if (kbhit())
                      {
                          key = getch(); switch (toupper(key))
               {
                                 case 'E' : /* Exit program */\left\{ \begin{array}{ccc} 1 & 1 & 1 \\ 1 & 1 & 1 \end{array} \right\} end = TRUE;
                                        break;
                     }
                                    case ……..
                          } / * End of switch */}/* End of kbhit */ /* Write output data to IBS */
                     WriteData I2M(NodeHdDTI MA, 0, 1, OutData);
                  } while (!end); /* End of cyclic program *//*****************************************************
```
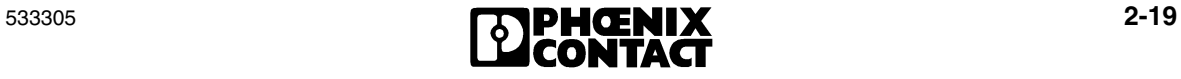

#### **2.6.1 Reading Back Outputs**

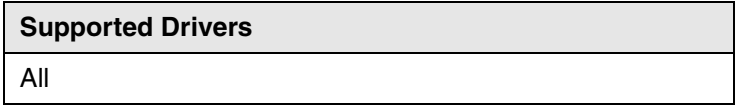

application program so that several program parts can access<br>in order to assign information, for example. To do this, the<br>IB\_TO\_REMOTE\_DTA flag is available in addition to the<br>DDI\_DTI\_ReadData function (see "DDI\_DTI\_ReadDa The written output data for the controller board can be read back in your application program so that several program parts can access a data area in order to assign information, for example. To do this, the IB\_TO\_REMOTE\_DTA flag is available in addition to the DDI\_DTI\_ReadData function (see "DDI\_DTI\_ReadData" on page 4-7).

### **2.6.2 Bit Access**

#### **Supported Drivers**

PCI-MPM (Version 2.0 or later)

Bit access is available for accessing the data areas using DDI\_DTI\_WriteData() and DDI\_DTI\_ReadData(), to gain access to bit objects (4-bit, 2-bit).

The T\_DDI\_DTI\_ACCESS structure functions are extended accordingly:

- The *address* element indicates the byte address to be copied
- The *length* element indicates the number of bits to be copied
- In the *dataCons* element, the bit position of the specified byte is determined and the bit access itself.

In this way it is possible to either enter the corresponding constant or to write the desired bit position in bits 0 - 2 of dataCons and to assign this value using DDI\_DATA\_BIT.

The maximum length for bit access is limited to 16 bits.

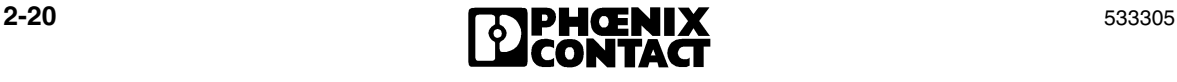

**Basics of the Driver Functions**

#### **Position of the Data in the IN Buffer (Element Data):**

Length <= 8: Right-justified in the first byte of data

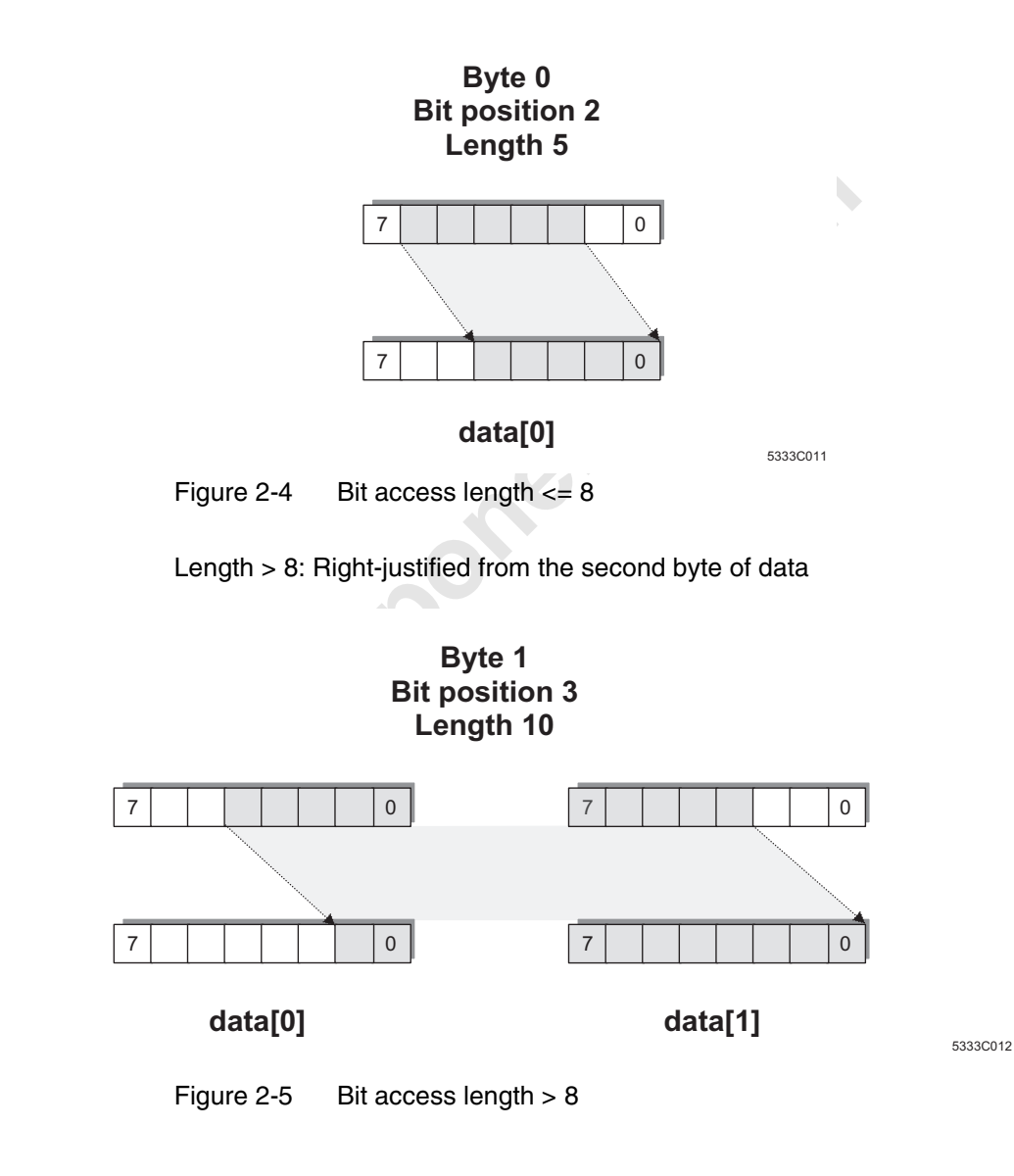

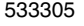

533305 **2-21 2-21 2-21** 

**Example** Read/write four bits from address 25 starting from position 0: address = 25  $length = 4$ dataCons = DDI\_DATA\_BIT\_ADDR0 or dataCons = (DDI\_DATA\_BIT | 0)

Read/write four bits from address 25 starting from position 4: address = 25 length  $= 4$ dataCons =  $DDI$  DATA BIT ADDR4 or dataCons = (DDI\_DATA\_BIT | 4)

Read/write one bit from address 12 starting from position 2: address = 12 length = 1 dataCons = DDI\_DATA\_BIT\_ADDR2 or dataCons = (DDI\_DATA\_BIT | 2)

**FIRECOMPONENTS** The constants are defined in the DDI\_USR.H file.

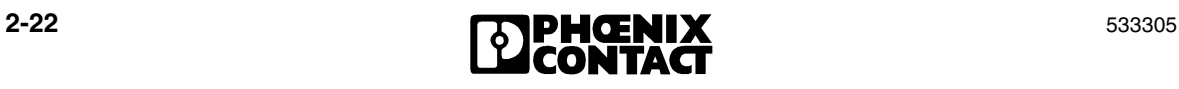

#### **2.6.3 The XDTA Data Area**

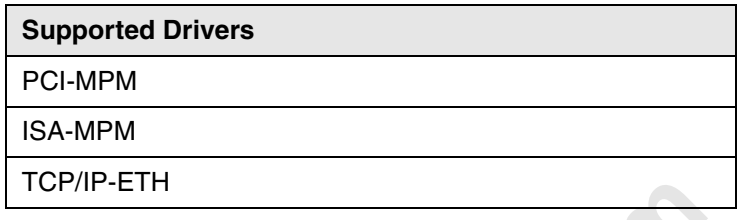

- Only byte consistency can be ensured.
- For the length of the data area, please refer to the controller board documentation.

Table 2-9 Constants for XDTA access

|                                                                                                    | ICP/IP-EIH                                                                                                    |                                             |      |              |  |  |  |
|----------------------------------------------------------------------------------------------------|----------------------------------------------------------------------------------------------------|---------------------------------------------|------|--------------|--|--|--|
| directions.                                                                                                    | When directly accessing data on Generation 4 Field Controllers, data can<br>be exchanged with the IEC 61131 runtime system via the multi-port<br>memory (MPM) of the controller board. The memory reserved for this<br>purpose in the MPM provides the same size in kbytes for both data |                                             |      |              |  |  |  |
|                                                                                                    |                                                                                                    | At present the following limitations exist: |      |              |  |  |  |
|                                                                                                    |                                                                                                    | Only byte consistency can be ensured.       |      |              |  |  |  |
|                                                                                                    | For the length of the data area, please refer to the controller board<br>documentation.                                                                                                    |                                             |      |              |  |  |  |
| The same Device Driver Interface (DDI) functions are used, which are also<br>available when accessing INTERBUS (DDI DTI WriteData,<br>DDI_DTI_ReadData). Please note that different nodes should be<br>addressed depending on the controller board and data direction:<br>Table 2-9<br>Constants for XDTA access |                                                                                                    |                                             |      |              |  |  |  |
| <b>Controller Board</b>                                                                                                    |                                                                                                    | <b>Read</b>                                 |      | <b>Write</b> |  |  |  |
|                                                                                                    | Node                                                                                                    | Constant                                    | Node | Constant     |  |  |  |
| IBS ISA FC/I-T; FC 200 PCI                                                                                                    | $\Omega$                                                                                                    | IB_NODE_0                                   | 1    | IB_NODE_1    |  |  |  |
| IBS ISA FC/486DX/I-T                                                                                                    | $\overline{2}$                                                                                                    | IB NODE 2                                   | 1    | IB NODE 1    |  |  |  |
| RFC 430/450 IB                                                                                                    | $\Omega$                                                                                                    | IB_NODE_0                                   | 1    | IB_NODE_1    |  |  |  |
| ILC 350 ETH                                                                                                    | $\Omega$                                                                                                    | IB NODE 0                                   | 1    | IB NODE 1    |  |  |  |
| FC 350 PCI ETH                                                                                                    | 0                                                                                                    | IB NODE 0                                   | 1    | IB NODE 1    |  |  |  |

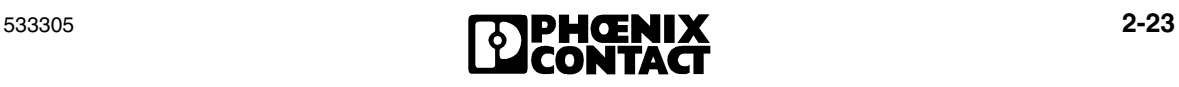

**Example** 

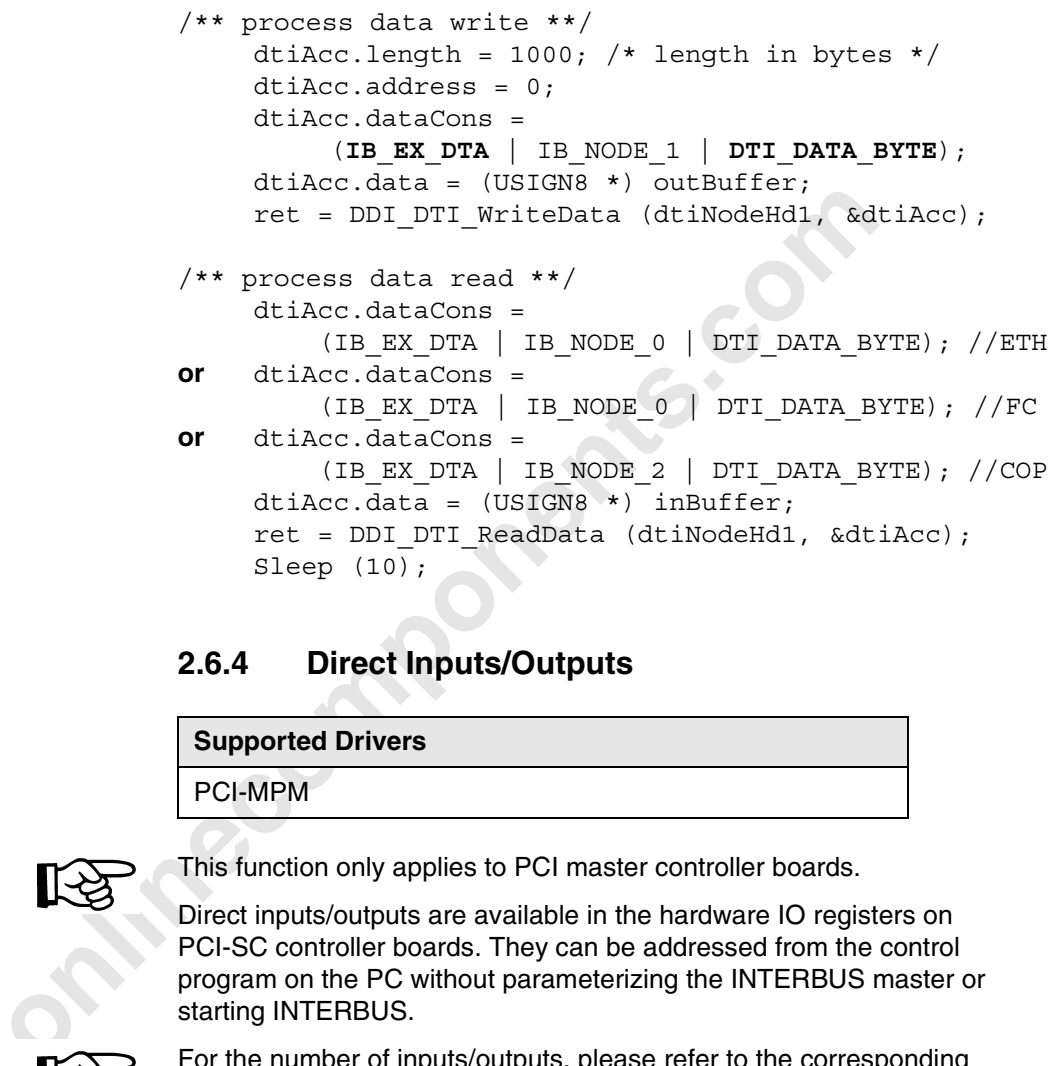

### **2.6.4 Direct Inputs/Outputs**

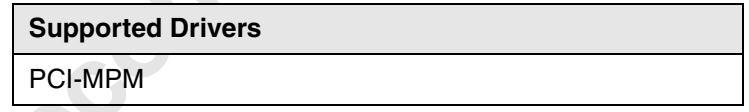

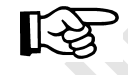

This function only applies to PCI master controller boards.

Direct inputs/outputs are available in the hardware IO registers on PCI-SC controller boards. They can be addressed from the control program on the PC without parameterizing the INTERBUS master or starting INTERBUS.

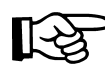

For the number of inputs/outputs, please refer to the corresponding hardware data sheet.

This information is also exchanged via the DDI\_DTI\_ReadData or DDI\_DTI\_WriteData DDI functions (see also Section 4.2).

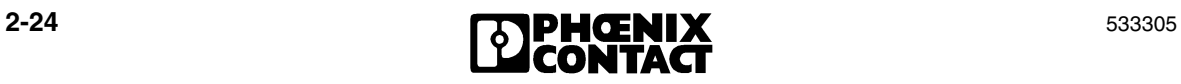

#### **Basics of the Driver Functions**

#### **2.6.5 INTERBUS Diagnostic Register**

The diagnostic data of the controller boards is read via the GetIBSDiagnostic and GetIBSDiagnosticEx functions. The return parameters display the following information:

#### **INTERBUS Master Diagnostics**

The controller board has three registers in the MPM for analyzing error states using the application program:

- The diagnostic status register returns the operating and error states of the controller board.
- The diagnostic parameter register provides additional information about the type of error or the error location.
- The extended diagnostic parameter register provides channel-specific information about the single-channel diagnostics.

#### **Master diagnostic status register**

- The diagn<br>the contro<br>- The diagn<br>about the<br>- The extend<br>information<br>Each bit in the<br>board state. Th<br>described in mo<br>Whenever an e<br>Otherwise, the Each bit in the master diagnostic status register is assigned a controller board state. The states in the error bits (USER, PF, BUS, CTRL) are described in more detail using the diagnostic parameter register. Whenever an error bit is set, the diagnostic parameter register is rewritten. Otherwise, the diagnostic parameter register has the value  $0000_{\text{hex}}$ .

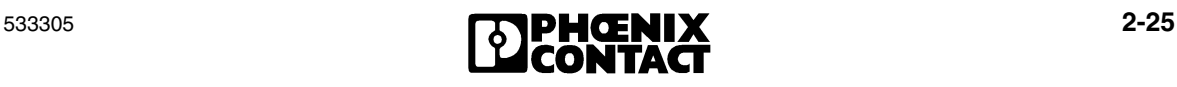

| <b>Bit</b>     | <b>Constant</b>                 | <b>Meaning</b>                                                                                 |
|----------------|---------------------------------|------------------------------------------------------------------------------------------------|
| $\Omega$       | <b>USER BIT</b>                 | Error in the application program.                                                              |
| 1              | PF_BIT                          | <b>INTERBUS</b> device has detected a peripheral<br>fault.                                     |
| 2              | <b>BUS_BIT</b>                  | Error in the remote bus or local bus.                                                          |
| 3              | <b>CTRL BIT</b>                 | Controller board has an internal error.                                                        |
| 4              | DETECT_BIT                      | Error localization ("LOOK FOR FAIL").                                                          |
| 5              | <b>RUN BIT</b>                  | Data cycles are being exchanged.                                                               |
| 6              | <b>ACTIVE BIT</b>               | Controller board is ACTIVE.                                                                    |
| $\overline{7}$ | <b>READY BIT</b>                | Controller board is READY, selftest is<br>complete.                                            |
| 8              | <b>BSA_BIT</b>                  | One or more bus segments are switched off.                                                     |
| 9              | <b>BASP BIT</b>                 | Controller board has activated the<br>"SysFail signal". Output data is reset.                  |
| 10             | RESULT_BIT                      | The result of processing a service sent via<br>standard functions was negative.                |
| 11             | <b>SYNCHRON</b><br>RESULT_BIT   | INTERBUS master does not receive a<br>synchronization pulse. Only in synchronous<br>operation. |
| 12             | DATA_CYCLE<br><b>RESULT BIT</b> | Data cycle error. Only in synchronous<br>operation.                                            |
| 13             | <b>WARN BIT</b>                 | Bus warning time has elapsed (can be<br>parameterized).                                        |
| 14             | <b>QUALITY BIT</b>              | Bus quality has deteriorated (can be<br>parameterized).                                        |
| 15             | SS_INFO_BIT                     | Message in the standard signal interface.                                                      |

Table 2-10 The master diagnostic register

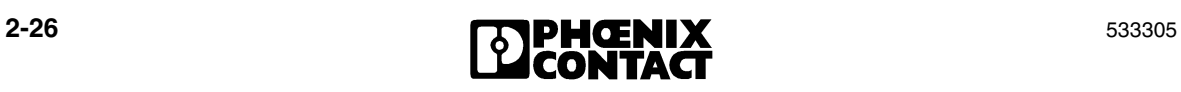

#### **Basics of the Driver Functions**

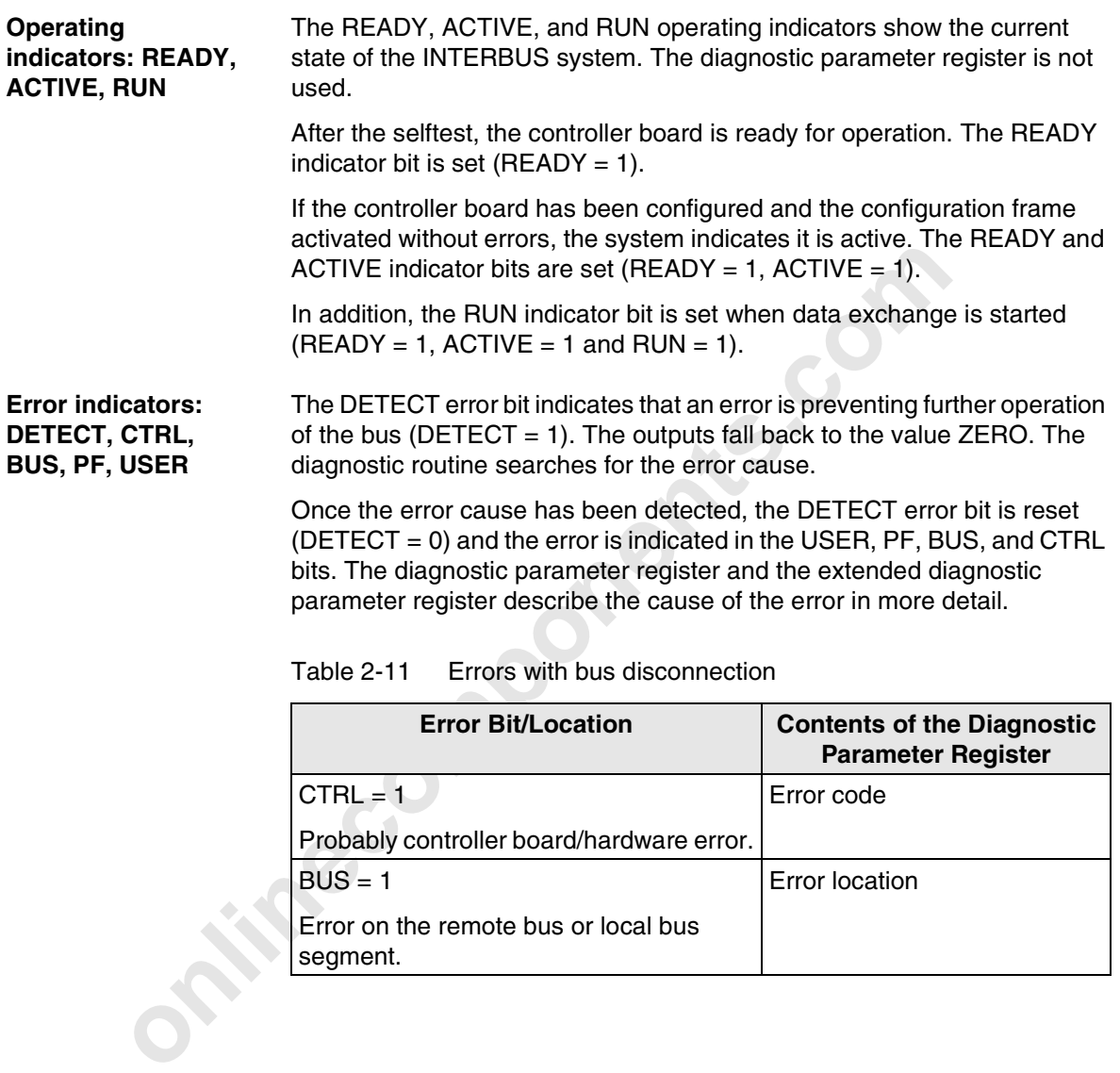

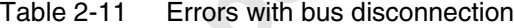

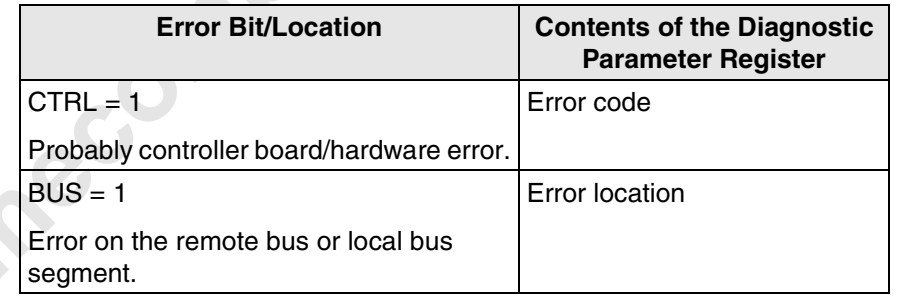

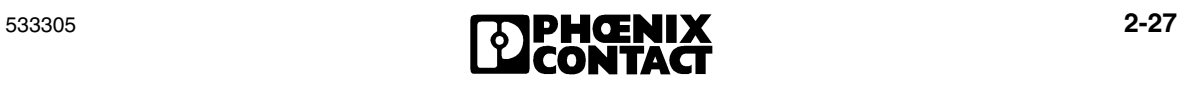

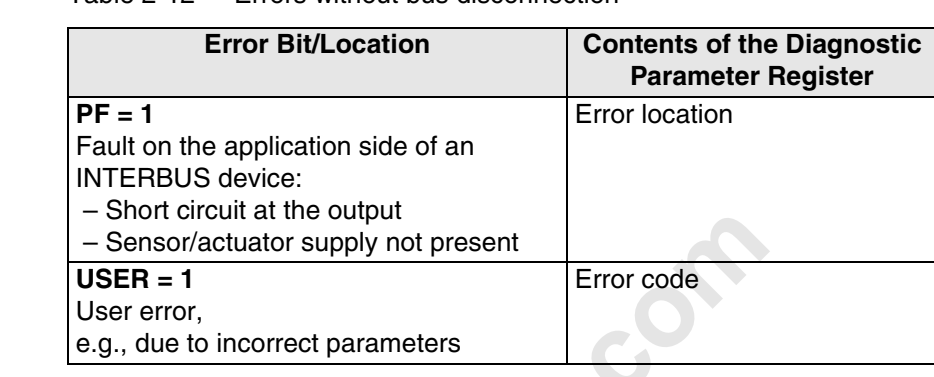

#### Table 2-12 Errors without bus disconnection

**Error location** For located remote or local bus errors, the diagnostic parameter register contains the error location:

- 5. Error on local bus: Device number of the device, e.g., "1.3" for bus segment 1; device 3
- 6. Error on remote bus: Device number of the bus terminal module, e.g., "1.0" for bus segment 1; device 0

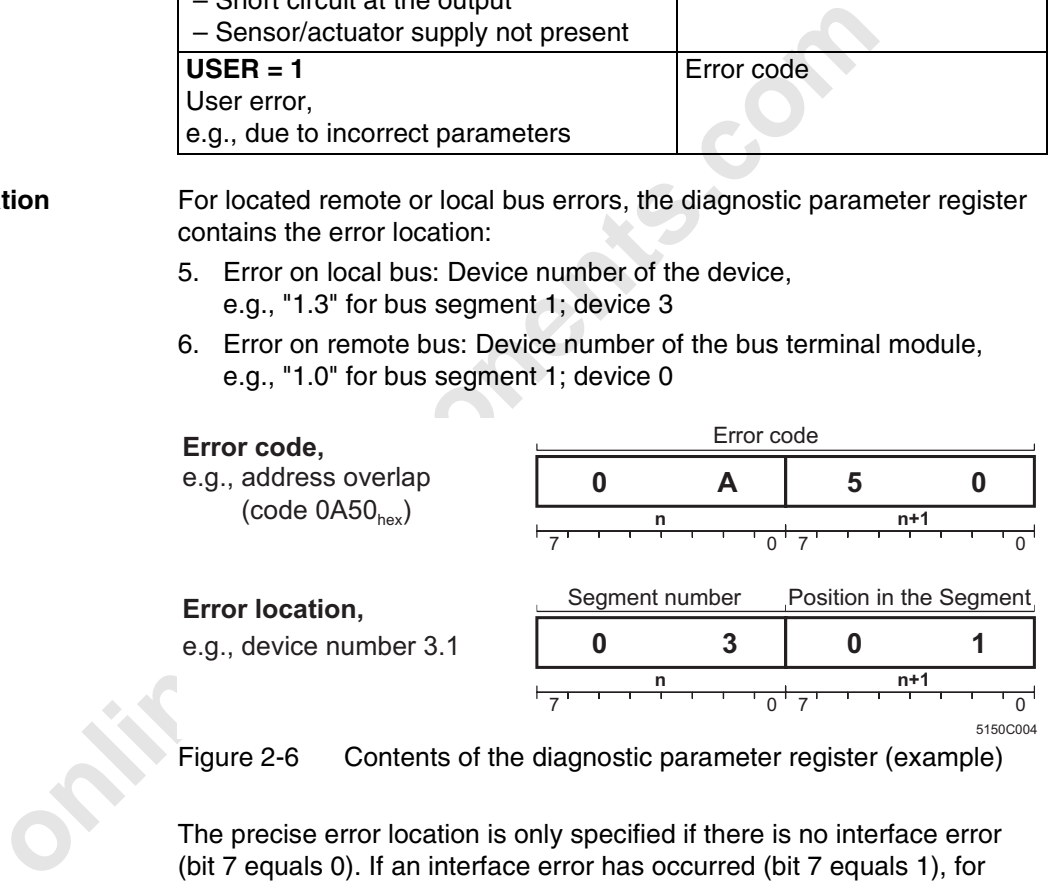

Figure 2-6 Contents of the diagnostic parameter register (example)

The precise error location is only specified if there is no interface error (bit 7 equals 0). If an interface error has occurred (bit 7 equals 1), for example, the connected bus cannot be operated, only the faulty bus segment is specified. Bit 0 indicates whether the error location is on the outgoing remote bus interface (bit 0 equals 0) or on the branching remote bus interface (bit 0 equals 1).

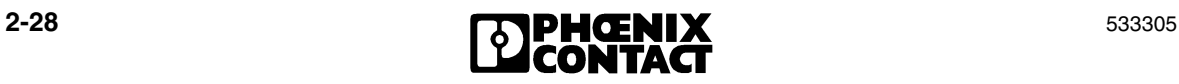

#### **Basics of the Driver Functions**

#### **INTERBUS Extended Diagnostics**

The extended diagnostic parameter register is used for single-channel diagnostics. A distinction is made between a channel-specific and a groupspecific diagnostic message using bits 14 and 15 of the extended diagnostic parameter register.

#### **Extended diagnostic parameter register**

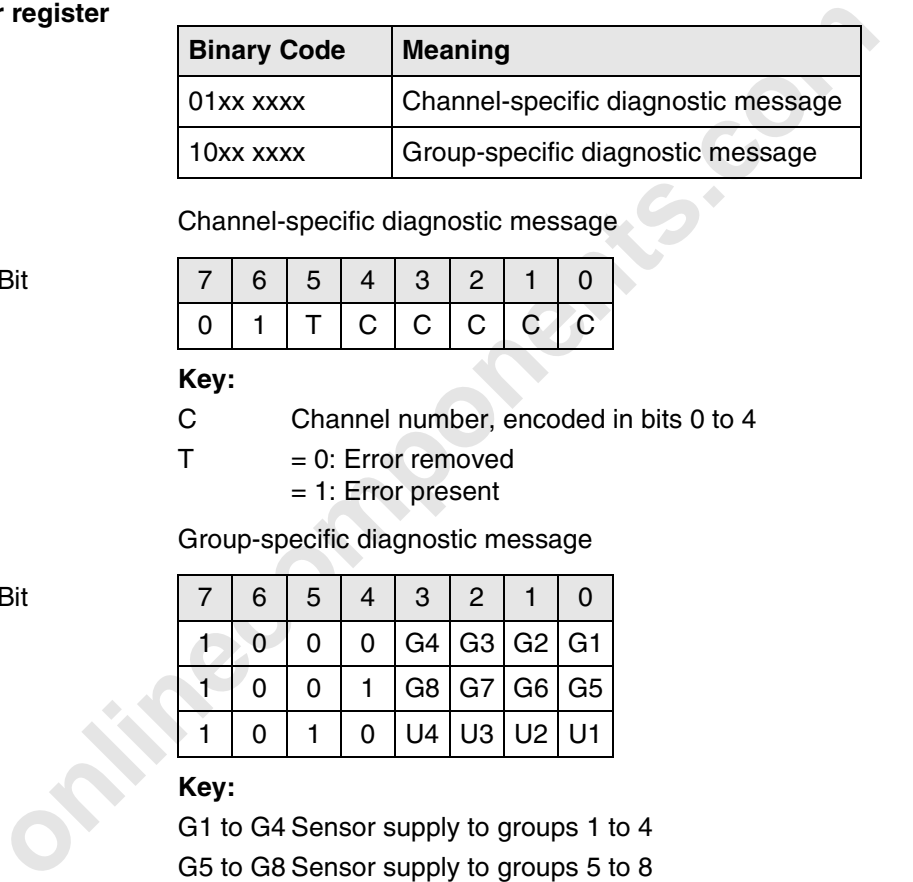

Channel-specific diagnostic message

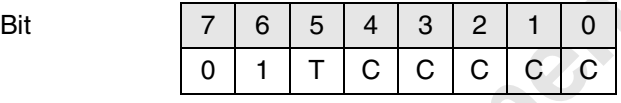

#### **Key:**

C Channel number, encoded in bits 0 to 4

 $T = 0$ : Error removed = 1: Error present

Group-specific diagnostic message

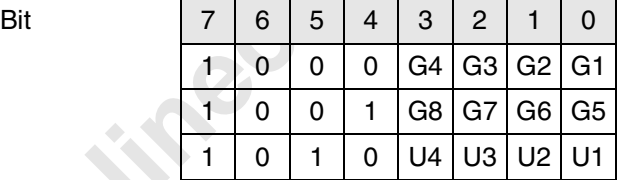

#### **Key:**

G1 to G4 Sensor supply to groups 1 to 4

G5 to G8 Sensor supply to groups 5 to 8

U1 to U4 Voltage supply U1 to U4

 $= 0$ : No error has occurred

= 1: Error has occurred

With the group-specific diagnostic message, each bit specifies the status of a group.

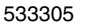

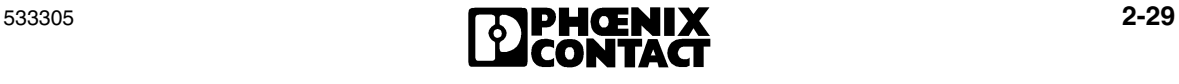

#### **INTERBUS Slave Diagnostics**

The slave diagnostic register indicates the status of the higher-level INTERBUS system for slave controller boards and system couplers.

**Slave diagnostic status register**

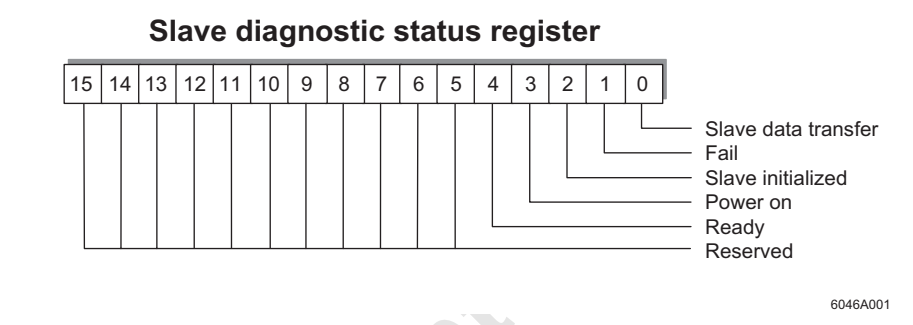

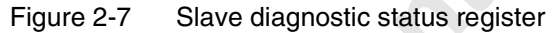

| 14 13 <br>15                    | 12 11 10<br>9<br>8<br>7                                           | 6<br>5<br>3<br>2<br>1<br>4<br>0                                                   |
|---------------------------------|-------------------------------------------------------------------|-----------------------------------------------------------------------------------|
|                                 |                                                                   | Slave data transfer<br>Fail<br>Slave initialized<br>Power on<br>Ready<br>Reserved |
| Figure 2-7<br><b>Table 2-13</b> | Slave diagnostic status register<br>The slave diagnostic register | 6046A001                                                                          |
| <b>Bit</b>                      | <b>Constant</b>                                                   | <b>Meaning</b>                                                                    |
|                                 |                                                                   |                                                                                   |
| 0                               | SD SLAVE DATA<br><b>TRANSFER</b>                                  | A data exchange takes place with the<br>slave controller board.                   |
|                                 | SD_FAIL                                                           | A peripheral fault has occurred on the<br>slave controller board.                 |
| $\mathcal{P}$                   | SD SLAVE<br><b>INITIALIZED</b>                                    | The controller board initialization is<br>complete.                               |
| 3                               | SD_POWER_ON                                                       | The supply voltage is present.                                                    |
| 4                               | SD_READY                                                          | The slave controller board is in the<br>"READY" state.                            |

Table 2-13 The slave diagnostic register

**Basics of the Driver Functions**

### **2.7 Stopping Bus Operation and Aborting a Connection**

In the fourth part, for example, **bus operation** is stopped and the communication channels are closed again.

- // Stop INTERBUS RequestResponse(NodeHdMXI\_MA, ALARM\_STOP); Verify CNF(0x1303);
- // Close nodes
- // Close DTI (data interface) nodes DDI\_DevCloseNode(D\_Handle);
- **ECONNECTION** // Close MXI (mailbox interface) nodes DDI DevCloseNode(D\_Handle);

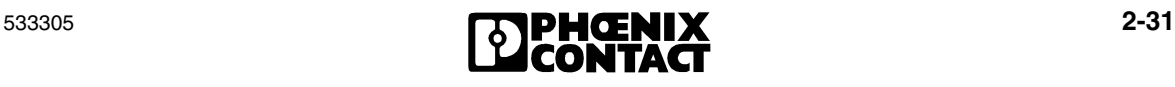

**Onlinecomponents.com** 

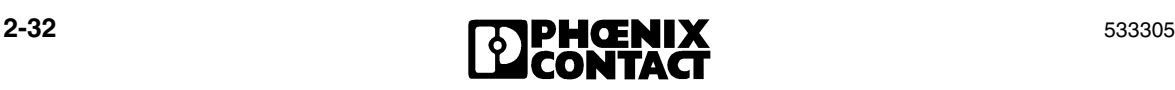

# Section **3**

This section informs you about

– the operating systems supported by the drivers

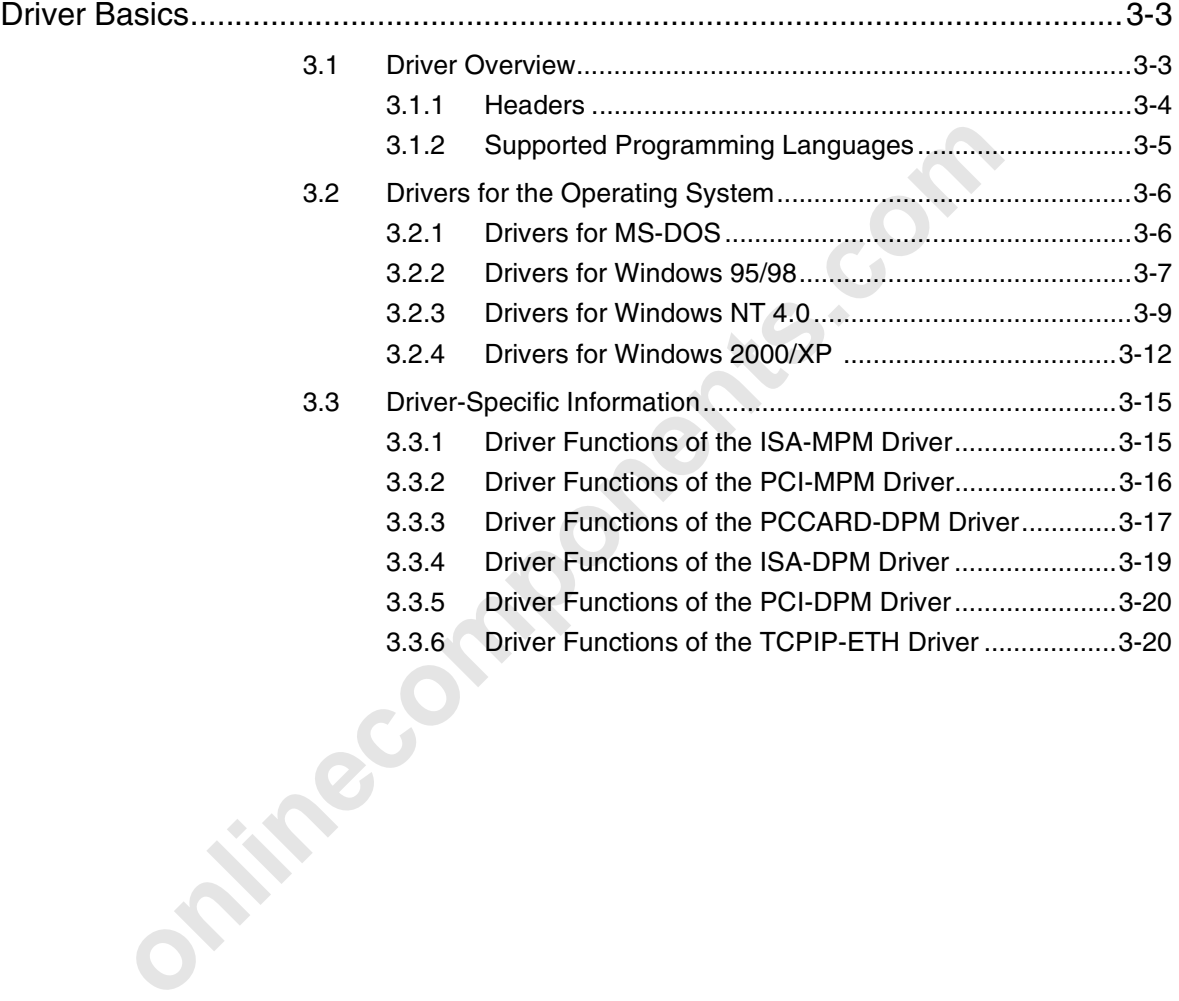

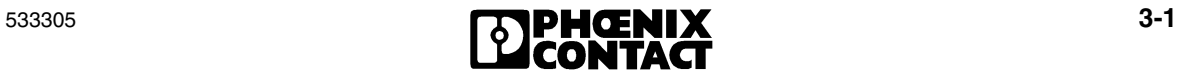

**Onlinecomponents.com** 

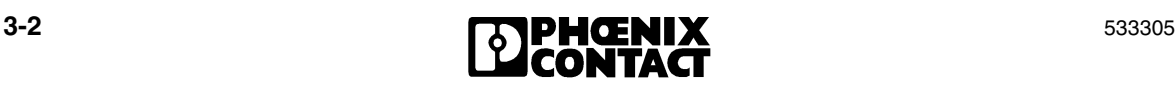

## **3 Driver Basics**

### **3.1 Driver Overview**

The following table shows which operating systems and hardware are supported by drivers:

Table 3-1 Driver support of operating systems

| The following table shows which operating systems and hardward are<br>supported by drivers:       |                                     |                   |                         |                                 |                        |                              |  |  |  |
|---------------------------------------------------------------------------------------------------|-------------------------------------|-------------------|-------------------------|---------------------------------|------------------------|------------------------------|--|--|--|
| Table 3-1                                                                                         | Driver support of operating systems |                   |                         |                                 |                        |                              |  |  |  |
| <b>Hardware</b><br>(Examples)                                                                     | <b>Driver</b>                       | MS-<br><b>DOS</b> | <b>Windows</b><br>95/98 | <b>Windows</b><br><b>NT 4.0</b> | <b>Windows</b><br>2000 | <b>Windows</b><br><b>XP</b>  |  |  |  |
| <b>IBS PC ISA SC/I-T</b><br>IBS PC 104 SC-T<br>IBS ISA SC/RI/RT/I-T<br><b>IBS ISA SC/RI/RT-LK</b> | ISA-<br><b>MPM</b>                  |                   |                         |                                 |                        |                              |  |  |  |
| IBS ISA SC/486DX/I-T                                                                              |                                     |                   |                         |                                 |                        |                              |  |  |  |
| <b>IBS PCCARD SC/I-T</b>                                                                          | <b>PCCARD</b><br>-DPM               |                   |                         |                                 |                        | <b>Windows</b> <sup>xp</sup> |  |  |  |
| <b>IBS ISA RI/I-T</b>                                                                             | <b>ISA-DPM</b>                      |                   |                         |                                 |                        |                              |  |  |  |
| <b>IBS PCI RI-LK</b><br><b>IBS PCI RI/I-T</b>                                                     | <b>PCI-DPM</b>                      |                   |                         |                                 |                        | Windows <sup>xp</sup>        |  |  |  |
| <b>IBS PCI SC/I-T</b><br><b>IBS PCI SC/RI-LK</b><br>IBS PCI SC/RI/I-T                             | PCI-<br><b>MPM</b>                  |                   |                         |                                 |                        | <b>Windows</b> <sup>xp</sup> |  |  |  |
| FL IBS SC/I-T<br>FL IL 24 BK<br>IBS 24 ETH DSC/I-T                                                | TCP/<br><b>IP-ETH</b>               |                   |                         |                                 |                        | <b>Windows</b> <sup>xp</sup> |  |  |  |

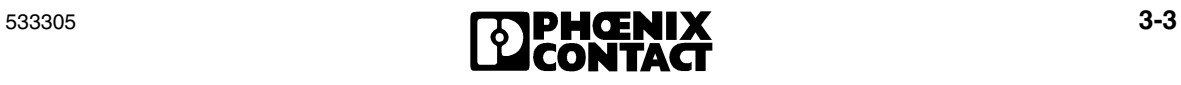

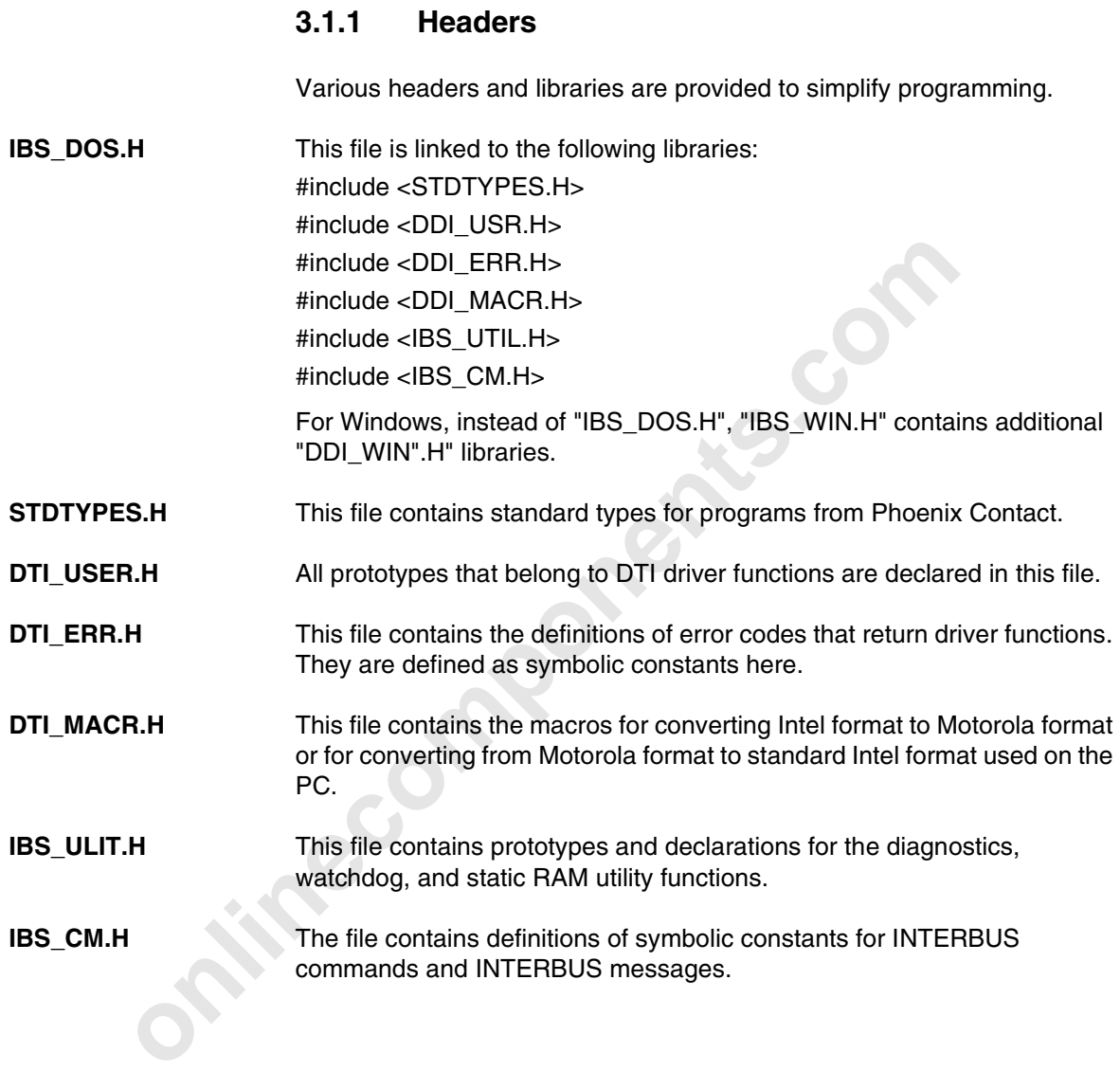

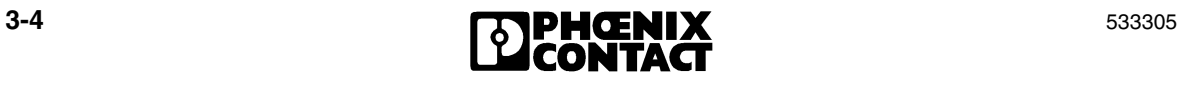

### **3.1.2 Supported Programming Languages**

The drivers provide interfaces for various programming languages. The supported programming languages depend on the operating system used:

|                                                                                                    | MS-<br><b>DOS</b> | Windows 95/98 | <b>Windows NT 4.0</b> | Windows 2000 | <b>Windows</b><br><b>XP</b>  |  |  |
|----------------------------------------------------------------------------------------------------|-------------------|---------------|-----------------------|--------------|------------------------------|--|--|
| $C, C++$                                                                                                    |                   |               |                       |              | Windows <sup>xl</sup>        |  |  |
| Pascal                                                                                                    |                   |               |                       |              |                              |  |  |
| Delphi                                                                                                    |                   |               |                       |              | <b>Windows</b> <sup>xp</sup> |  |  |
| <b>Visual Basic</b>                                                                                                    |                   |               |                       |              | <b>Windows</b> <sup>xp</sup> |  |  |
| Only the driver syntax for "C" is described in this user manual. A description<br>of the syntax and the interfaces for other supported programming<br>languages can be found in the directory of corresponding libraries or units. |                   |               |                       |              |                              |  |  |

Table 3-2 Supported programming languages

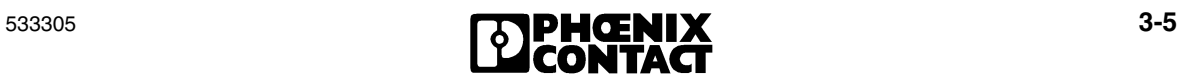

### **3.2 Drivers for the Operating System**

#### **3.2.1 Drivers for MS-DOS**

Table 3-3 Drivers for MS-DOS

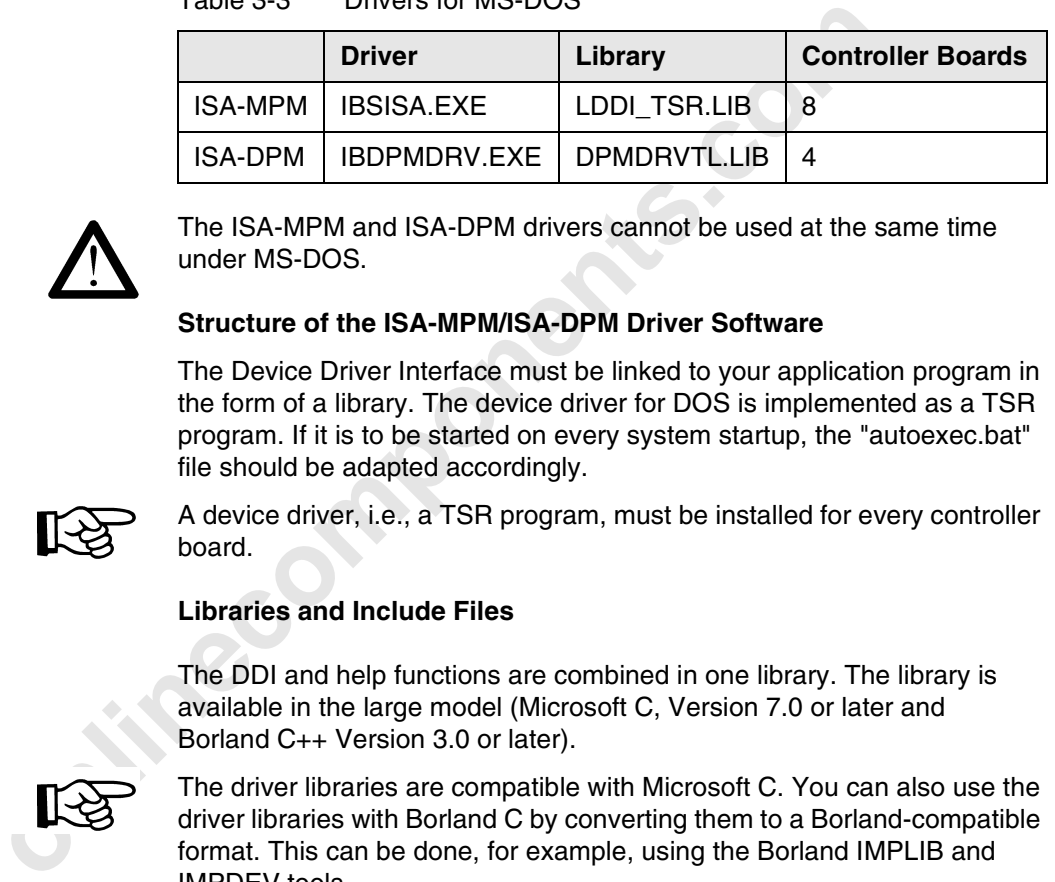

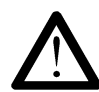

The ISA-MPM and ISA-DPM drivers cannot be used at the same time under MS-DOS.

#### **Structure of the ISA-MPM/ISA-DPM Driver Software**

The Device Driver Interface must be linked to your application program in the form of a library. The device driver for DOS is implemented as a TSR program. If it is to be started on every system startup, the "autoexec.bat" file should be adapted accordingly.

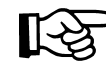

A device driver, i.e., a TSR program, must be installed for every controller board.

#### **Libraries and Include Files**

**Libraries** The DDI and help functions are combined in one library. The library is available in the large model (Microsoft C, Version 7.0 or later and Borland C++ Version 3.0 or later).

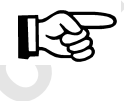

The driver libraries are compatible with Microsoft C. You can also use the driver libraries with Borland C by converting them to a Borland-compatible format. This can be done, for example, using the Borland IMPLIB and IMPDEV tools.

**Include files** To simplify the handling of include files, the *IBS\_DOS.H* include file must be attached. All other required include files are called from this include file. However, you can also call the required include files individually.

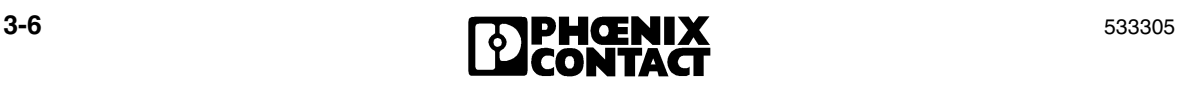

Table 3-4 Libraries and include files

| <b>Memory Model</b> | Library             | Include File     |
|---------------------|---------------------|------------------|
| Large               | LDDI TSR.LIB        | <b>IBS DOS.H</b> |
| Medium              | <b>MDTI TSR.LIB</b> | IBS_DOS.H        |

#### **3.2.2 Drivers for Windows 95/98**

| 3.2.2                                                                                                    | <b>Drivers for Windows 95/98</b>                                                                                                    |              |                                    |  |
|----------------------------------------------------------------------------------------------------|----------------------------------------------------------------------------------------------------|--------------|------------------------------------|--|
| Table 3-5                                                                                                    | Drivers for Windows 95/98                                                                                                    |              |                                    |  |
|                                                                                                    | <b>Driver</b>                                                                                                    | Library      | <b>Controller</b><br><b>Boards</b> |  |
| <b>ISA-MPM</b>                                                                                                    | <b>VIBSSCD.VXD</b>                                                                                                    | IBDDIW95.DLL | 8                                  |  |
| TCP/IP-ETH                                                                                                    | <b>IBSETHETH.DLL</b>                                                                                                    | IBDDIW95.DLL | 256                                |  |
| Copy the IBDDIW95.DLL and VIBSSCD. VXD files, as normal under<br>Windows, to the directory that contains your application program or to the<br>Windows root directory.<br><b>Structure of the ISA-MPM Driver Software</b>                                                     |                                                                                                    |              |                                    |  |
|                                                                                                    |                                                                                                    |              |                                    |  |
| The driver software for Microsoft Windows 95/98 is executed as a Dynamic<br>Link Library (DLL) using a virtual device driver (VxD). The DLL<br>(IBDDIW95.DLL) contains the Device Driver Interface. This DLL calls the<br>virtual device driver (VIBSSCD.VXD) during runtime. |                                                                                                    |              |                                    |  |
|                                                                                                    | The device drivers for eight controller boards are integrated in the<br>VIBSSCD. VXD file, which must be entered in the Windows registry<br>database and parameterized. These entries, which are usually<br>automatically executed by a driver setup, can also be modified using the |              |                                    |  |

Table 3-5 Drivers for Windows 95/98

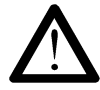

#### **Structure of the ISA-MPM Driver Software**

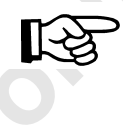

The device drivers for eight controller boards are integrated in the *VIBSSCD.VXD* file, which must be entered in the Windows registry database and parameterized. These entries, which are usually automatically executed by a driver setup, can also be modified using the Windows 95/98 registry editor, if required.

The path in the registry is: HKEY\_LOCAL\_MACHINES\System\ CurrentControlSet\Services\VxD\IBSISASC. This contains a subkey (*Parameters*) in which there is another subkey for every controller board (*1, 2, ... 8*) (see Figure 3-1). All the parameters required to initialize the controller board are entered in this other subkey.

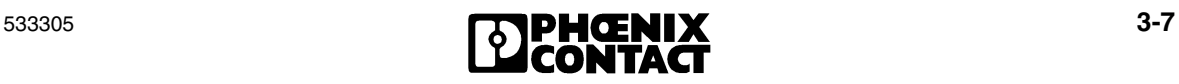

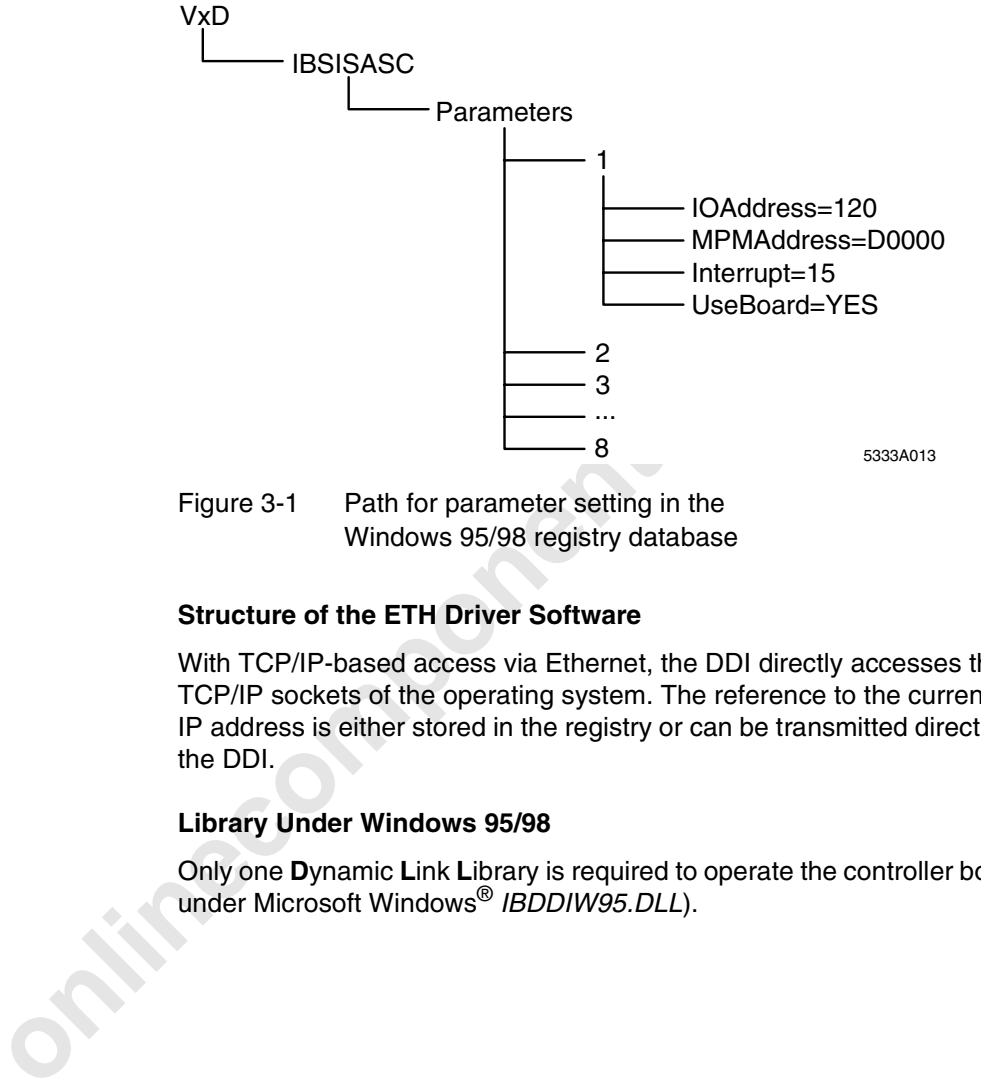

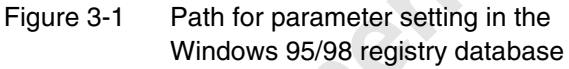

#### **Structure of the ETH Driver Software**

With TCP/IP-based access via Ethernet, the DDI directly accesses the TCP/IP sockets of the operating system. The reference to the current IP address is either stored in the registry or can be transmitted directly via the DDI.

#### **Library Under Windows 95/98**

Only one **D**ynamic **L**ink **L**ibrary is required to operate the controller boards under Microsoft Windows® *IBDDIW95.DLL*).

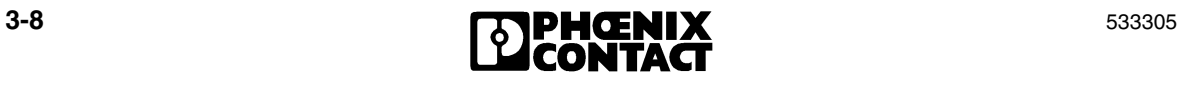

**Driver Basics**

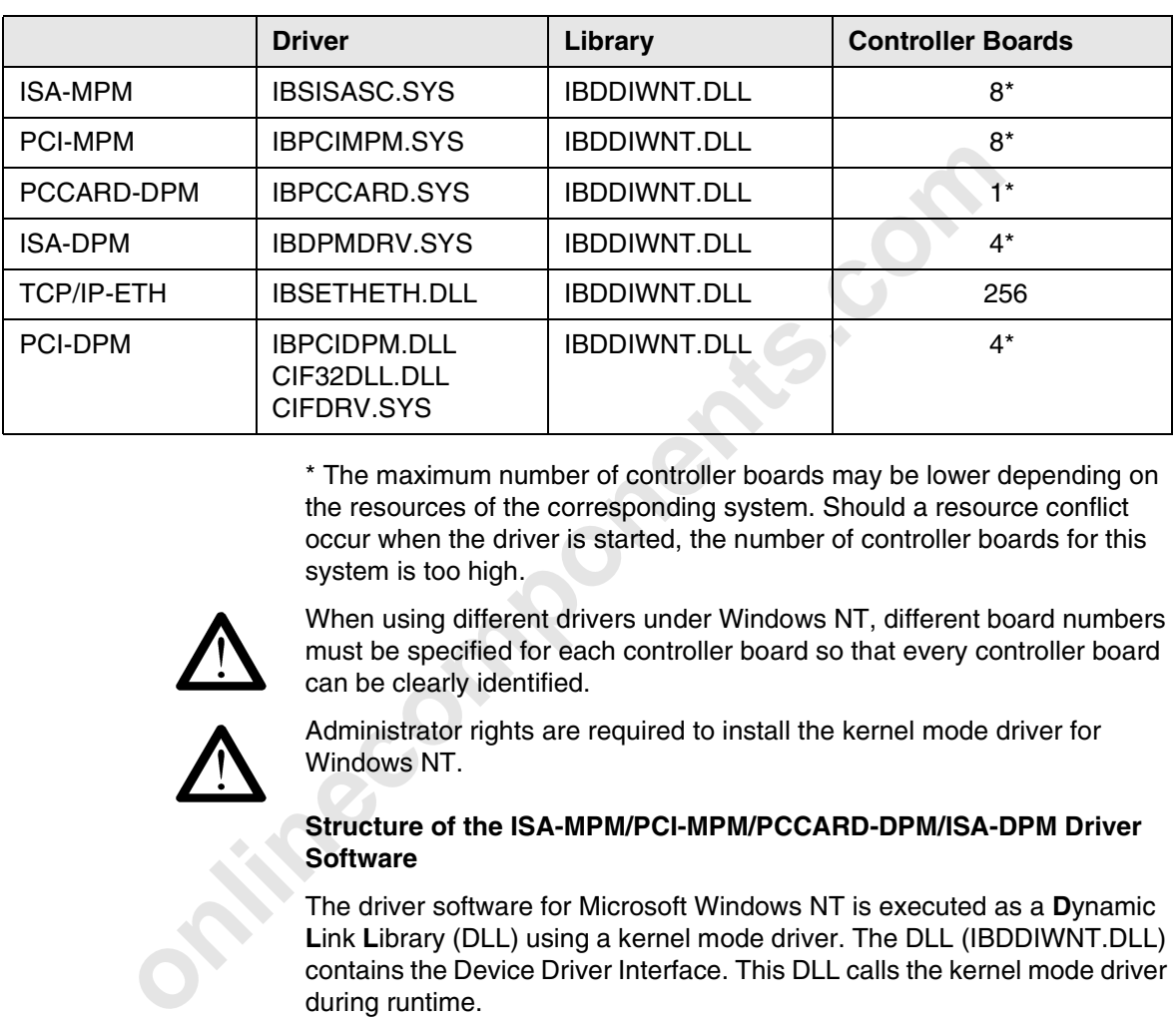

#### **3.2.3 Drivers for Windows NT 4.0**

Table 3-6 Drivers for Windows NT 4.0

\* The maximum number of controller boards may be lower depending on the resources of the corresponding system. Should a resource conflict occur when the driver is started, the number of controller boards for this system is too high.

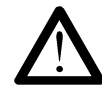

When using different drivers under Windows NT, different board numbers must be specified for each controller board so that every controller board can be clearly identified.

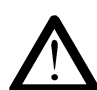

Administrator rights are required to install the kernel mode driver for Windows NT.

#### **Structure of the ISA-MPM/PCI-MPM/PCCARD-DPM/ISA-DPM Driver Software**

The driver software for Microsoft Windows NT is executed as a **D**ynamic **L**ink **L**ibrary (DLL) using a kernel mode driver. The DLL (IBDDIWNT.DLL) contains the Device Driver Interface. This DLL calls the kernel mode driver during runtime.

#### **Structure of the PCI-DPM Driver Software**

The driver software for Microsoft Windows NT is executed as a **D**ynamic **L**ink **L**ibrary (DLL) using a kernel mode driver. The DLL (IBDDIWNT.DLL) contains the Device Driver Interface. This DLL calls an interface DLL (IBPCIDPM.DLL). This interface DLL accesses a hardware communication DLL (CIF32DLL.DLL), which corresponds to the kernel mode driver (CIFDRV.SYS).

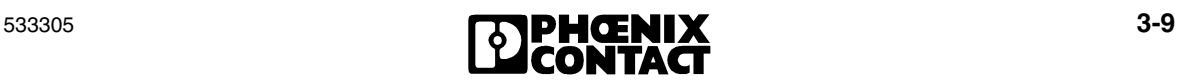

The device drivers must be entered in the Windows NT registry database and parameterized. These entries in the Windows NT registry database are automatically executed by a driver setup and can be modified by executing the driver setup again or using the Windows NT registry editor, if required.

#### The path in the registry is:

HKEY\_LOCAL\_MACHINES\System\CurrentControlSet\Services\IB... . This contains a subkey (*Parameters*) in which there is another subkey for every controller board (*1, 2, ... 8*). All the parameters required to initialize the controller board are entered in this other subkey.

#### **Structure of the ETH Driver Software**

With TCP/IP-based access via Ethernet, the DDI directly accesses the TCP/IP sockets of the operating system. The reference to the current IP address is either stored in the registry or can be transmitted directly via the DDI.

#### **Event Display Functions**

every controller board (1, 2, ... *8*). All the parameters required the controller board are entered in this other subkey.<br> **Structure of the ETH Driver Software**<br>
With TCP/IP-based access via Ethernet, the DDI directly ac The drivers for INTERBUS controller boards are started automatically on every system startup. The Windows NT Event Display provides information about driver startup and messages concerning errors starting the driver. The Event Display can be found in the Start menu under Programs/Management (General)/Event Display.

The following diagram shows the event details: The driver for controller board 1 has been loaded successfully.

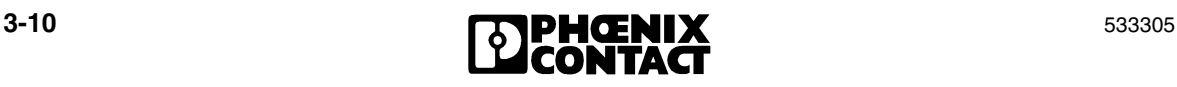

#### **Driver Basics**

| Log View Options Help<br>Date | <b>Time</b>          | <b>Source</b>                          | Category                  | Event                                   | User     | Computer                                                                                                    |
|-------------------------------|----------------------|----------------------------------------|---------------------------|-----------------------------------------|----------|----------------------------------------------------------------------------------------------------|
| ●22.03.00                     | 12:26:53             | EventLog                               |                           | 6006                                    |          | H17508                                                                                                    |
| ● 22.03.00                    | 08:12:48             | <b>IBSISASC</b>                        |                           | 1                                       |          | H17508                                                                                                    |
| 22.03.00                      | 08:12:40             | EventLog                               |                           | coor                                    |          | LIS 2000                                                                                                    |
| •22.03.00                     | 08:12:40             | EventLog                               | <b>Event Detail</b>       |                                         |          |                                                                                                    |
| •22.03.00                     | 08:12:48             | <b>IBSISASC</b>                        |                           |                                         |          |                                                                                                    |
| •21.03.00                     | 16:42:44             | EventLog                               | Date:                     | 22.03.00                                |          | Event ID: 1                                                                                                    |
| $①$ 21.03.00                  | 09:01:20             | <b>IBSISASC</b>                        | Time:                     | 08:12:48                                |          | <b>IBSISASC</b><br>Source:<br>Type:<br>Information                                                                                                    |
| •21.03.00                     | 09:01:12             | EventLog                               | User:<br>Computer: H17508 |                                         |          | Category:<br>$\overline{\phantom{a}}$                                                                                                    |
| 021.03.00<br>•21.03.00        | 09:01:12<br>09:01:20 | EventLog<br><b>IBSISASC</b>            |                           |                                         |          |                                                                                                    |
| •21.03.00                     | 08:59:57             | EventLog                               | Description:              |                                         |          |                                                                                                    |
| $①$ 21.03.00                  | 08:15:22             | <b>IBSISASC</b>                        |                           | Loading device \Device\Ibsisasc1N2D ok. |          |                                                                                                    |
| 021.03.00                     | 08:15:14             | EventLog                               |                           |                                         |          |                                                                                                    |
| •21.03.00                     | 08:15:14             | EventLog                               |                           |                                         |          |                                                                                                    |
| •21.03.00                     | 08:15:22             | <b>IBSISASC</b>                        |                           |                                         |          |                                                                                                    |
| 620.03.00                     | 15:27:58             | EventLog                               |                           |                                         |          |                                                                                                    |
| $\bigcirc$ 20.03.00           | 10:57:35             | <b>IBSISASC</b>                        |                           |                                         |          |                                                                                                    |
| $\bigcirc$ 20.03.00           | 10:57:27             | EventLoq                               |                           |                                         |          |                                                                                                    |
| $\bigcirc$ 20.03.00           | 10:57:27             | EventLog                               |                           |                                         |          |                                                                                                    |
| $\bigcirc$ 20.03.00           | 10:57:35             | <b>IBSISASC</b>                        | Data:                     | C Bytes C Words                         |          |                                                                                                    |
| Figure 3-2                    |                      | Example of the Event Display           | Close                     |                                         | Previous | Next<br>Help                                                                                                    |
|                               |                      | <b>Driver Settings and Diagnostics</b> |                           |                                         |          |                                                                                                    |
|                               |                      |                                        |                           |                                         |          | If the IBDRVCFG DDI driver diagnostics control has been installed on your<br>system, the "INTERBUS Driver" driver diagnostic tool can be found in the |

Figure 3-2 Example of the Event Display

#### **Driver Settings and Diagnostics**

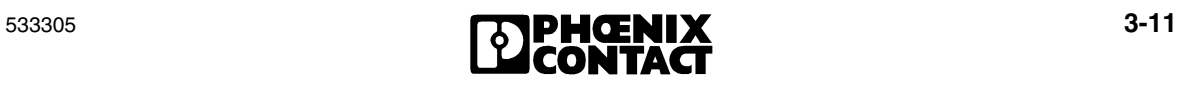

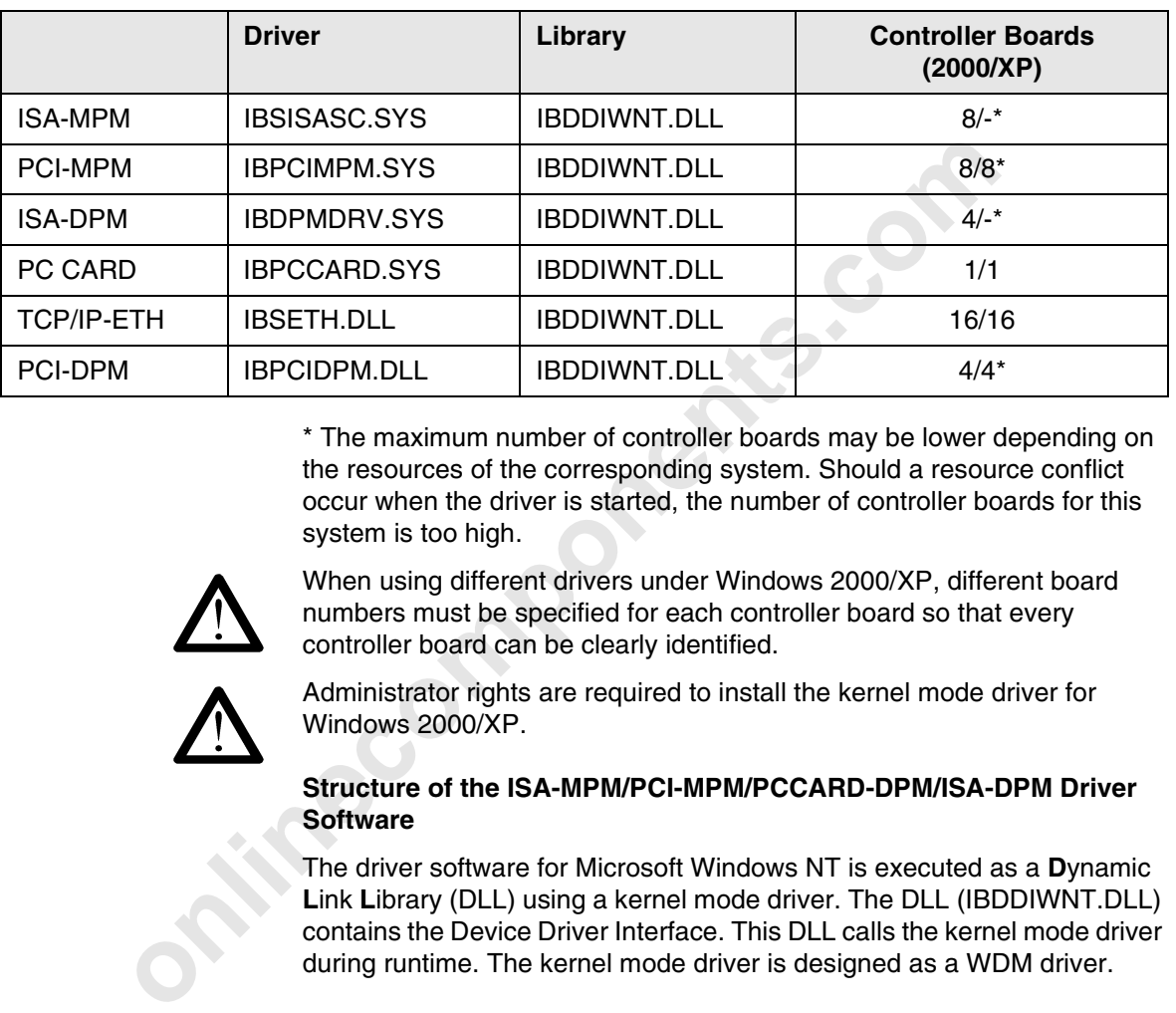

#### **3.2.4 Drivers for Windows 2000/XP**

Table 3-7 Drivers for Windows 2000/XP

\* The maximum number of controller boards may be lower depending on the resources of the corresponding system. Should a resource conflict occur when the driver is started, the number of controller boards for this system is too high.

When using different drivers under Windows 2000/XP, different board numbers must be specified for each controller board so that every controller board can be clearly identified.

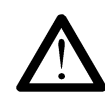

Administrator rights are required to install the kernel mode driver for Windows 2000/XP.

#### **Structure of the ISA-MPM/PCI-MPM/PCCARD-DPM/ISA-DPM Driver Software**

The driver software for Microsoft Windows NT is executed as a **D**ynamic **L**ink **L**ibrary (DLL) using a kernel mode driver. The DLL (IBDDIWNT.DLL) contains the Device Driver Interface. This DLL calls the kernel mode driver during runtime. The kernel mode driver is designed as a WDM driver.

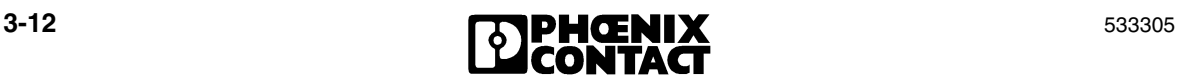

**Driver Basics**

#### **Structure of the PCI-DPM Driver Software**

The driver software for Microsoft Windows NT is executed as a **D**ynamic **L**ink **L**ibrary (DLL) using a kernel mode driver. The DLL (IBDDIWNT.DLL) contains the Device Driver Interface. This DLL calls an interface DLL (IBPCIDPM.DLL). This interface DLL accesses a hardware communication DLL (CIF32.DLL), which corresponds to the kernel mode driver (CIFDRV.SYS). The kernel mode driver is designed as a WDM driver.

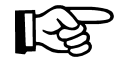

As the PCI-MPM driver for Windows 2000/XP is installed with the aid of the Found New Hardware Wizard, the include and header files must be copied manually from the "[Drive:\install\driver\win2000\ddi]" directory, for example, to an appropriate directory.

#### **Structure of the ETH Driver Software**

With TCP/IP-based access via Ethernet, the DDI directly accesses the TCP/IP sockets of the operating system. The reference to the current IP address is either stored in the registry or can be transmitted directly via the DDI.

#### **Event Display Functions**

As the PCI-MPM driver for Windows 2000/XP is installed with the induct New Hardware Wizard, the include and header files must manually from the "[Drive:\install\driver\win2000\ddi]" directory<br>example, to an appropriate dir The drivers for INTERBUS controller boards are started automatically on every system startup. Information about driver startup and messages concerning errors starting the driver can be displayed in the Event Display. For example, in Windows 2000/XP, the Event Display can be found in the control panel under "Administrative Tools".

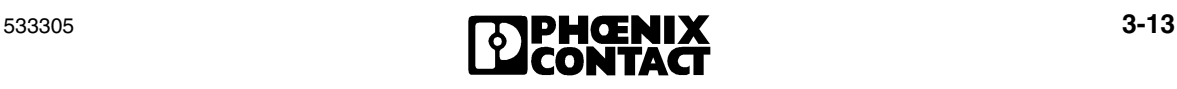

| Event<br>User                           | Computer                                                                               |  |
|-----------------------------------------|----------------------------------------------------------------------------------------|--|
| $\overline{\phantom{0}}$                | H17508                                                                                 |  |
|                                         | H17508                                                                                 |  |
|                                         | LISZEOO                                                                                |  |
|                                         |                                                                                        |  |
|                                         | Event ID: 1                                                                            |  |
|                                         | Source:<br><b>IBSISASC</b>                                                             |  |
|                                         | Type:<br>Information                                                                   |  |
|                                         | Category:                                                                              |  |
|                                         |                                                                                        |  |
|                                         |                                                                                        |  |
| Loading device \Device\Ibsisasc1N2D ok. |                                                                                        |  |
|                                         |                                                                                        |  |
|                                         |                                                                                        |  |
|                                         |                                                                                        |  |
|                                         |                                                                                        |  |
|                                         |                                                                                        |  |
|                                         |                                                                                        |  |
|                                         |                                                                                        |  |
| C Bytes C Words                         |                                                                                        |  |
|                                         | 0000: 00280000 007e0002 00000000 40070001                                              |  |
|                                         | 0020: 00000000 00000000 12345678 00000007                                              |  |
|                                         | 0030: 00000000 00020019 00000001 8018dd59<br>0040: f0833elc 00000001 f0833f6c 8013a994 |  |
|                                         |                                                                                        |  |
|                                         |                                                                                        |  |
| Previous                                | Next<br>Help                                                                           |  |
|                                         |                                                                                        |  |
|                                         |                                                                                        |  |
|                                         |                                                                                        |  |
|                                         | If the IBDRVCFG DDI driver diagnostics control has been installed on your              |  |
|                                         |                                                                                        |  |
|                                         | system, the "INTERBUS Driver" driver diagnostic tool can be found in the               |  |
|                                         |                                                                                        |  |
|                                         |                                                                                        |  |
|                                         | This tool can be used to check and adjust the main registry settings. For              |  |
|                                         | more detailed information, please refer to the relevant online help.                   |  |
|                                         |                                                                                        |  |
|                                         |                                                                                        |  |
|                                         |                                                                                        |  |
|                                         |                                                                                        |  |
|                                         |                                                                                        |  |
|                                         |                                                                                        |  |
|                                         |                                                                                        |  |
|                                         |                                                                                        |  |

Figure 3-3 Example of the Event Display

#### **Driver Settings and Diagnostics**

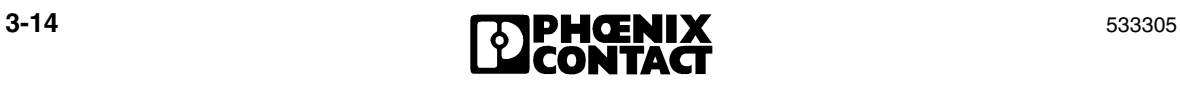

### **3.3 Driver-Specific Information**

#### **3.3.1 Driver Functions of the ISA-MPM Driver**

The following table shows which driver functions are supported by the controller boards. It also indicates the driver version from which the driver function is available.

Table 3-8 Driver functions of the ISA-MPM driver

| function is available.  |                                          |                                        |                                              |                                            |           |
|-------------------------|------------------------------------------|----------------------------------------|----------------------------------------------|--------------------------------------------|-----------|
| Table 3-8               |                                          | Driver functions of the ISA-MPM driver |                                              |                                            |           |
|                         | <b>MS-DOS</b><br>as of<br><b>Version</b> | Windows 95/98<br>as of Version         | <b>Windows NT</b><br>as of<br><b>Version</b> | <b>Windows</b><br>2000/XP<br>as of Version | <b>P.</b> |
| DDI_DevOpenNode         | 1.00                                     | 1.00                                   | 1.00                                         | 1.15                                       | $4 - 3$   |
| <b>DDI DevCloseNode</b> | 1.00                                     | 1.00                                   | 1.00                                         | 1.15                                       | $4 - 6$   |
| DDI DTI ReadData        | 1.00                                     | 1.00                                   | 1.00                                         | 1.15                                       | $4 - 7$   |
| DDI_DTI_WriteData       | 1.00                                     | 1.00                                   | 1.00                                         | 1.15                                       | $4 - 10$  |
| DDI_MXI_SndMessage      | 1.00                                     | 1.00                                   | 1.00                                         | 1.15                                       | $4 - 14$  |
| DDI_MXI_RcvMessage      | 1.00                                     | 1.00                                   | 1.00                                         | 1.15                                       | $4 - 17$  |
| GetIBSDiagnostic        | 1.00                                     | 1.00                                   | 1.00                                         | 1.15                                       | $4 - 20$  |
| GetIBSDiagnosticEx      | 1.04                                     |                                        | 1.06                                         | 1.15                                       | $4 - 22$  |
| EnableWatchDog          | 1.00                                     | 1.00                                   | 1.00                                         | 1.15                                       | $4 - 25$  |
| TriggerWatchDog         | 1.00                                     | 1.00                                   | 1.00                                         | 1.15                                       | $4 - 25$  |
| GetWatchDogState        | 1.00                                     | 1.00                                   | 1.00                                         | 1.15                                       | $4 - 26$  |
| ClearWatchDog           | 1.00                                     | 1.00                                   | 1.00                                         | 1.15                                       | $4 - 27$  |
| SetWatchDogTimeout      | 1.00                                     | 1.00                                   | 1.00                                         | 1.15                                       | $4 - 27$  |
| GetWatchDogTimeout      | 1.00                                     | 1.00                                   | 1.00                                         | 1.15                                       | 4-29      |
| EnableWatchDogEx        | 1.05                                     |                                        | 1.04                                         | 1.15                                       | $4 - 29$  |
| <b>DDIGetInfo</b>       | 1.02                                     |                                        | 1.04                                         | 1.15                                       | $4 - 31$  |

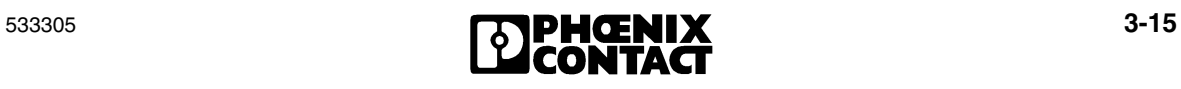

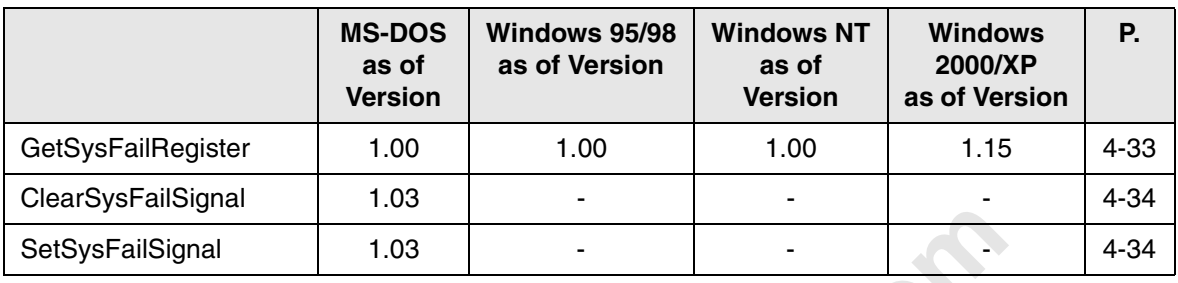

Table 3-8 Driver functions of the ISA-MPM driver

### **3.3.2 Driver Functions of the PCI-MPM Driver**

The following table shows which driver functions are supported by the controller boards. It also indicates the driver version from which the driver function is available.

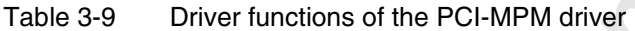

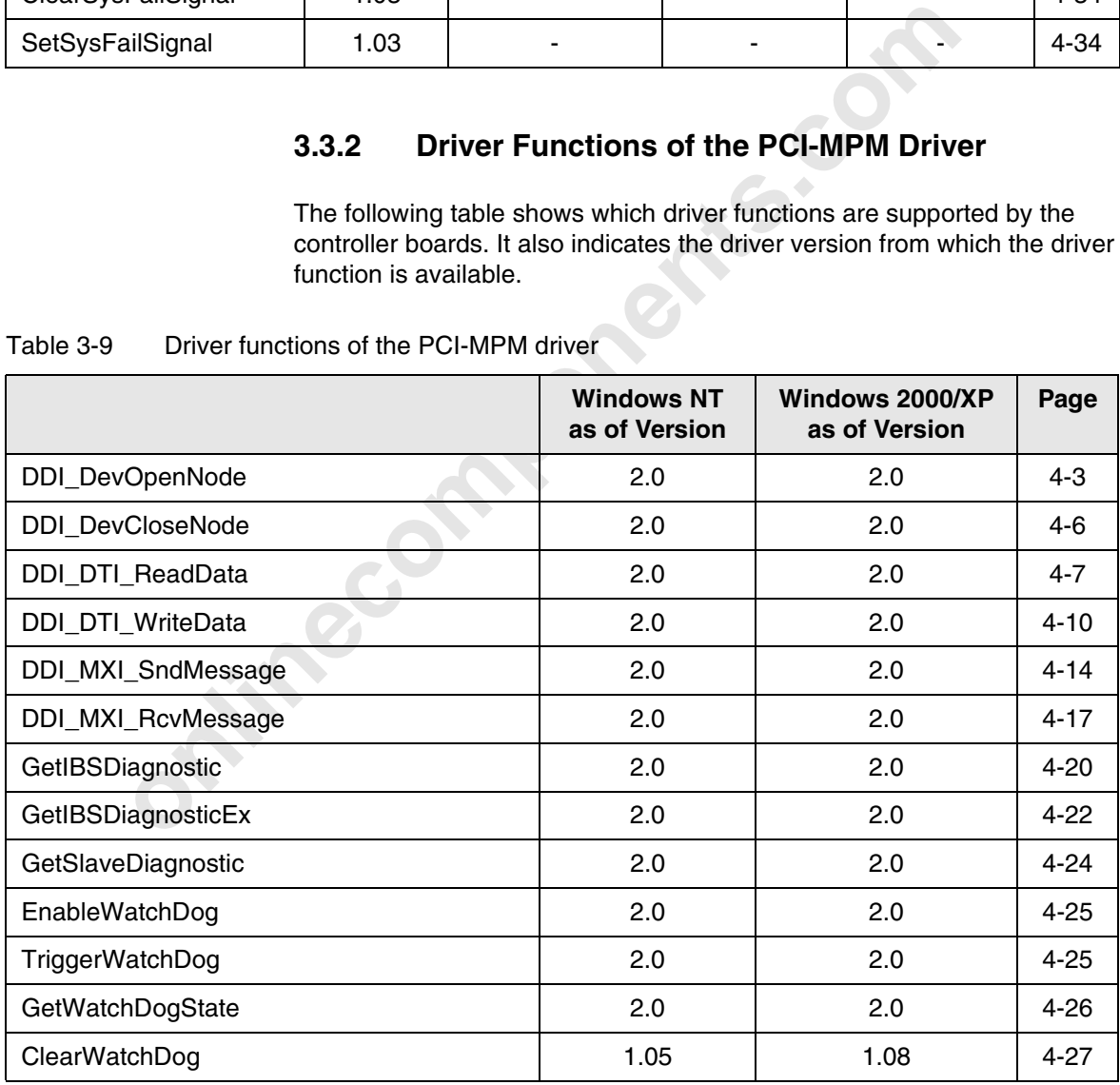

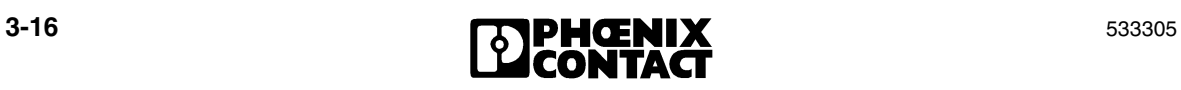

#### **Driver Basics**

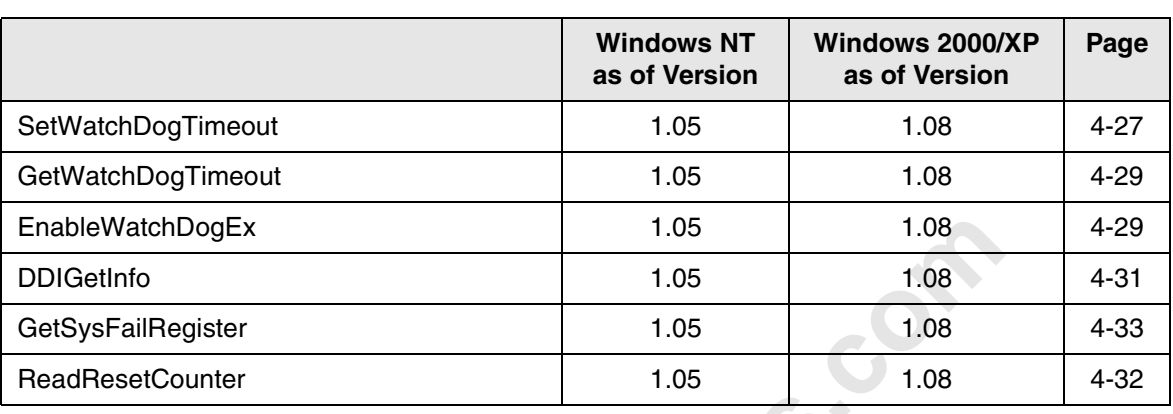

Table 3-9 Driver functions of the PCI-MPM driver

### **3.3.3 Driver Functions of the PCCARD-DPM Driver**

The following table shows which driver functions are supported by the controller board. It also indicates the driver version from which the driver function is available.

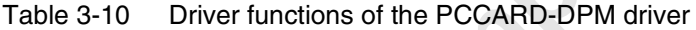

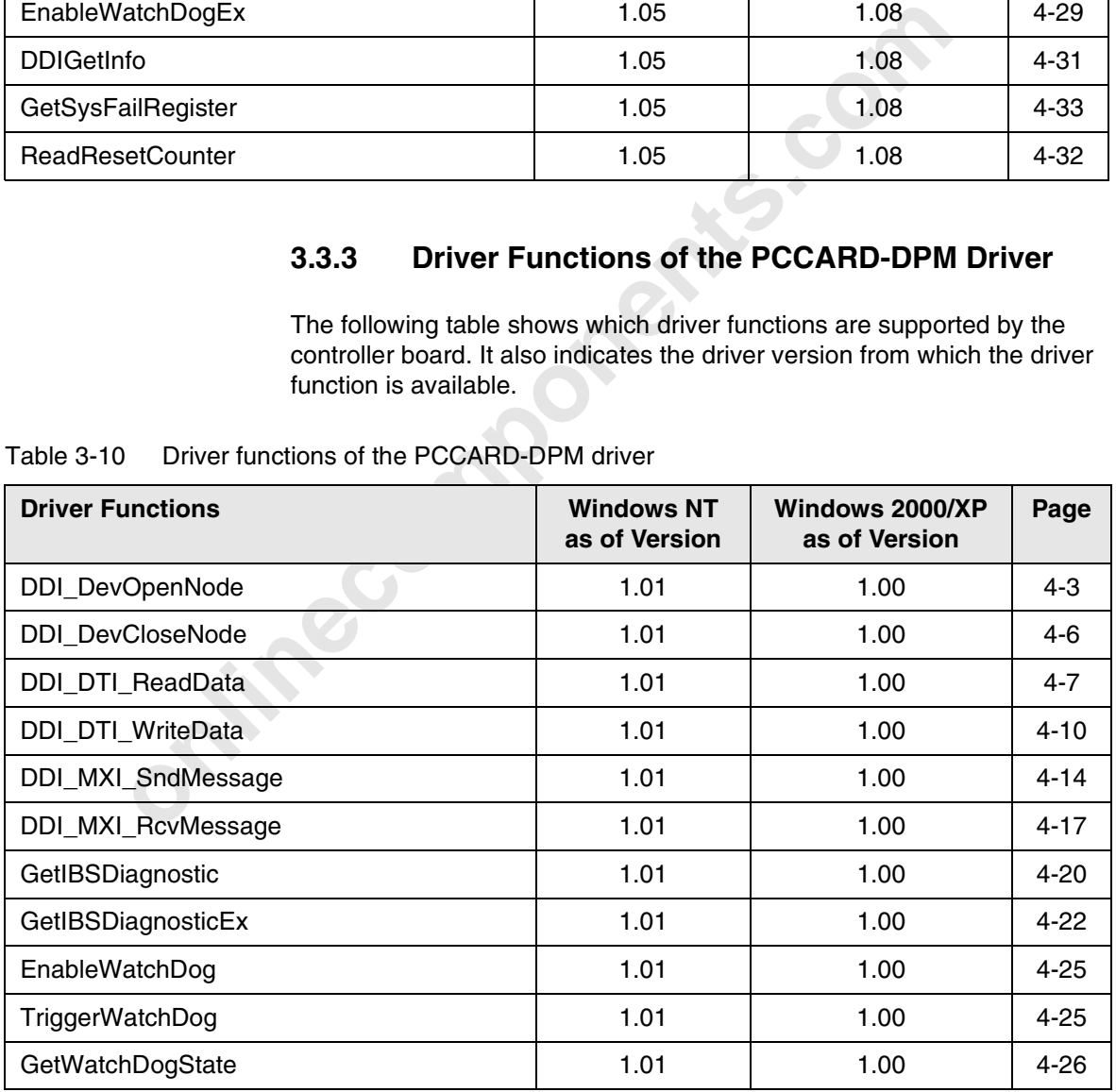

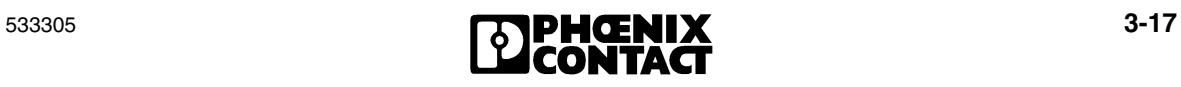

Table 3-10 Driver functions of the PCCARD-DPM driver

| <b>Driver Functions</b>           | <b>Windows NT</b><br>as of Version | Windows 2000/XP<br>as of Version | Page     |
|-----------------------------------|------------------------------------|----------------------------------|----------|
| ClearWatchDog                     | 1.01                               | 1.00                             | $4 - 27$ |
| SetWatchDogTimeout                | 1.01                               | 1.00                             | $4 - 27$ |
| GetWatchDogTimeout                | 1.01                               | 1.00                             | 4-29     |
| EnableWatchDogEx                  | 1.01                               | 1.00                             | $4 - 29$ |
| <b>DDIGetInfo</b>                 | 1.01                               | 1.00                             | $4 - 31$ |
| GetSysFailRegister                | 1.01                               | 1.00                             | 4-33     |
| PCCARD-DPM driver mailbox access. |                                    |                                  |          |

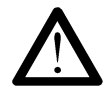

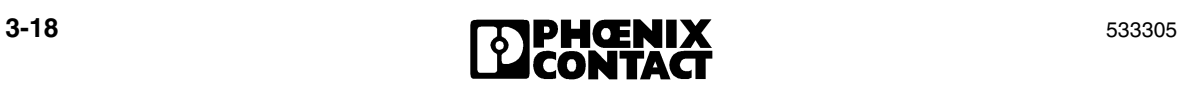

### **3.3.4 Driver Functions of the ISA-DPM Driver**

The following table shows which driver functions are supported by the ISA-DPM driver. It also indicates the driver version from which the driver function is available.

|                         | <b>MS-DOS</b><br>as of Version | <b>Windows NT</b><br>as of Version | Windows 2000<br>as of Version | Page     |
|-------------------------|--------------------------------|------------------------------------|-------------------------------|----------|
| DDI_DevOpenNode         | 1.04                           | 1.04                               | 1.04                          | $4 - 3$  |
| <b>DDI DevCloseNode</b> | 1.04                           | 1.04                               | 1.04                          | $4 - 6$  |
| DDI_DTI_ReadData        | 1.04                           | 1.04                               | 1.04                          | $4 - 7$  |
| DDI_DTI_WriteData       | 1.04                           | 1.04                               | 1.04                          | $4 - 10$ |
| DDI_MXI_SndMessage      | 1.04                           | 1.04                               | 1.04                          | $4 - 14$ |
| DDI_MXI_RcvMessage      | 1.04                           | 1.04                               | 1.04                          | $4 - 17$ |
| GetSlaveDiagnostic      | 1.04                           | 1.04                               | 1.04                          | $4 - 24$ |
| EnableWatchDog          | 1.04                           | 1.04                               | 1.04                          | $4 - 25$ |
| TriggerWatchDog         | 1.04                           | 1.04                               | 1.04                          | $4 - 25$ |
| GetWatchDogState        | 1.04                           | 1.04                               | 1.04                          | $4 - 26$ |
| ClearWatchDog           | 1.04                           | 1.04                               | 1.04                          | $4 - 27$ |
| SetWatchDogTimeout      | 1.04                           | 1.04                               | 1.04                          | $4 - 27$ |
| GetWatchDogTimeout      | 1.04                           | 1.04                               | 1.04                          | $4 - 29$ |
| <b>DDIGetInfo</b>       | 1.04                           | 1.04                               | 1.04                          | $4 - 31$ |
| GetSysFailRegister      | 1.04                           | 1.04                               | 1.04                          | $4 - 33$ |

Table 3-11 Driver functions of the ISA-DPM driver

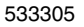

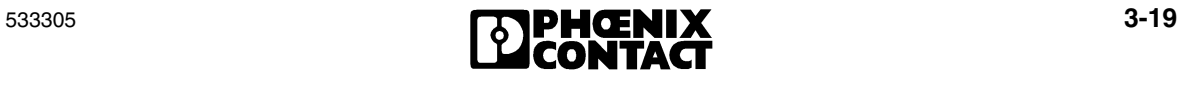

### **3.3.5 Driver Functions of the PCI-DPM Driver**

The following table shows which driver functions are supported by the PCI-DPM driver. It also indicates the driver version from which the driver function is available.

|                         | <b>MS-DOS</b><br>as of Version | <b>Windows NT</b><br>as of Version | Windows 2000/XP<br>as of Version | Page     |
|-------------------------|--------------------------------|------------------------------------|----------------------------------|----------|
| DDI_DevOpenNode         | 1.01                           | 1.01                               | 1.01                             | $4 - 3$  |
| <b>DDI DevCloseNode</b> | 1.01                           | 1.01                               | 1.01                             | $4 - 6$  |
| DDI_DTI_ReadData        | 1.01                           | 1.01                               | 1.01                             | $4 - 7$  |
| DDI_DTI_WriteData       | 1.01                           | 1.01                               | 1.01                             | $4 - 10$ |
| DDI_MXI_SndMessage      | 1.01                           | 1.01                               | 1.01                             | $4 - 14$ |
| DDI_MXI_RcvMessage      | 1.01                           | 1.01                               | 1.01                             | $4 - 17$ |
| GetSlaveDiagnostic      | 1.01                           | 1.01                               | 1.01                             | $4 - 24$ |
| EnableWatchDog          | 1.01                           | 1.01                               | 1.01                             | $4 - 25$ |
| TriggerWatchDog         | 1.01                           | 1.01                               | 1.01                             | $4 - 25$ |
| GetWatchDogState        | 1.01                           | 1.01                               | 1.01                             | $4 - 26$ |
| ClearWatchDog           | 1.01                           | 1.01                               | 1.01                             | $4 - 27$ |
| SetWatchDogTimeout      | 1.01                           | 1.01                               | 1.01                             | $4 - 27$ |
| GetWatchDogTimeout      | 1.01                           | 1.01                               | 1.01                             | $4 - 29$ |
| <b>DDIGetInfo</b>       | 1.01                           | 1.01                               | 1.01                             | $4 - 31$ |
| GetSysFailRegister      | 1.01                           | 1.01                               | 1.01                             | $4 - 33$ |

Table 3-12 Driver functions of the PCI-DPM driver

### **3.3.6 Driver Functions of the TCPIP-ETH Driver**

The TCPIP-ETH Ethernet driver Version 2.0 or later supports all the commands in this user manual. For details of which particular services the controller boards support, please refer to the corresponding controller board documentation.

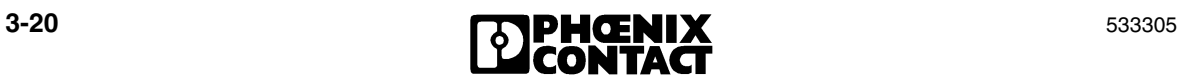

# Section **4**

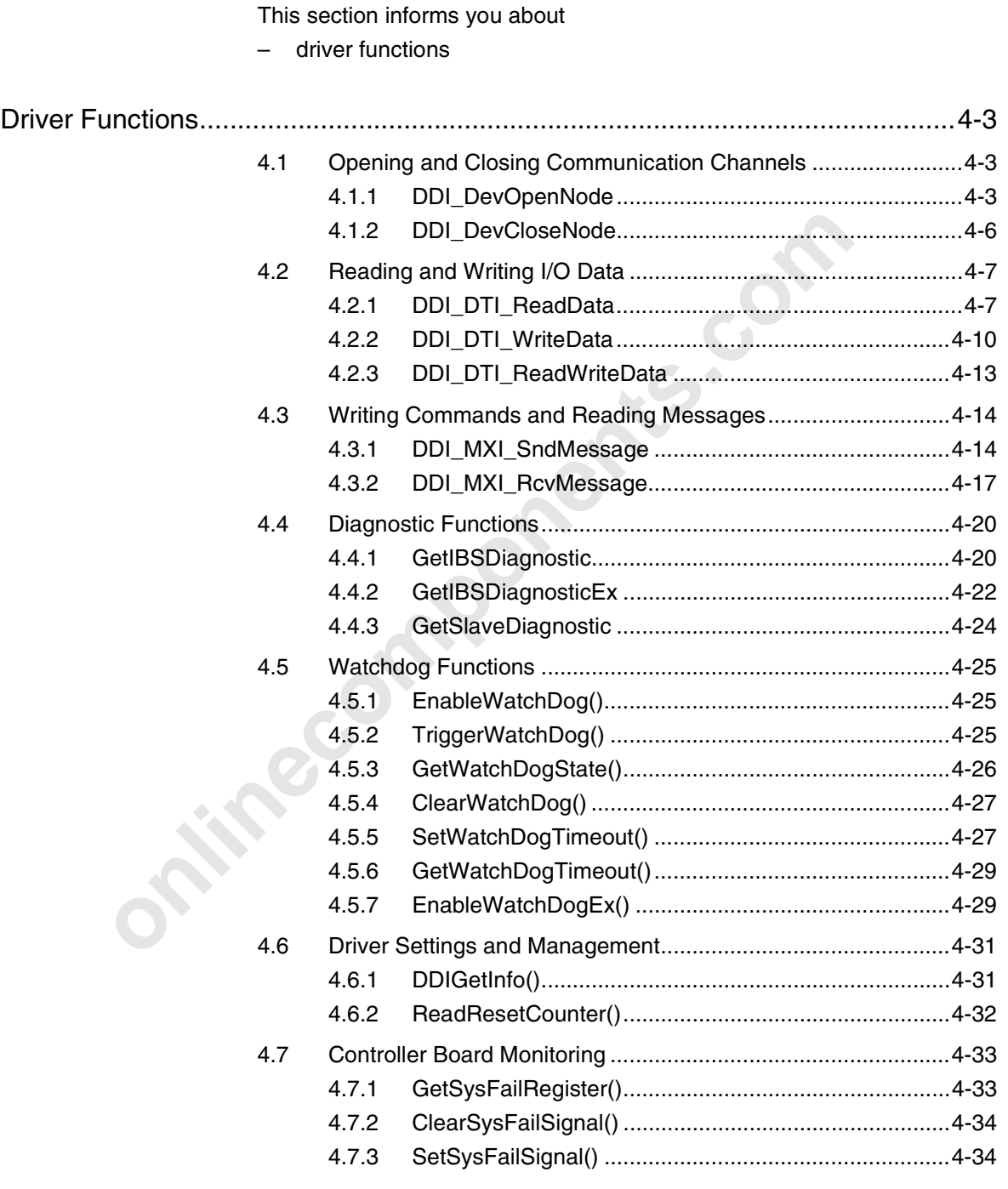

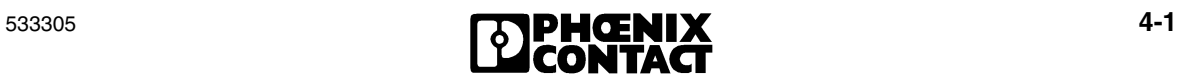

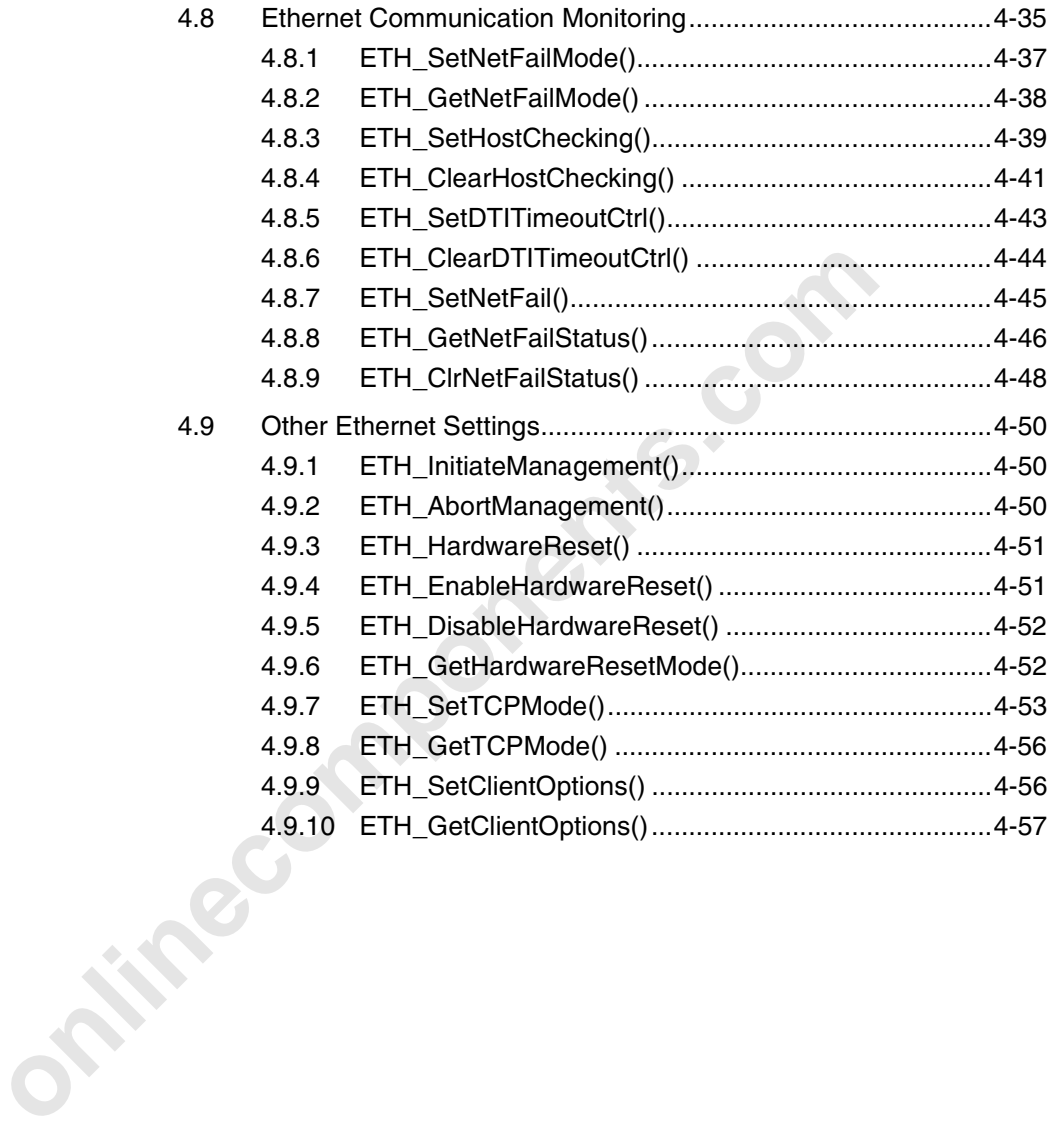

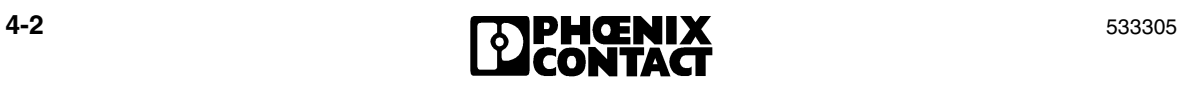
The definitions of IBDDIRET, IBDDIFUNC, IBDDIHND, and IBPTR are in the *stdtypes.h* header file. These constants have been introduced to make converting the driver software to the environments of different operating systems easier.

For other programming languages the definitions can be taken from modules or units. These files can be found in the /COMMON/ directory of the example program.

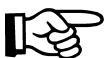

The driver libraries are compatible with Microsoft C. You can also use the driver libraries with Borland C by converting them to a Borland-compatible format. This can be done, for example, using the Borland IMPLIB and IMPDEV tools.

## **4.1 Opening and Closing Communication Channels**

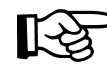

Please note that not every function is supported by every controller board. For additional information, please refer to 3.3 "Driver-Specific Information".

### **4.1.1 DDI\_DevOpenNode**

**Task:** The *DDI\_DevOpenNode* function opens a data channel to the controller board specified by the device name or to a node.

For other programming languages the definitions can be taken<br>
modules or units. These files can be found in the /COMMON/<br>
the example program.<br>
The driver libraries are compatible with Microsoft C. You can a<br>
driver librar The function receives the device name, the desired access rights, and a pointer to a variable for the node handle as arguments. If the function was executed successfully, a handle is entered in the variable referenced by the pointer, and this handle is used for all subsequent access to this data channel. In the event of an error, a valid value is not entered in the variable.

> An appropriate error code is instead returned by the *DDI\_DevOpenNode* function, which can be used to determine the cause of the error.

> The node handle, which is returned to the application program is automatically generated by the DDI or controller board. This node handle has direct reference to an internal control structure, which contains all the corresponding data for addressing the relevant controller board.

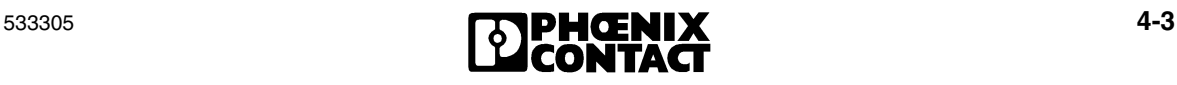

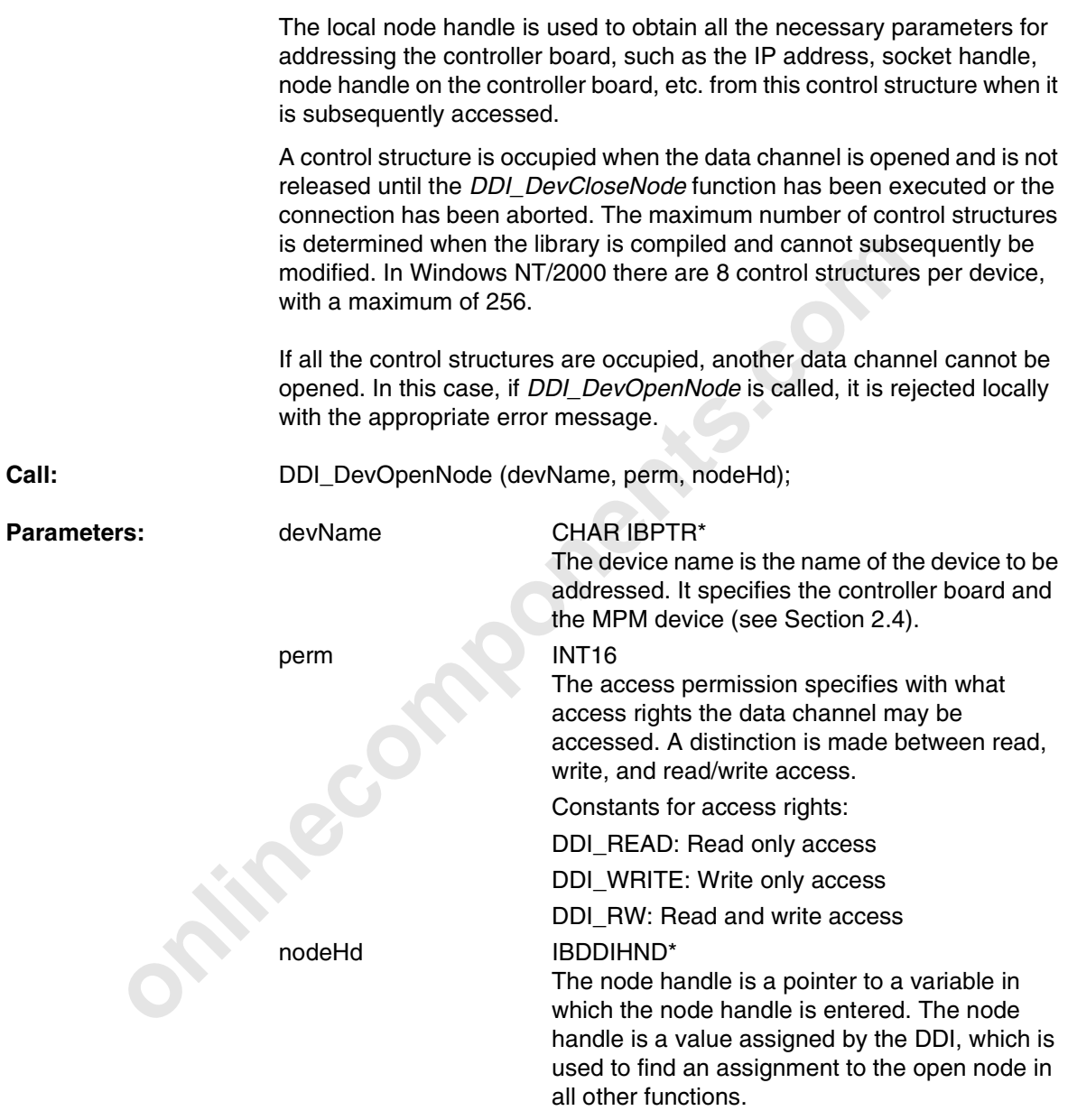

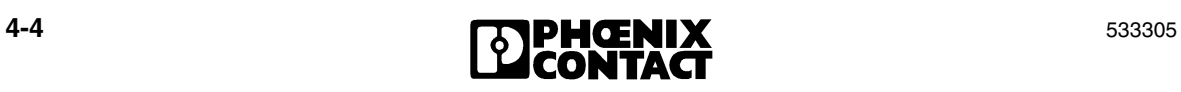

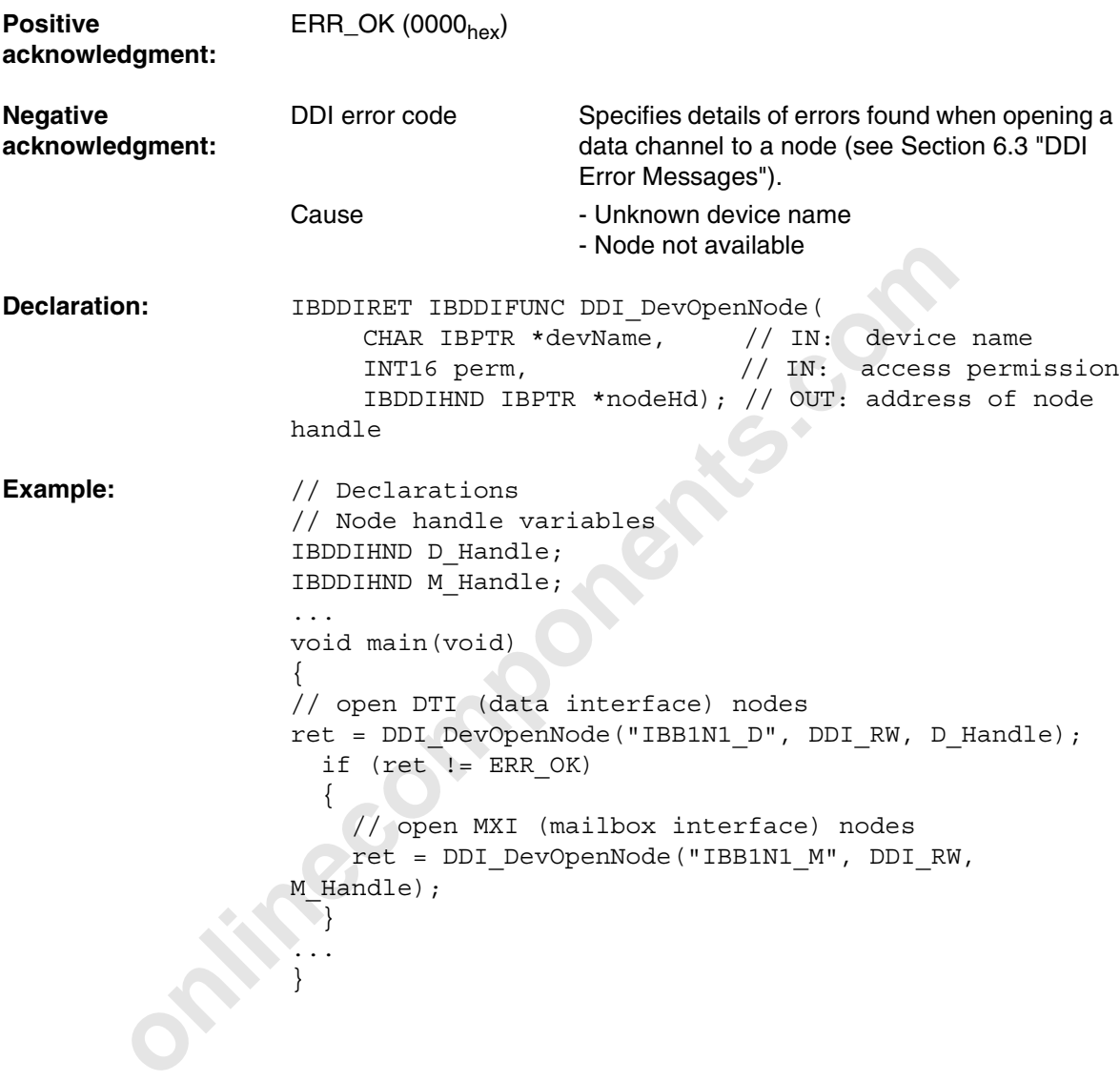

533305 **4-5**<br>**CONTACT** 4-5

#### **4.1.2 DDI\_DevCloseNode**

**online to the set of the set of the set of the set of the set of the set of the set of the set of the set of the set of the set of the set of the set of the set of the set of the set of the set of the set of the set of th** Task: Task: This function closes a data channel or message channel to a node that was previously opened using *DDI\_DevOpenNode()*. After this function has been successfully called, the device is no longer "connected" to the called program and the node handle is no longer valid. Call: DDI\_DevCloseNode (nodeHd); Parameters: nodeHd IBDDIHND\* The node handle specifies the node to be closed. **Positive acknowledgment:**  $ERR_OK (0000<sub>hex</sub>)$ Meaning The function has been executed successfully. **Negative acknowledgment:** DDI error code Specifies details of errors that occurred when calling the function (see Section 6.3 "DDI Error Messages"). Cause **Cause** - Invalid node handle **Example:** // Declarations // Node handle variables IBDDIHND D\_Handle; IBDDIHND M\_Handle; IBDDIRET ret; ... void main(void) { ... // Close DTI (data interface) nodes ret = DDI\_DevCloseNode(D\_Handle); if (ret  $!=$  ERR OK)  $\{$  // Close MXI (mailbox interface) nodes ret = DDI\_DevCloseNode(M\_Handle); } }

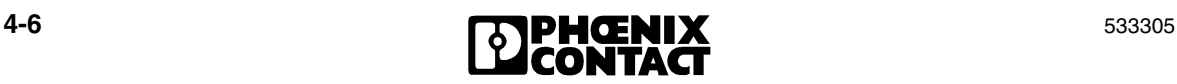

# **4.2 Reading and Writing I/O Data**

## **4.2.1 DDI\_DTI\_ReadData**

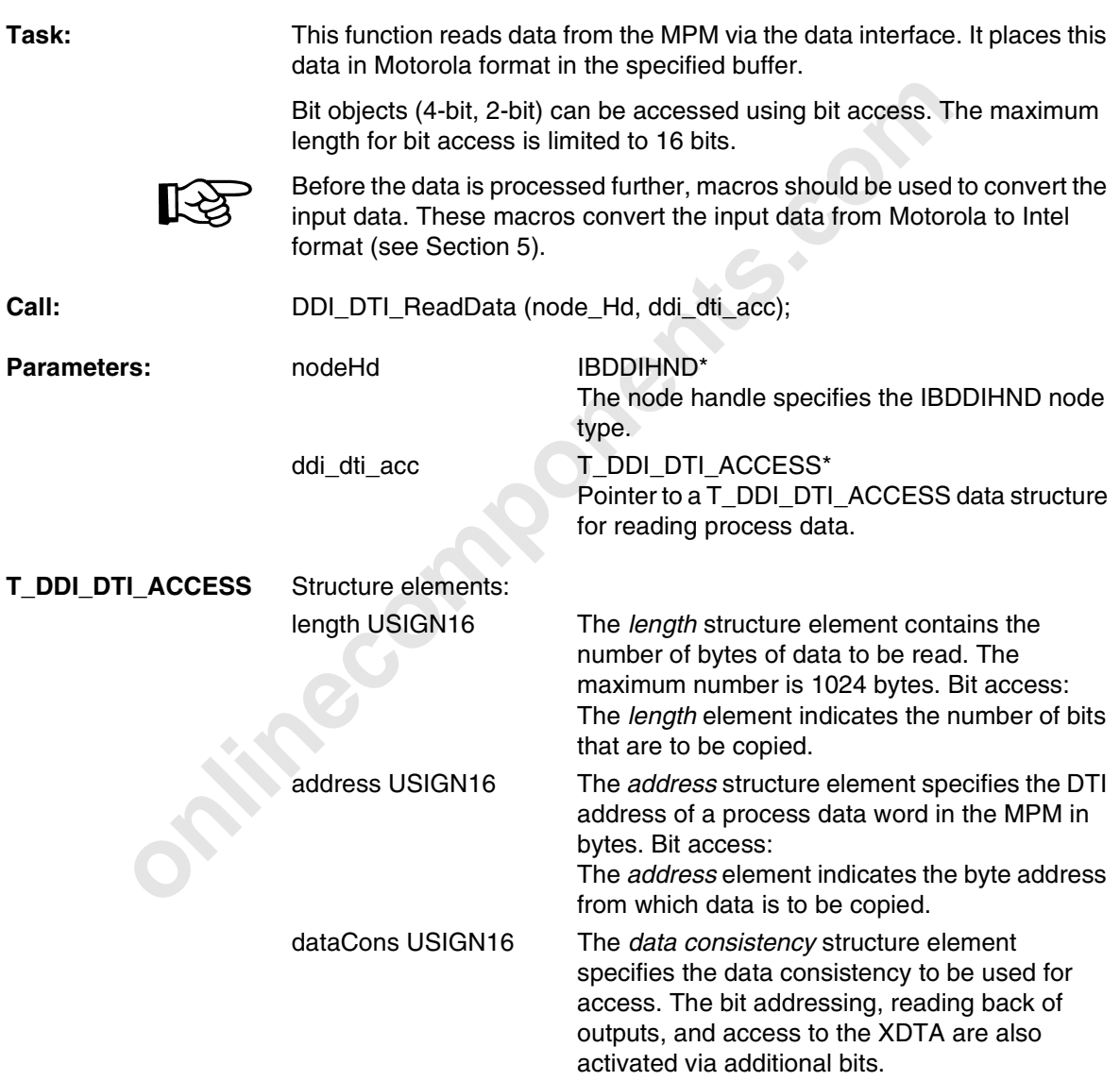

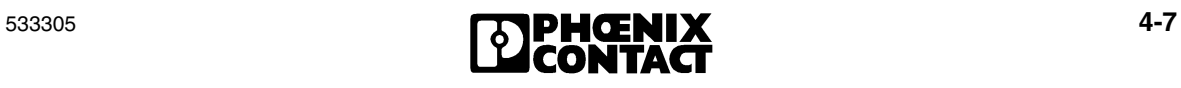

|                                    | <b>Constants</b>                                                                                                    |                                                                                              | <b>Description</b>                                                                                                    |
|------------------------------------|----------------------------------------------------------------------------------------------------|----------------------------------------------------------------------------------------------|----------------------------------------------------------------------------------------------------|
|                                    | DTI DATA BYTE<br>DTI DATA WORD<br>DTI DATA LWORD<br>DTI DATA 64BIT                                                                                                    |                                                                                              | Data consistency 8 bits<br>Data consistency 16 bits<br>Data consistency 32 bits<br>Data consistency 64 bits                                  |
|                                    | <b>IB EX DTA</b>                                                                                                    |                                                                                              | <b>XDTA</b> access<br>(see Section 2.6.3)                                                                                                    |
|                                    | IB_TO_REMOTE_DTA<br>DDI DATA BIT<br>DTI_DATA_BIT_ADDR0<br>DTI DATA BIT ADDR1<br>DTI_DATA_BIT_ADDR2<br>DTI DATA BIT ADDR3<br>DTI_DATA_BIT_ADDR4<br>DTI_DATA_BIT_ADDR5<br>DTI DATA BIT ADDR6<br>DTI DATA BIT ADDR7 |                                                                                              | Read back outputs<br>(see Section 2.6.1)                                                                                                    |
|                                    |                                                                                                    |                                                                                              | Bit access (see Section 2.6.2). The bit<br>position of the specified byte is<br>determined in the dataCons element.                          |
|                                    |                                                                                                    |                                                                                              | Bit position 0<br>Bit position 1<br>Bit position 2<br>Bit position 3<br>Bit position 4<br>Bit position 5<br>Bit position 6<br>Bit position 7 |
|                                    | data USIGN8 IBPTR*                                                                                                    | This structure element is a pointer to the buffer in<br>which the read data is to be stored. |                                                                                                    |
| <b>Positive</b>                    | $ERR_OK (0000hex)$                                                                                                    |                                                                                              |                                                                                                    |
| acknowledgment:                    | Meaning                                                                                                    | The function has been executed successfully.                                                 |                                                                                                    |
| <b>Negative</b><br>acknowledgment: | DDI error code                                                                                                    |                                                                                              | Specifies details of errors that occurred when<br>reading the process data (see Section 6.3 "DDI<br>Frror Messages")                         |

Table 4-1 Constants of the data consistency structure element

Error Messages").

Cause **Cause** - Invalid node handle

- Invalid parameters

- Limits of data area were exceeded

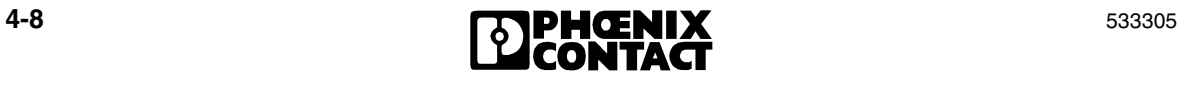

```
r Dul Dri Accuse to Feature<br>
TDDI DTI ACCESS polaten;<br>
// Node handle variables<br>
IBDDIHND D_Handle;<br>
IBDDIHND M_Handle;<br>
// Process data array<br>
static USIGN16 Data [256];<br>
IBDDIRRT ret;<br>
USIGN16 i,<br>
orid main (void)<br>
{<br>

Declaration: IBDDIRET IBDDIFUNC DDI DTI ReadData(
                            IBDDIHND node Hd, //IN: node handle
                            T_DDI_DTI_ACCESS IBPTR *ddi_dti_acc);
                                                                     //IN: dti access
                                                                     // structure
Example: // Declarations
                       // Data structure for reading process data
                       T_DDI_DTI_ACCESS p_daten;
                       // Node handle variables
                       IBDDIHND D_Handle;
                       IBDDIHND M_Handle;
                       // Process data array
                       static USIGN16 Data[256];
                       IBDDIRET ret;
                       USIGN8 B_InData[DTI_BYTESIZE];
                       USIGN16 i;
                       ...
                       void main(void)
                       {
                       ...
                         // main loop
                          do
                          {
                          ...
                       // start reading from address
                       p_daten.address = FromByteAddr;
                       // read number of input bytes
                       p_{\text{daten.length}} = (USIGN16)(2 * nWords);// data consistency: WORD
                      p_daten.dataCons = DTI_DATA_WORD;
                      // address IN data buffer
                      p_daten.data = B_InData;
                            // read process data inputs
                           if ((ret = DDI_DTI_ReadData(D_Handle, &p_daten)) ==
                       ERR_OK)
                             {
                              for (i=0; i<nWords ; i++) {
                               Data[i] = (USIGN16) IB PD GetDataN(B InData, i);
                               }
                             }
                       ...
```
533305 **4-9 CONTACT 4-9** 

```
} while (...); // end of cyclic program
}
```
#### **4.2.2 DDI\_DTI\_WriteData**

**Task:** This function writes data to the MPM via the data interface. This function requires data in Motorola format.

> Bit objects (4-bit, 2-bit) can be accessed using bit access. The maximum length for bit access is limited to 16 bits.

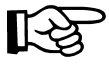

Macros should be used to convert the output data before writing data to the MPM. These macros convert the output data from Intel to Motorola format (see Section 5).

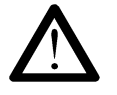

requires at a in motoroia tormat.<br>
Bit objects (4-bit) can be accessed using bit access. The<br>
big th for bit access is limited to 16 bits.<br>
Macros should be used to convert the output data from Intel to Moto<br>
(see Section So that the outputs are reset in the event of an error on the network line (e.g., faulty cable) or at the client (system crash or error in the TCP/IP protocol stack), one of the monitoring mechanisms, connection monitoring or data interface (DTI) monitoring, must be activated. If no monitoring mechanisms are activated, the last process data item remains unchanged in the event of an error.

**Call:** IBDDIRET IBDDIFUNC DDI\_DTI\_WriteData (nodeHd, ddi\_dti\_acc);

**Parameters:** nodeHd IBDDIHND\*

The node handle specifies the USIGN16 node type.

ddi\_dti\_acc T\_DDI\_DTI\_ACCESS IBPTR \* Pointer to a T\_DDI\_DTI\_ACCESS data structure for writing process data.

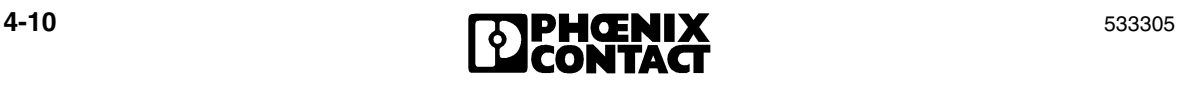

| T_DDI_DTI_ACCESS | Structure elements: |                                                                                                    |  |
|------------------|---------------------|----------------------------------------------------------------------------------------------------|--|
|                  | length USIGN16      | The length structure element contains the<br>number of bytes of data to be written. The<br>maximum number is 1024 bytes (1 kbyte).<br>Bit access: The length element indicates the<br>number of bits that are to be copied. |  |
|                  | address USIGN16     | The <i>address</i> structure element specifies the DTI<br>address of a process data word in the MPM in<br>bytes. Bit access:<br>The <i>address</i> element indicates the byte address<br>from which data is to be copied.   |  |
|                  | dataCons USIGN16    | The data consistency structure element<br>specifies the data consistency to be used for<br>access. The bit addressing, reading back of<br>outputs, and access to the XDTA are also<br>activated via additional bits.        |  |

Table 4-2 Constants of the data consistency structure element

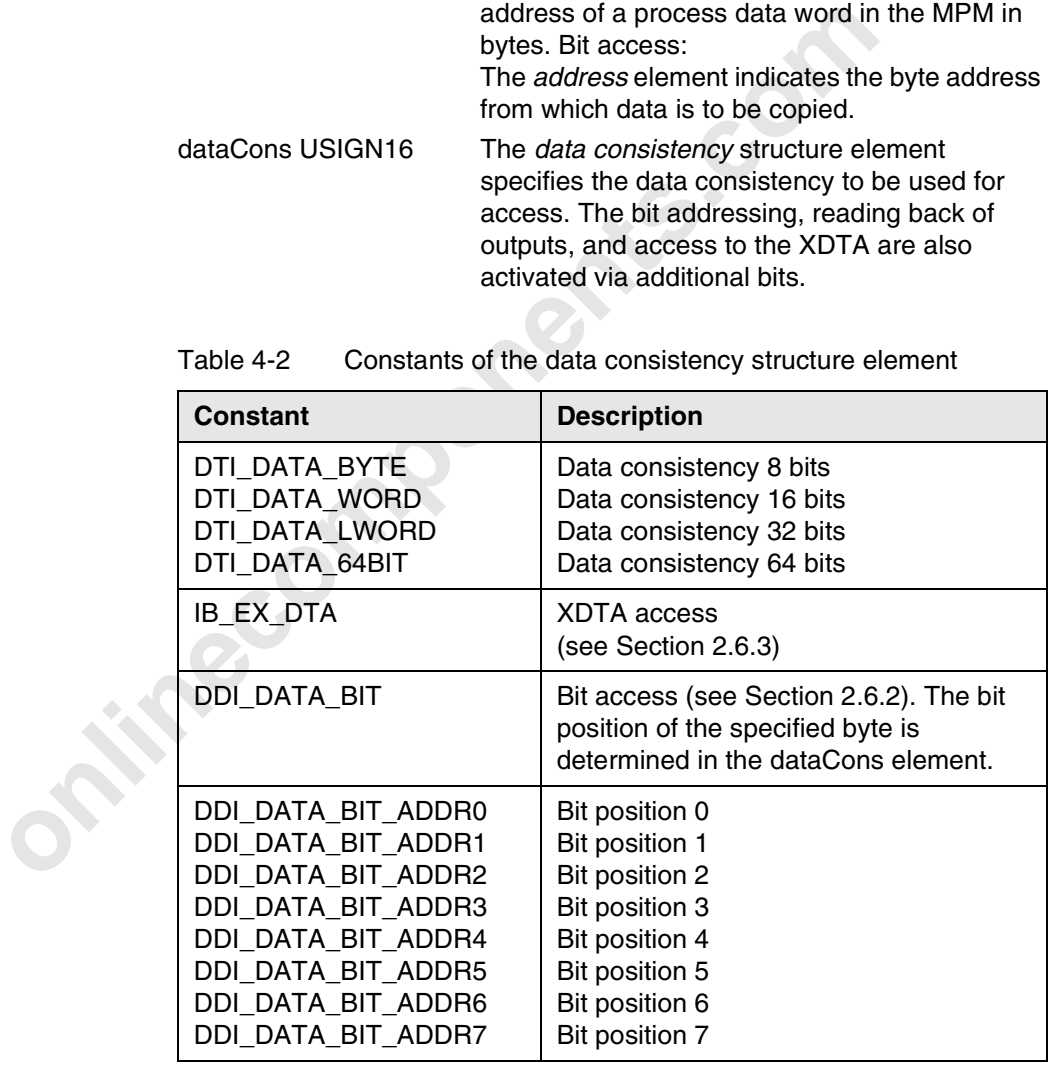

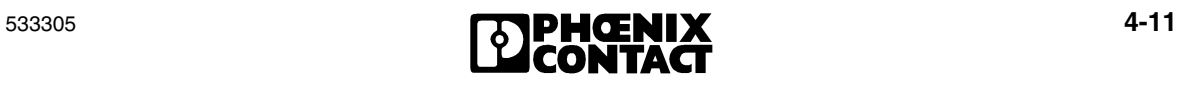

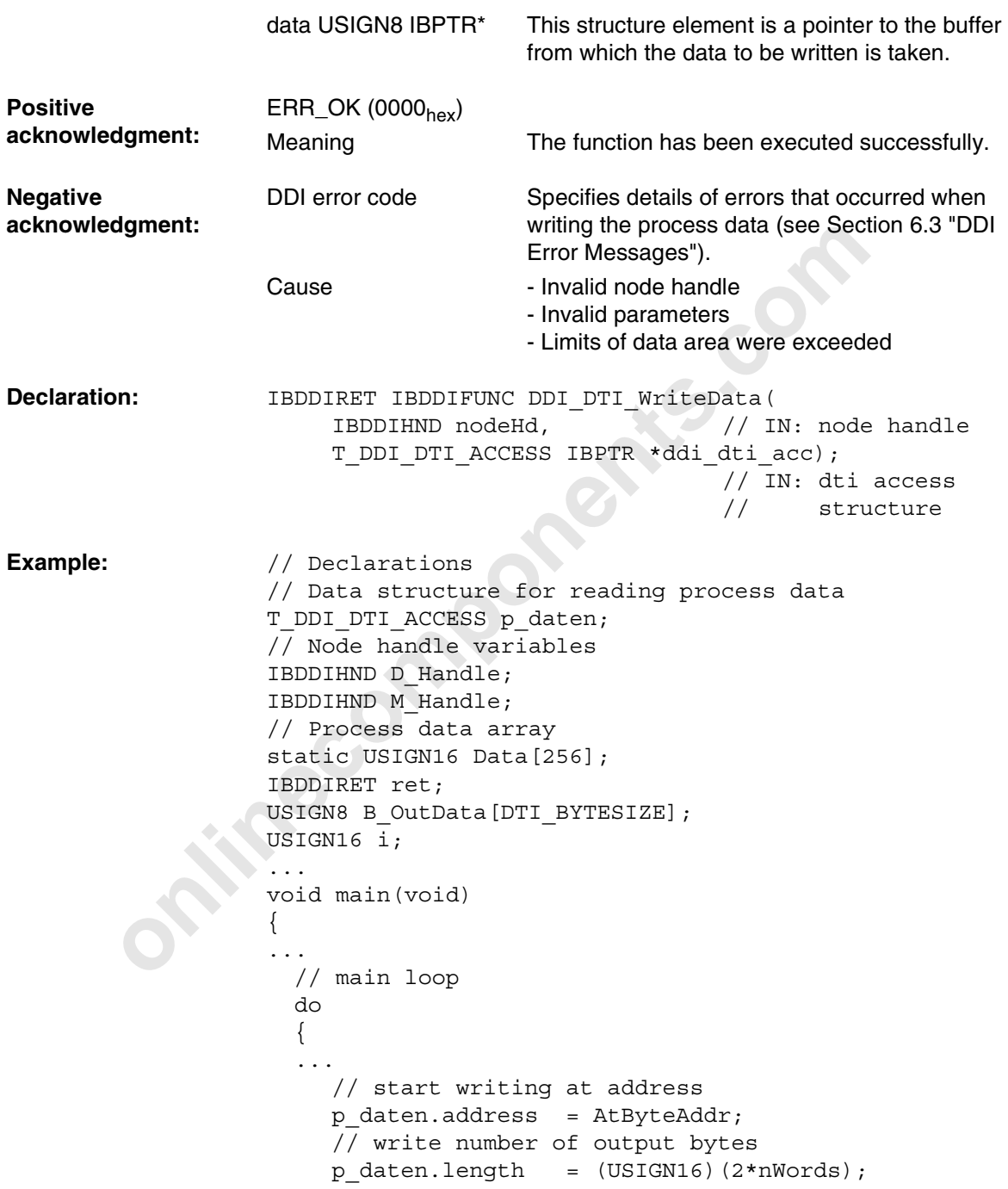

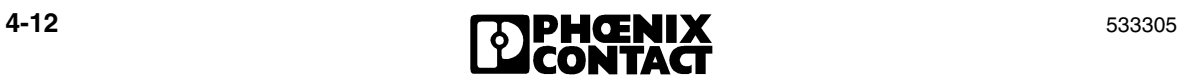

```
// data consistency: WORD
    p_daten.dataCons = DTI_DATA_WORD;
    // address OUT data buffer 
    p_daten.data = B_OutData; 
    for (i=0; i<nWords ; i++){
     IB PD SetDataN(B OutData, i, Data[i]);
    }
    // write process data outputs
    ret = DDI DTI WriteData(D Handle, &p daten);
...
  \} while (...); // end of cyclic program
```
#### **4.2.3 DDI\_DTI\_ReadWriteData**

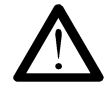

}

**Task:** The *DDI\_DTI\_ReadWriteData* function is used to read and write process data in one call. This function increases performance considerably, especially when using process data services via the network, because process data is read and written in a single sequence.

So that the outputs are reset in the event of an error on the network line (e.g., faulty cable) or at the client (system crash or error in the TCP/IP protocol stack), one of the monitoring mechanisms, connection monitoring or data interface (DTI) monitoring, must be activated. If no monitoring mechanisms are activated, the last process data item remains unchanged in the event of an error.

*I* write process data outputs<br>
ret = DDI\_DTI\_WriteData (D\_Handle, &p\_date:<br> **online (...)** / end of cyclic program<br> **b**<br>
buile (...), // end of cyclic program<br> **decomponents.**<br> **4.2.3 DDI\_DTI\_ReadWriteData**<br>
The DDI\_DTI\_ The function is assigned the node handle and two pointers to *T\_DDI\_DTI\_ACCESS* data structures. One structure contains the parameters for read access and the other structure contains the parameters for write access. The *T\_DDI\_DTI\_ACCESS* structure corresponds to the general DDI specification. A plausibility check is not carried out on the user side, which means that the parameters are transmitted via the network just as they were transferred to the function.

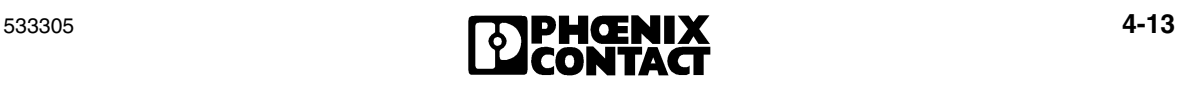

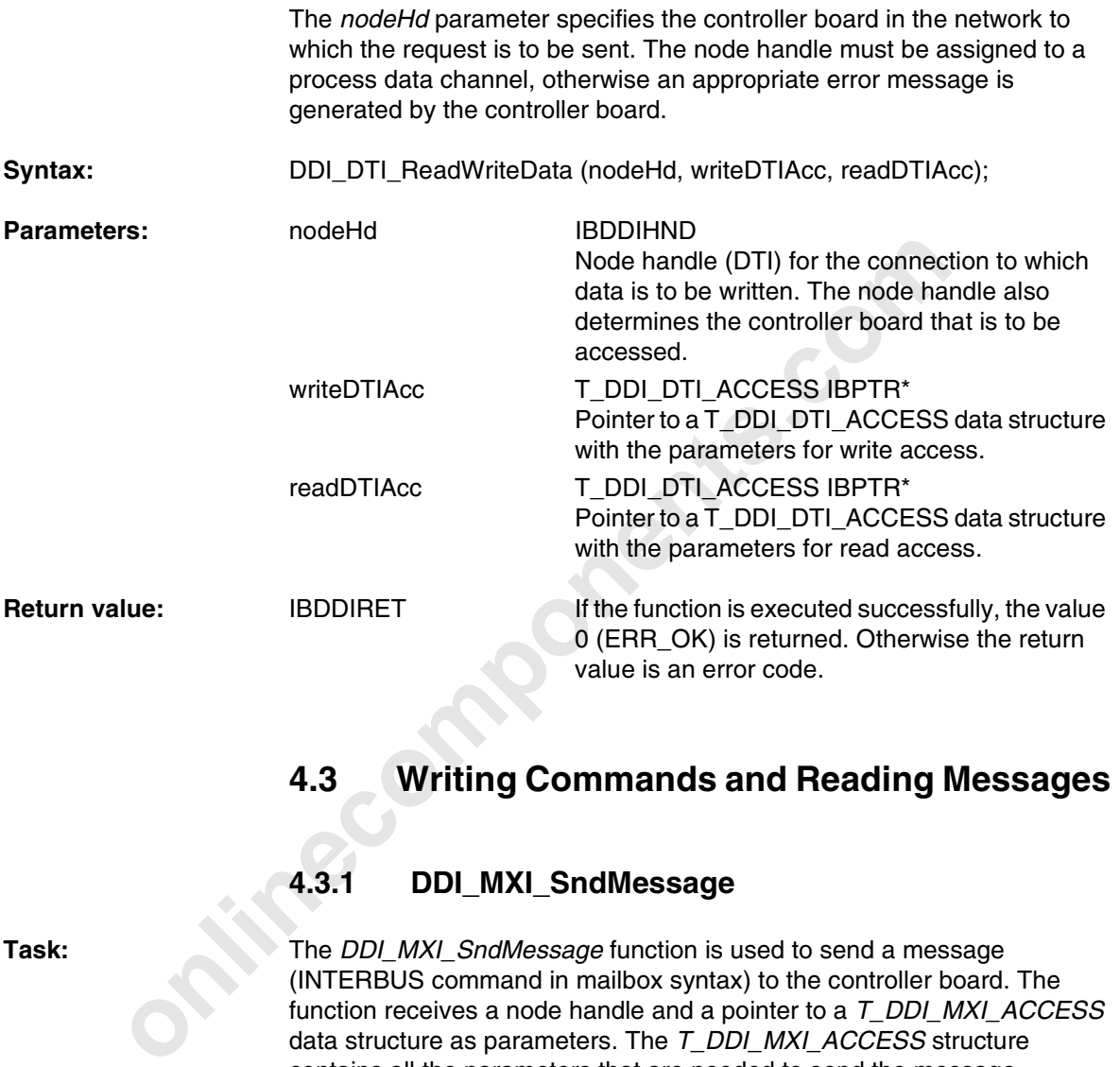

# **4.3 Writing Commands and Reading Messages**

### **4.3.1 DDI\_MXI\_SndMessage**

Task: The *DDI\_MXI\_SndMessage* function is used to send a message (INTERBUS command in mailbox syntax) to the controller board. The function receives a node handle and a pointer to a *T\_DDI\_MXI\_ACCESS* data structure as parameters. The *T\_DDI\_MXI\_ACCESS* structure contains all the parameters that are needed to send the message.

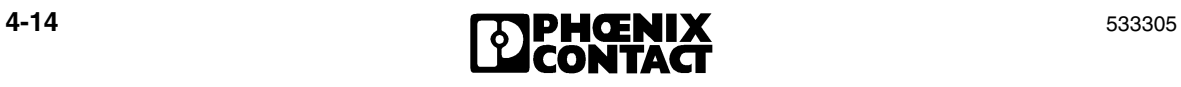

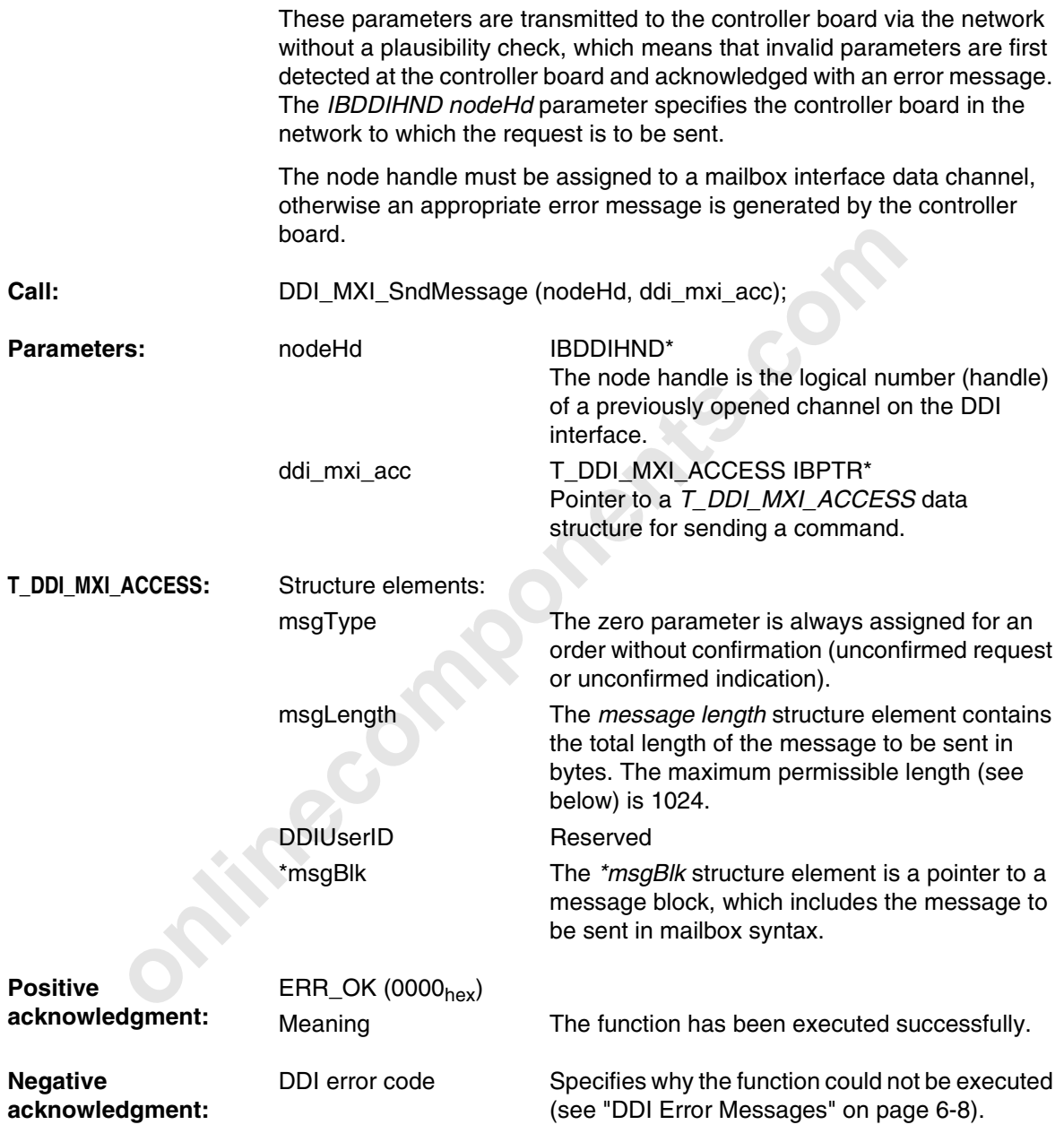

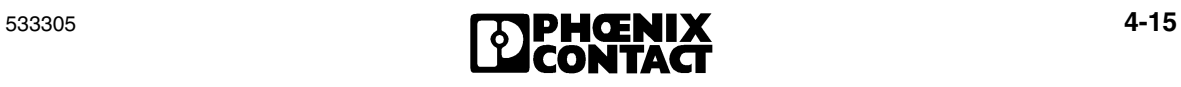

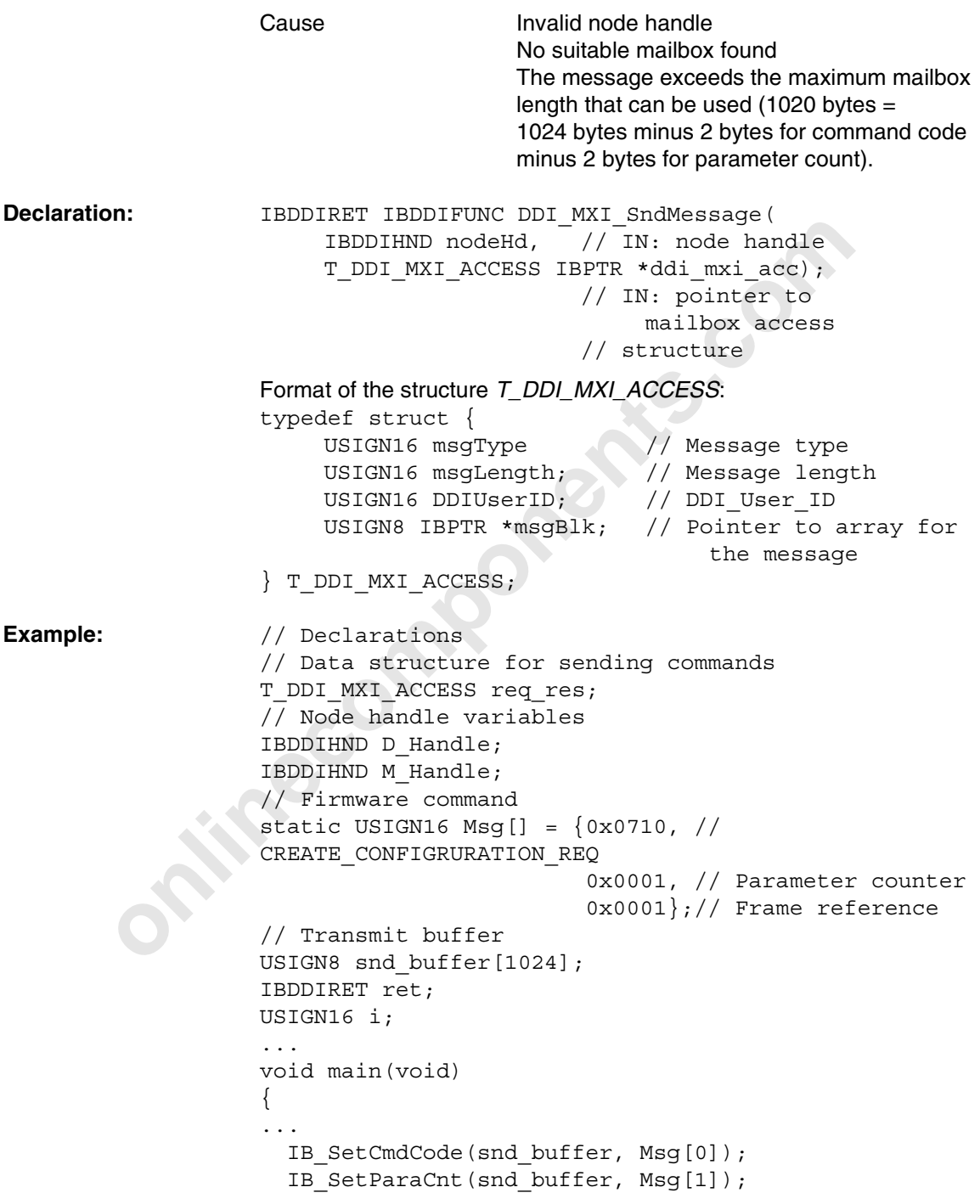

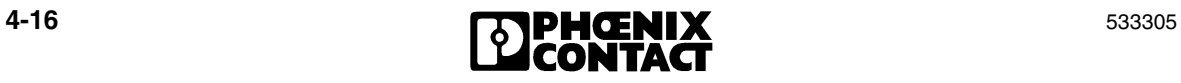

```
 for (i=1 ; i<=Msg[1] ; i++)
   {
    IB SetParaN(snd_buffer, i, Msg[i+1]);
  }
  req_res.msgType = 0;
  req_res.DDIUserID = 0;
 req\_res.msgLength = (USIGN16) ((Msg[1] + 2 ) * 2);req res.msgBlk = snd buffer;
  // Transmit firmware command
 ret = DDI MXI SndMessage(M Handle, &req res);
...
```
#### **4.3.2 DDI\_MXI\_RcvMessage**

**Task:** This function fetches a message from a mailbox. For example, it is used to fetch a confirmation following a command. The confirmation is not expected. If no confirmation is present, a corresponding message appears in the *DDI error code* parameter.

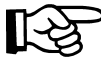

}

**Community Community Community**<br>
Community first communal<br>
Community first communal<br>
Community First StandWessage (M\_Handle, &Feq\_res)<br>
Community StandWessage<br>
This function fetches a message from a mailbox. For example,<br> The length of the available receive buffer must be entered in the msgLength component of the T\_DDI\_MXI\_ACCESS structure. Before reading, the driver checks the size of the receive buffer and generates the error message ERR\_MSG\_TOO\_LONG (009A<sub>hex</sub>) if the message received is larger than the available memory space.

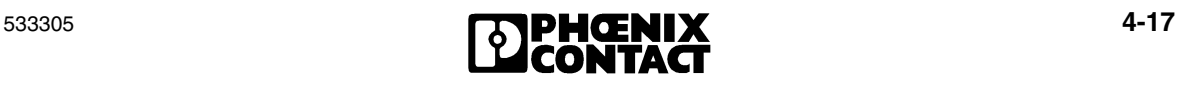

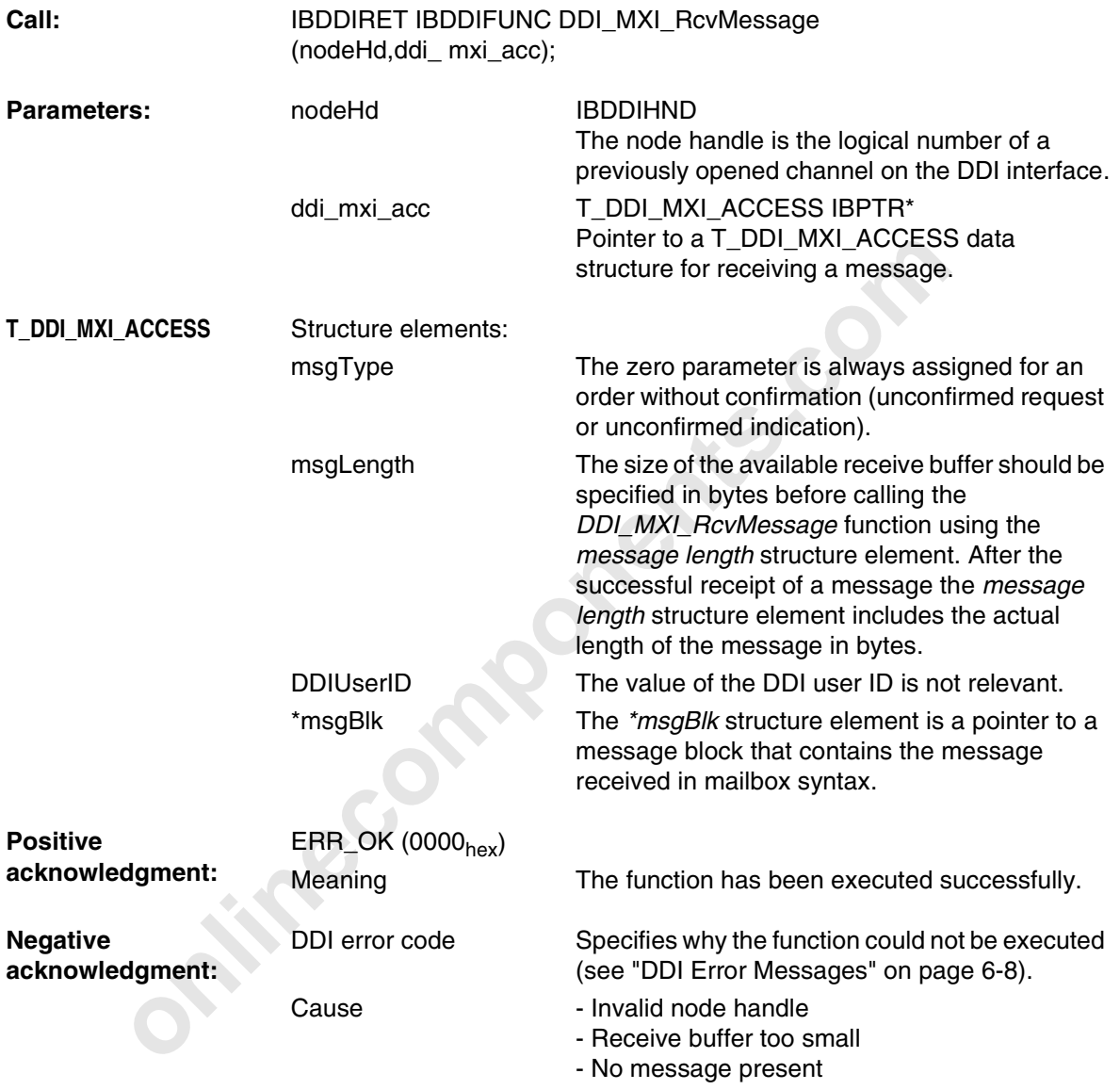

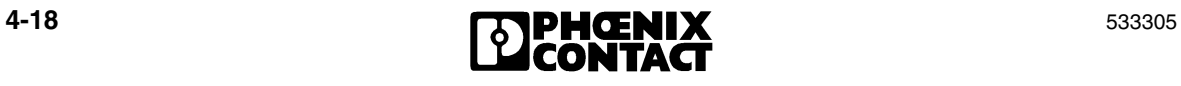

```
cynetic struct {<br>
USIGN16 msgType; // Message Length<br>
USIGN16 msgLength; // Deniter 1D<br>
USIGN16 DDJUserID; // DDILengtID<br>
USIGN8 IBPTR *msgBlk; // Pointer to array<br>
// the message<br>
} T_DDI_NXI_ACCESS;<br>
// Declarations<br>
/
Declaration: IBDDIRET IBDDIFUNC DDI MXI RcvMessage(
                           IBDDIHND nodeHd, // IN: node handle
                           T_DDI_MXI_ACCESS IBPTR *ddi_ mxi_acc);
                                                 // OUT: pointer to
                                                      mailbox access
                                                 // structure
                     Format of the T_DDI_MXI_ACCESS structure:
                     typedef struct {
                           USIGN16 msgType; // Message type
                           USIGN16 msgLength; // Message length
                           USIGN16 DDIUserID; // DDI_User_ID
                           USIGN8 IBPTR *msgBlk; // Pointer to array for 
                                                      // the message
                     } T DDI MXI ACCESS;
Example: // Declarations
                     // Data structure for receiving messages
                     T_DDI_MXI_ACCESS con_ind;
                     // Node handle variables
                     IBDDIHND D_Handle;
                     IBDDIHND M_Handle;
                     IBDDIRET ret;
                     USIGN16 i;
                     USIGN8 rcv_buffer[1024];
                      ...
                     void main(void)
                     \{ \ \ \ \ \ \ \...
                       Msg[0] = 0; // set message code to "0"
                       Msg[1] = 0; // set parameter count to "0"
                        rcv_buffer[2] = 0; // set parameter count to "0"
                        rcv buffer[3] = 0; // set parameter count to "0"
                        con ind.msqType = 0;con ind.DDIUserID = 0;
                        con ind.msgLength = 1024;con ind.msqBlk = rcv buffer;
                         // Fetch message from the controller board
                        ret = DDI MXI RcvMessage(M_Handle, &con_ind);
                        if ((ret != ERR_NO_MSG) && (ret == ERR_OK))
                         {
                          Msg[0] = (USIGN16)IB GetMsgCode(rcv buffer);
```
533305 **4-19** 

}

```
 Msg[1] = (USIGN16)IB_GetParaCnt(rcv_buffer);
     for (i=1 ; i<=Msg[1] ; i++)
     {
      Msg[i+1] = (USIGN16)IB_GetParaN(rcv_buffer, i);
     }
   } // NO_MESSAGE
...
```
## **4.4 Diagnostic Functions**

### **4.4.1 GetIBSDiagnostic**

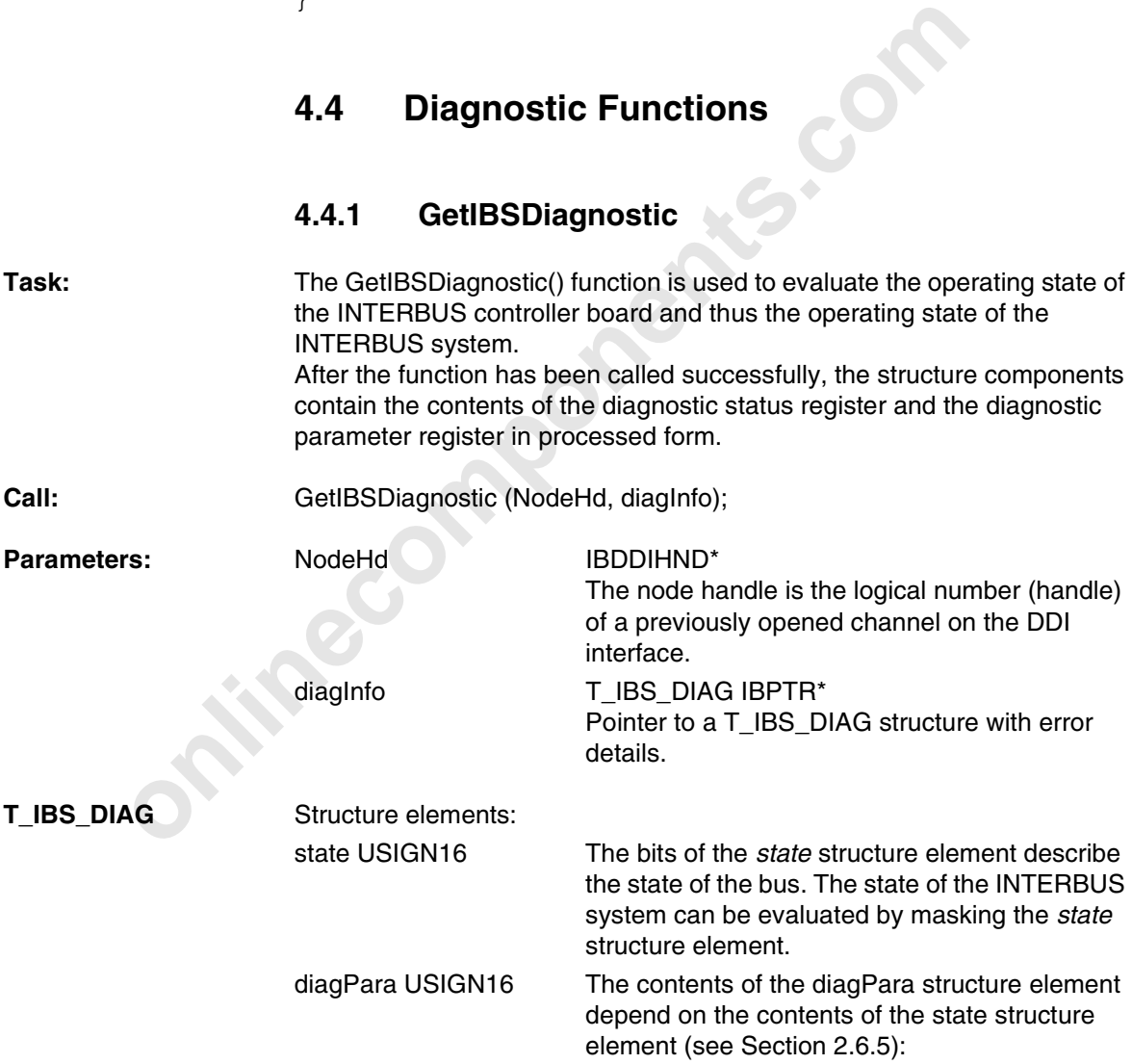

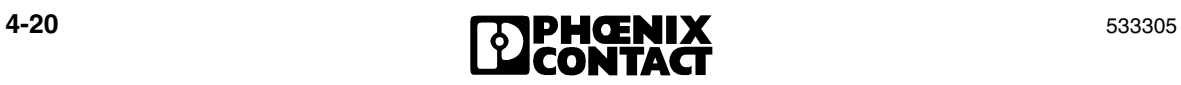

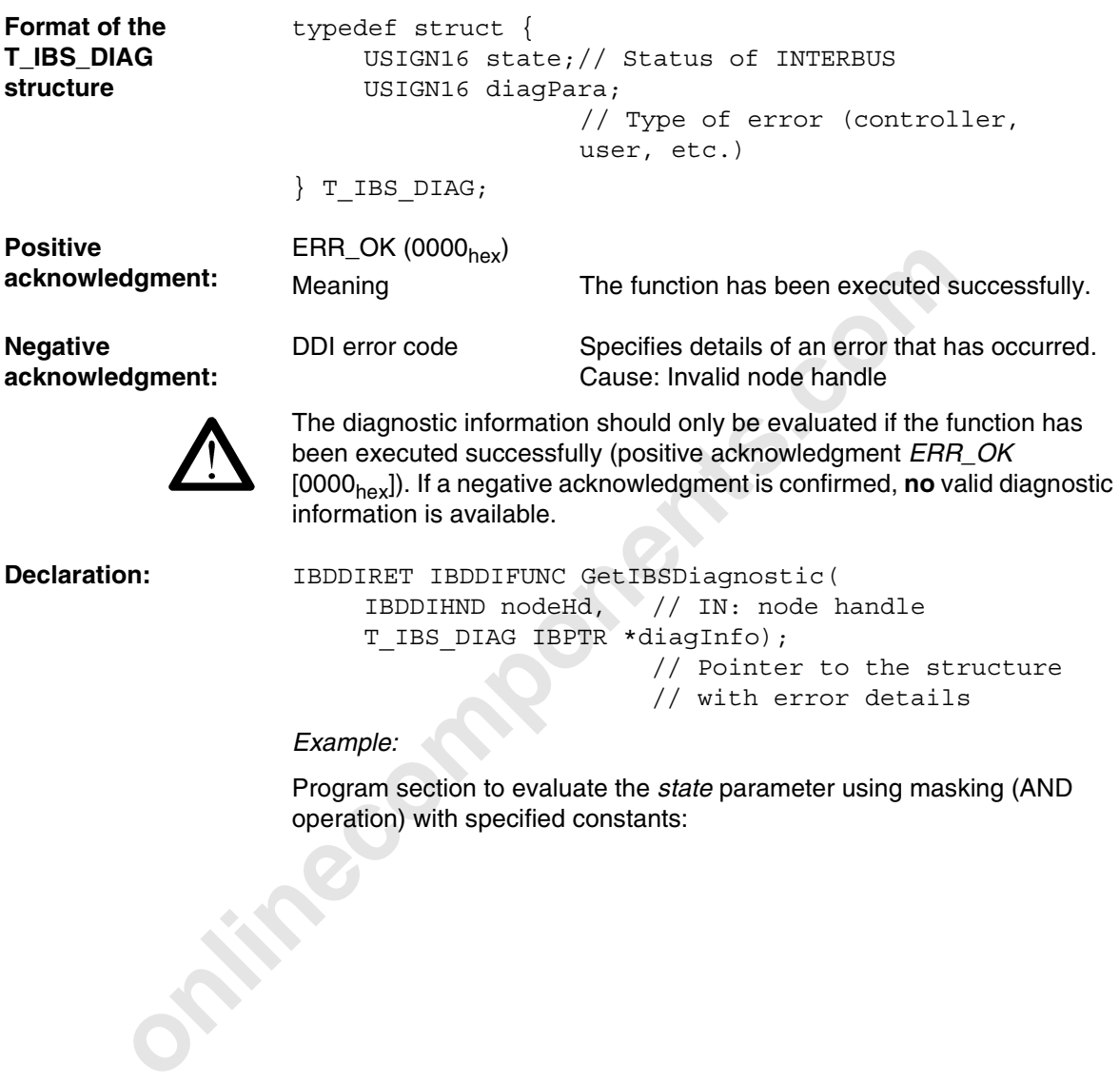

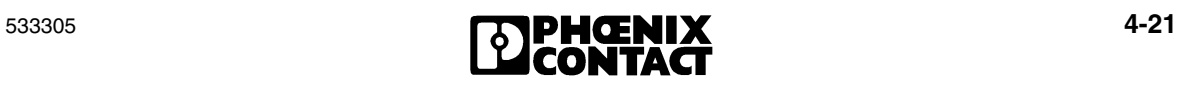

```
onlinecompositic (NodeHdMXI, &diagnos<br>
(<br>
onlinecompositic (Technositic CondeHdMXI, &diagnos<br>
if (ret == ERR_OK)<br>
(<br>
if (diagnostics.state & READY_BIT)<br>
printf("IBS Ready")<br>
}<br>
if (diagnostics.state & RUM_BIT)<br>
{<br>
prin
Example: IBDDIRET ret;
                         // diagnostics structure
                         T_IBS_DIAG diagnostics;
                          ...
                         void main(void)
                         {
                          ...
                             // main loop
                             do
                             {
                             ...
                                ret = GetIBSDiagnostic(NodeHdMXI, &diagnostics);
                               if (ret == ERR OK)
                                {
                                  if (diagnostics.state & READY_BIT)
                                   {
                                     printf("IBS Ready")
                           }
                                  if (diagnostics.state & RUN_BIT)
                                  \{ printf("IBS Run")
                                   }
                                  else
                                   {
                                    printf("IBS Stop!")
                                   }
                                }
                          ...
                              while (...); // end of cyclic program
                          }
                         4.4.2 GetIBSDiagnosticEx
Task: This function is used to read the operating state of the INTERBUS master
                         firmware and the operating state of INTERBUS. GetIBSDiagnostic has 
                         been extended to include the extended diagnostic register.
Call GetIBSDiagnosticEx (NodeHd, diagInfo);
```
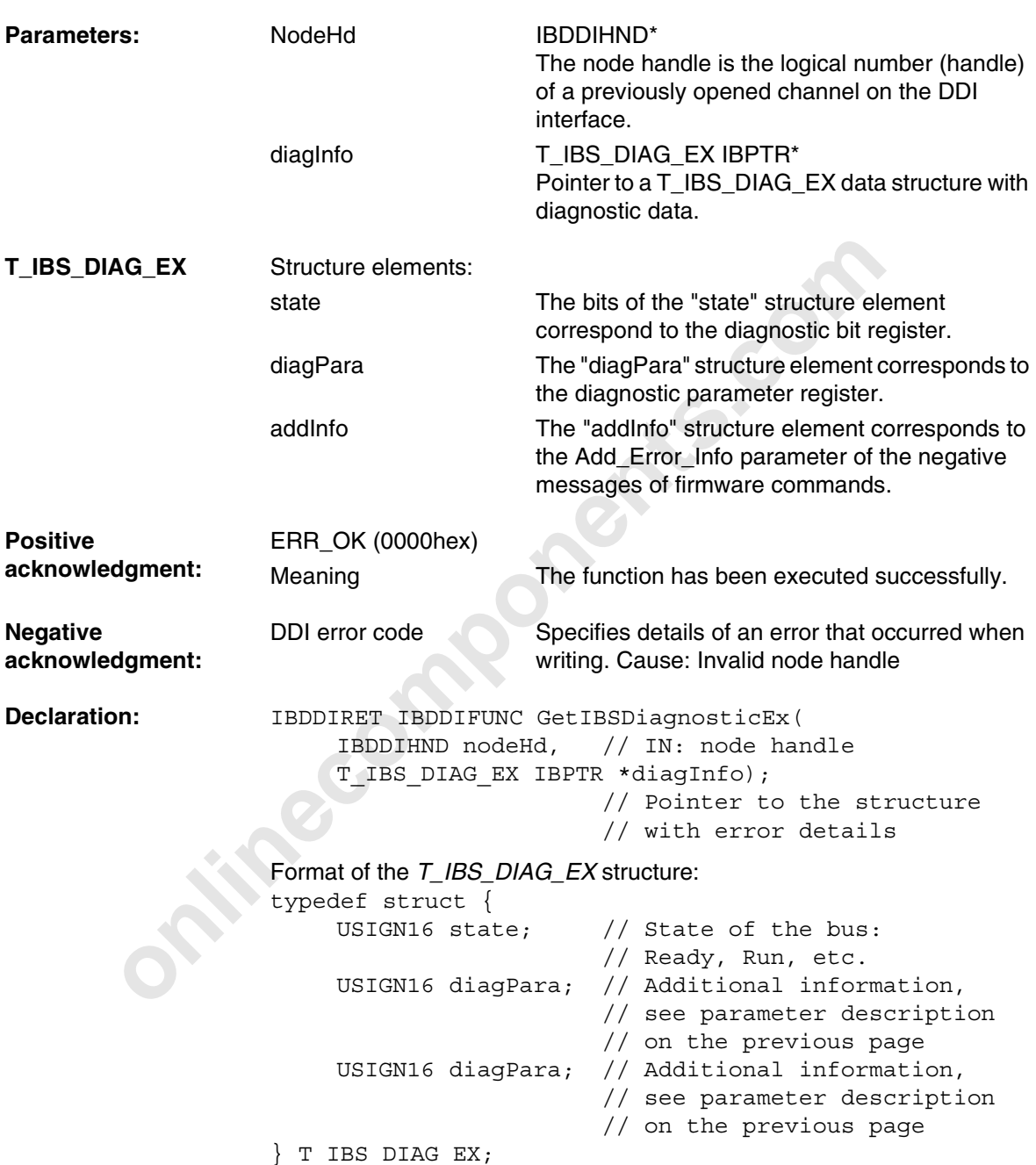

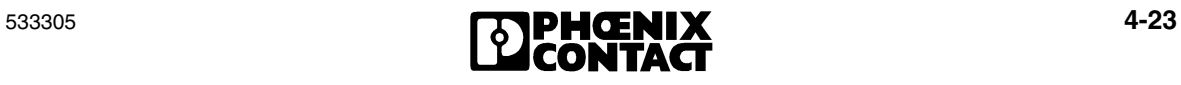

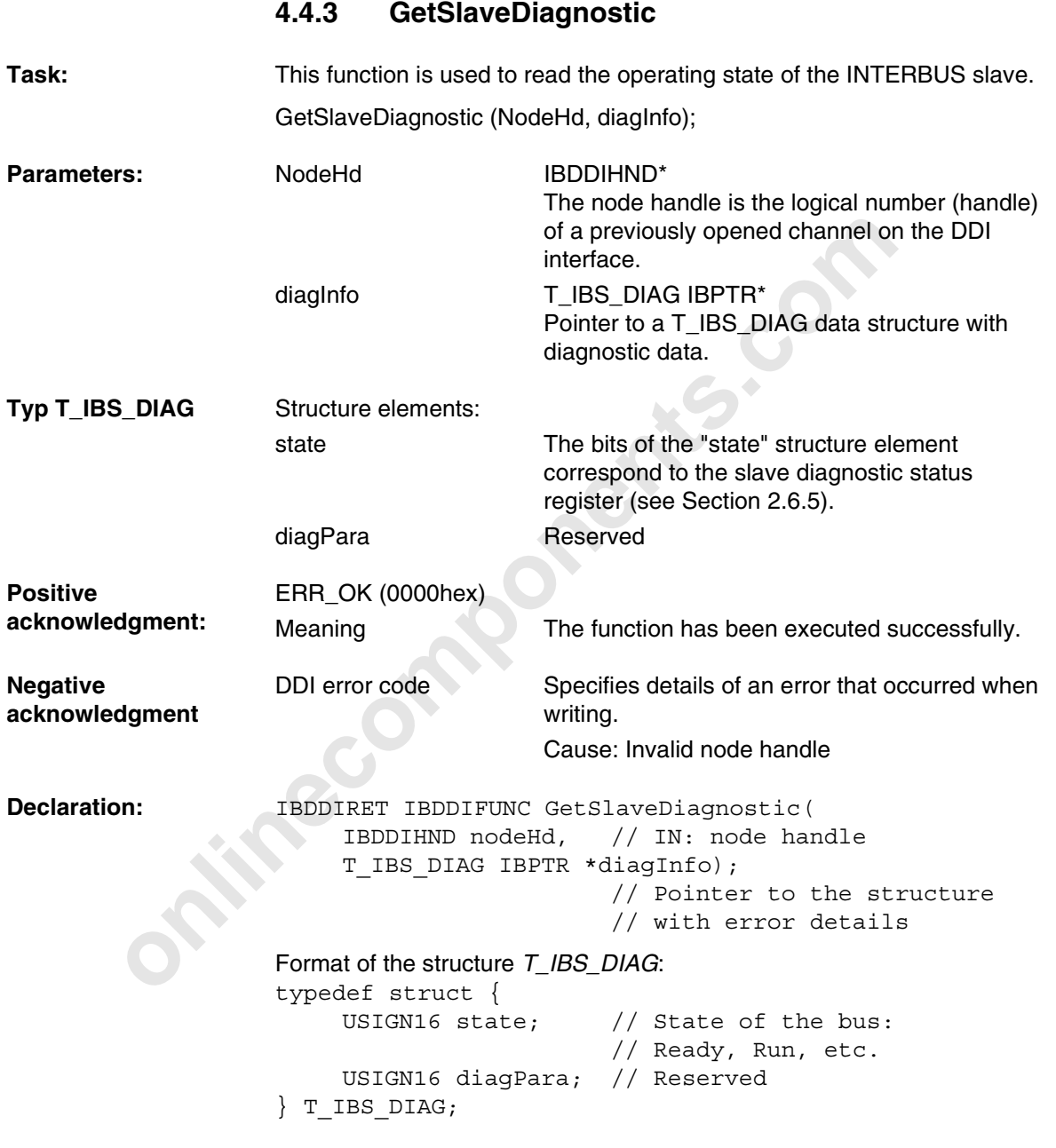

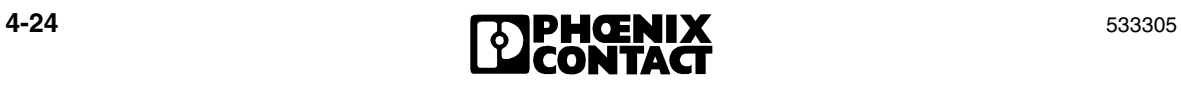

## **4.5 Watchdog Functions**

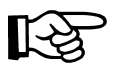

Please note that not every function is supported by every controller board. For additional information, please refer to 3.3 "Driver-Specific Information".

## **4.5.1 EnableWatchDog()**

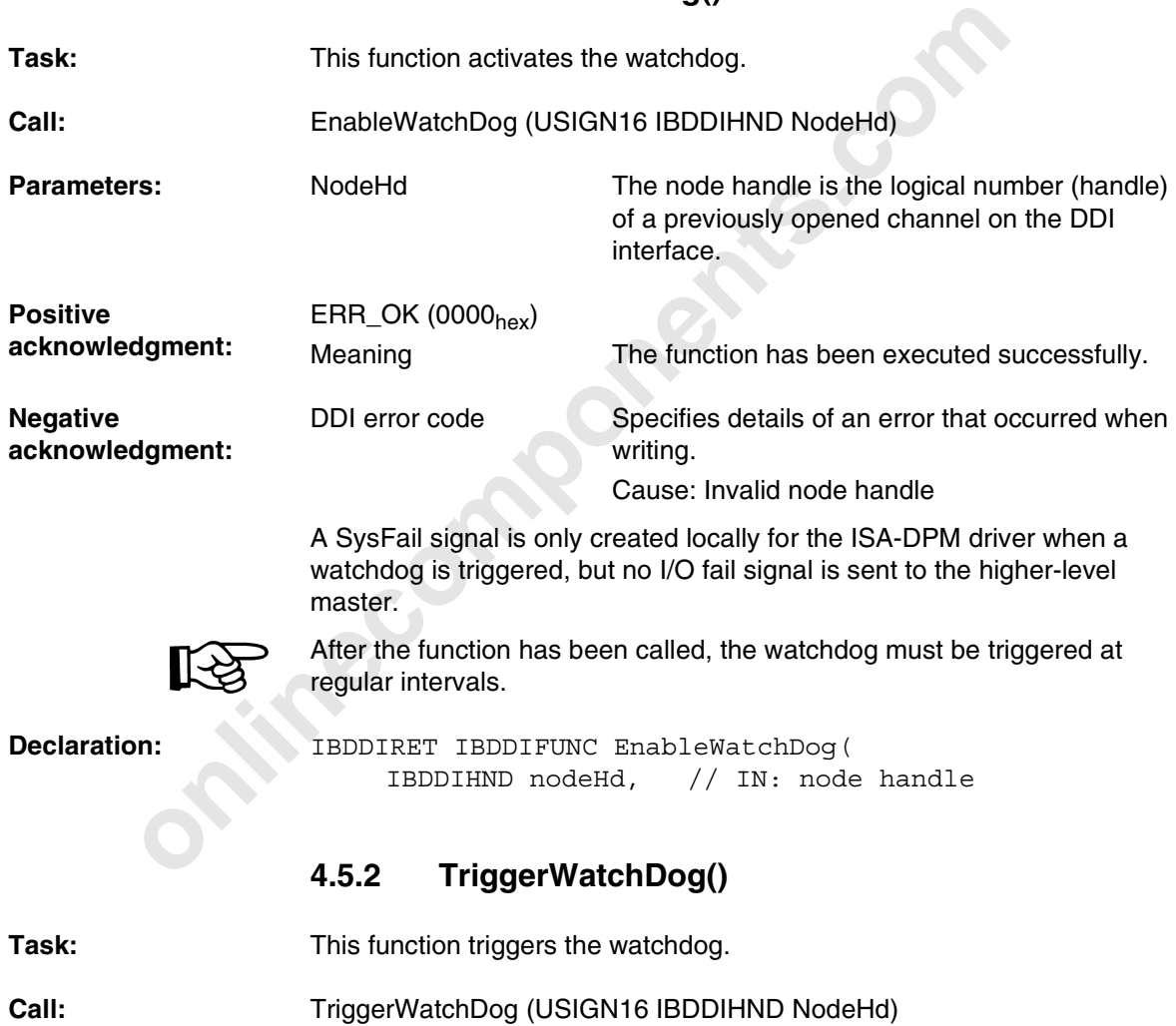

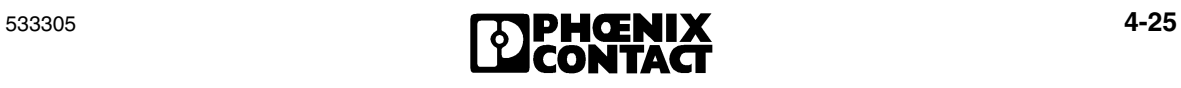

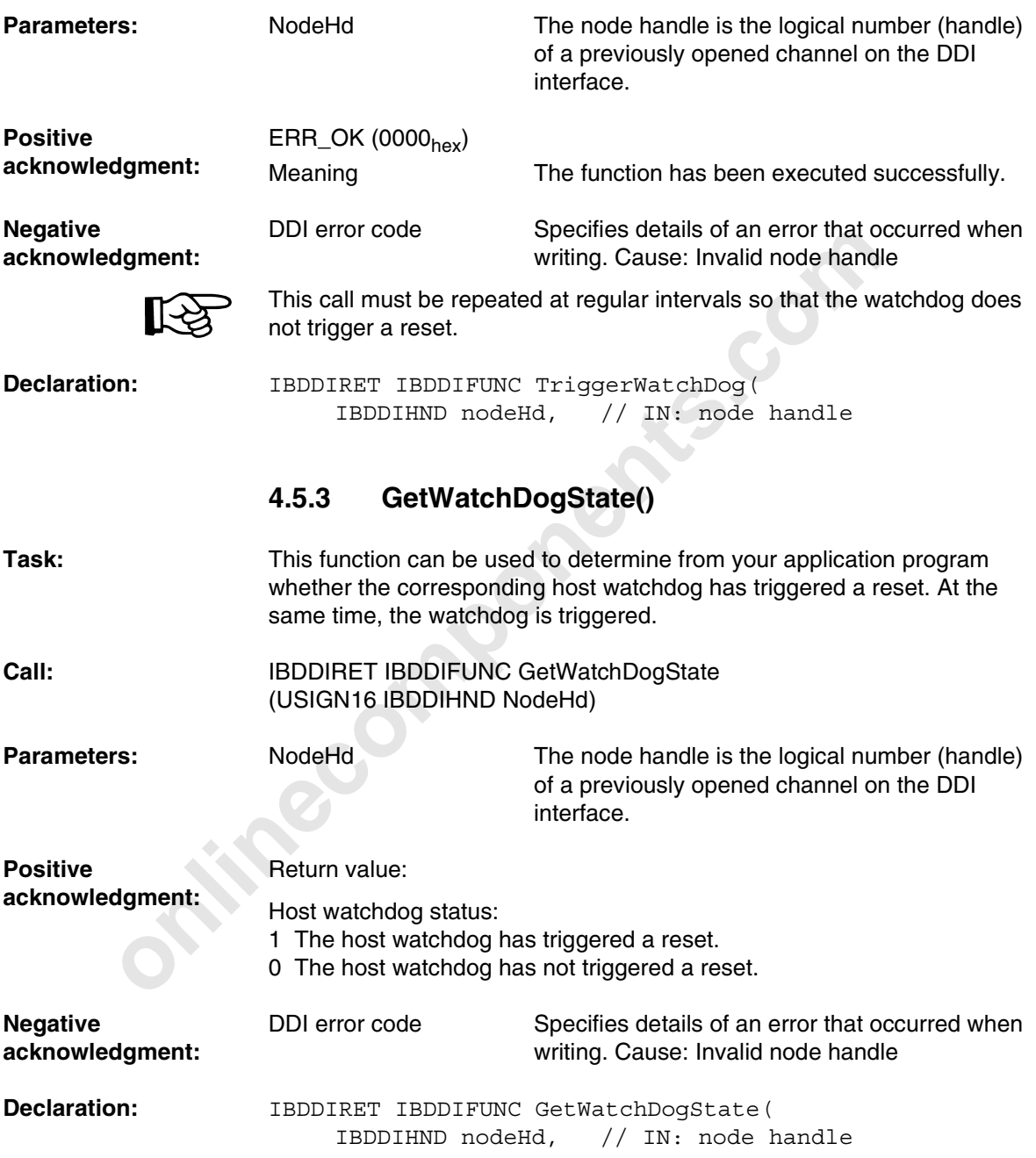

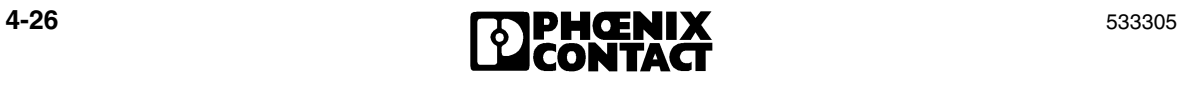

### **4.5.4 ClearWatchDog()**

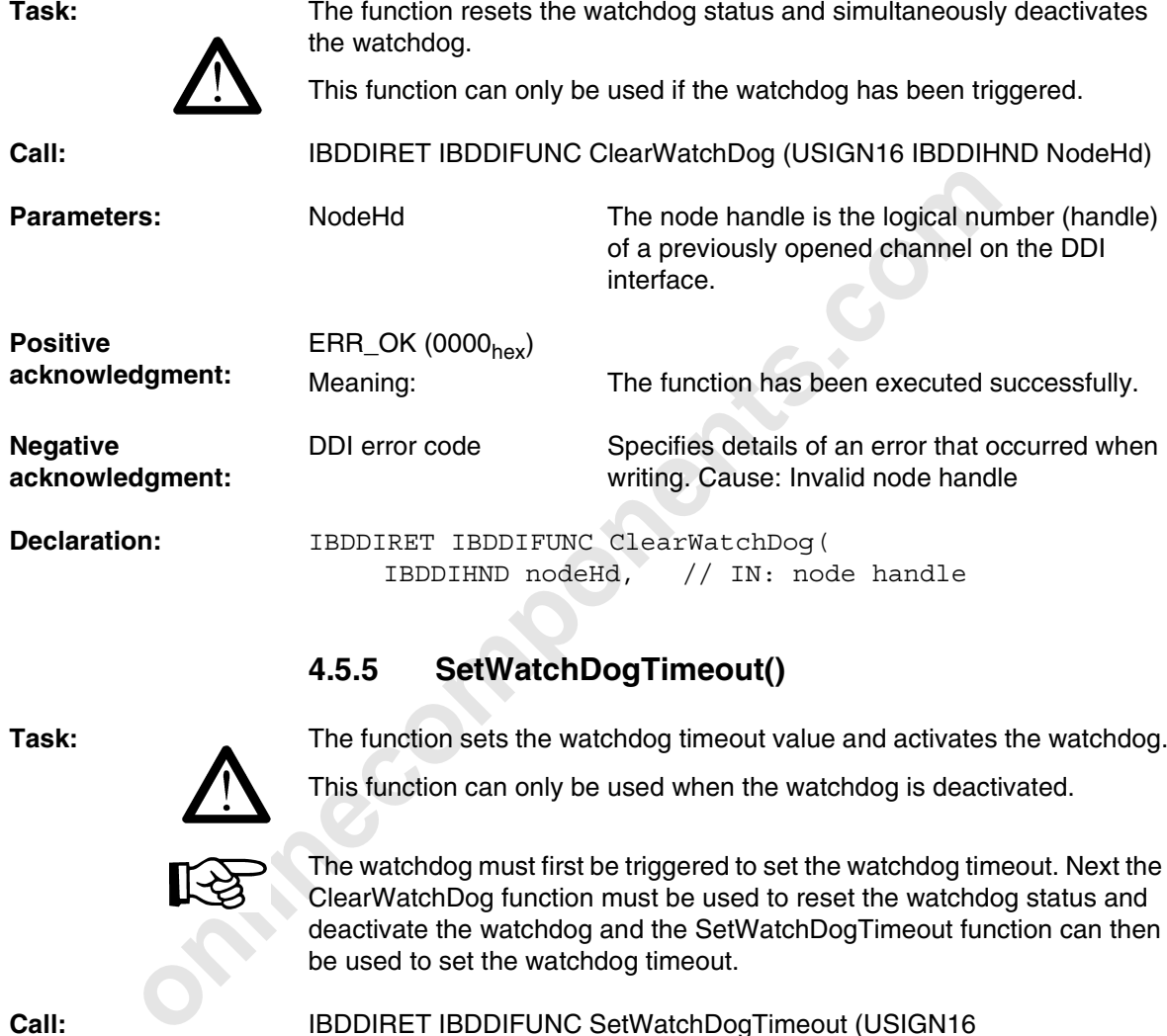

## **4.5.5 SetWatchDogTimeout()**

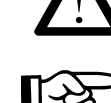

**Task:** The function sets the watchdog timeout value and activates the watchdog.

This function can only be used when the watchdog is deactivated.

The watchdog must first be triggered to set the watchdog timeout. Next the ClearWatchDog function must be used to reset the watchdog status and deactivate the watchdog and the SetWatchDogTimeout function can then be used to set the watchdog timeout.

**Call:** IBDDIRET IBDDIFUNC SetWatchDogTimeout (USIGN16

533305 **4-27 12 DENIX** 4-27

IBDDIHND NodeHd, USIGN16 IBPTR \*dataPtr)

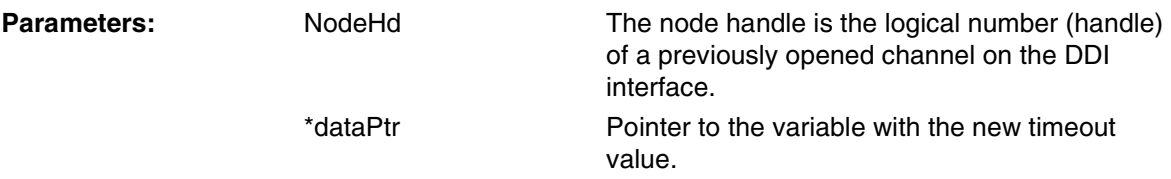

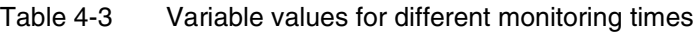

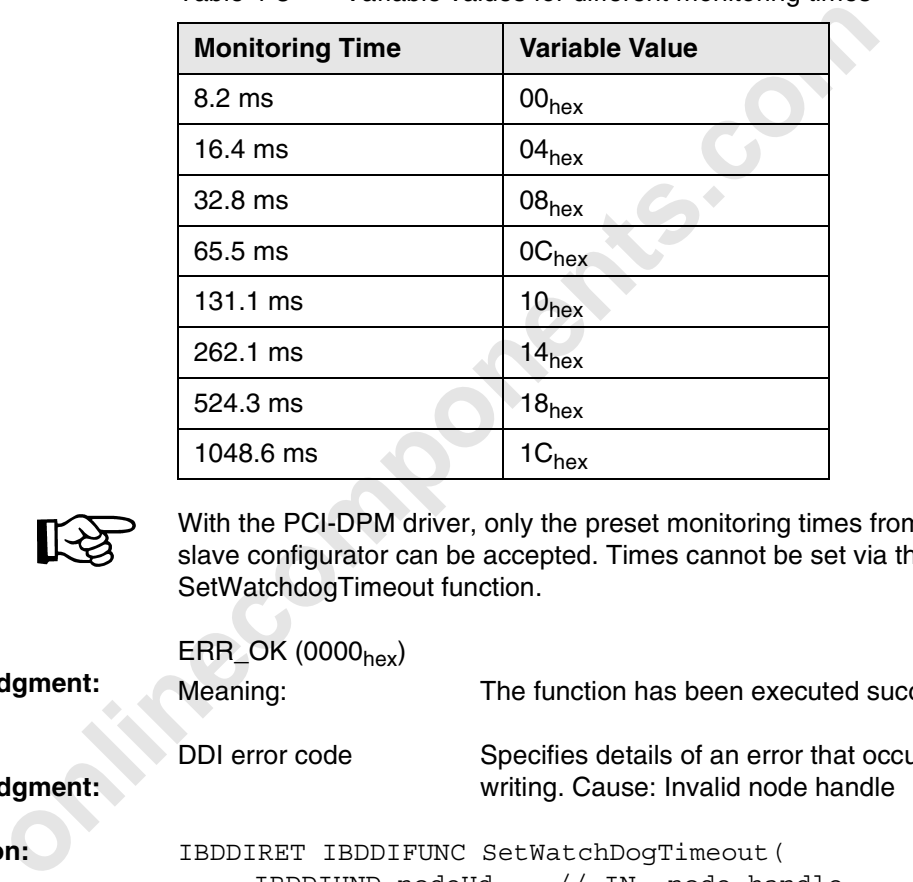

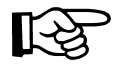

With the PCI-DPM driver, only the preset monitoring times from the PCI slave configurator can be accepted. Times cannot be set via the SetWatchdogTimeout function.

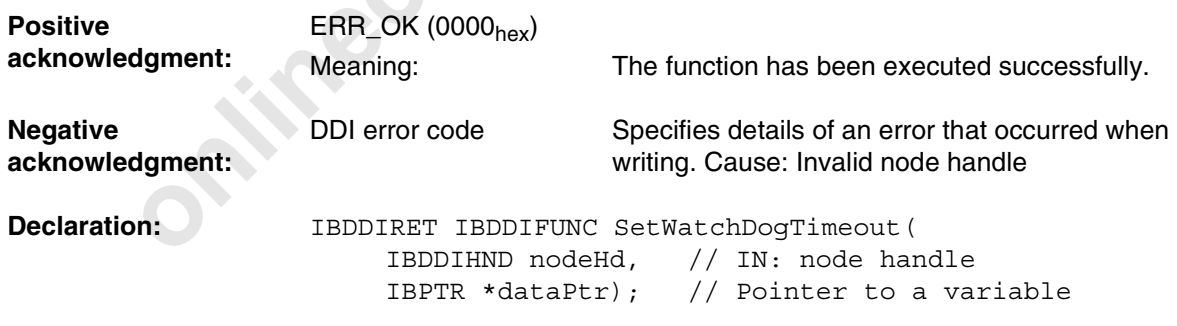

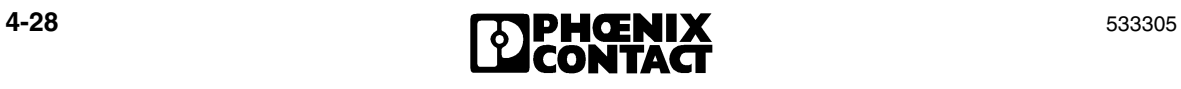

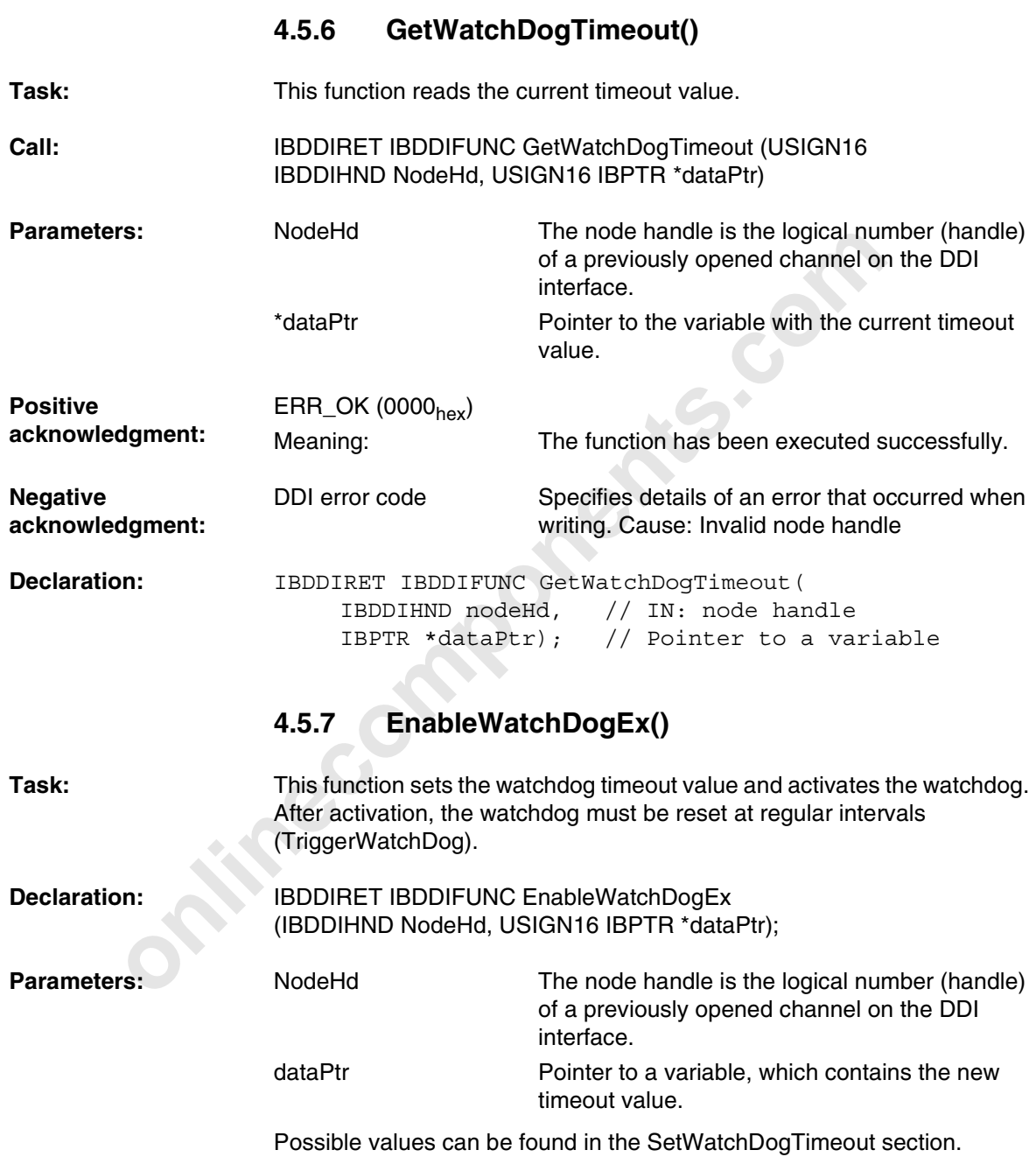

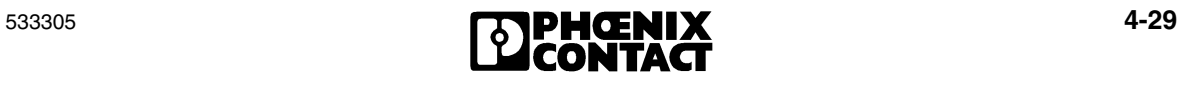

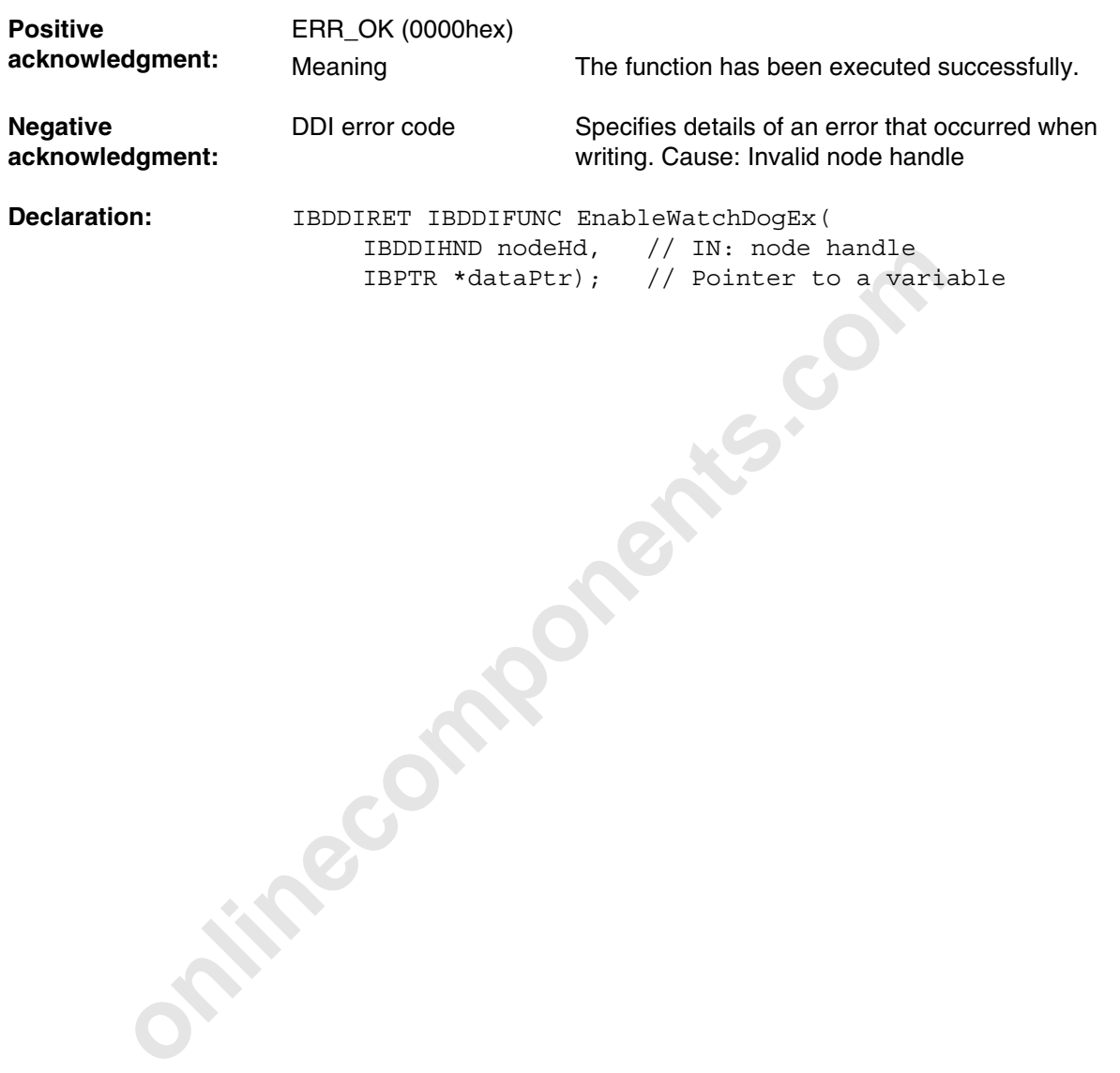

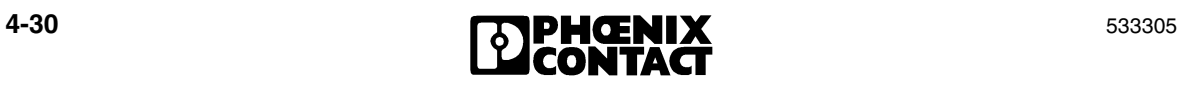

## **4.6 Driver Settings and Management**

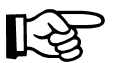

Please note that not every function is supported by every controller board. For additional information, please refer to 3.3 "Driver-Specific Information".

## **4.6.1 DDIGetInfo()**

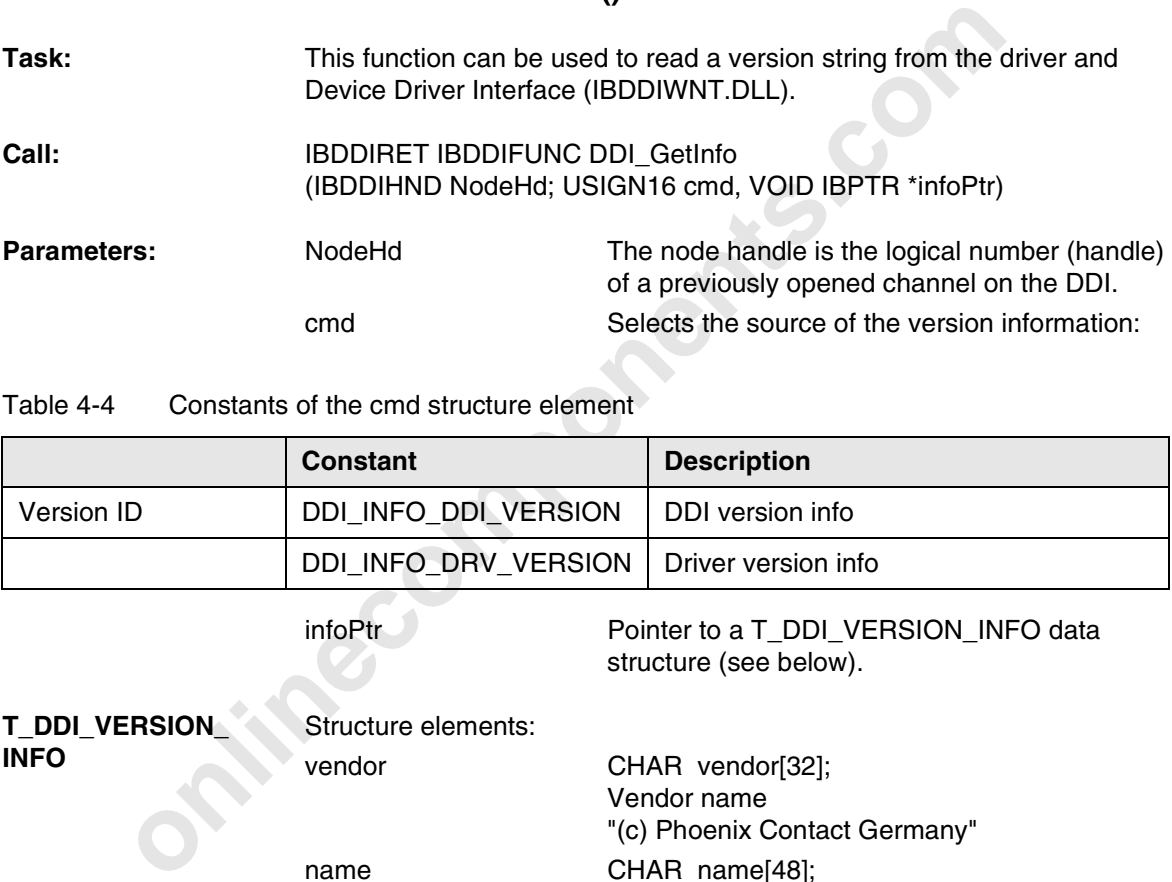

Table 4-4 Constants of the cmd structure element

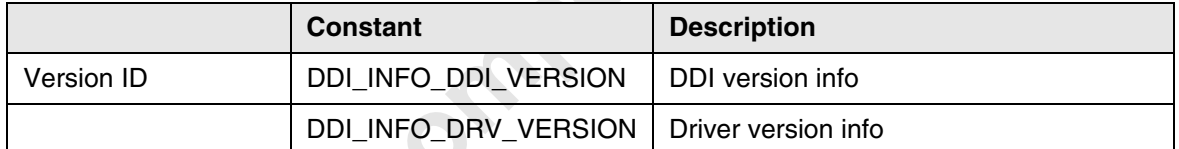

infoPtr Pointer to a T\_DDI\_VERSION\_INFO data structure (see below).

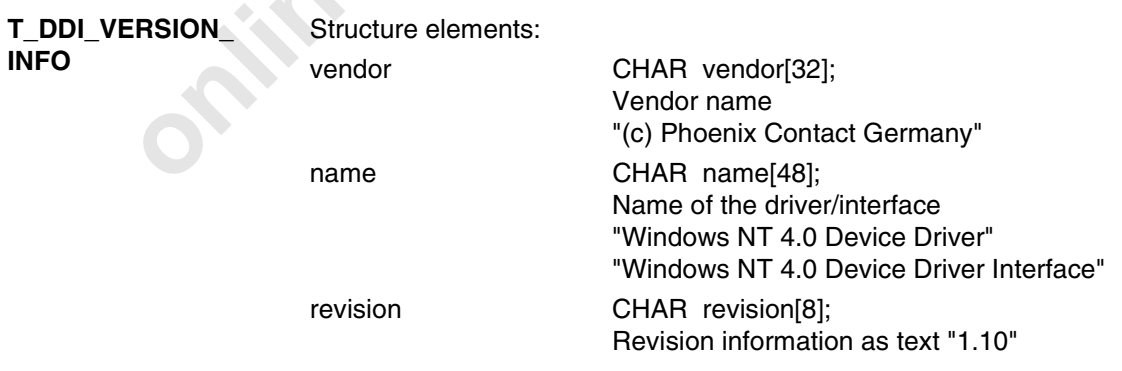

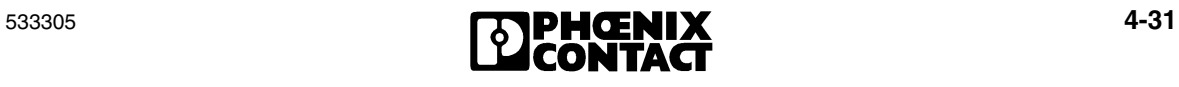

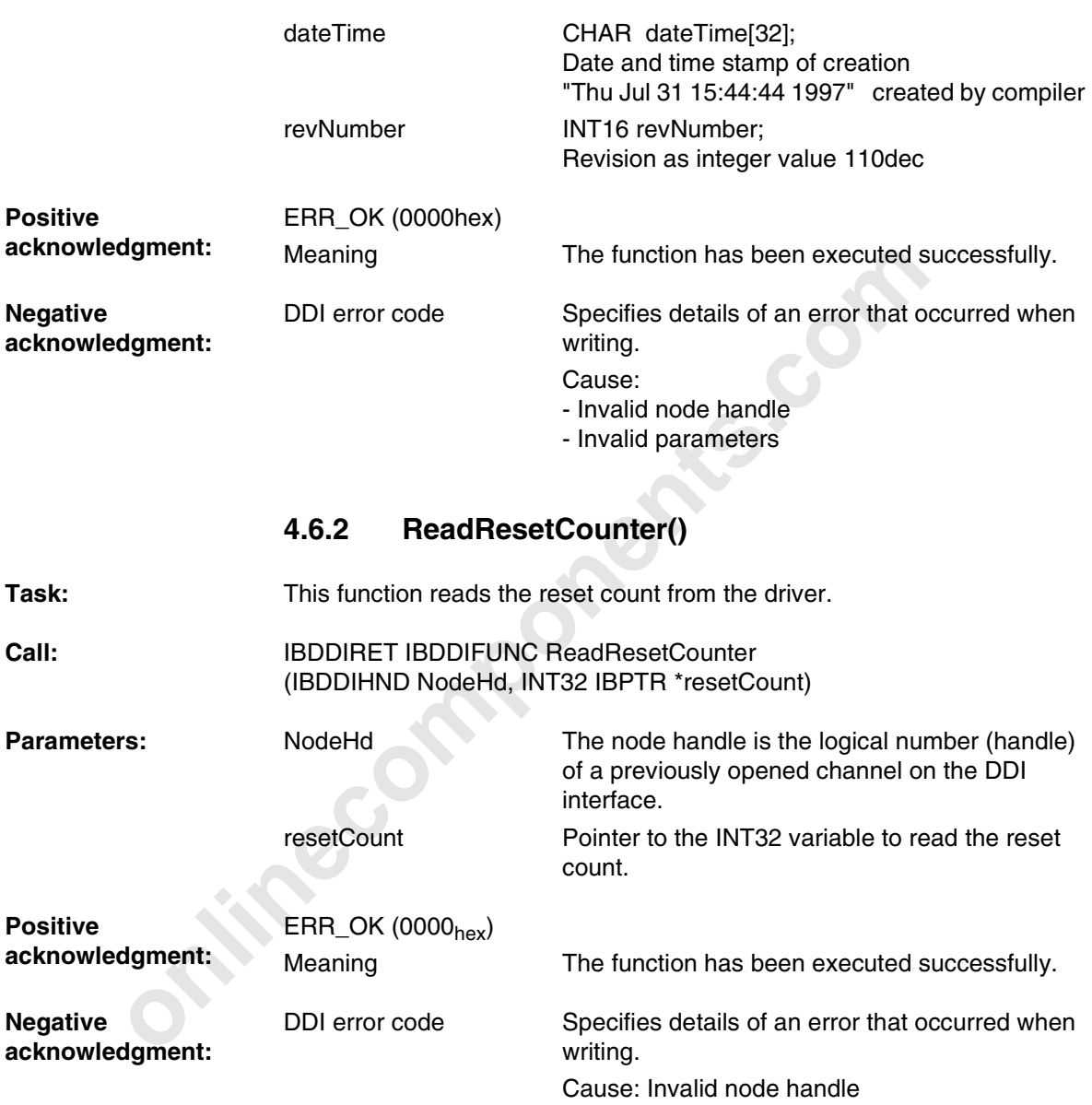

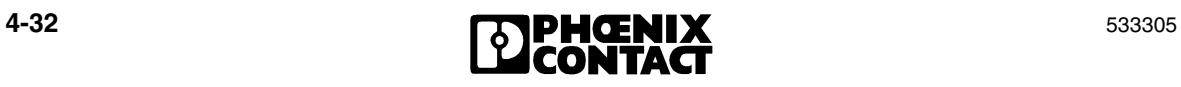

# **4.7 Controller Board Monitoring**

## **4.7.1 GetSysFailRegister()**

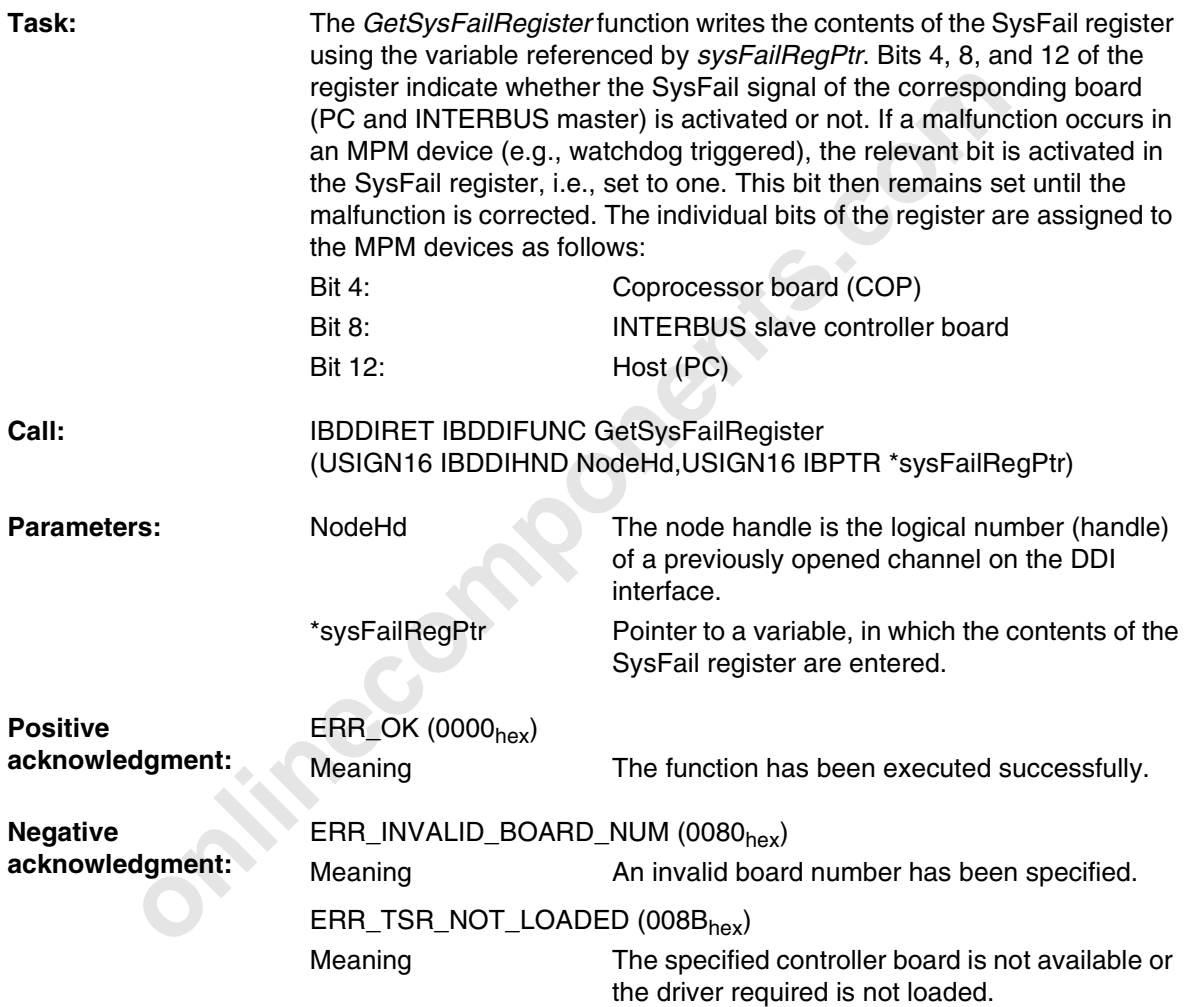

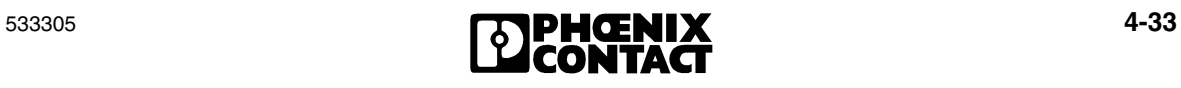

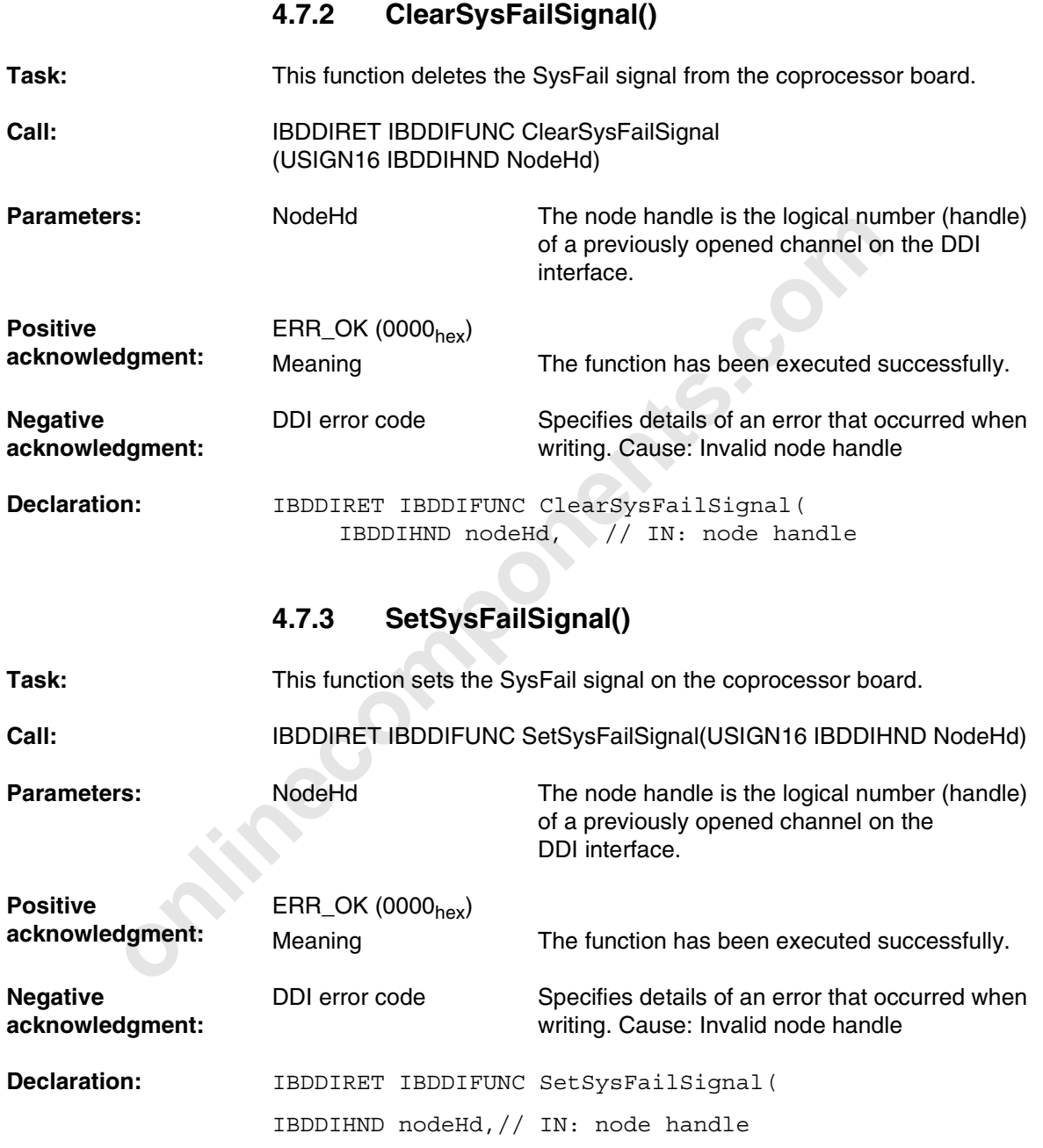

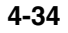

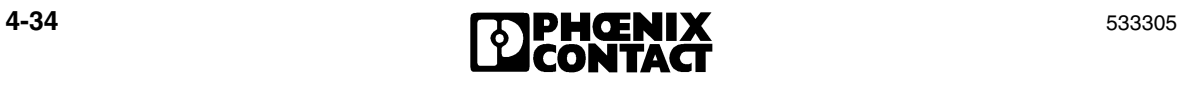

## **4.8 Ethernet Communication Monitoring**

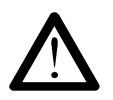

So that the outputs are reset in the event of an error on the network line (e.g., faulty cable) or at the client (system crash or error in the TCP/IP protocol stack), one of the monitoring mechanisms, connection monitoring or data interface (DTI) monitoring, must be activated. If no monitoring mechanisms are activated, the last process data item remains unchanged in the event of an error.

Which monitoring function is used and when depends on the application program and the safety requirements.

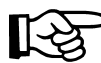

#### **Monitoring Mechanisms**

Monitoring mechanisms require a correctly operating network. To prevent excessive network loads or to avoid using unreliable network operating modes, operation in separate automation networks or connection to another network via a firewall is recommended.

#### **Connection Monitoring**

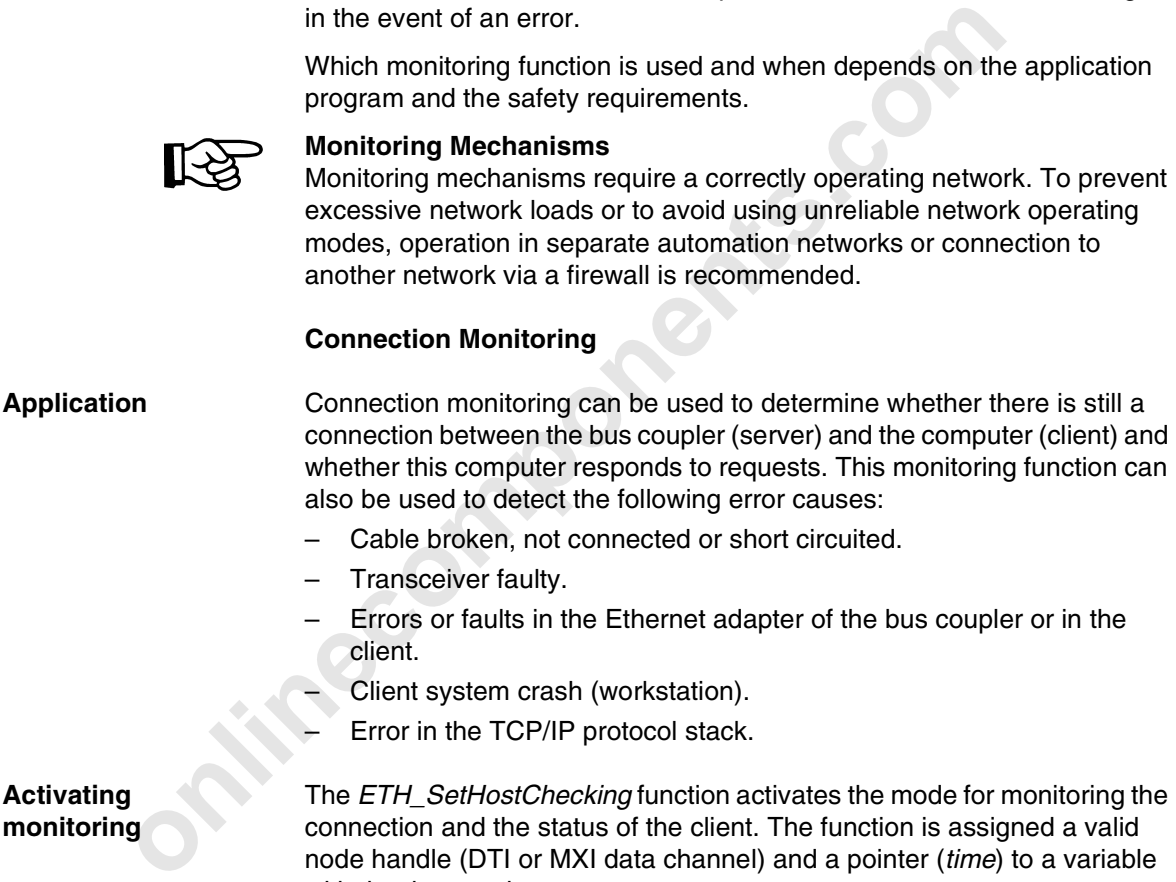

**Activating monitoring**

The *ETH\_SetHostChecking* function activates the mode for monitoring the connection and the status of the client. The function is assigned a valid node handle (DTI or MXI data channel) and a pointer (*time*) to a variable with the timeout time.

This mode can be activated for all clients (workstations) with a DDI connection. A connection to a client, which only uses Ethernet management cannot be monitored. If several connections to a client are activated simultaneously, the client is only addressed once during a cycle. If the connection no longer exists, monitoring is also reset.

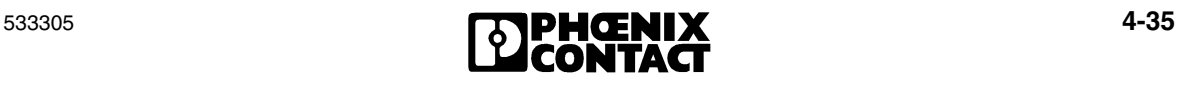

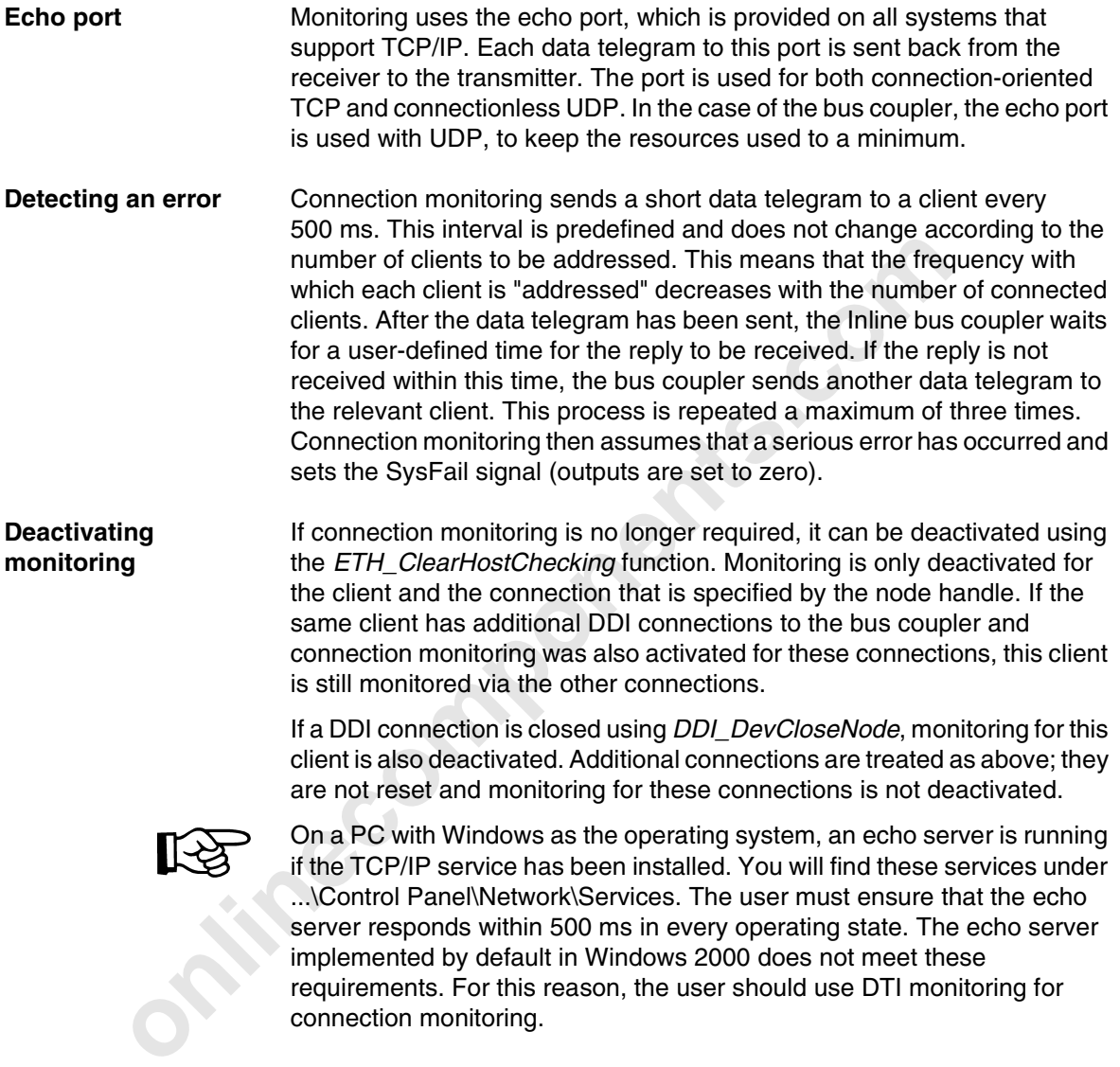

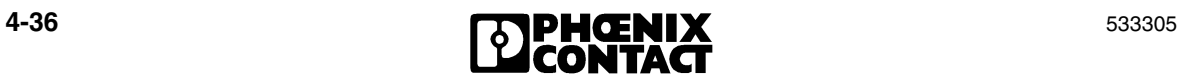

### **4.8.1 ETH\_SetNetFailMode()**

**Task:** The *ETH\_SetNetFailMode* routine is used to change the behavior of the controller board in the event of a NetFail. After startup, the controller board is in standard mode (*ETH\_NF\_STD\_MODE*), which means that in the event of a NetFail, all outputs of the modules connected to the INTERBUS system are set to zero and the bus continues to run. This behavior can be changed by calling the routine. At present, the controller board supports two different modes: – Standard mode: The controller board behavior remains the same, i.e.,

- the outputs are set to zero in the event of an error.
- Alarm stop mode: Not only are the outputs set to zero but an alarm stop command is also sent to the controller board.

If the function is executed successfully, the routine returns the return value 0 (ERR OK). In the event of an error, the return value is an error code (see DDI\_ERR.H).

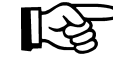

In alarm stop mode, a command is sent to the controller board but the return value is not obtained. This means that an application program will receive this message on its next read attempt.

**Syntax:** IBDDIRET IBDDIFUNC ETH\_SetNetFailMode(IBDDIHND nodeHd, T\_ETH\_NET\_FAIL\_MODE \*netFailModeInfo);

the dignal of controller boat and the state of the controller boat product the controller boat to the event of an error.<br>
Andard mode: The controller board behavior remains the<br>
the outputs are set to zero in the event of The routine receives a valid node handle and a pointer to the structure described below as parameters. In addition to a component in which the mode to be set is entered, the structure contains a pointer to an optional parameter block, the size of which is also entered in the structure. This parameter block is purely optional and is not used for the modes that exist at present. Thus, the *numOfBytes* structure component should be set to zero.

**Parameters:** IBDDIHND nodeHd Node handle of a controller board for which the NetFail mode is to be changed.

T\_ETH\_NET\_FAIL\_MODE \*netFailModeInfo

Pointer to a *T\_ETH\_NET\_FAIL\_MODE* data structure. This structure contains the parameters for setting the *NetFail mode* and, if necessary, optional parameters.

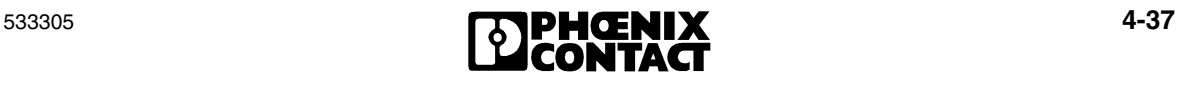

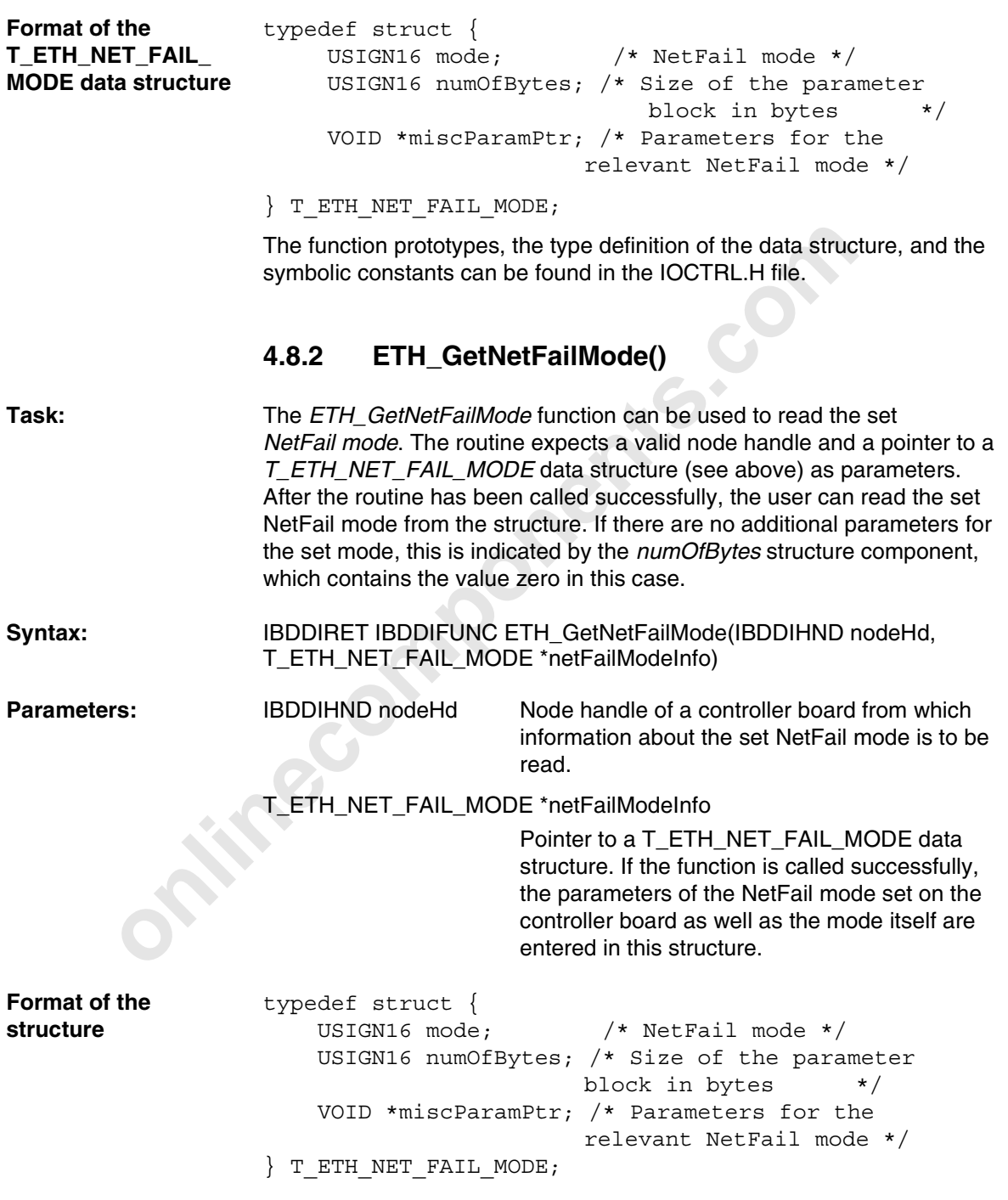
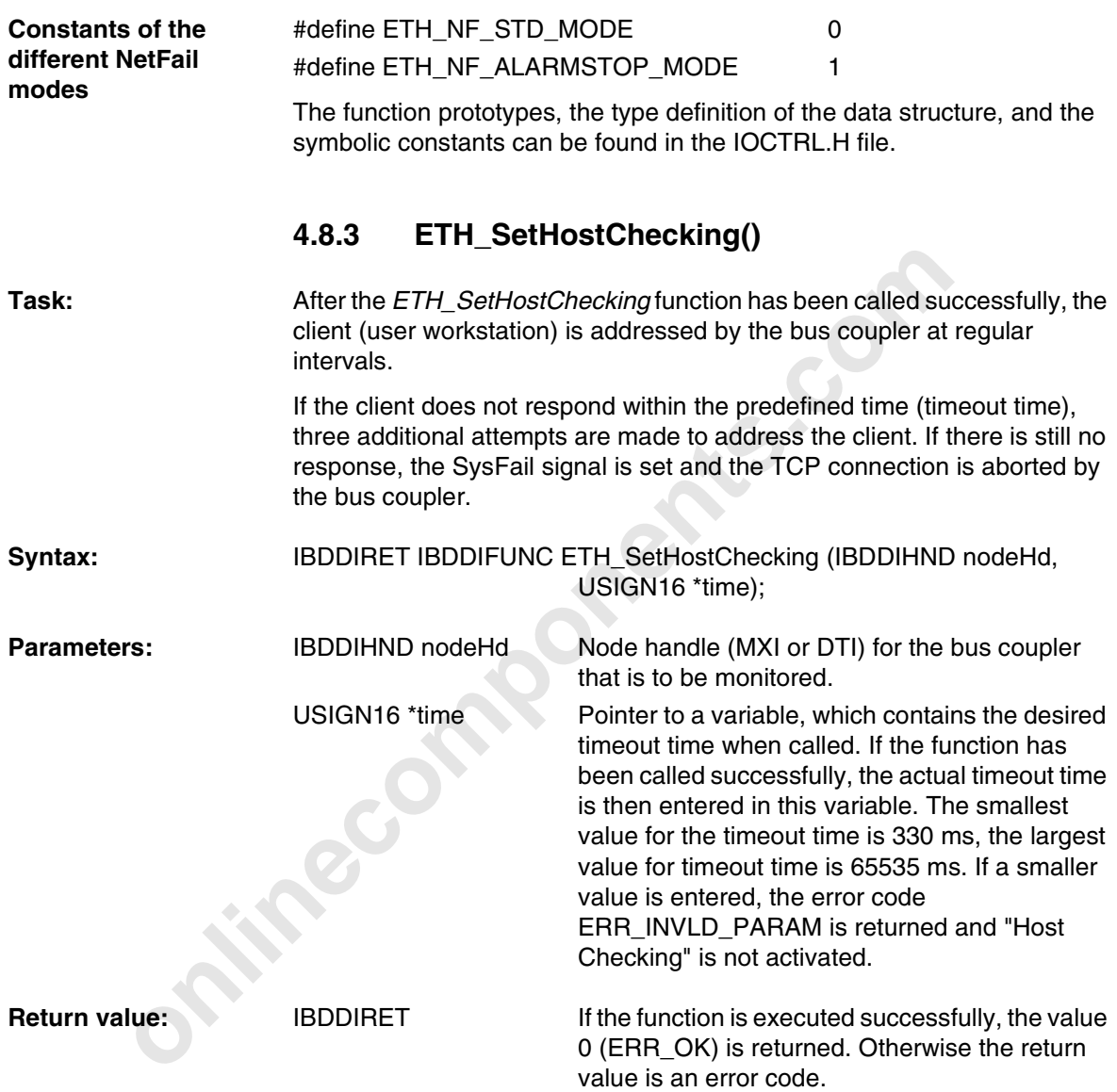

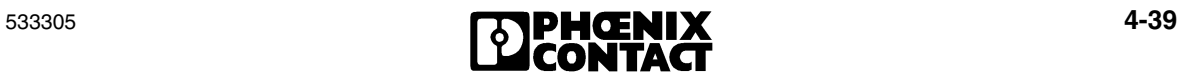

```
c<br>
ddiRet = ETH_SetHostChecking<br>
(ddiHnd, ahcTime);<br>
if (ddiRet == ERR_INVLD_PARAM)<br>
(<br>
// Selected hcTime is too short<br>
//(330 ms, minimum)<br>
<br>
<br>
bydateData (FALSE)
Example Unix / Windows NT/2000
                          IBDDIHND ddiHnd;
                          {
                          void CAU00yxDlg::OnButtonSetHostCheckingOn()
                          {
                                 IBDDIRET ddiRet;
                                USIGN16 hcTime = 1000;
                                 .
                                 .
                                 .
                                 {
                                       ddiRet = ETH_SetHostChecking
                                       (ddiHnd, &hcTime);
                                       if (ddiRet == ERR_INVLD_PARAM)
                                       {
                                              // Selected hcTime is too short 
                                              //(330 ms, minimum)
                                              .
                                              .
                                              .
                                       }
                                 }
                                UpdateData (FALSE)
                        }
```
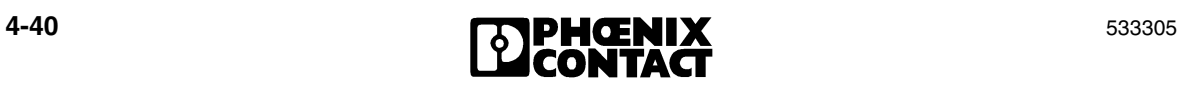

# activated monitoring cnannes are not arrected.<br> **IBDDIFT IBDDIFUNC ETH\_ClearHostChecking (IBDDIHND**<br> **online that was used for activated**<br>
monitoring is to be deactivated<br>
monitoring in that was used for activate<br> **online 4.8.4 ETH\_ClearHostChecking()** Task: The *ETH\_ClearHostChecking* function deactivates the node used to monitor the client. This function only receives the node handle as a parameter, which is also used to activate monitoring with *ETH\_SetHostChecking*. After the function has been called successfully, monitoring via this channel and for this client is deactivated. Other activated monitoring channels are not affected. Syntax: **IBDDIRET IBDDIFUNC ETH\_ClearHostChecking (IBDDIHND nodeHd)**; **Parameters:** IBDDIHND nodeHd Node handle (MXI or DTI) for the bus coupler for which monitoring is to be deactivated. The same node handle that was used for activating monitoring must also be used here. **Return value:** IBDDIRET If the function is executed successfully, the value 0 (ERR\_OK) is returned. Otherwise the return value is an error code. **Data Interface (DTI) Monitoring Error detection and response** Client monitoring using connection monitoring can only determine whether a client can still be addressed. It is not possible to determine whether the process that controls the bus coupler (application program) is still operating correctly. An extremely serious error occurs when the controlling process is no longer operating correctly, i.e., the bus coupler is no longer supplied with up-to-date process data and as a result incorrect output data is sent to the local bus devices. DTI monitoring can detect if a message to the data interface of the bus coupler has failed to arrive and the appropriate safety measures can be implemented. In this case, the failure of the DTI data telegram sets the SysFail signal and resets the output data for the local bus devices to zero.

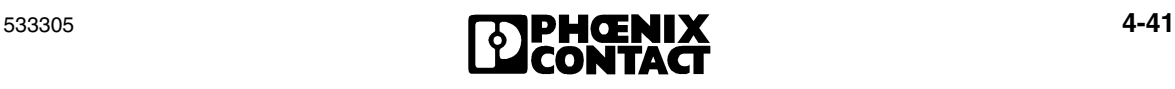

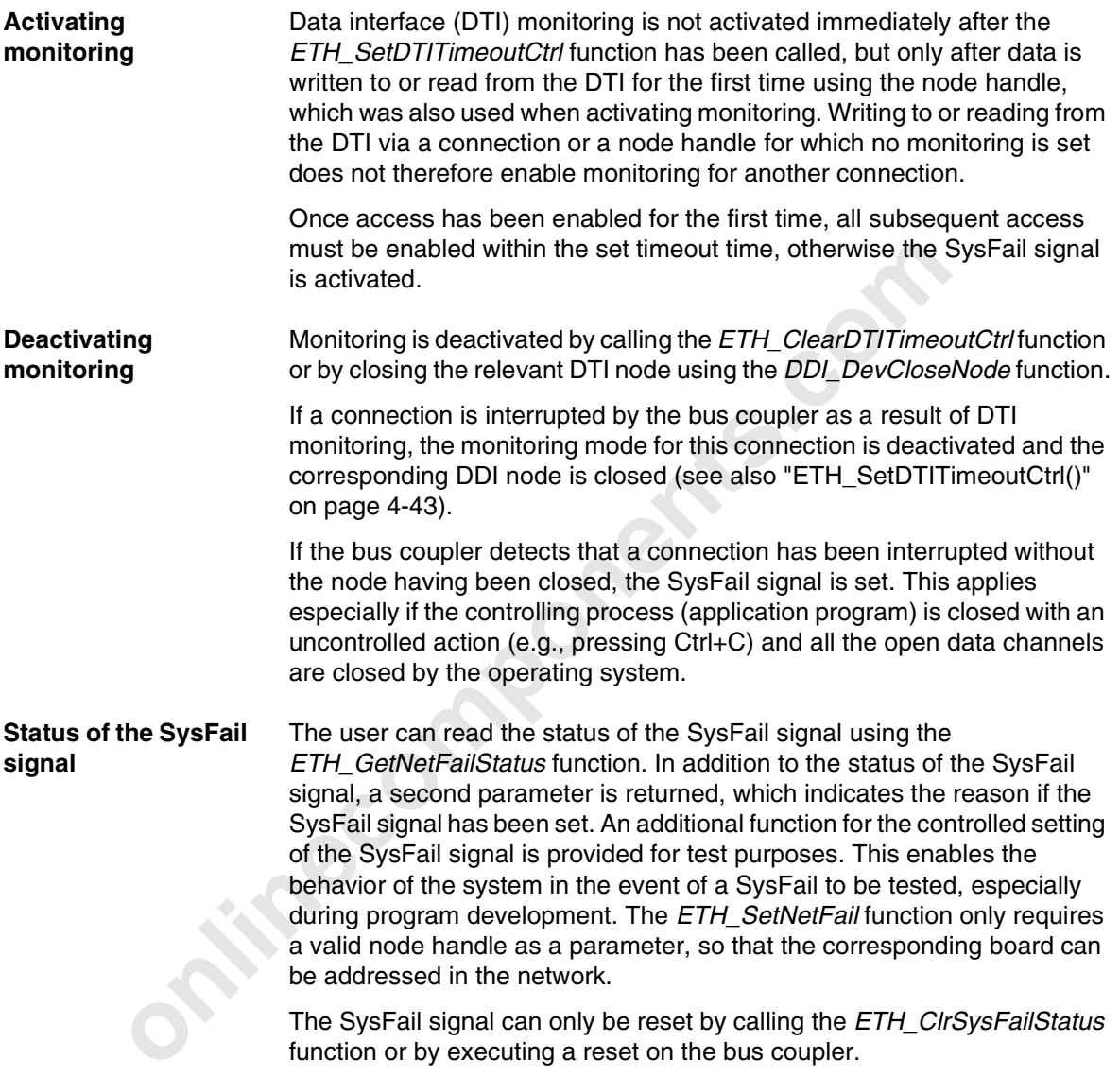

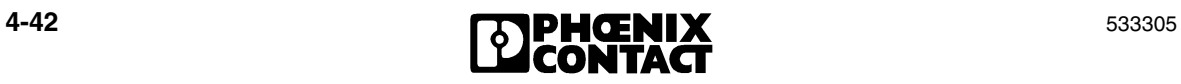

# **4.8.5 ETH\_SetDTITimeoutCtrl()**

Arter the tunction has been called the USIGN16 "*time* variable.<br> **IBDDIRET IBDDIFUNC ETH\_SetDTITimeout the USIGN16 "***time* variable.<br> **IBDDIRET IBDDIFUNC ETH\_SetDTITimeout time** (<br>
USIGN16 "time is the monitored.<br>
USIGN1 **Task:** The *ETH\_SetDTITimeoutCtrl* function activates the node for monitoring the DTI data channel specified by the node handle. After this function has been called, the monitoring function checks whether process data is received regularly. The function is assigned a valid node handle for a DTI data channel and a pointer (*\*time*) to a variable with the desired timeout time. After the function has been called, the timeout time calculated by the bus coupler can be found in the *USIGN16 \*time* variable. **Syntax:** IBDDIRET IBDDIFUNC ETH\_SetDTITimeoutCtrl (IBDDIHND nodeHd, USIGN16 \*time); **Parameters:** IBDDIHND nodeHd Node handle (DTI) for the bus coupler that is to be monitored. USIGN16 \*time Pointer to a variable, which contains the desired timeout time when called. If the function has been called successfully, the actual timeout time is then entered in this variable. The timeout time can be set to a value in the range of 110 ms to 65535 ms. **Return value:** IBDDIRET If the function is executed successfully, the value 0 (ERR\_OK) is returned. Otherwise the return value is an error code.

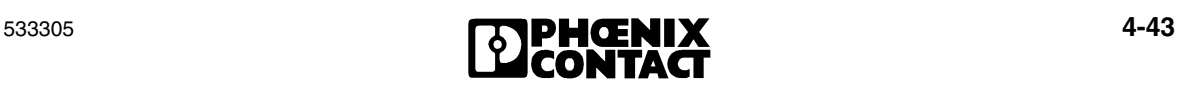

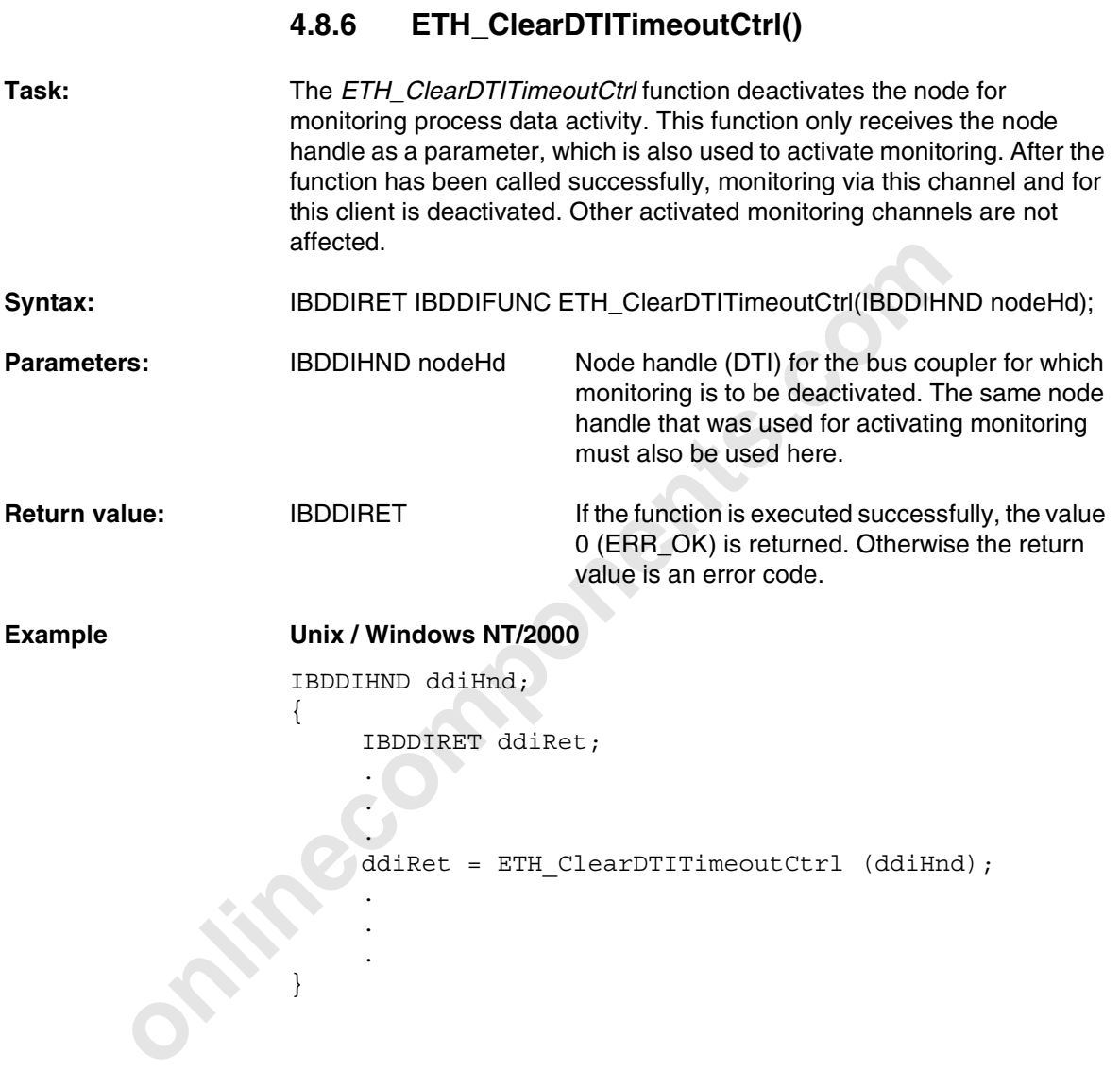

**4-44 EXERIX** 533305

#### **Handling the SysFail Signal for the Ethernet/Inline Bus Coupler**

The SysFail signal is set by writing a register to the coupling memory of the bus coupler. As soon as this signal is detected by the bus coupler, all local bus device outputs are reset and the PCP connections to the devices are interrupted.

Once the SysFail signal has been set to zero, process data can be output again. The SysFail signal is always set if the connection to the client is interrupted, the bus coupler does not write data to the DTI within the specified time or a general malfunction has been detected on the bus coupler, which prevents safe operation.

The setting of the SysFail signal is indicated by setting the SysFail bit in the control word of each data telegram, which is sent by the bus coupler. The SysFail signal can be reset using the appropriate command or, if this is no longer possible, by executing a power up.

# **4.8.7 ETH\_SetNetFail()**

onliner in the system and is a start and the busine interrupted, the bus coupler does not wite data to the DTI with<br>specified time or a general mailfunction has been detected on t<br>coupler, which prevents safe operation.<br>Th **Task:** The *ETH\_SetNetFail* function sets the SysFail signal on the bus coupler and thus prevents the further output of process data to the local bus devices. The function is assigned a node handle for a DTI or mailbox data channel of the relevant bus coupler as a parameter. Syntax: IBDDIRET IBDDIFUNC ETH\_SetNetFail (IBDDIHND nodeHd); **Parameters:** IBDDIHND nodeHd Node handle (MXI or DTI) for the bus coupler on which the SysFail signal is to be executed. **Return value:** IBDDIRET If the function is executed successfully, the value 0 (ERR\_OK) is returned. Otherwise the return value is an error code. **Example Unix / Windows NT/2000** IBDDIHND ddiHnd; { IBDDIRET ddiRet;

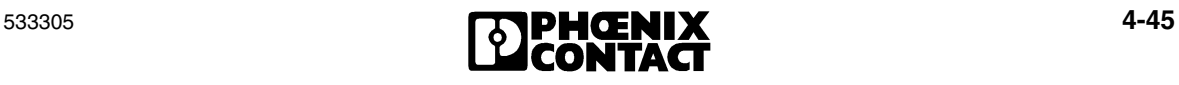

```
.
.
ddiRet = ETH_SetNetFail (ddiHnd);
.
.
.
```
# **4.8.8 ETH\_GetNetFailStatus()**

.

}

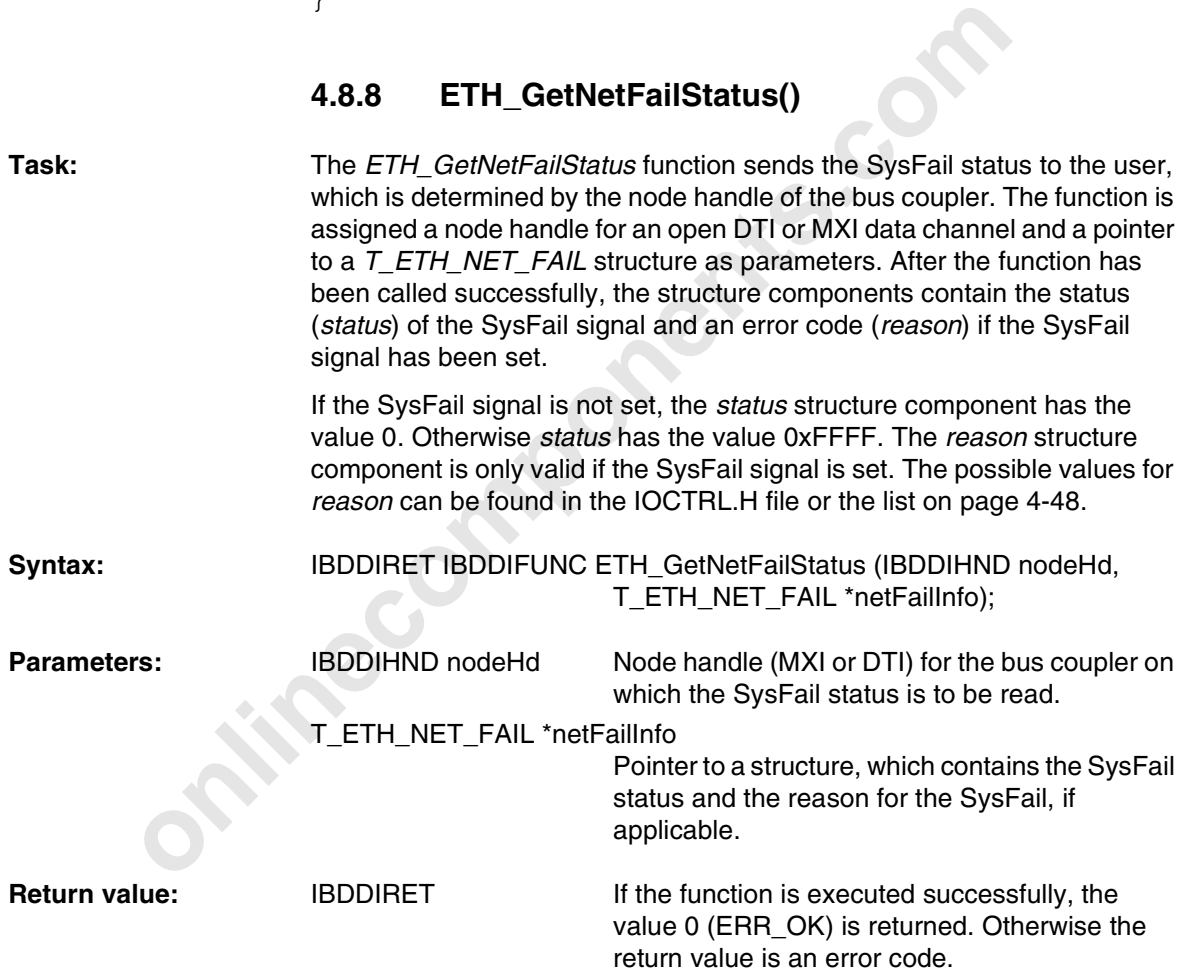

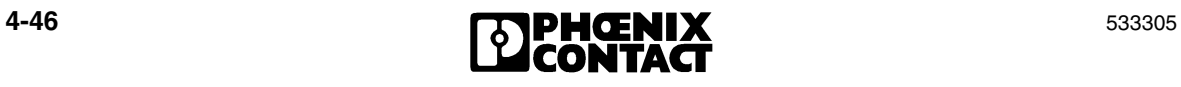

```
only the interest of the interest of the interest of the interest of the interest of the interest of the interest of the interest of the interest of the interest of the interest of the interest of the interest of the inte
Format of the 
T_ETH_NET_FAIL 
structure
                        typedef struct {
                              USIGN16 status; /* SysFail status */
                              USIGN16 reason; /* Reason for the SysFail */
                        } T_ETH_NET_FAIL;
Possible values for 
the status structure 
component:
                        ETH_NET_FAIL_ACTIVE 0xFFFF
                                                 /* SysFail signal triggered */
                        ETH_NET_FAIL_INACTIVE 0x0000
                                                 /* SysFail signal not triggered */
Example Unix/Windows NT/2000
                        IBDDIHND ddiHnd;
                        {
                              IBDDIRET ddiRet;
                              T_ETH_NET_FAIL netFailInfo
                              USIGN16 nfStatus;
                              USIGN16 nfReason;
                               .
                               .
                               .
                              ddiRet = ETH_GetNetFailStatus (ddiHnd,
                              &netFailInfo);
                              if (ddiRet == ERR_OK)
                               \left\{ \right.nfStatus = netFailInfo.status
                                    nfReason = netFailInfo.reason;
                               }
                               .
                               .
                               .
                         }
```
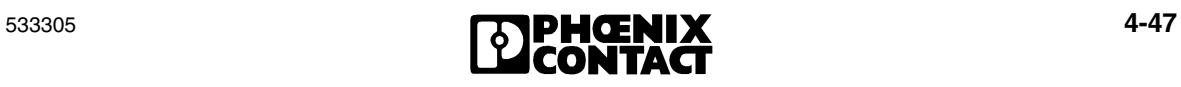

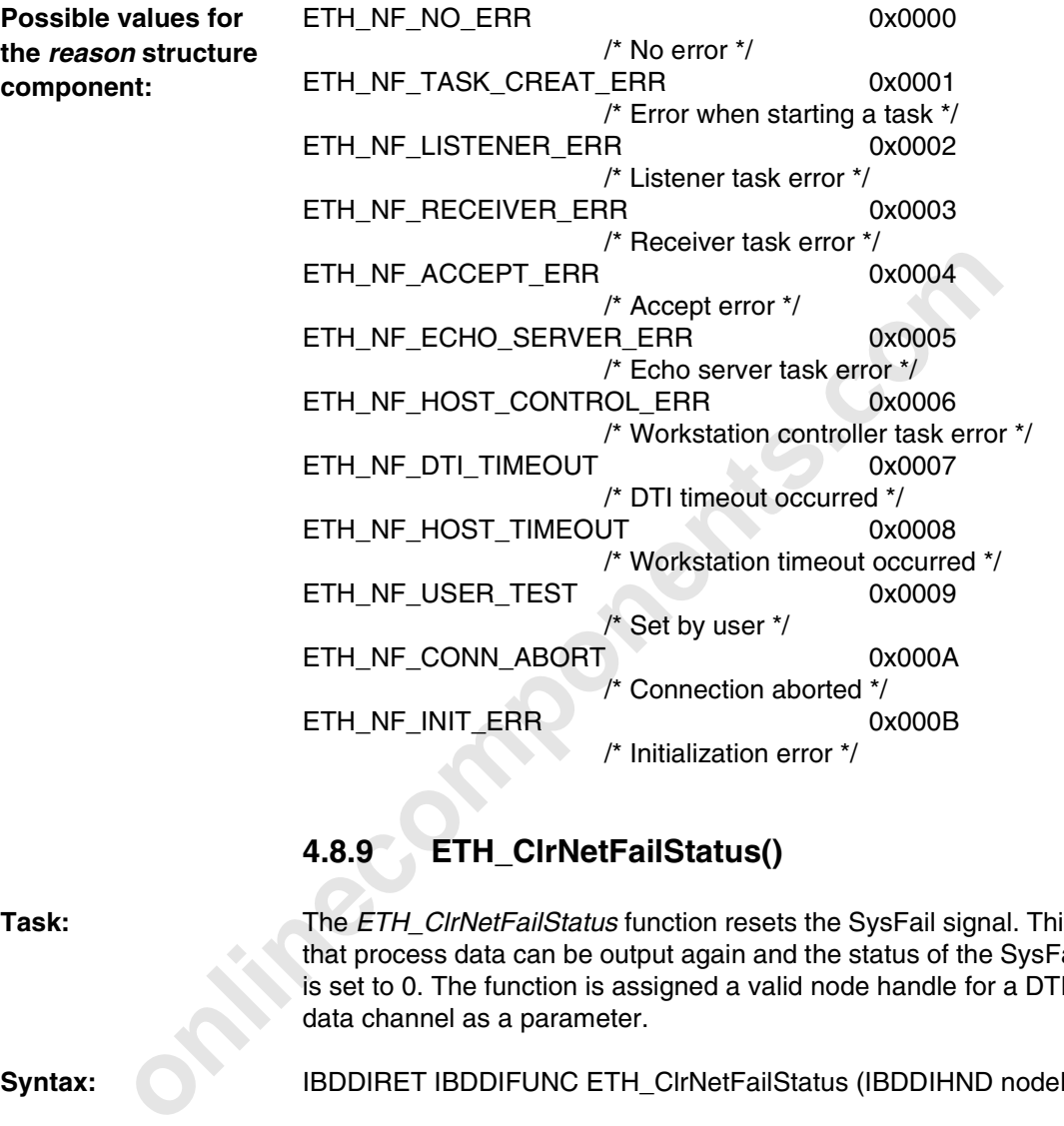

# **4.8.9 ETH\_ClrNetFailStatus()**

**Task:** The *ETH\_ClrNetFailStatus* function resets the SysFail signal. This means that process data can be output again and the status of the SysFail signal is set to 0. The function is assigned a valid node handle for a DTI or MXI data channel as a parameter.

Syntax: **IBDDIRET IBDDIFUNC ETH\_CIrNetFailStatus (IBDDIHND nodeHd);** 

**Parameters:** IBDDIHND nodeHd Node handle (MXI or DTI) for the bus coupler on which the SysFail status is to be reset.

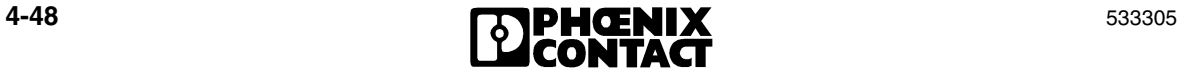

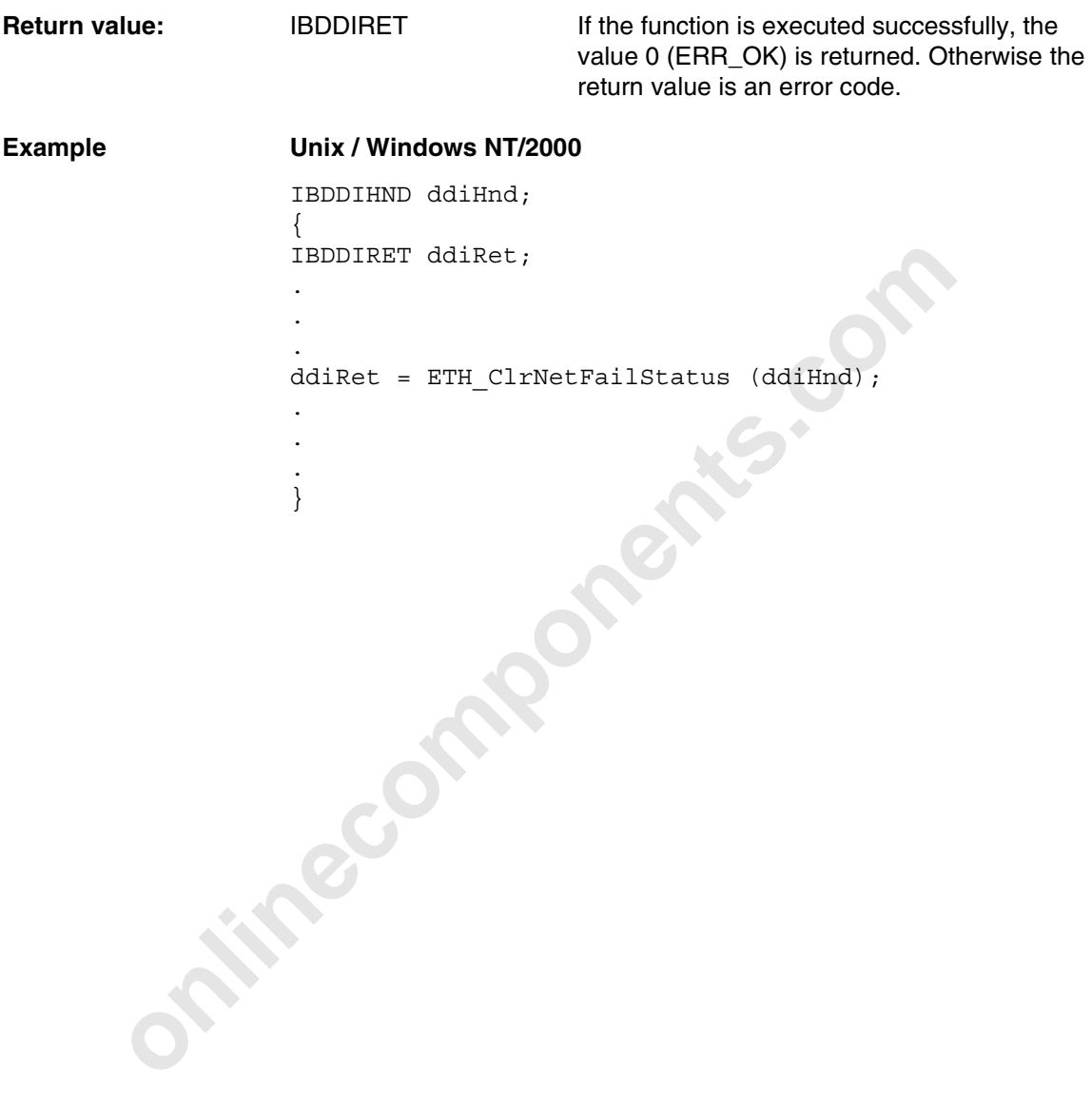

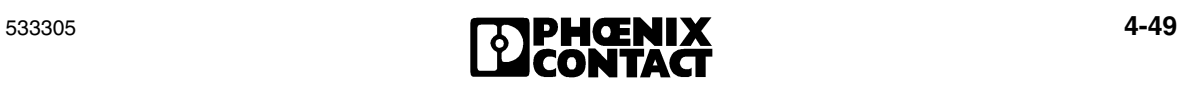

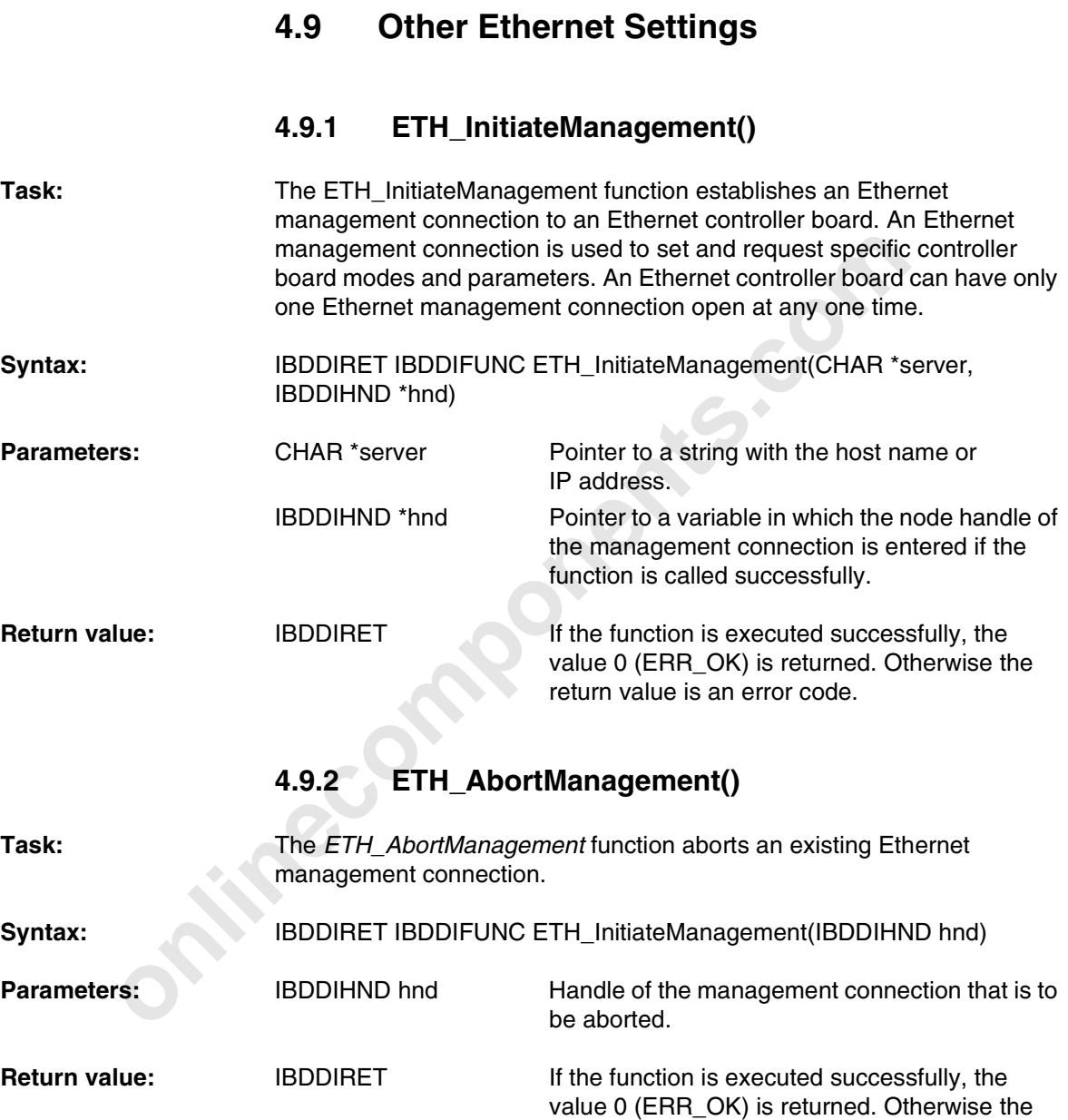

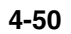

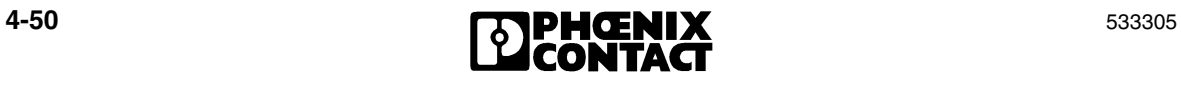

return value is an error code.

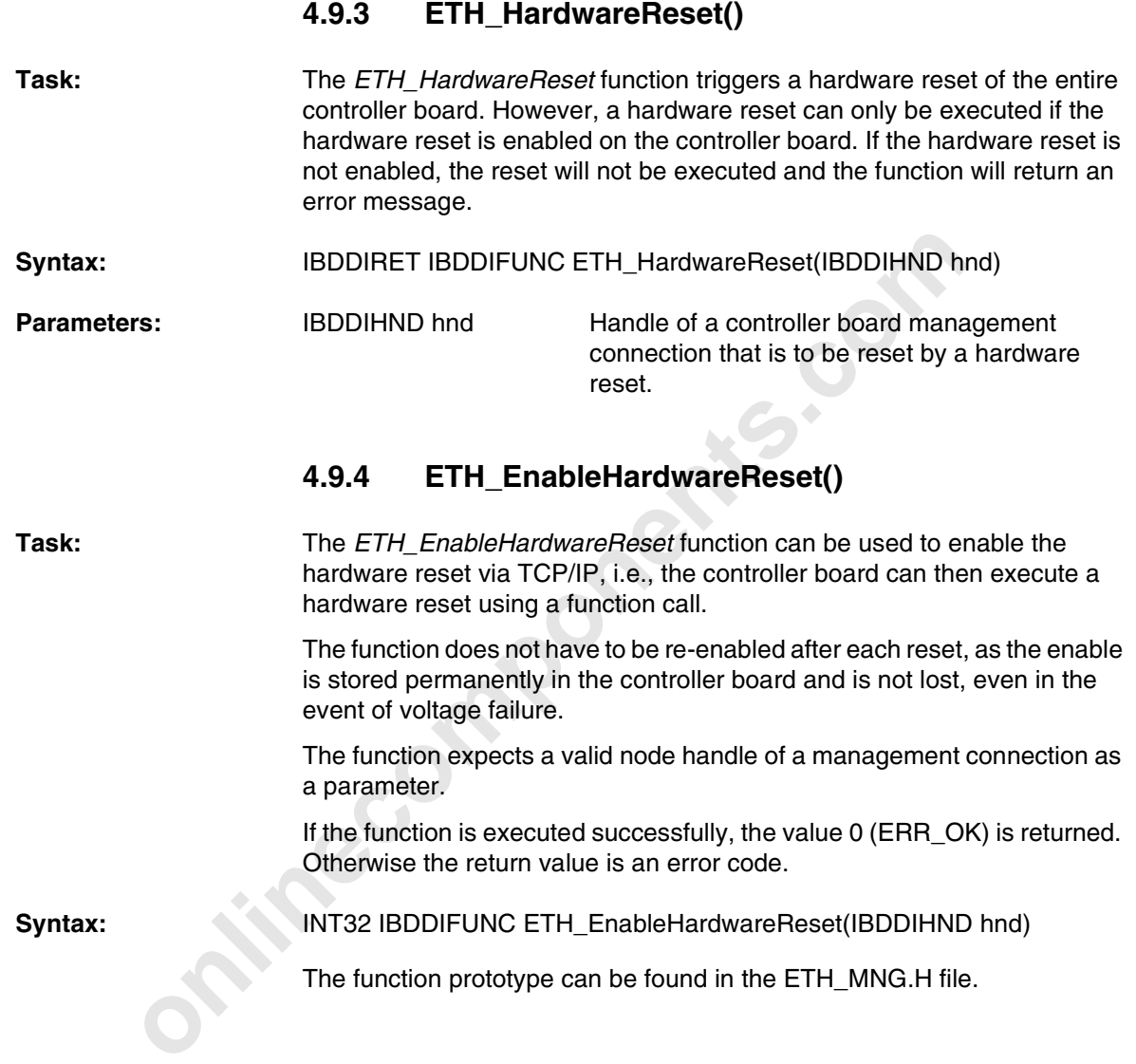

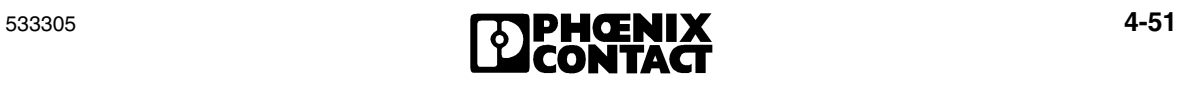

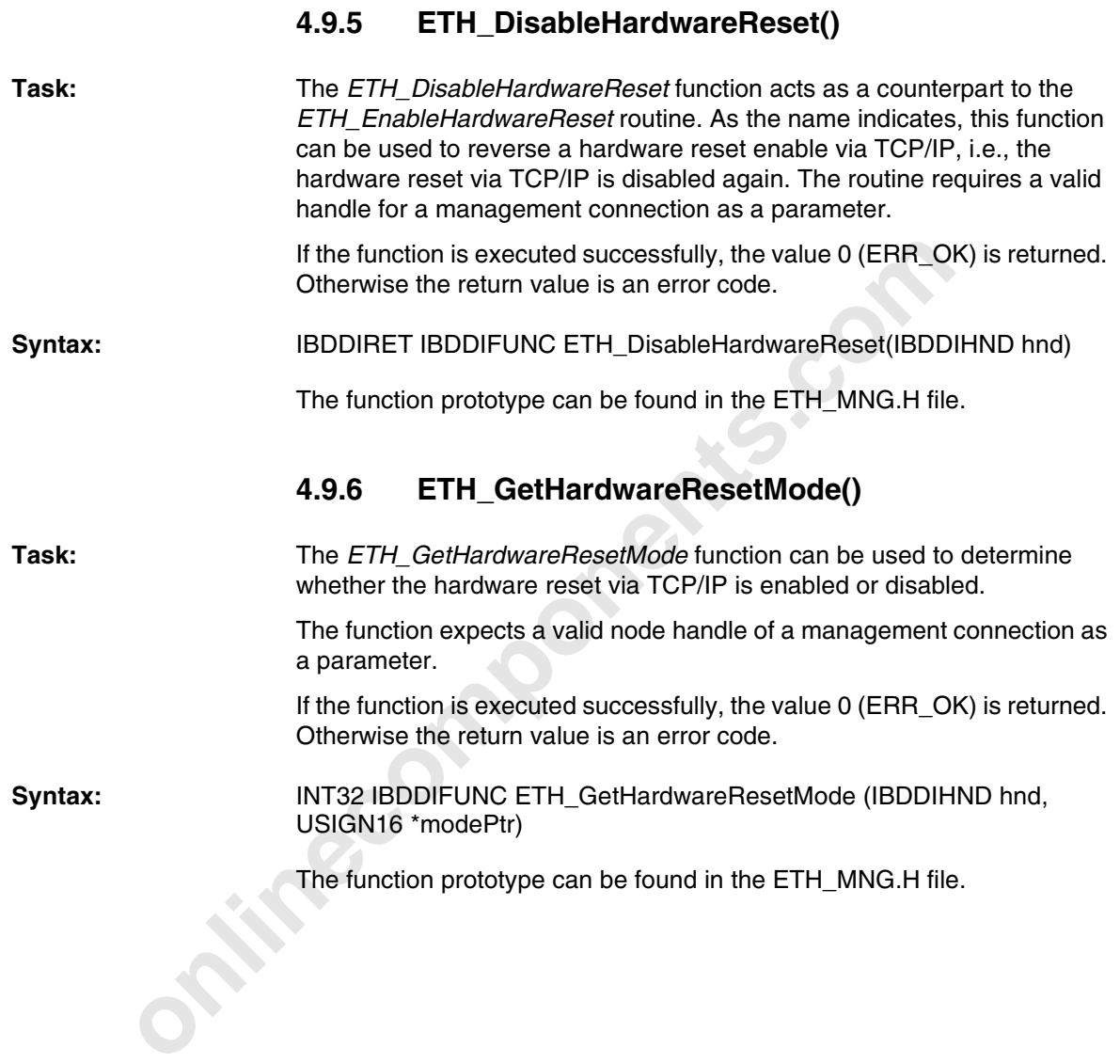

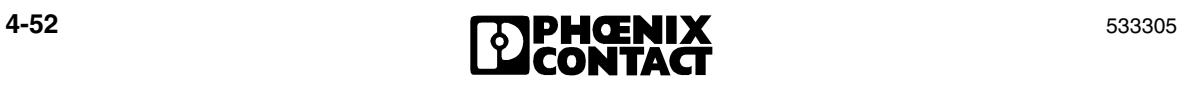

# **4.9.7 ETH\_SetTCPMode()**

**Task:** The *ETH\_SetTCPMode* function modifies the time response of the TCP (Transmission Control Protocol) in the event of an error. The behavior in the event of a lost data packet is also modified.

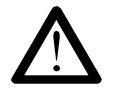

If the time response of the TCP is modified, stable communication operation may become impossible. The settings on the controller board must be compatible with the settings of the operating system.

**Case 12** must be compatible with the settings of the operating system.<br> **CCP** is a transport layer protocol that provides connection-orie<br>
protected data transfer. One example of a data protection meth<br>
TCP is that receiv **TCP brief display:** TCP is a transport layer protocol that provides connection-oriented protected data transfer. One example of a data protection method used by TCP is that received data packets are acknowledged positively by the receiver. This means that for every data packet received, a corresponding acknowledge message is sent by the receiver. The transmitter can use the acknowledge message to determine whether and which packet has been correctly received.

If no acknowledge message is received within a specified time, the retransmit time, the transmitter repeats the lost packet. In standard TCP implementations, the retransmit time is determined from the runtime of data packets and dynamically adjusted to changing transmission paths. The retransmit time is also increased in the event of consecutive timeouts following a fixed algorithm. The time between the individual repetitions thus increases.

If an acknowledge message has still not been received following a specific number of repetitions, the TCP connection is aborted. However, this standard behavior does not always meet the requirements to exchange process data from the controller board via Ethernet and to process the data on a workstation. Under some circumstances, long repeat times prevent this if a data packet is lost.

To meet the requirements of such applications, the TCP on the controller board has been modified accordingly and extended to include two additional modes. These modes can also be set and modified using the *ETH\_SetTCPMode* service.

**Syntax:** INT32 IBDDIFUNC ETH\_SetTCPMode(IBDDIHND hnd, USIGN16 mode, USIGN16 value)

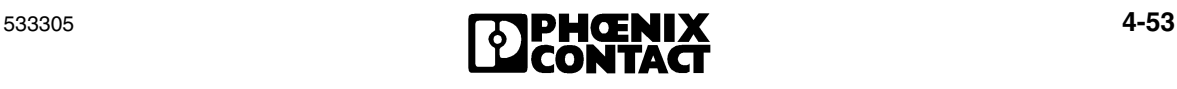

The *value* transfer parameter is only evaluated in mode 2 (see below). In the other modes, the value entered in *value* is not used.

If the function is executed successfully, the value 0 (ERR\_OK) is returned. Otherwise the return value is an error code.

At present, the controller board recognizes three different TCP modes, whose time response is very different in places. A corresponding symbolic constant can be found in the ETH\_MNG.H file for each of these modes.

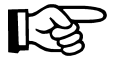

Please note that after every change of mode a hardware reset must be executed to activate the new mode.

Syntax:  $\#$ define ETH\_FIXED\_FAST\_TCP\_MODE 1 /\* TCP retransmit time =  $36$  ms  $*/$ #define ETH\_VAR\_FAST\_TCP\_MODE 2 /\* TCP retransmit time variable \*/ #define ETH STD TCP MODE 3 /\* Standard \*/

Flease note that after every change of mode a hardware reset<br>
executed to activate the new mode.<br>  $\# \text{define} \text{ ETH\_FTXED\_FAST\_TCP\_NODE}$  1 /\* TCP<br>  $\# \text{define} \text{ ETH\_FTXED\_FAST\_TCP\_NODE}$  2 /\* TCP<br>  $\# \text{define} \text{ ETH\_YNR\_FAST\_TCP\_NODE}$  2 /\* TCP<br>  $\# \text{define} \text{ ETH\_STR\_FTP$ **Mode 1 (ETH\_FIXED\_FAST\_ TCP\_MODE)** This mode is the **fastest** mode possible and is designed for workstations whose retransmit time can be modified to small values and is required by the application to resend lost packets as quickly as possible. The retransmit time for this mode is fixed to a value of 36 milliseconds (35.15625 milliseconds to be precise), i.e., if no acknowledgment of a sent data packet has been received within 36 milliseconds, the controller board resends the lost data packet once this time has elapsed. If the transmitter does not receive an acknowledgment of this data packet either, the data packet is resent after 36 milliseconds. This process can be repeated up to 48 times. The data packet can therefore be sent a total of 49 times. If an acknowledge message has still not been received after the 49th attempt, the TCP connection is aborted. Thus, the total maximum time from the data packet first being sent until the connection is aborted is:  $49 \times 36$  milliseconds = 1.764 seconds

The time between repetitions is constant and is not dynamically adjusted.

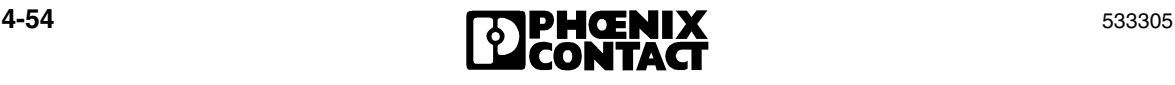

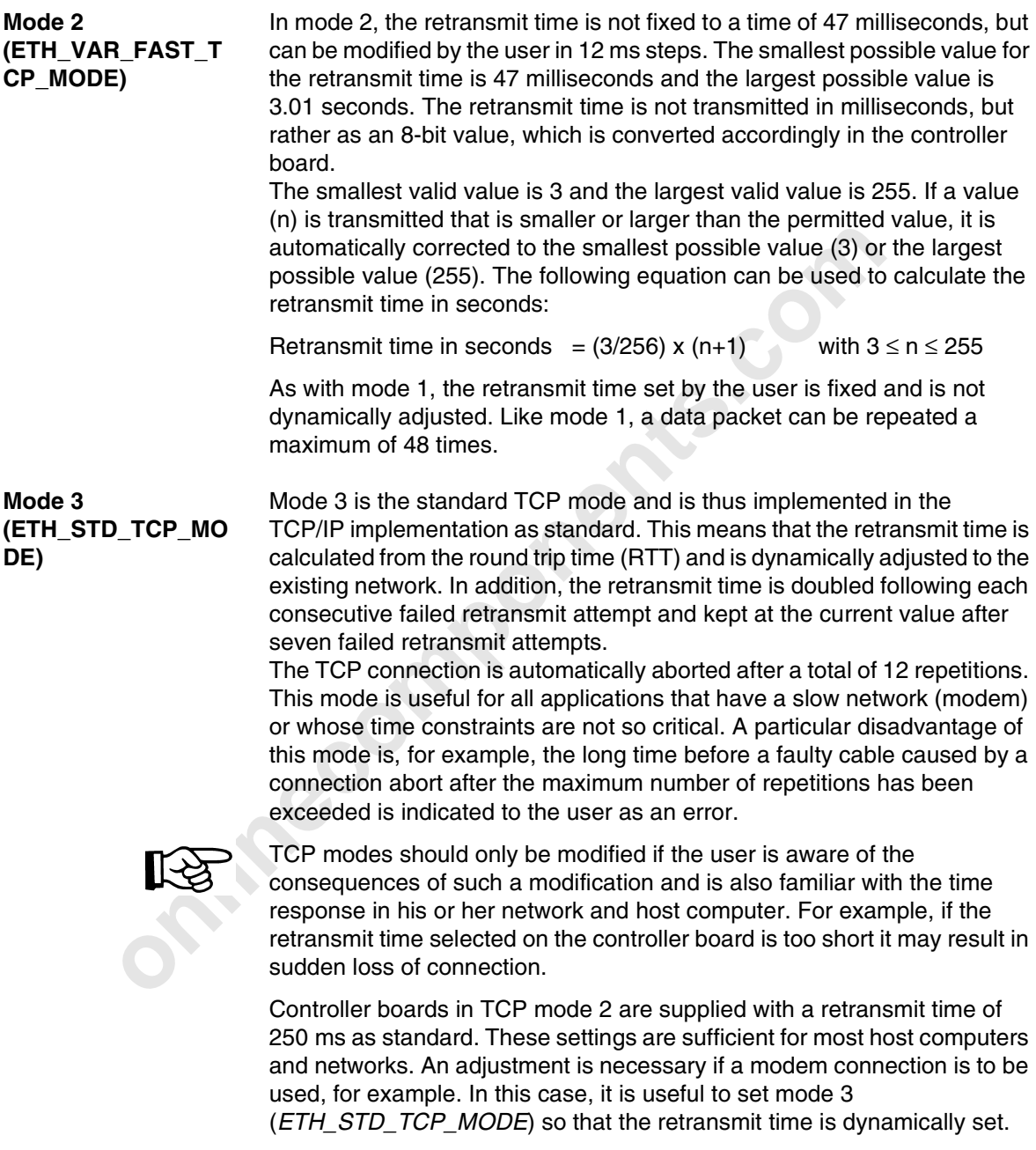

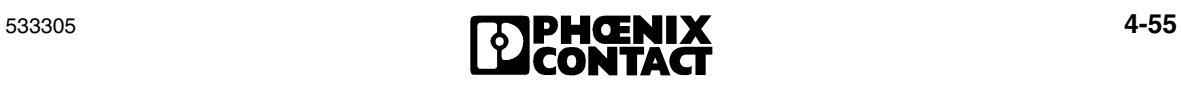

# **4.9.8 ETH\_GetTCPMode()**

**Task:** The *ETH\_GetTCPMode* function is used to read the TCP mode that is currently set. The routines transmit pointers to variables, in which the TCP mode and the retransmit time are entered, instead of the values for the TCP mode and the retransmit time.

Syntax: INT32 IBDDIFUNC ETH\_GetTCPMode(IBDDIHND hnd, USIGN16 \*modePtr, USIGN16 \*valuePtr)

USIGN16 "modePtr, USIGN16 "valuePtr)<br>
The TCP mode of the controller board is entered in the variable<br>
by *modePtr*. The values correspond to those that are used to<br>
TCP mode (see *ETH\_SetTCPMode*). The same applies for va The TCP mode of the controller board is entered in the variable referenced by *modePtr*. The values correspond to those that are used to set the TCP mode (see *ETH\_SetTCPMode*). The same applies for variables referenced by *valuePtr*. The value in these variables is only valid if TCP mode 2 is set. The retransmit time in seconds can then also be calculated using the equation specified on page 4-55.

If the function is executed successfully, the value 0 (ERR\_OK) is returned. Otherwise the return value is an error code.

# **4.9.9 ETH\_SetClientOptions()**

**Task:** The ETH SetClientOptions function can be used to set different options in the driver library.

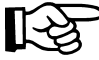

The changes made using this function are **not** saved. Please also note that this function must be called before the first DDI or management connection is opened.

The following options are available:

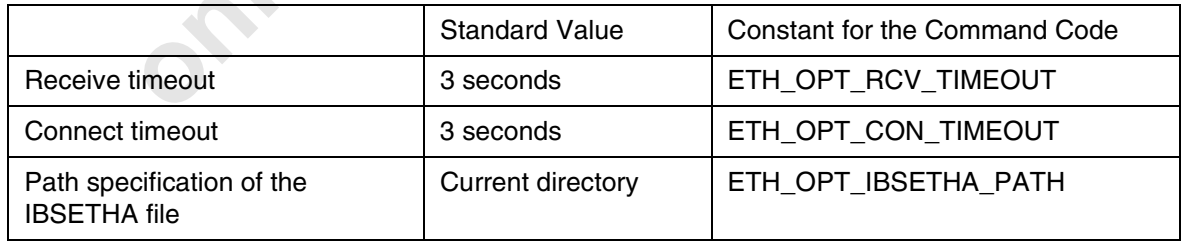

**Syntax to activate:** IBDDIRET IBDDIFUNC ETH\_SetClientOptions(int cmd, char \*arg, int length)

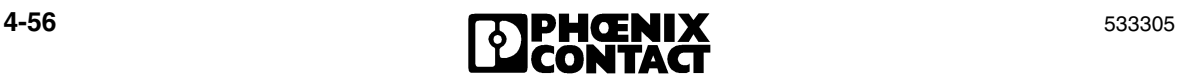

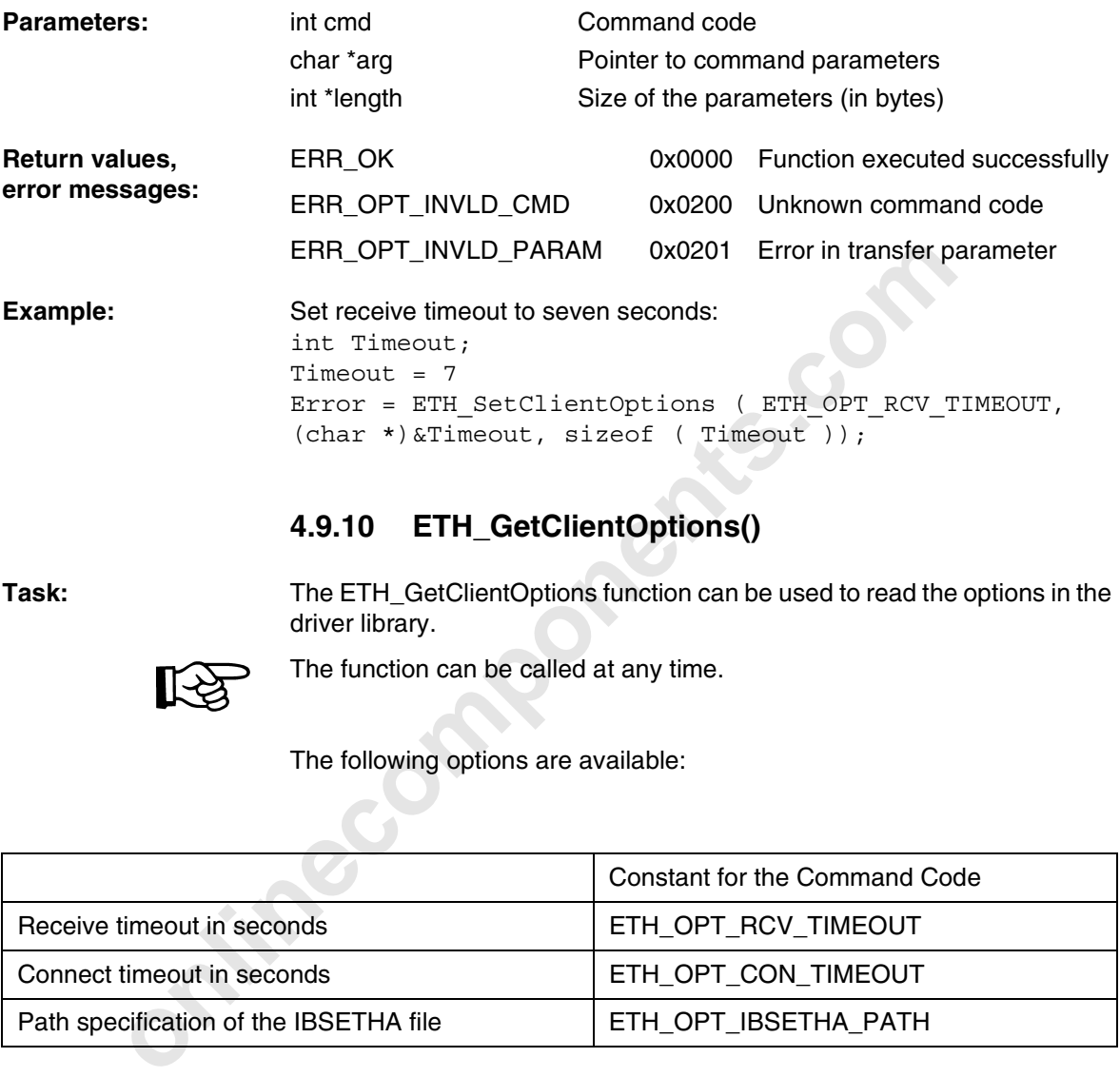

# **4.9.10 ETH\_GetClientOptions()**

**Task:** The ETH\_GetClientOptions function can be used to read the options in the driver library.

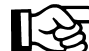

The function can be called at any time.

The following options are available:

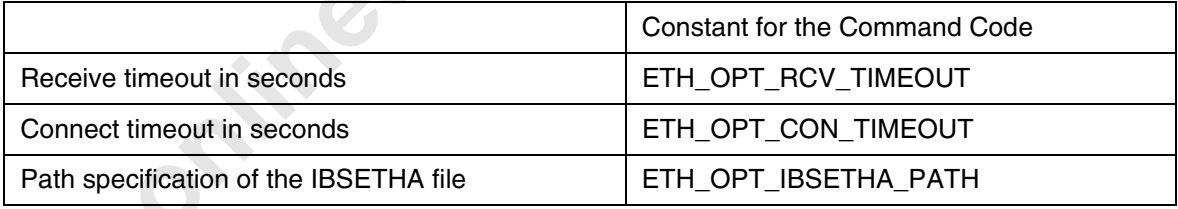

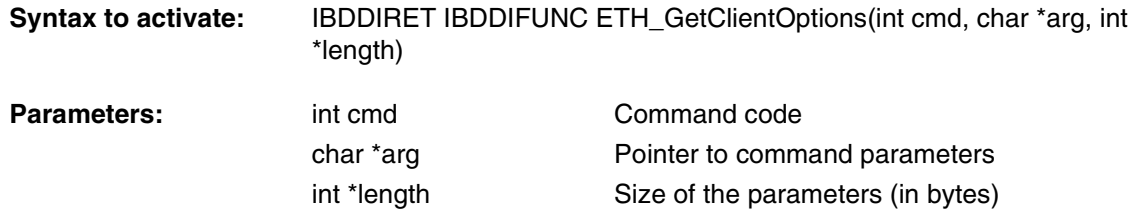

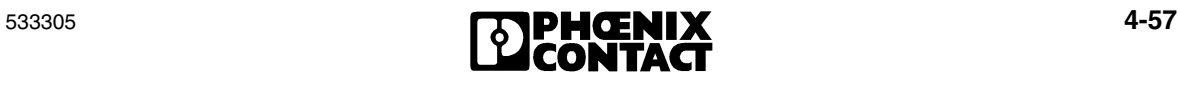

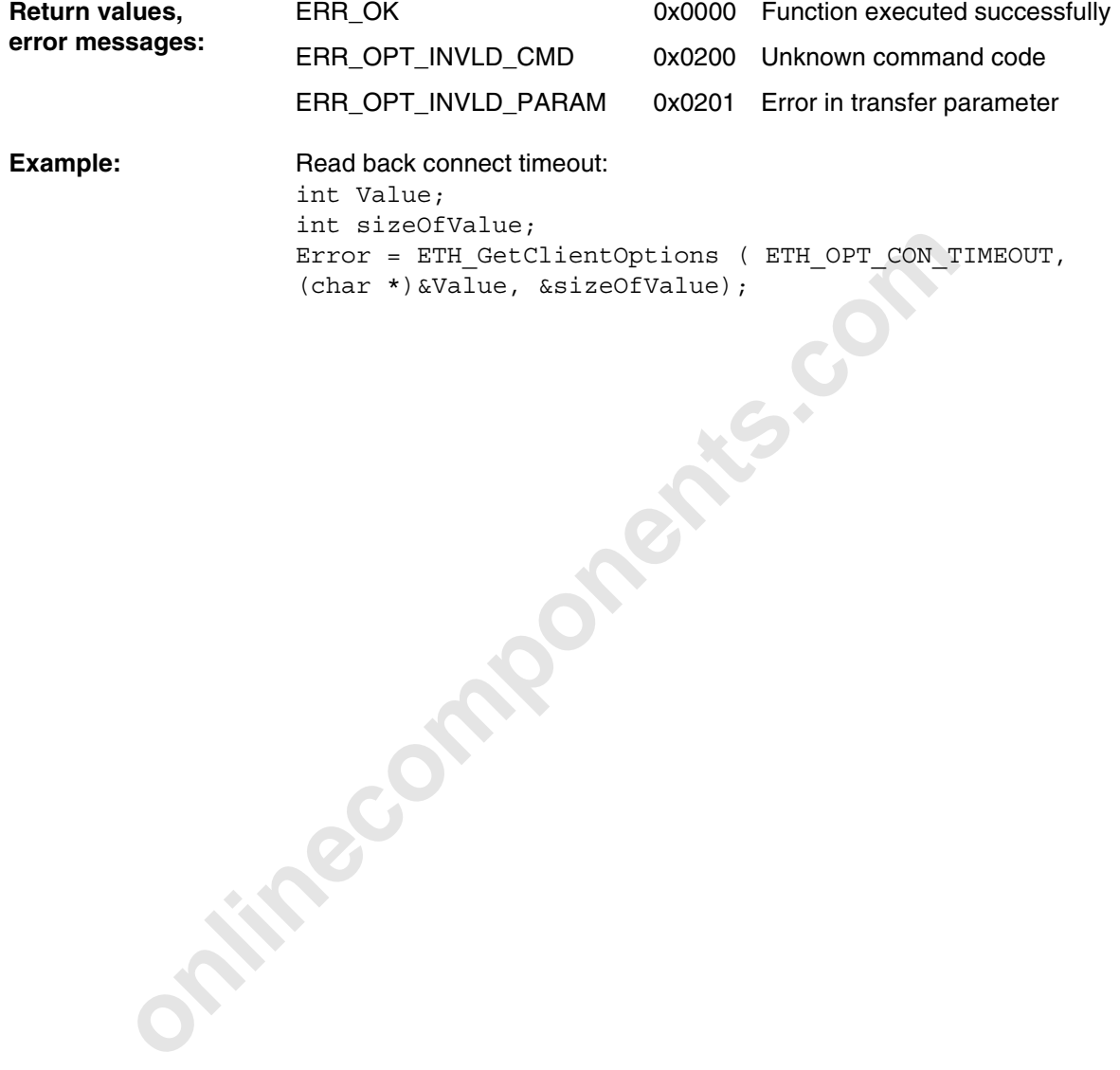

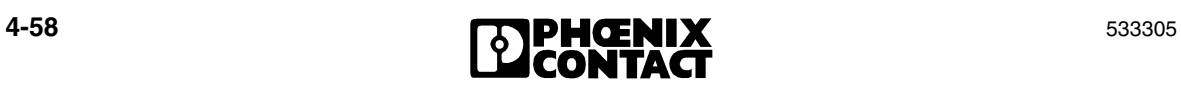

# Section **5**

This section informs you about

– programming support macros

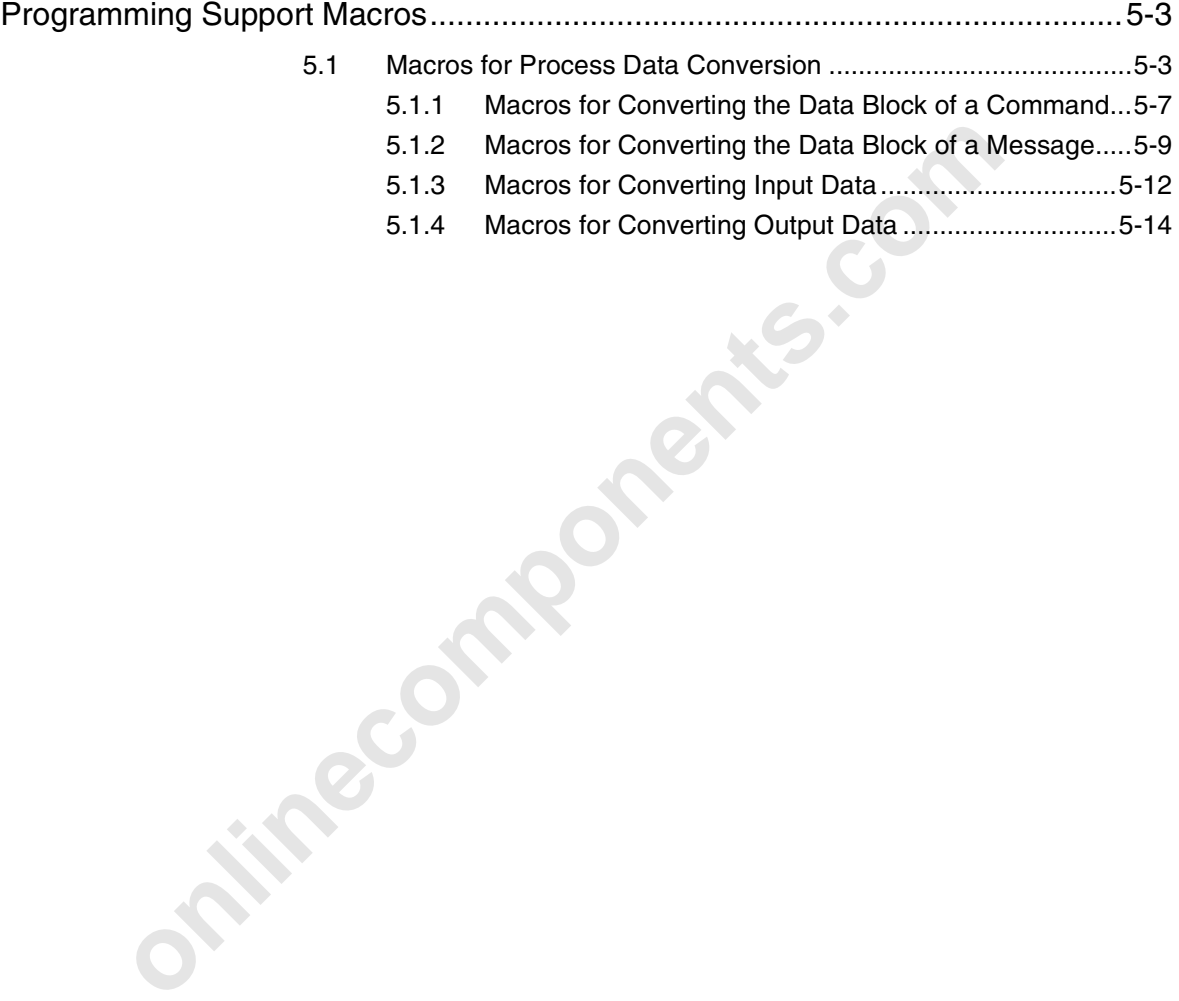

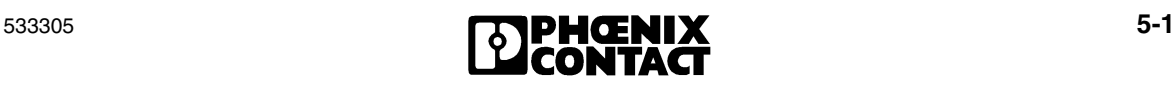

**Onlinecomponents.com** 

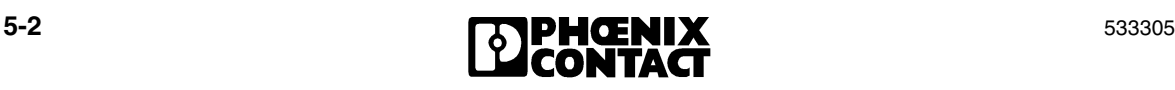

# **5 Programming Support Macros**

# **5.1 Macros for Process Data Conversion**

The following macros simplify the transmission of data (commands, messages, process data) between the host and the INTERBUS controller board.

- The INTERBUS master protocol chip (IPMS) of the controller board stores its data in the MPM in Motorola format (68xxx range) and also expects this format when reading.
- The host processor processes data in Intel format, which is typical for IBM-compatible PCs.

- The INTERE<br>stores its dat<br>expects this t<br>- The host proc<br>IBM-compatib<br>The numbering of<br>formats. The macro<br>and write it to the s<sub>q</sub><br>created in Intel form The numbering of words and bytes within a data field is inverted for these formats. The macros convert the data between Motorola and Intel format and write it to the specified buffer so that a process image can be easily created in Intel format, for example.

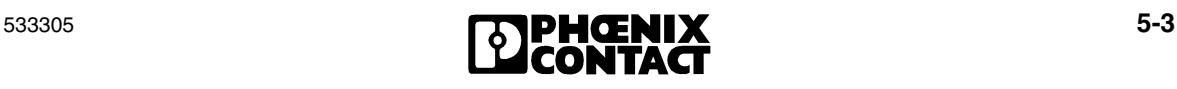

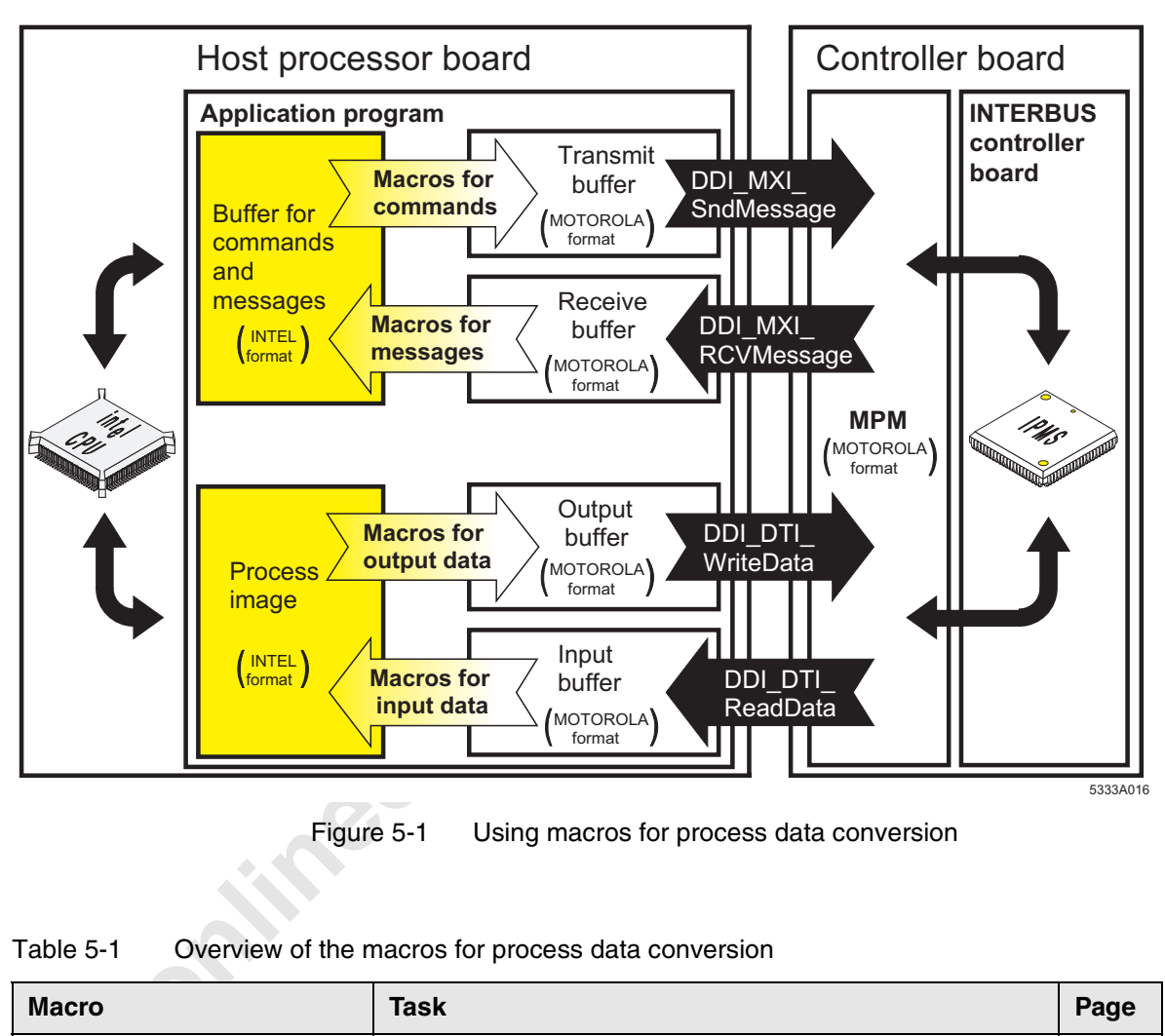

Figure 5-1 Using macros for process data conversion

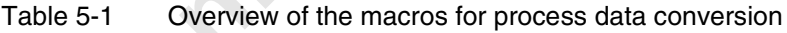

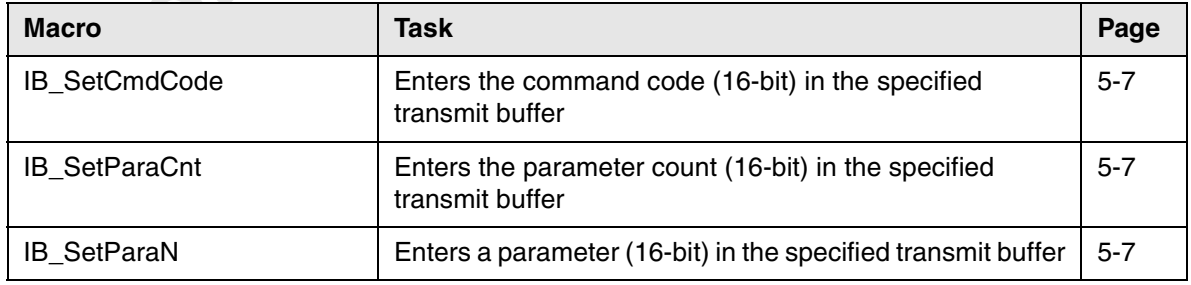

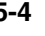

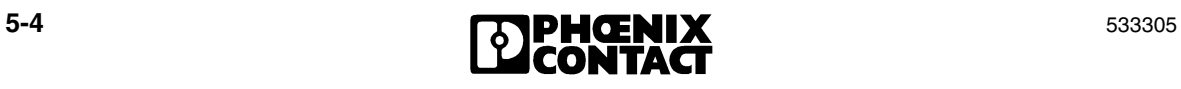

#### **Programming Support Macros**

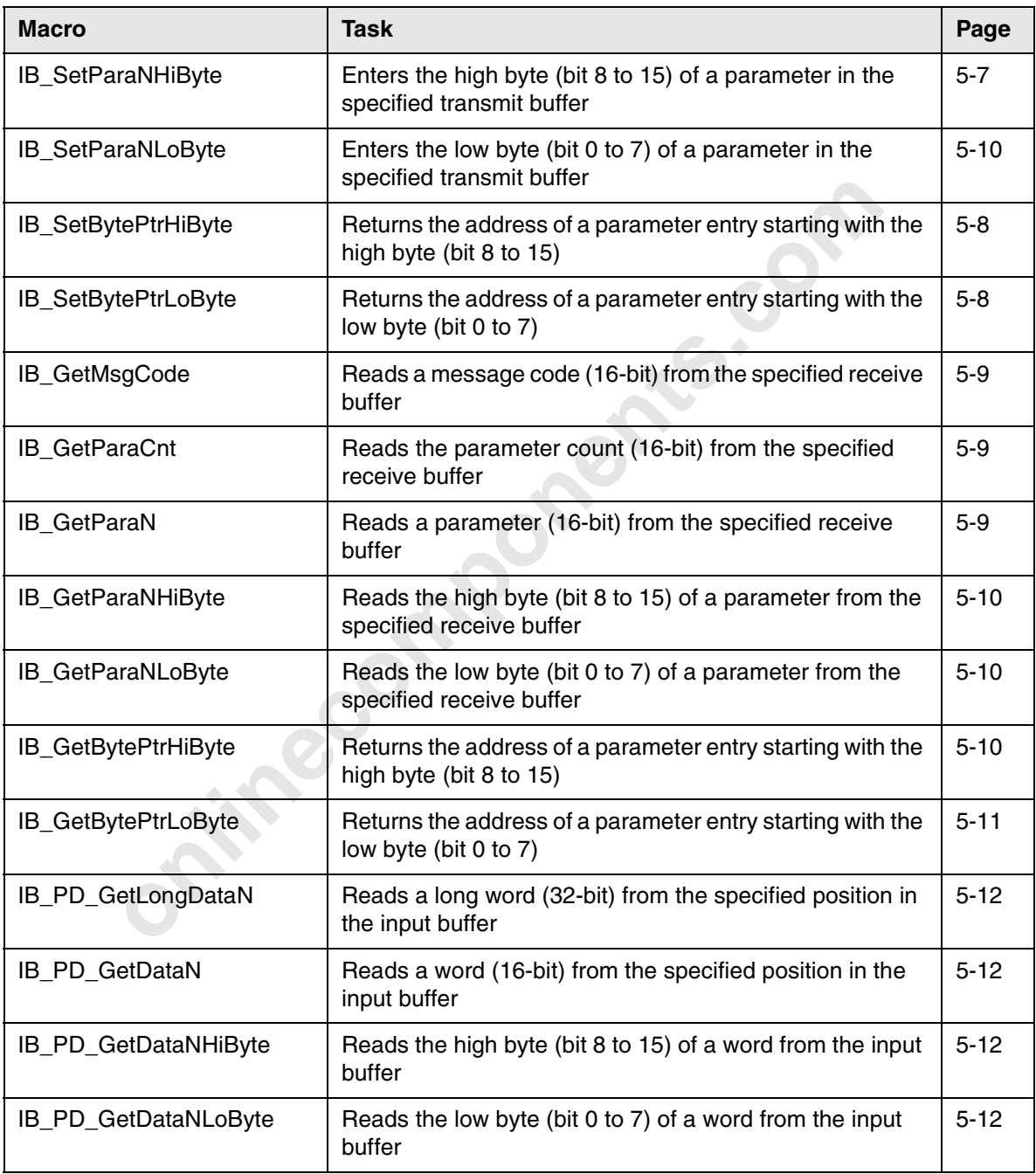

#### Table 5-1 Overview of the macros for process data conversion

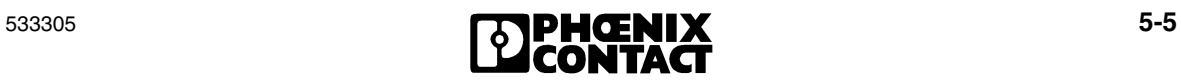

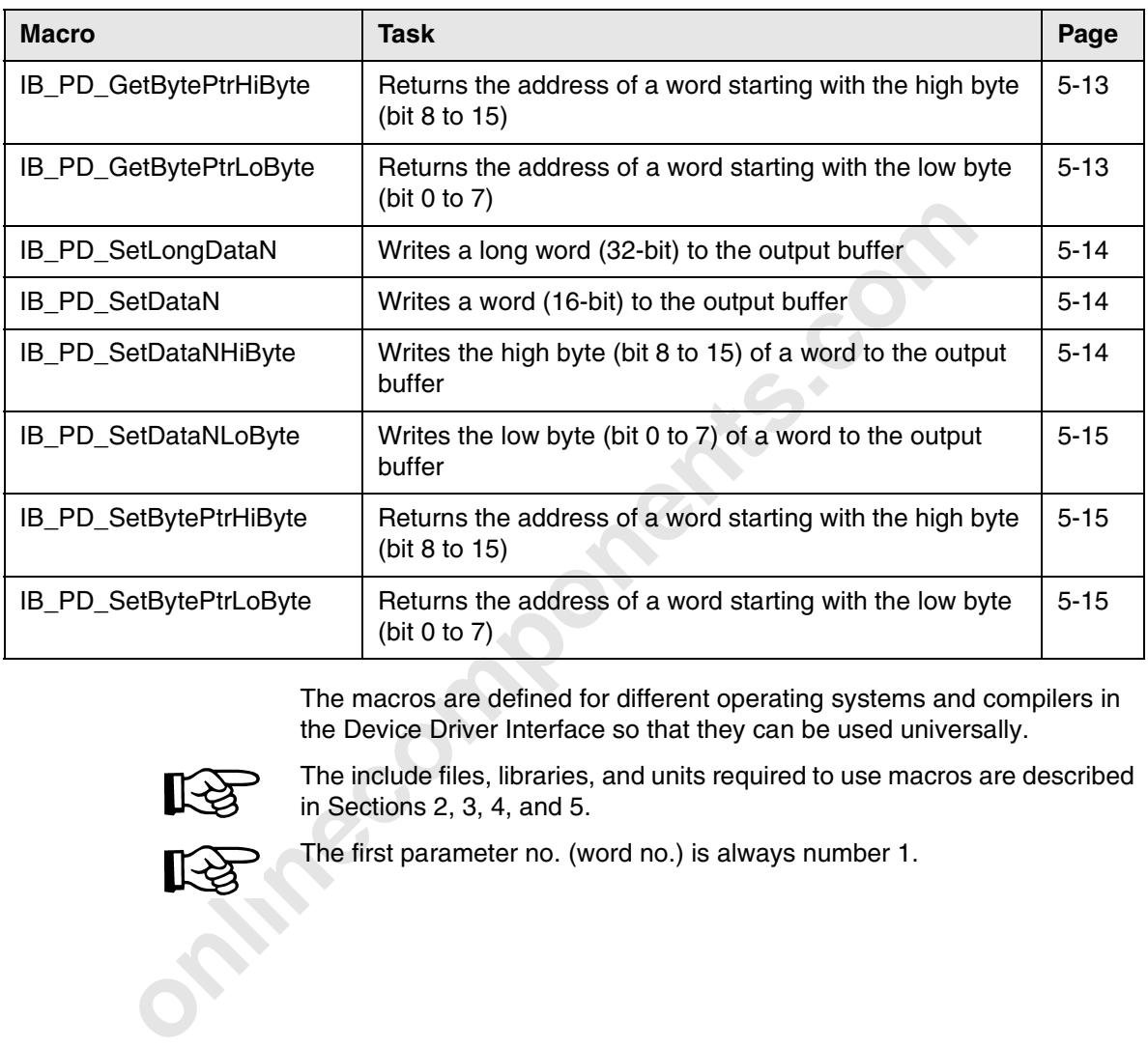

#### Table 5-1 Overview of the macros for process data conversion

The macros are defined for different operating systems and compilers in the Device Driver Interface so that they can be used universally.

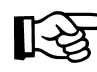

The include files, libraries, and units required to use macros are described in Sections 2, 3, 4, and 5.

The first parameter no. (word no.) is always number 1.

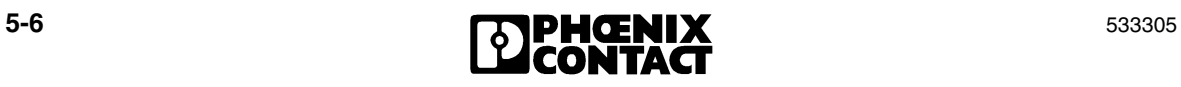

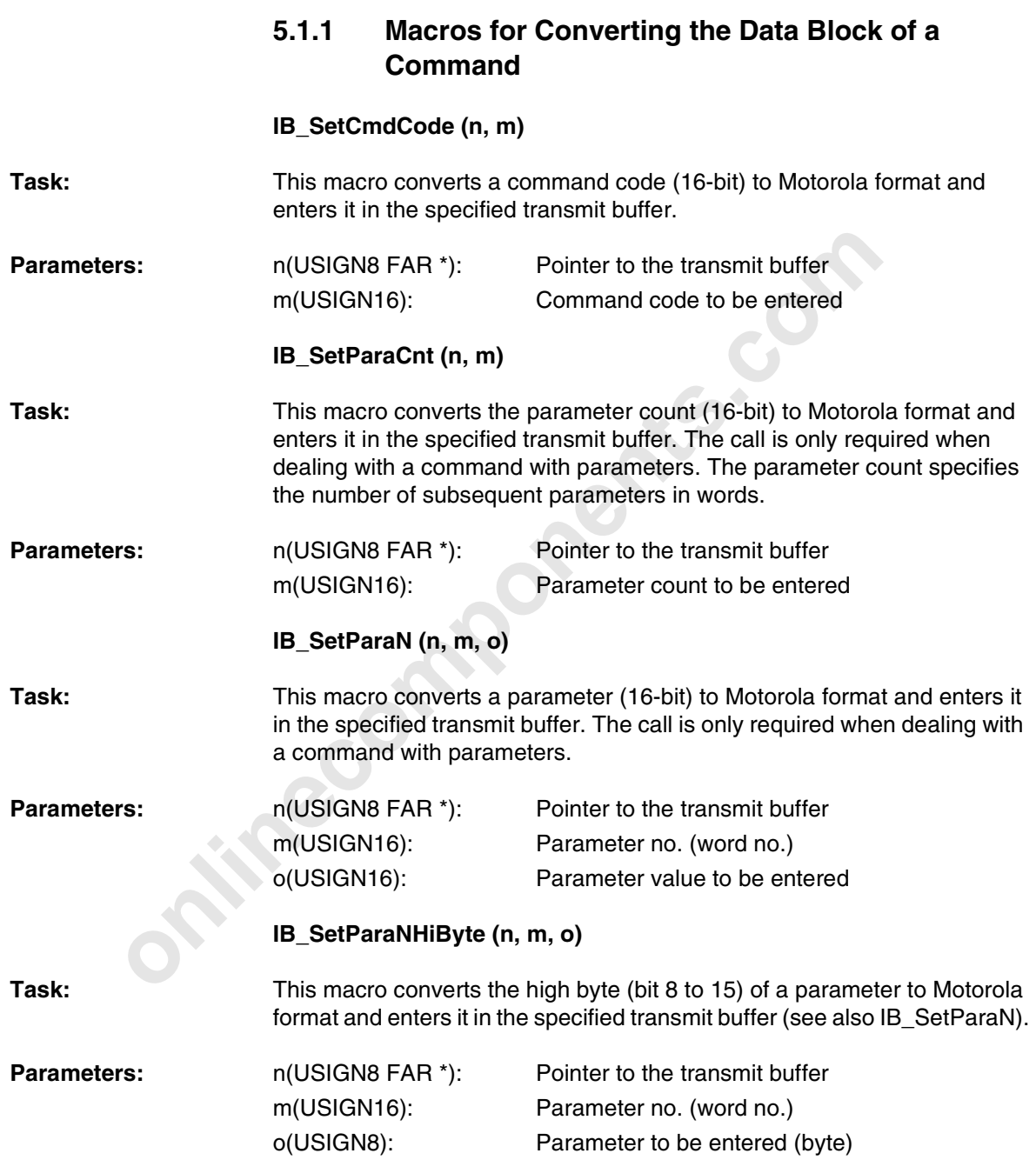

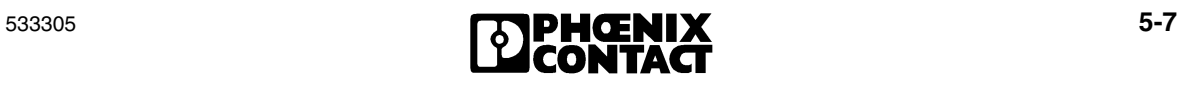

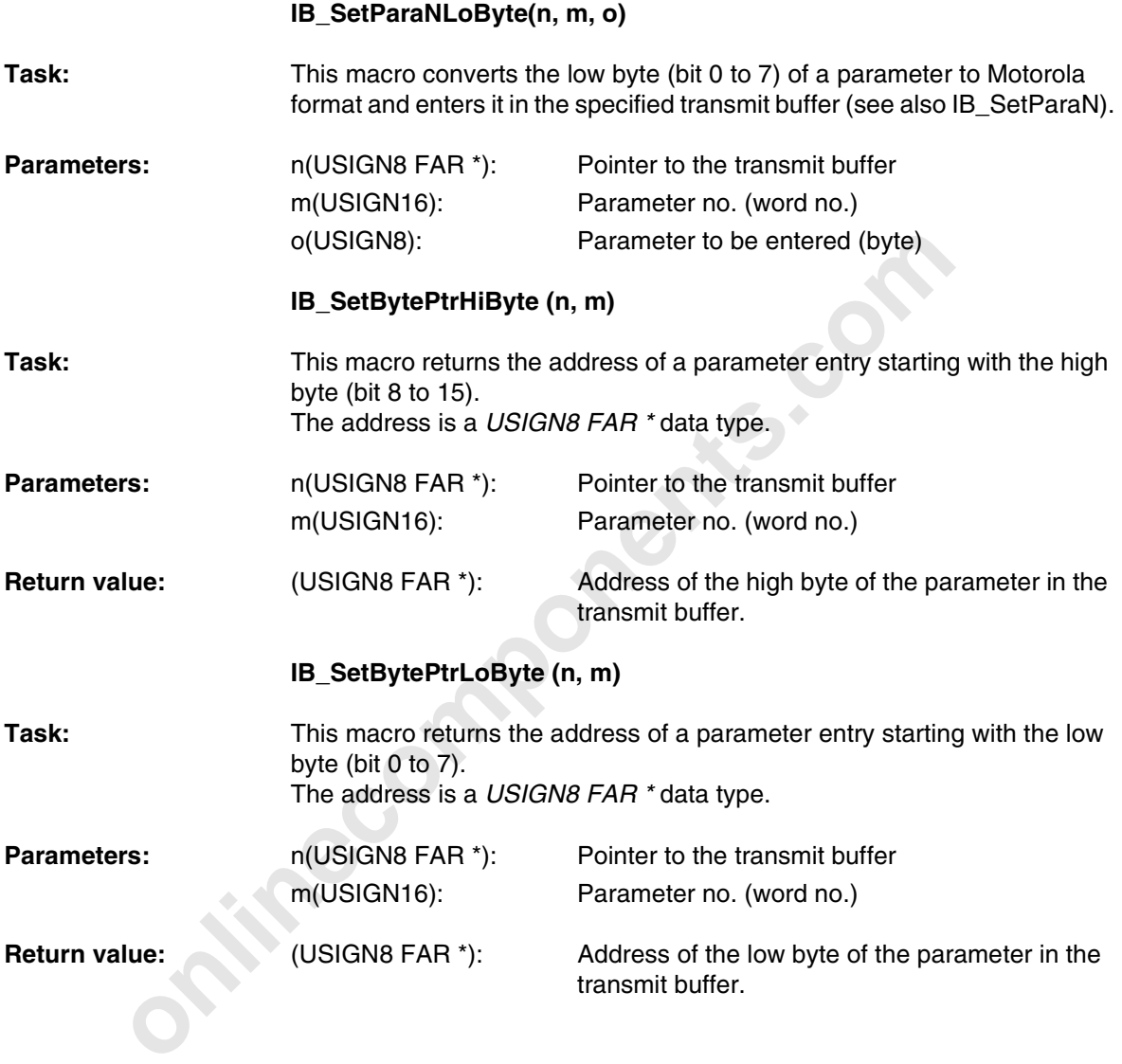

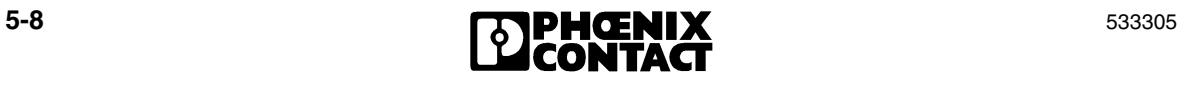

# **5.1.2 Macros for Converting the Data Block of a Message**

#### **IB\_GetMsgCode (n)**

**Task:** This macro reads the message code (16-bit) from the specified receive buffer and converts it to Intel format.

**Parameters:** n(USIGN8 FAR \*): Pointer to the receive buffer

**Return value:** (USIGN16): Message code

#### **IB\_GetParaCnt (n)**

- **only 1990**<br> **only 1990**<br> **Task:** This macro reads the parameter count (16-bit) from the data block of the message and converts it to Intel format. The parameter count specifies the number of subsequent parameters in words.
- **Parameters:** n(USIGN8 FAR \*): Pointer to the receive buffer
- **Return value:** (USIGN16): Parameter count
- **Remark:** This macro only reads the parameter count for messages that also have parameters.

#### **IB\_GetParaN (n, m)**

**Return value:** (USIGN16): Parameter value

**Task:** This macro reads a parameter value (16-bit) from the data block of the message and converts it to Intel format.

**Parameters:** n(USIGN8 FAR \*): Pointer to the receive buffer m(USIGN16): Parameter no. (word no.)

**Remark:** This macro only reads the parameter count for messages that also have parameters.

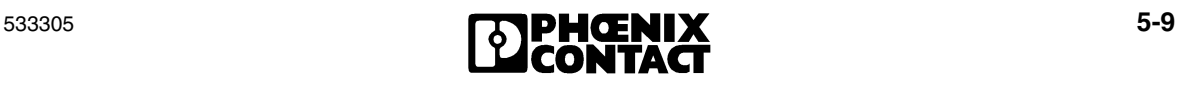

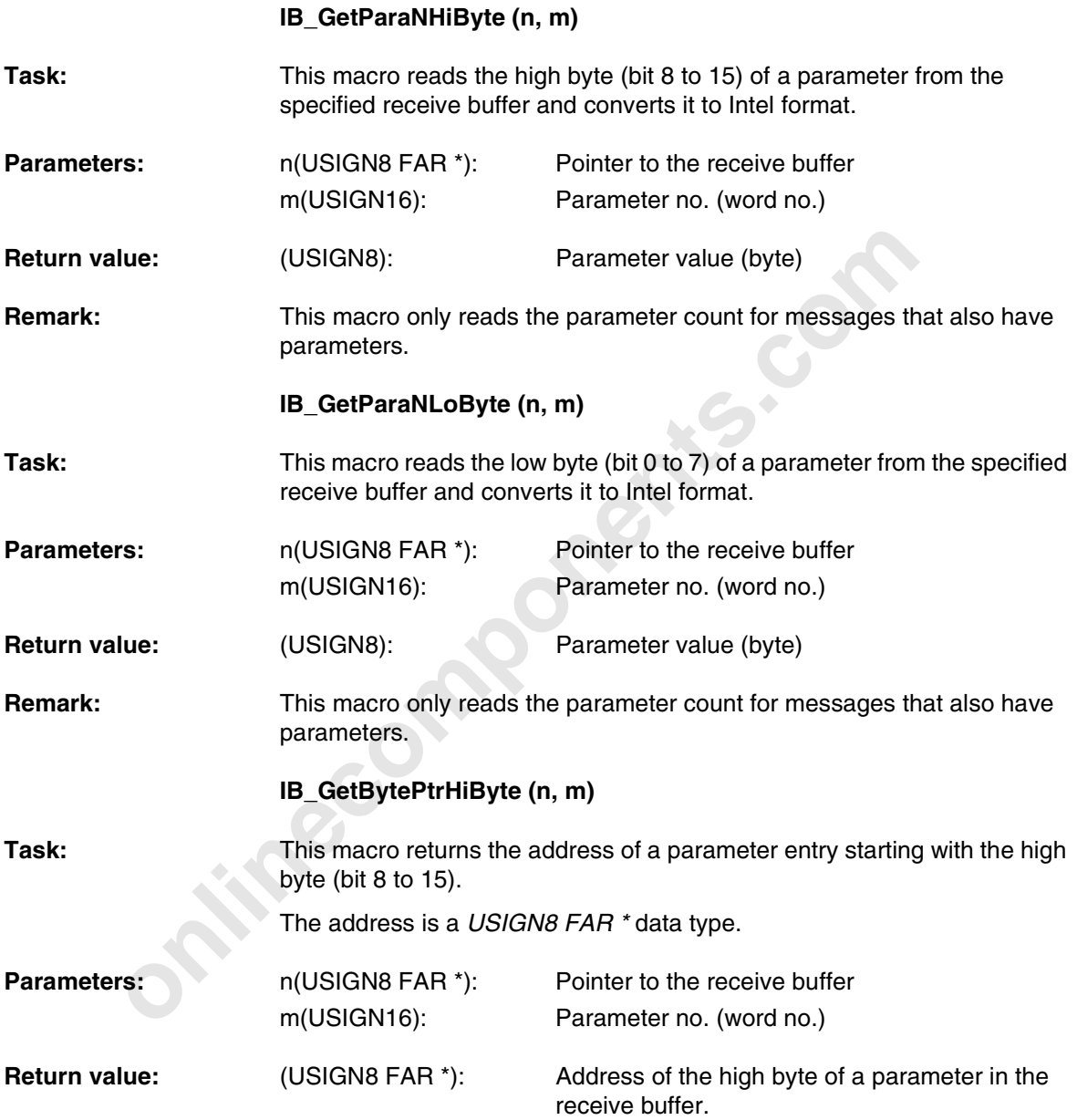

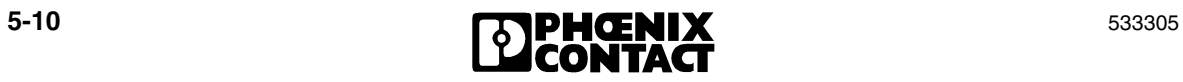

#### **Programming Support Macros**

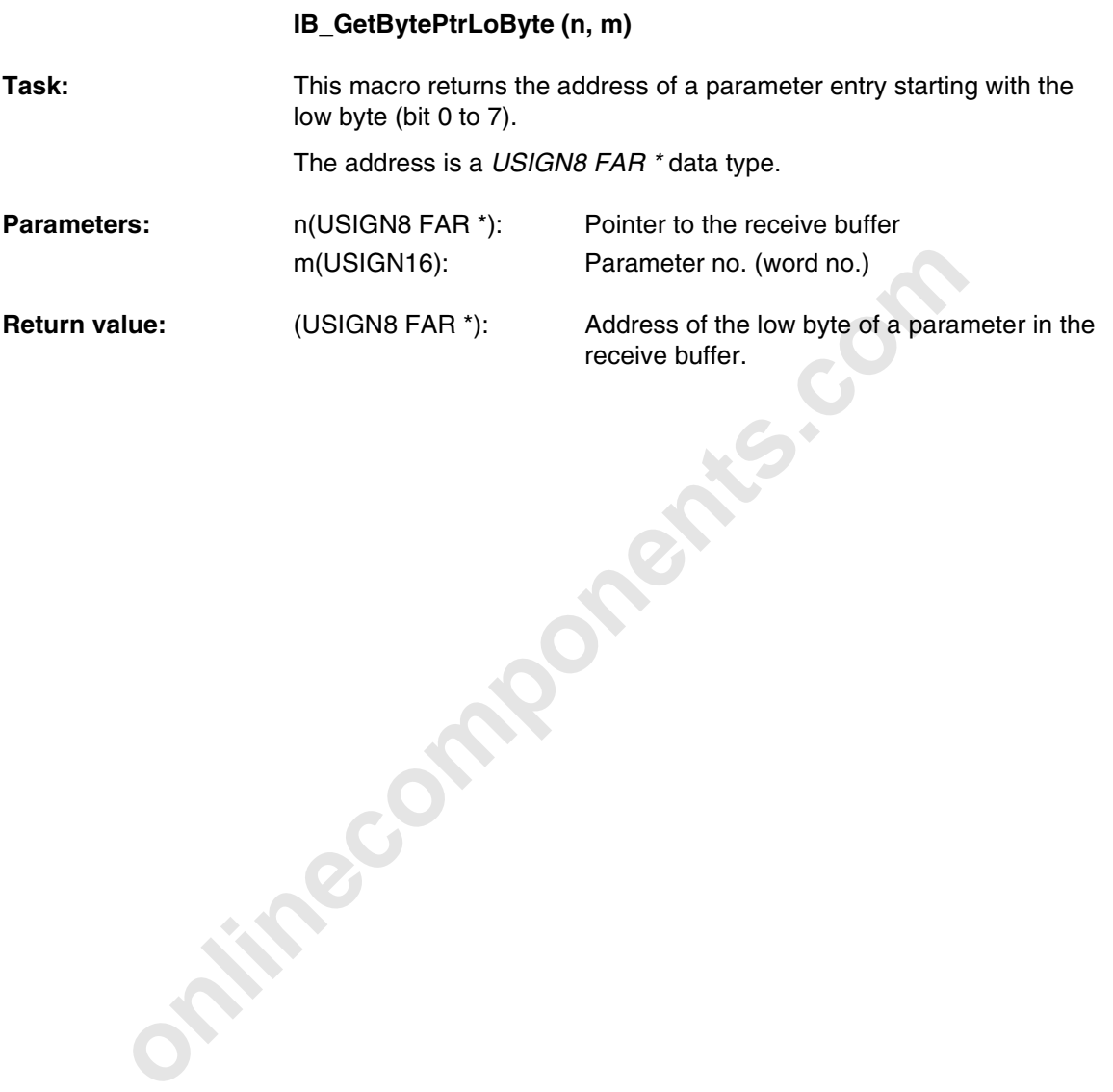

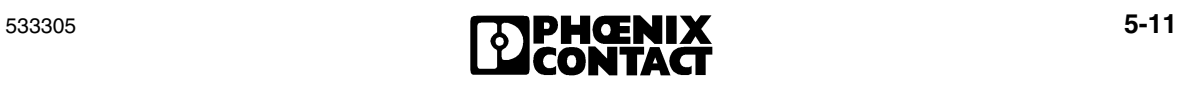

## **5.1.3 Macros for Converting Input Data**

Macros are provided in the IBS\_MACR.H file for converting long words, words, and bytes from Motorola format to Intel format. Addressing is always word-oriented here.

#### **IB\_PD\_GetLongDataN(n, m, o)**

- **Task:** This macro reads a long word (32-bit) from a specified position in the input buffer and converts it to Intel format. The word index in the input buffer is used as a position. The macro reads the long word starting from the specified word address over two words.
- **Parameters:** n (USIGN8 FAR \*) Pointer to the input buffer m (USIGN16) Parameter no. (word no.) o (USIGN32) Process data item (32-bit)

#### **IB\_PD\_GetDataN (n, m)**

- **Task:** This macro reads a word (16-bit) from a specified position in the input buffer and converts it to Intel format.
- This macro reads a long word (32-bit) from a specified position<br>buffer and converts it to lntel format. The word index in the inp<br>used as a position. The macro reads the long word starting fro<br>specified word address over **Parameters:** n(USIGN8 FAR \*): Pointer to the input buffer m(USIGN16): Parameter no. (word no.) **Return value:** (USIGN8): Parameter data item (16-bit) **IB\_PD\_GetDataNHiByte (n, m)**
- Task: This macro reads the high byte (bit 8 to 15) of a word from the input buffer and converts it to Intel format.

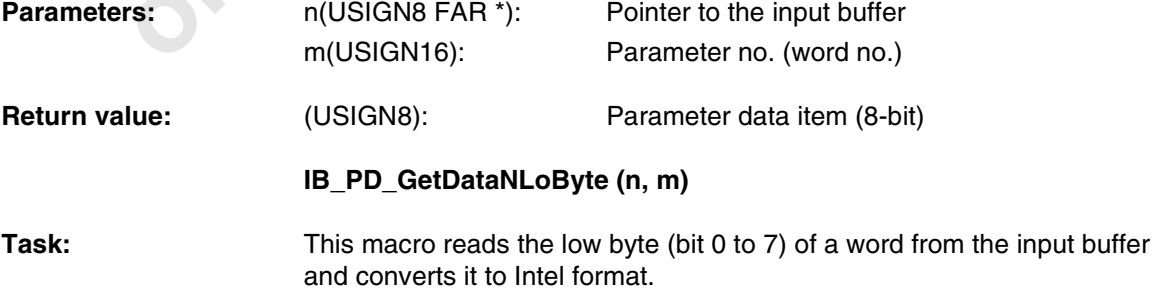

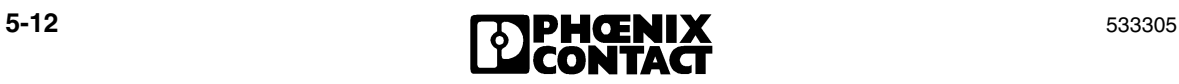

#### **Programming Support Macros**

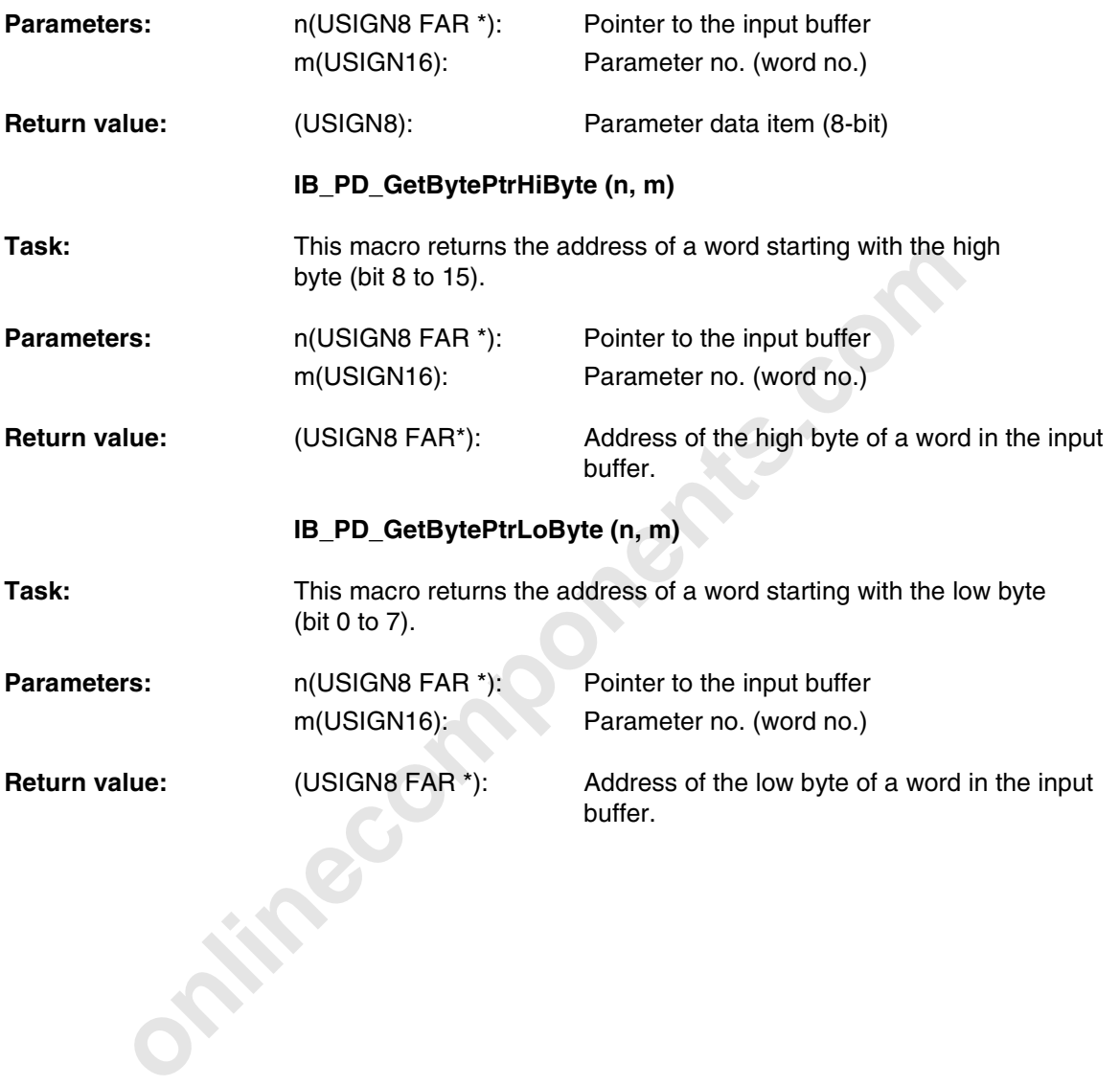

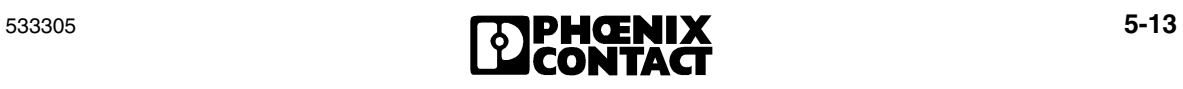

## **5.1.4 Macros for Converting Output Data**

Macros are provided in the IBS\_MACR.H file for converting long words, words, and bytes from Intel format to Motorola format. Addressing is always word-oriented here.

#### **IB\_PD\_SetLongDataN (n, m, o)**

This macro converts a long word (32-bit) to Motorola format and<br>the specified position in the output buffer. The word index in the<br>buffer is used as a position. The macro writes the long word st<br>the specified word address Task: Task: This macro converts a long word (32-bit) to Motorola format and writes it to the specified position in the output buffer. The word index in the output buffer is used as a position. The macro writes the long word starting from the specified word address over two words.

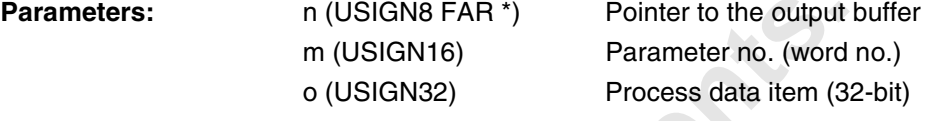

# **IB\_PD\_SetDataN (n, m, o)**

**Task:** This macro converts a word (16-bit) to Motorola format and writes it to the specified position in the output buffer.

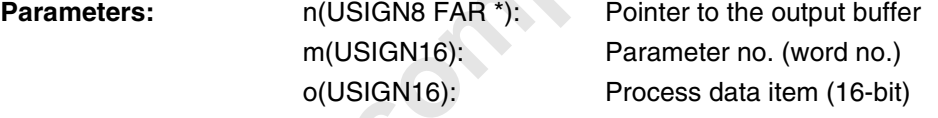

# **IB\_PD\_SetDataNHiByte(n, m, o)**

Task: This macro converts the high byte (bit 8 to 15) of a word to Motorola format and writes it to the specified position in the output buffer.

**Parameters:** n(USIGN8 FAR \*): Pointer to the output buffer m(USIGN16): Parameter no. (word no.) o(USIGN8): Process data item (8-bit)

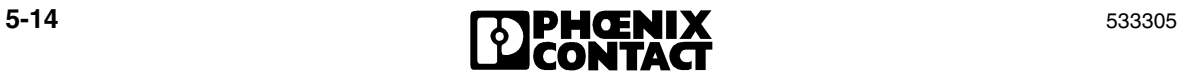

#### **Programming Support Macros**

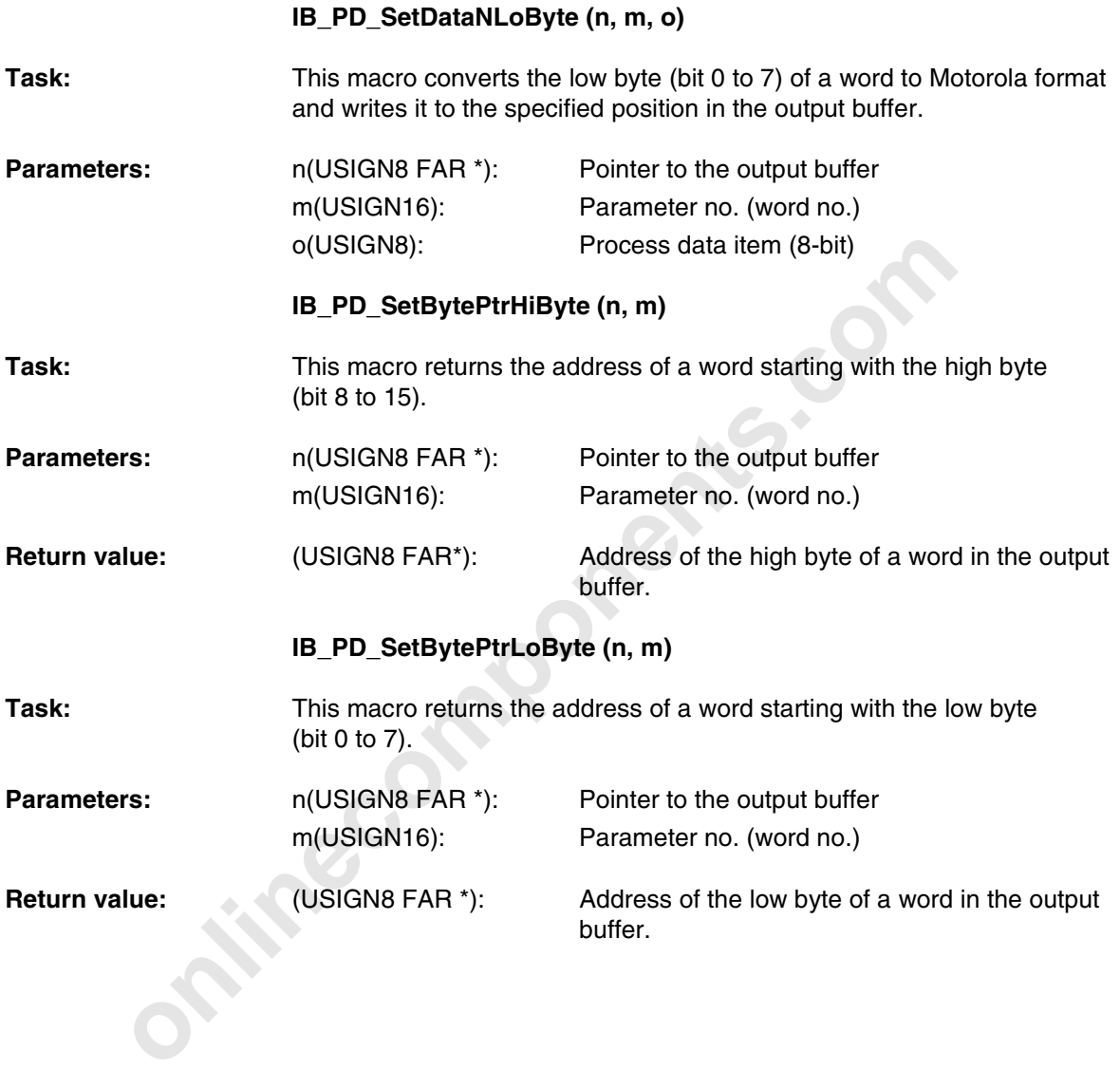

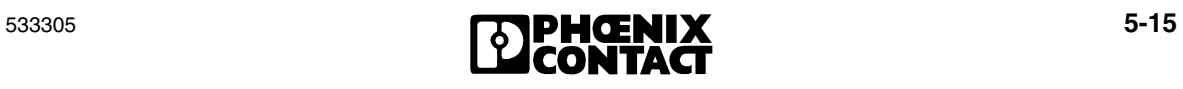

**Onlinecomponents.com** 

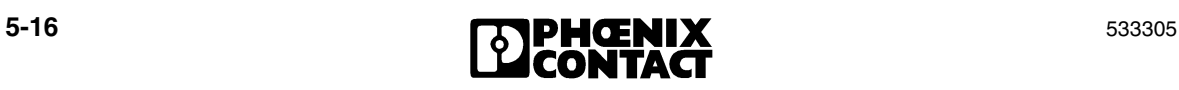
# Section **6**

This section informs you about

– diagnostics for driver software

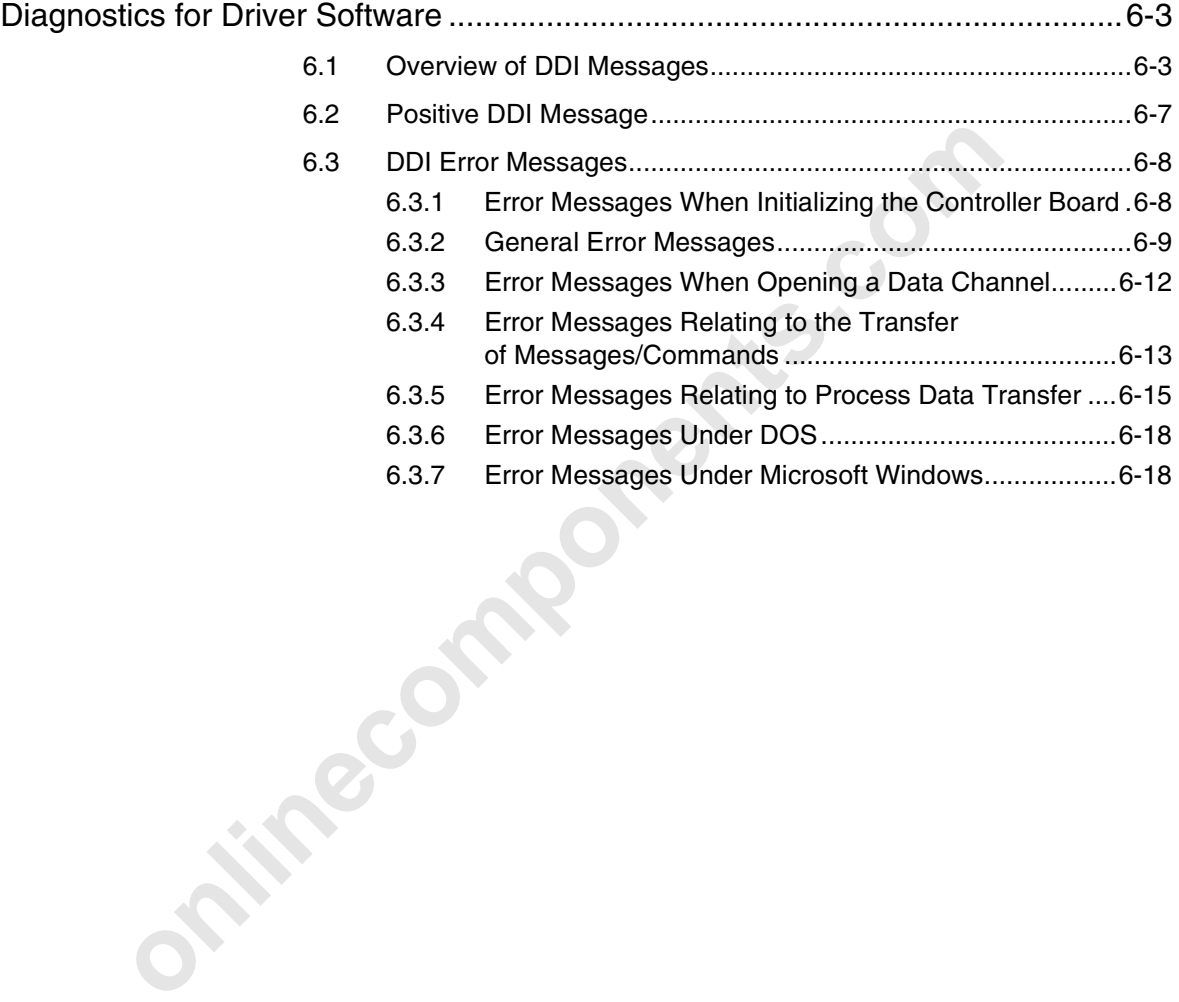

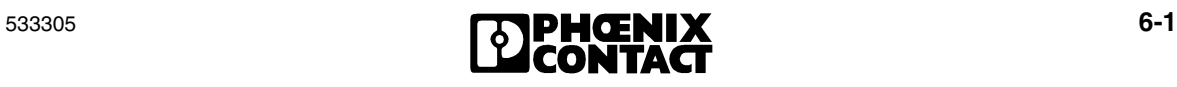

**Onlinecomponents.com** 

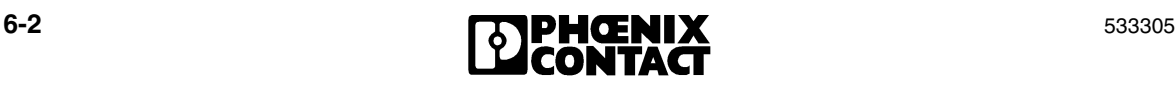

The driver software diagnostics use error messages and error codes for the individual functions. These error codes can be used to precisely define the cause of an error. An operating system related offset (ERR\_BASE) is added to the codes listed here. This offset is already taken into consideration when using error message definitions.

## **6.1 Overview of DDI Messages**

| consideration which doing chor message deminions. |                          |                                                                   |          |
|---------------------------------------------------|--------------------------|-------------------------------------------------------------------|----------|
|                                                   |                          |                                                                   |          |
| <b>Overview of DDI Messages</b><br>6.1            |                          |                                                                   |          |
| Table 6-1                                         | Overview of DDI messages |                                                                   |          |
| Code                                              | <b>Constant</b>          | <b>Error Description</b>                                          | Page     |
| 0000 <sub>hex</sub>                               | ERR OK                   | The function was executed successfully                            | $6 - 7$  |
| 0080 <sub>hex</sub>                               | ERR_INVLD_BOARD_NUM      | Non-permissible or invalid board number                           | $6 - 8$  |
| 0081 <sub>hex</sub>                               | ERR_INVLD_IO_ADDR        | Invalid I/O address                                               | $6 - 8$  |
| 0082 <sub>hex</sub>                               | ERR_INVLD_MPM_ADDR       | Invalid address for the MPM window                                | $6 - 8$  |
| 0083 <sub>hex</sub>                               | ERR_INVLD_INTR_NUM       | Invalid interrupt                                                 | $6-9$    |
| 0084 <sub>hex</sub>                               | ERR INVLD CARD CODE      | Invalid board code                                                | $6-9$    |
| 0085 <sub>hex</sub>                               | ERR INVLD NODE HD        | Invalid node handle specified                                     | $6 - 10$ |
| 0086 <sub>hex</sub>                               | ERR_INVLD_NODE_STATE     | Node handle of a data channel that is<br>already closed specified | $6 - 10$ |
| 0087 <sub>hex</sub>                               | ERR_NODE_NOT_READY       | Desired node not ready                                            | $6 - 10$ |
| 0088 <sub>hex</sub>                               | ERR_WRONG_DEV_TYP        | Incorrect node handle                                             | $6 - 10$ |
| 0089 <sub>hex</sub>                               | ERR DEV NOT READY        | Local bus master not ready yet                                    | $6 - 10$ |
| 008A <sub>hex</sub>                               | ERR_INVLD_PERM           | Access type not enabled for channel                               | $6 - 11$ |
| $008B_{hex}$                                      | ERR_TSR_NOT_LOADED       | Device driver not loaded                                          | $6 - 18$ |

Table 6-1 Overview of DDI messages

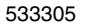

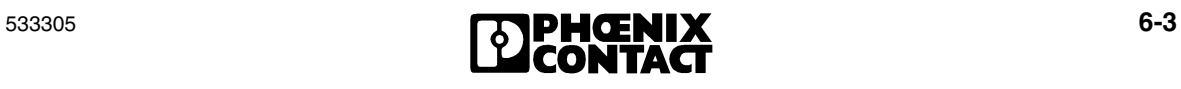

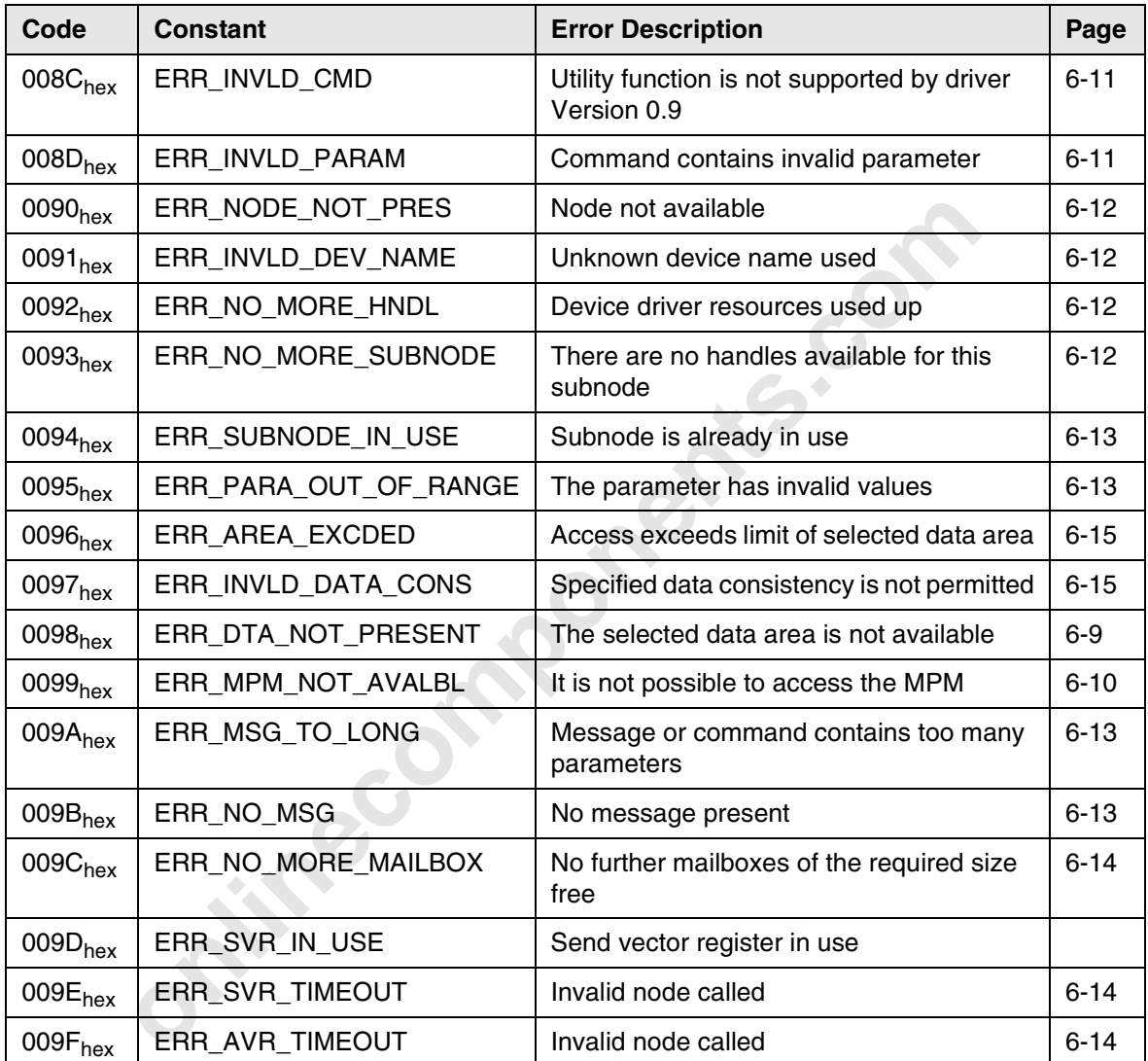

Table 6-1 Overview of DDI messages

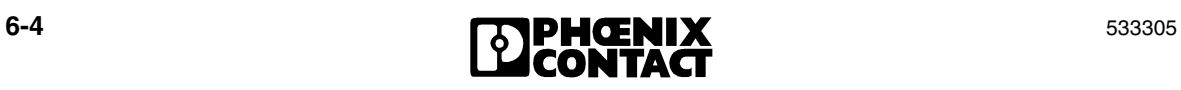

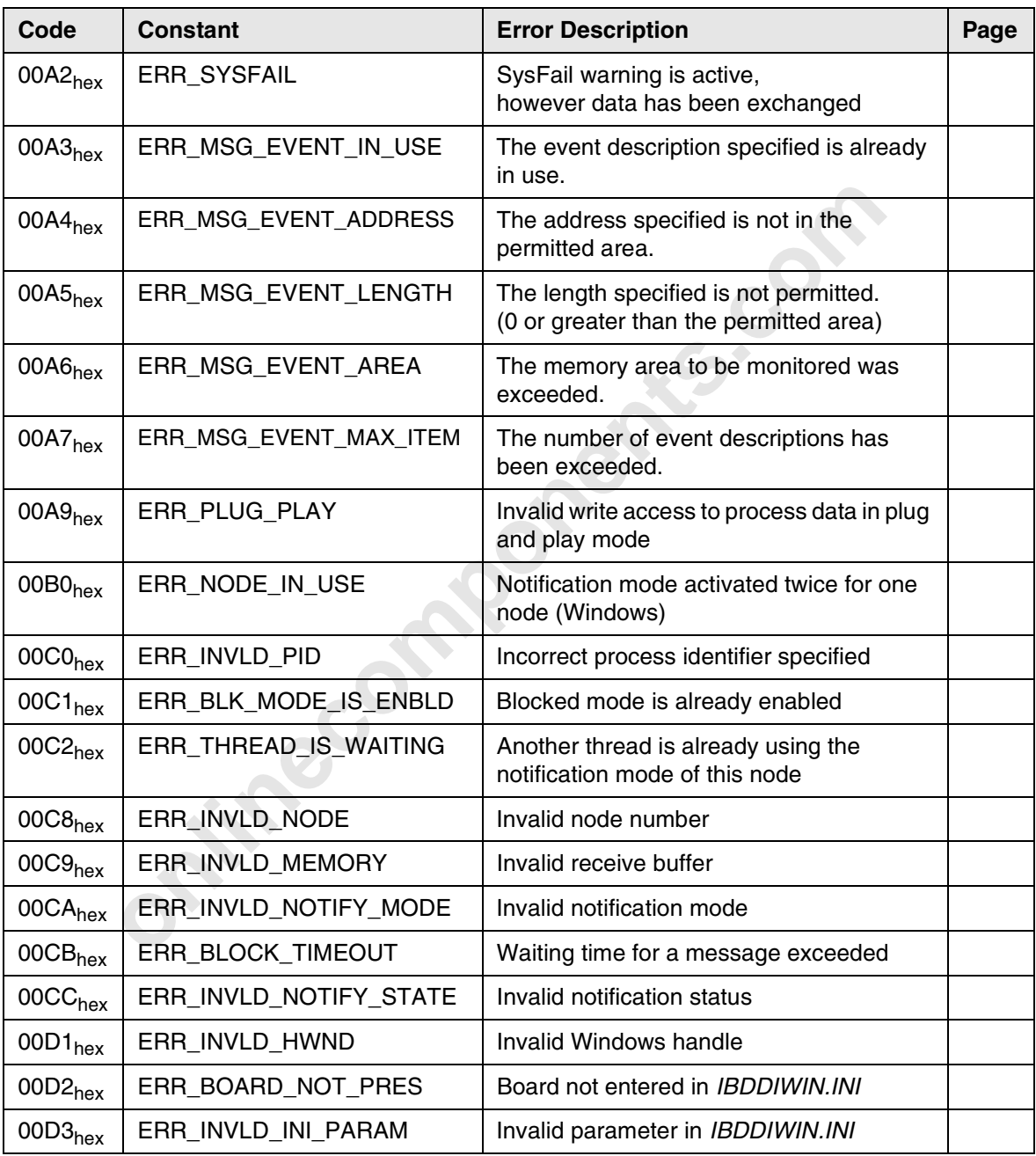

#### Table 6-1 Overview of DDI messages

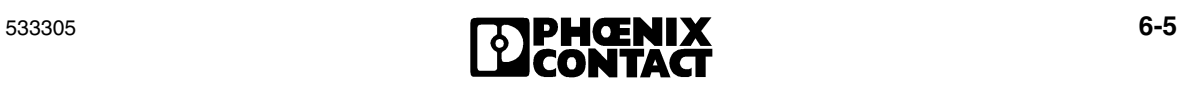

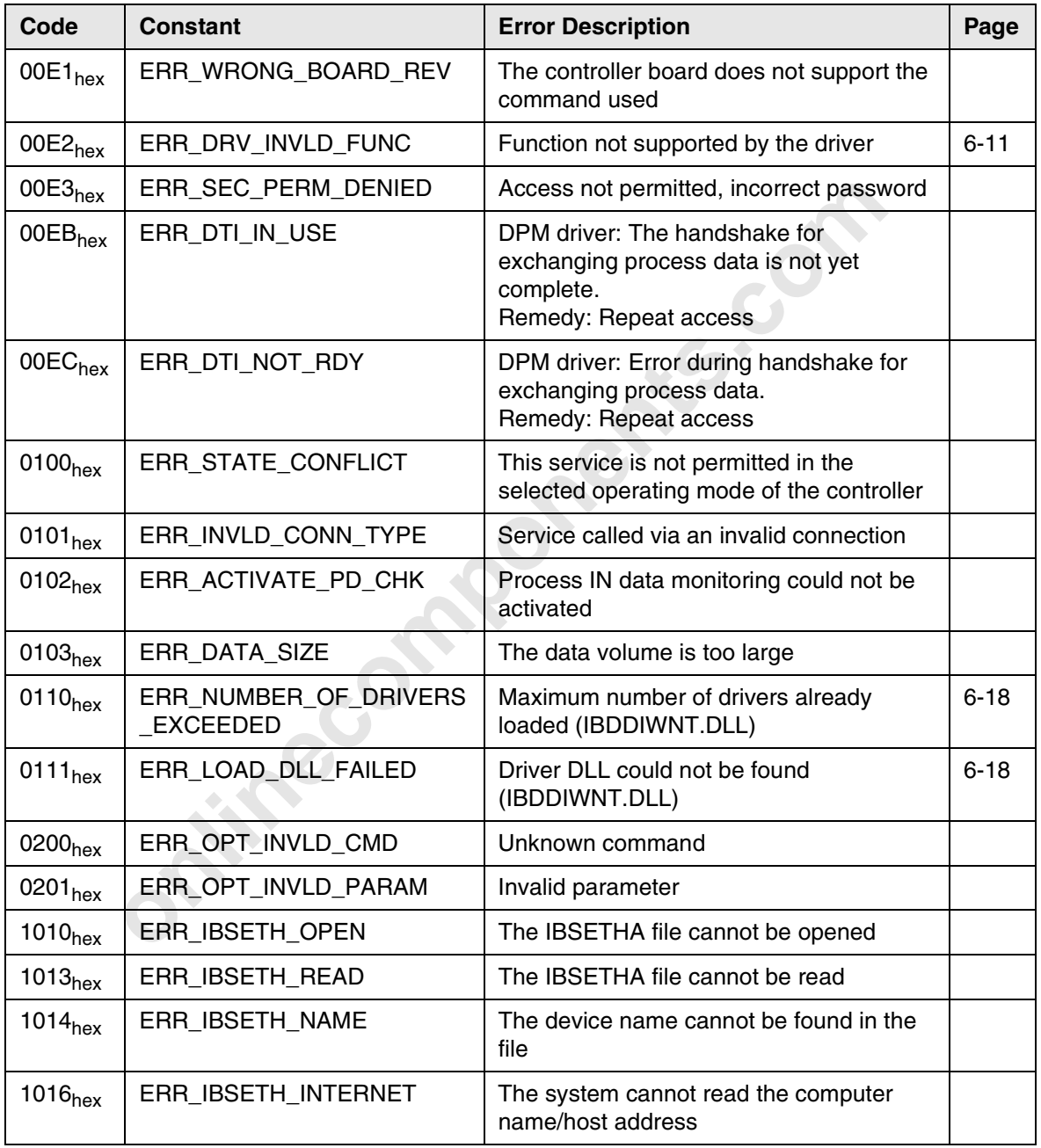

Table 6-1 Overview of DDI messages

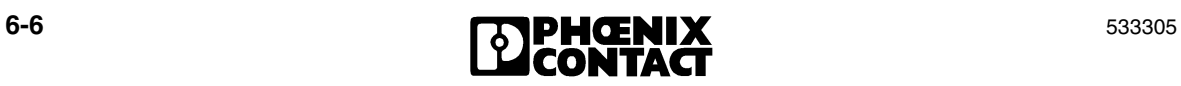

# No errors occurred when executing the function. If a function is<br>executed successfully, the driver software generates one of the<br>listed error messages. **6.2 Positive DDI Message ERR\_OK** 0000<sub>hex</sub> **Meaning:** After successful execution of a function, the driver software generates this message as a positive acknowledgment. **Cause:** No errors occurred when executing the function. If a function is not executed successfully, the driver software generates one of the following listed error messages.

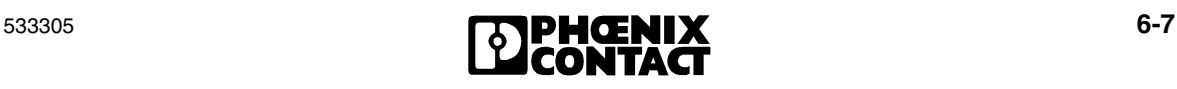

## **6.3 DDI Error Messages**

If the Device Driver Interface generates one of the following error messages as a negative acknowledgment, the function called previously was not processed successfully.

#### **6.3.1 Error Messages When Initializing the Controller Board**

# **6.3.1 Error Messages When Initializing the Co**<br> **Board**<br> **ERR\_INVLD\_BOARD\_NUM**<br>
A non-permissible or invalid board number was used.<br>
Specify a valid board number. For example, 1, 2, 3 to 8 are pe<br>
depending on the driver **ERR\_INVLD\_BOARD\_NUM 0080**hex **Cause:** A non-permissible or invalid board number was used. **Remedy:** Specify a valid board number. For example, 1, 2, 3 to 8 are permitted depending on the driver used. **ERR\_INVLD\_IO\_ADDR 0081<sub>hex</sub>** 0081<sub>hex</sub> **Cause:** The I/O address specified for the controller board is not permitted. **Remedy:** Specify a valid I/O address. The following values are permitted: 100hex, 108hex, 110hex, 118hex, ... , 3E8hex, 3F0hex, 3F8hex **ERR\_INVLD\_MPM\_ADDR 0082hex Cause:** The base address specified in the memory area of the PC for the 4 kbyte MPM window (MPM address) is outside the area supported by the controller board. **Remedy:** Specify an MPM address within the area supported by the controller board  $(A0000<sub>hex</sub>$  to FF000 $<sub>hex</sub>$ ).</sub>

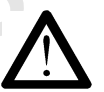

The controller board uses an address area of 4 kbytes from this base address onwards. Ensure that this area is not already being used by other boards. An automatic check is **not** carried out. Since this memory area is already used extensively (BIOS, etc.), in practice, the available address area is usually limited to parts of address segments D and E (addresses  $D0000_{hex}$  to EFFFF<sub>hex</sub>). The standard value (default) is  $D0000_{hex}$ .

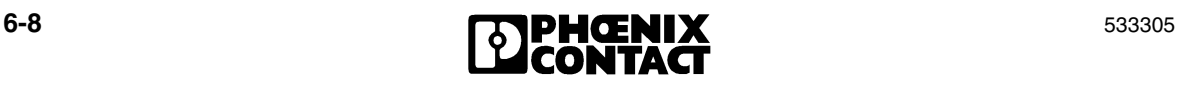

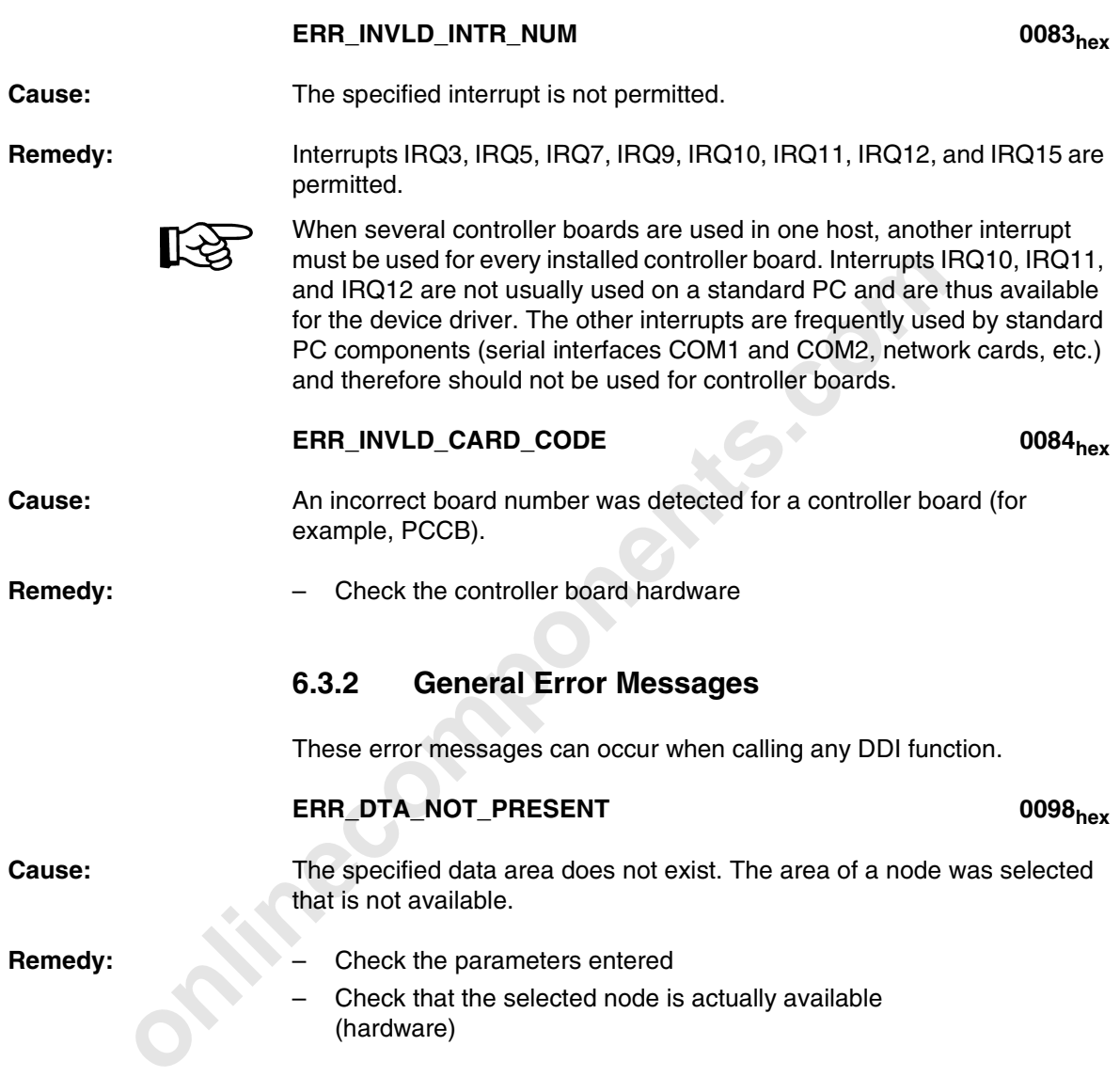

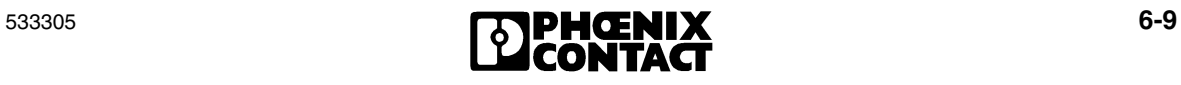

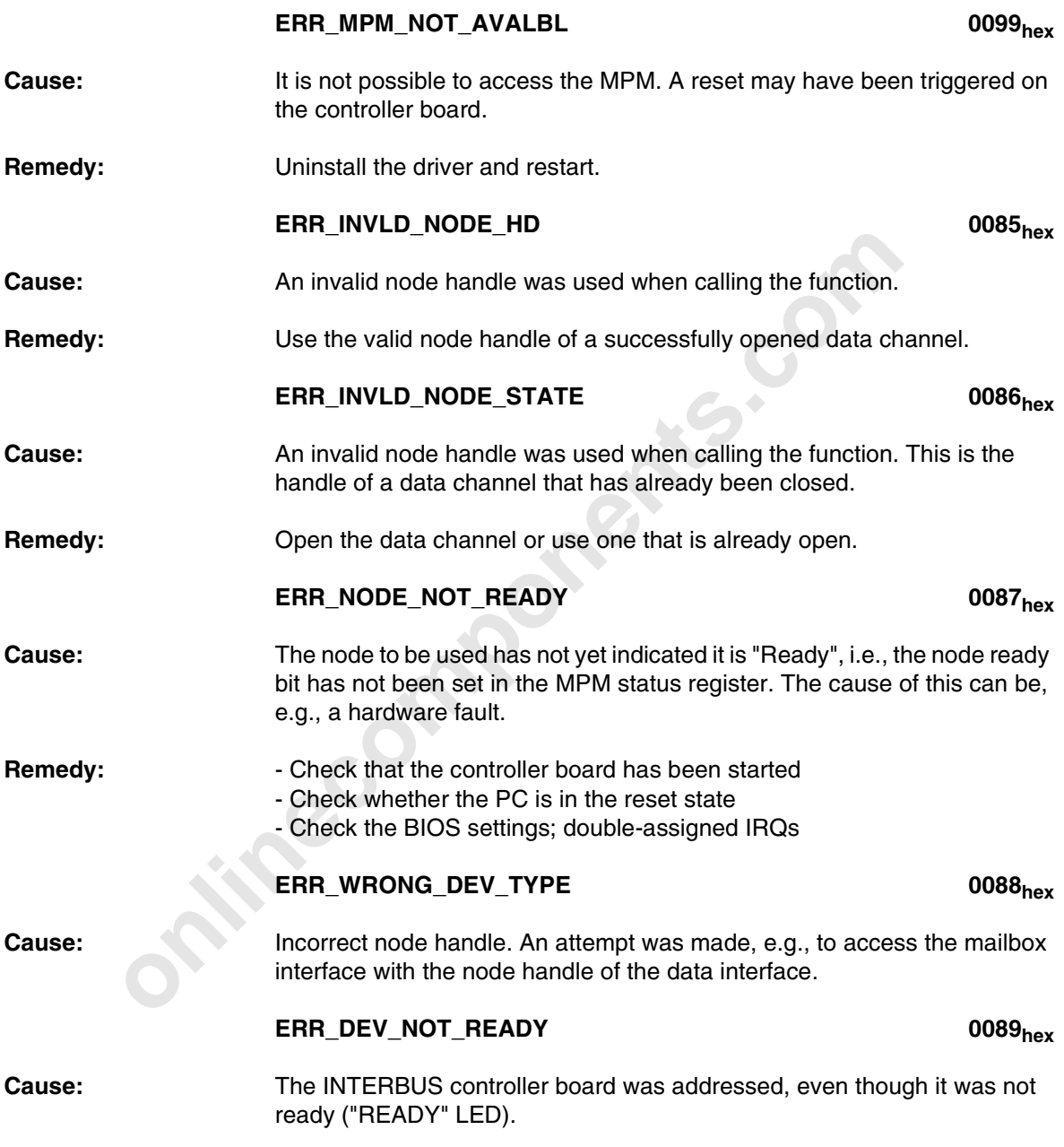

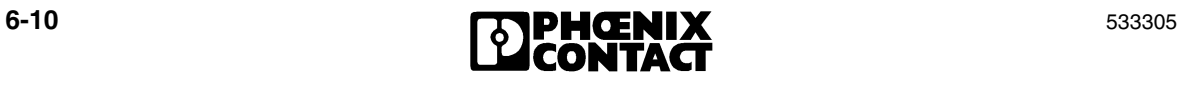

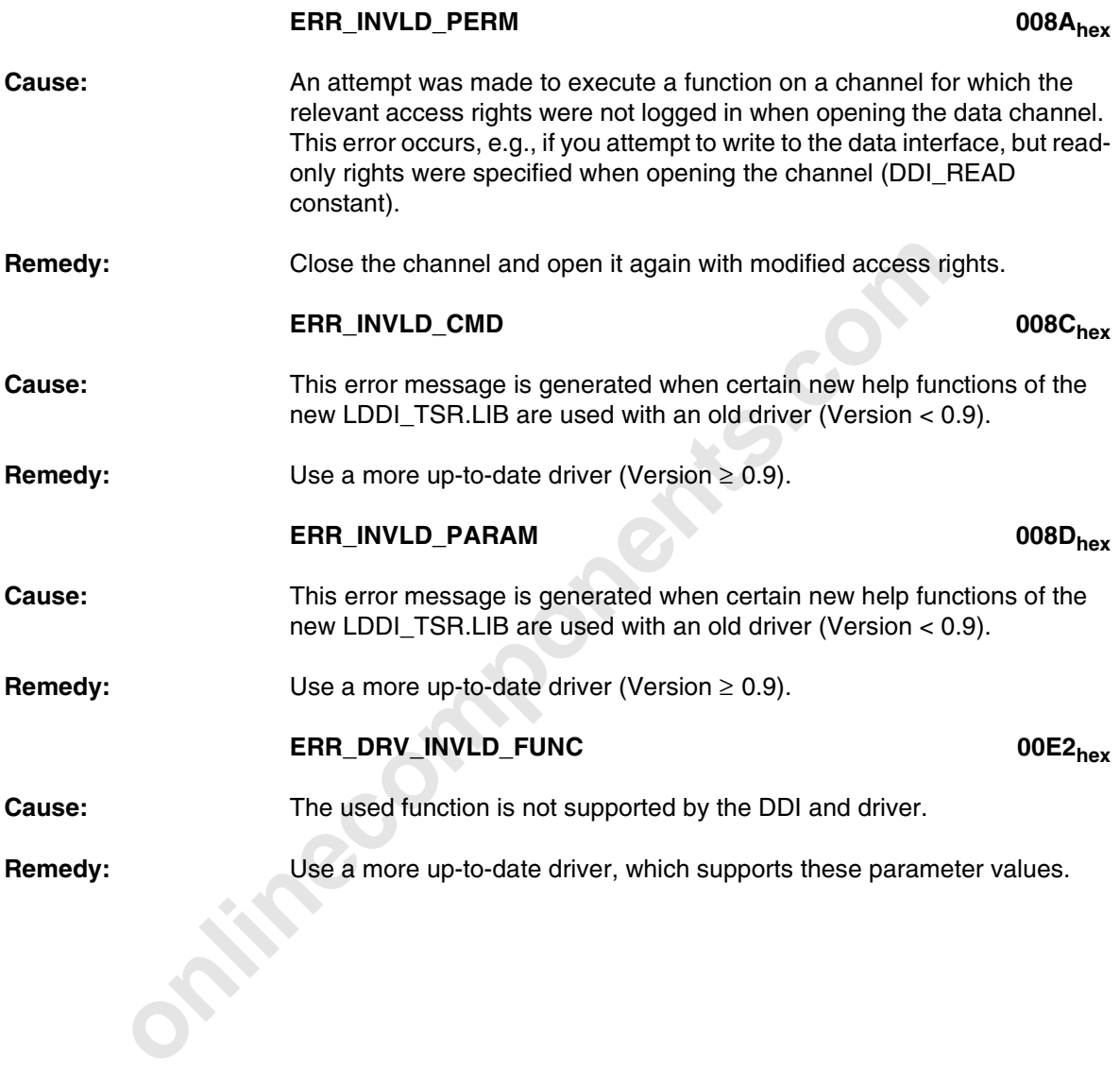

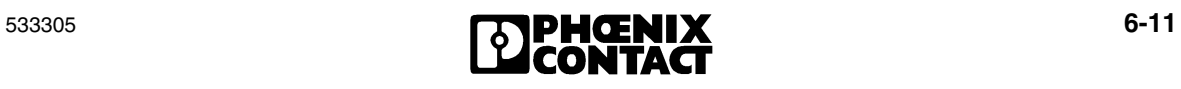

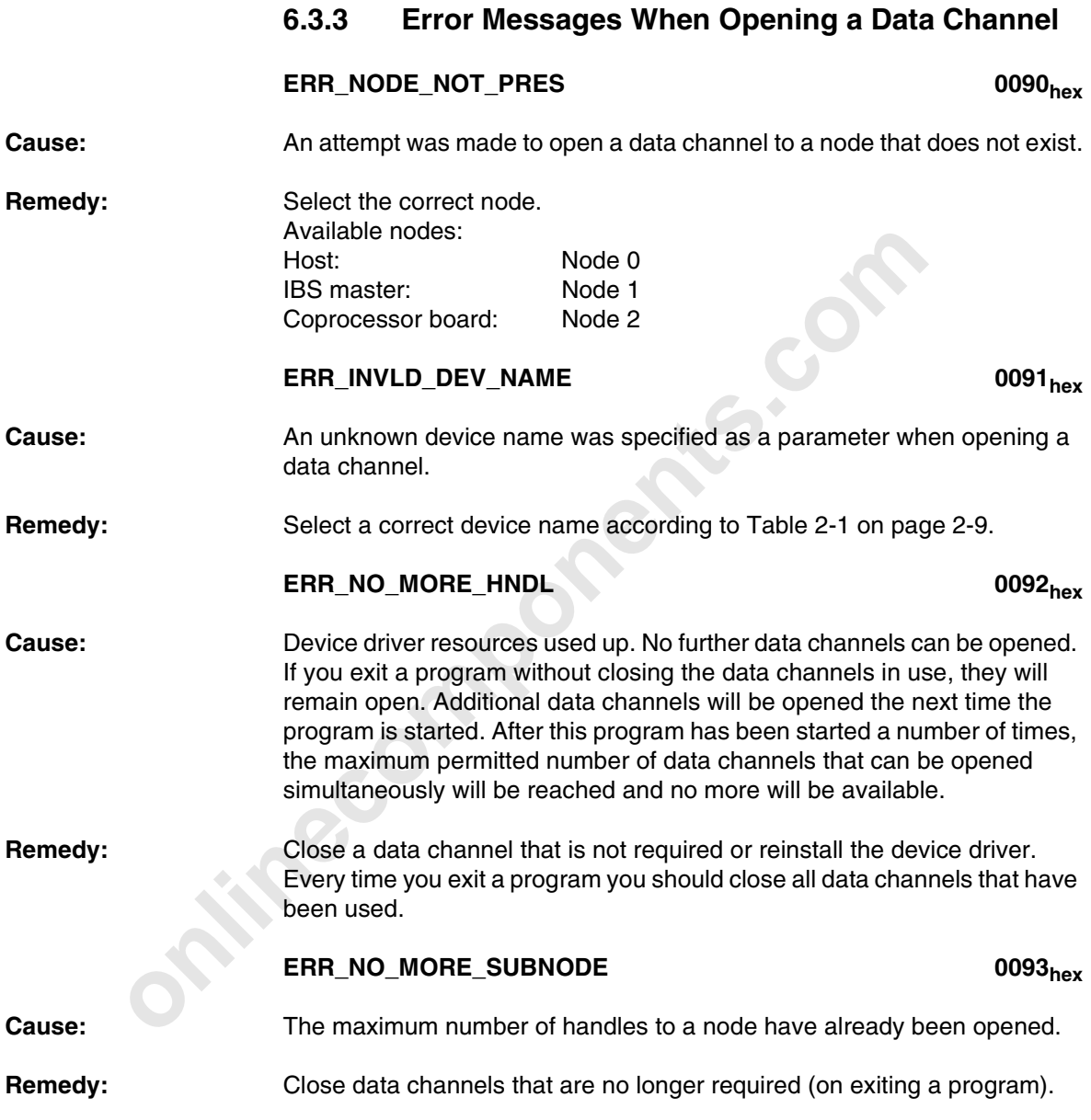

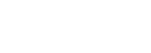

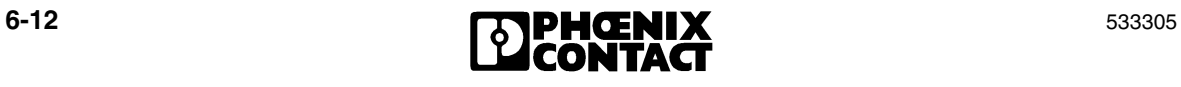

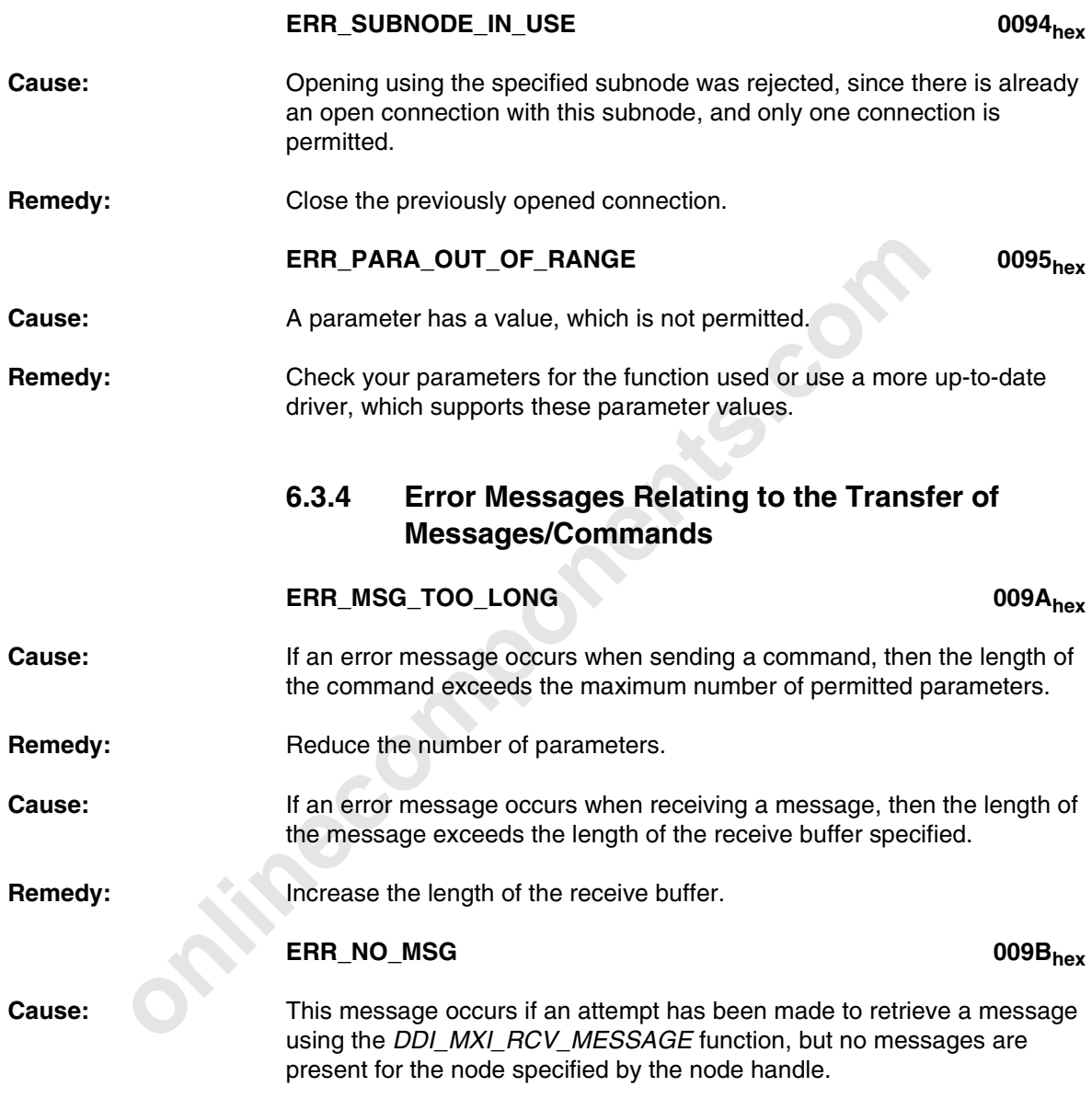

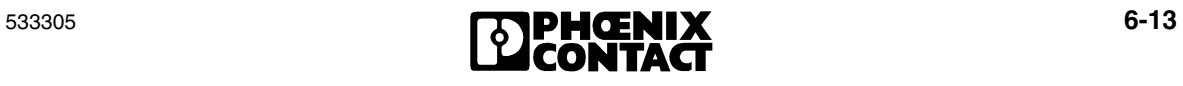

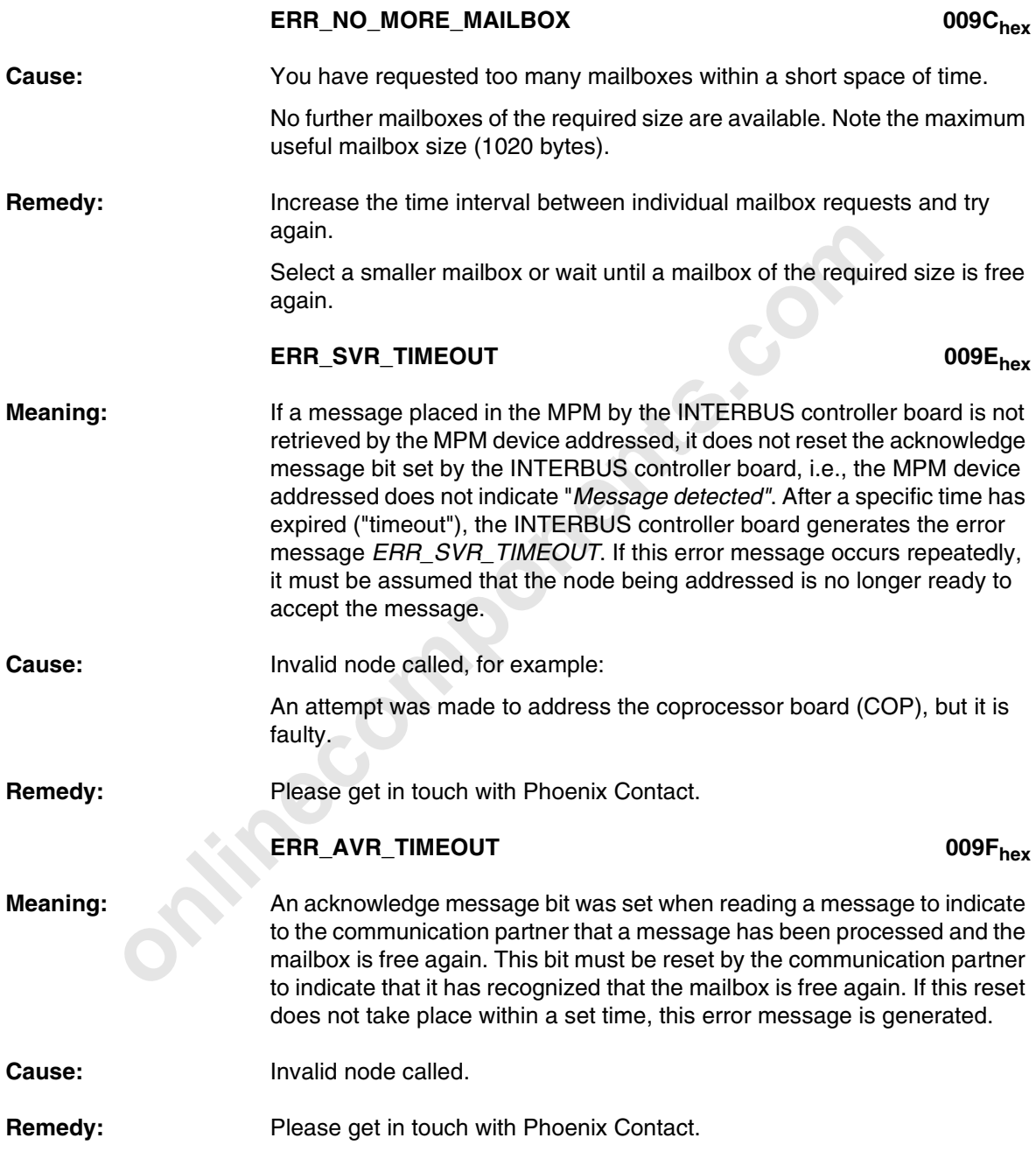

**6-14 EXPHOENIX** 533305

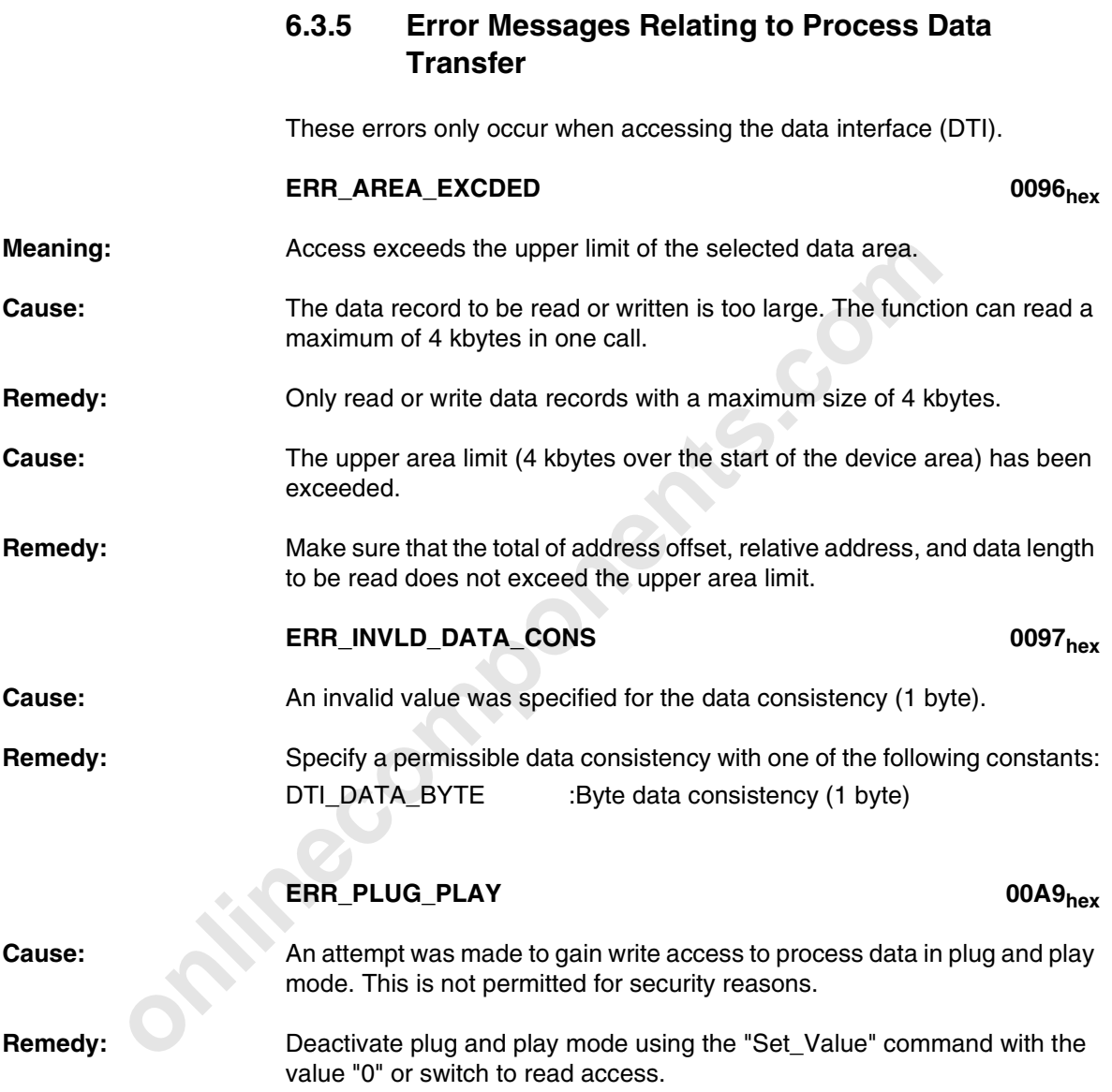

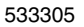

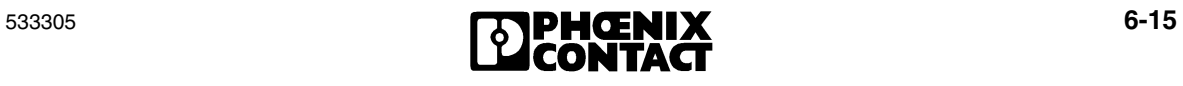

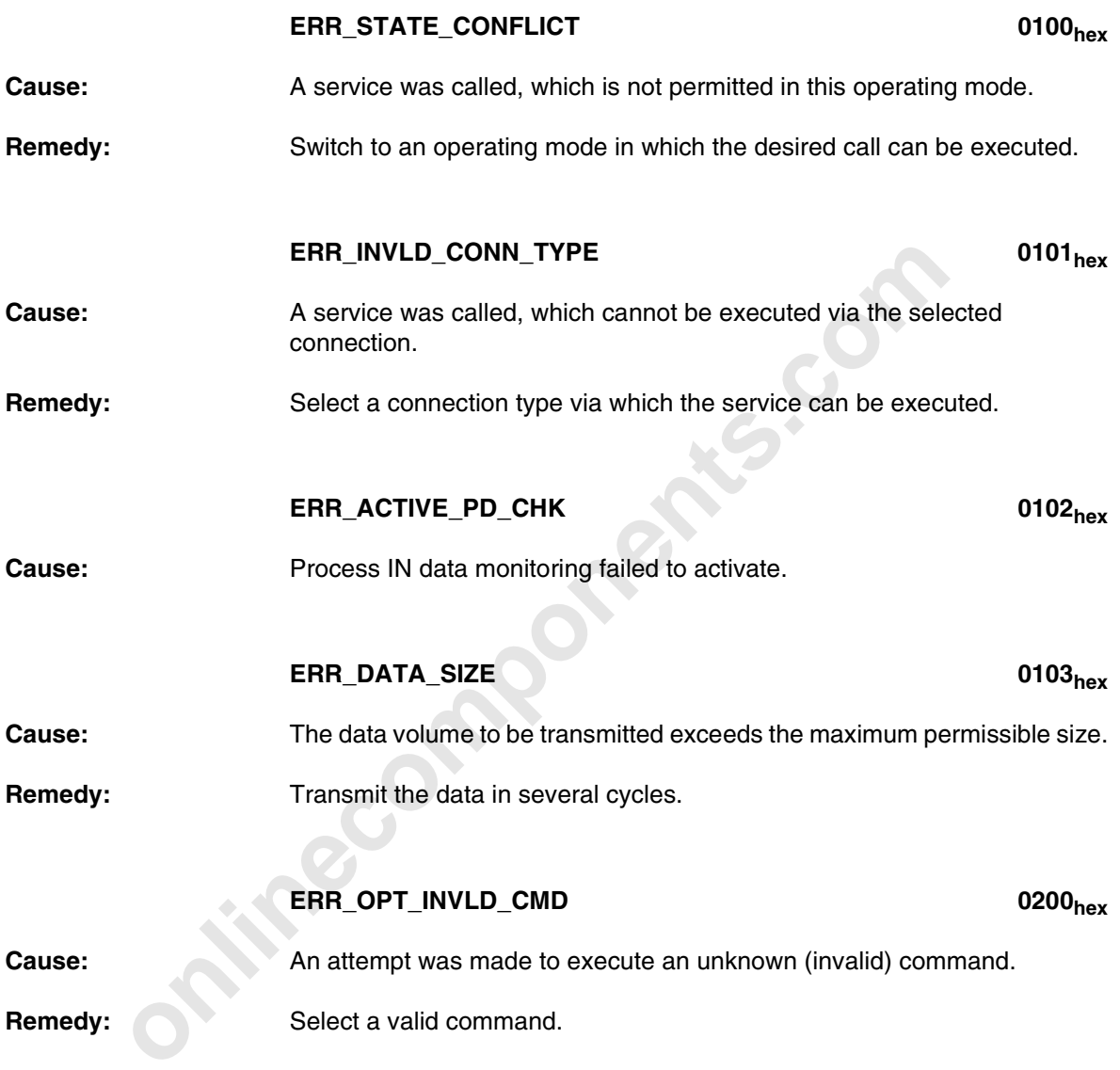

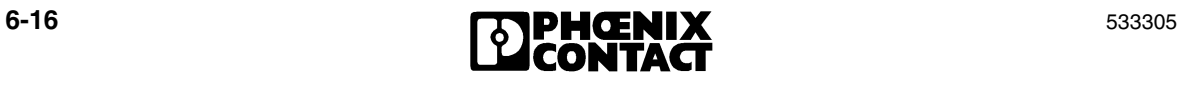

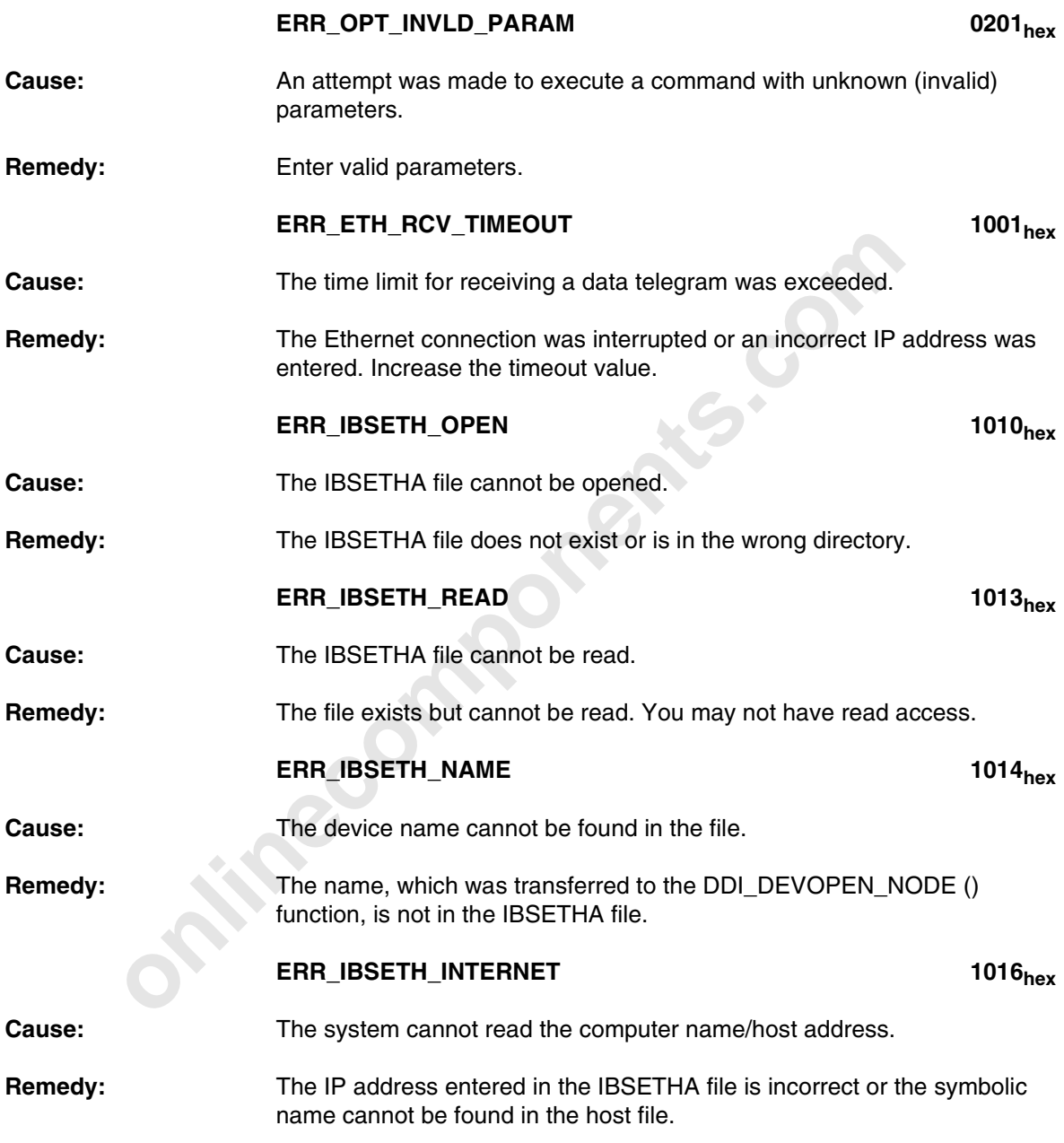

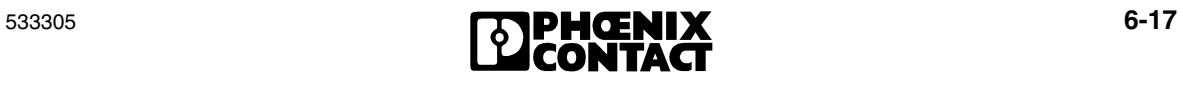

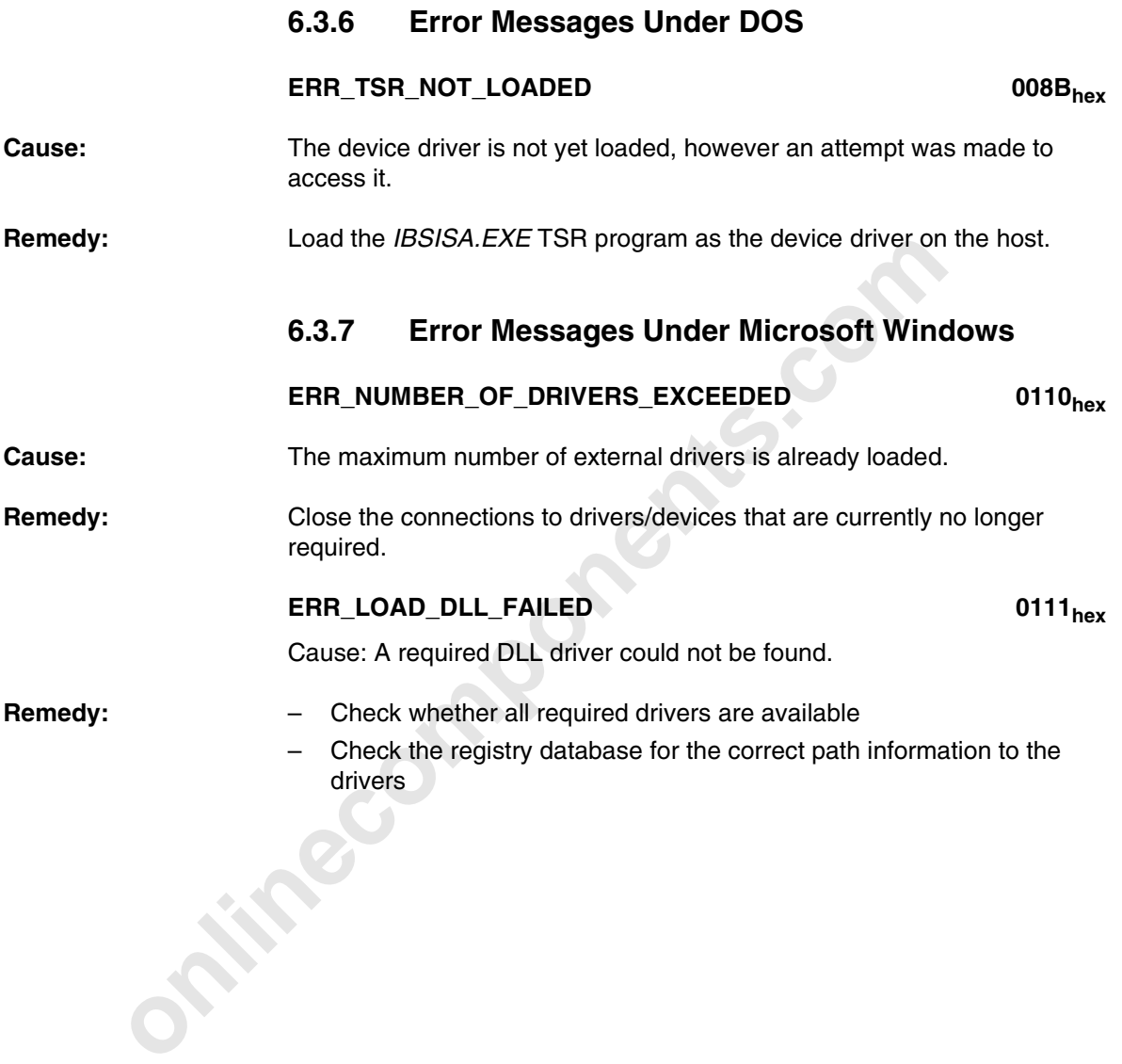

#### **Appendix A**

# **A Index**

# C

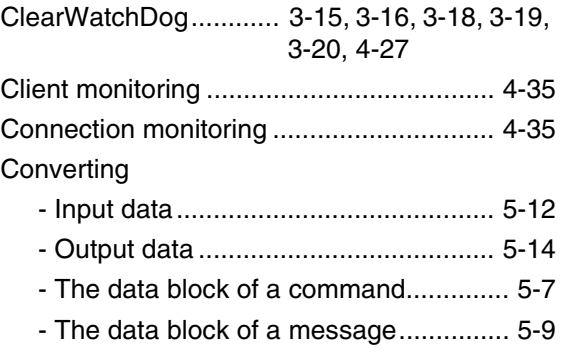

# D

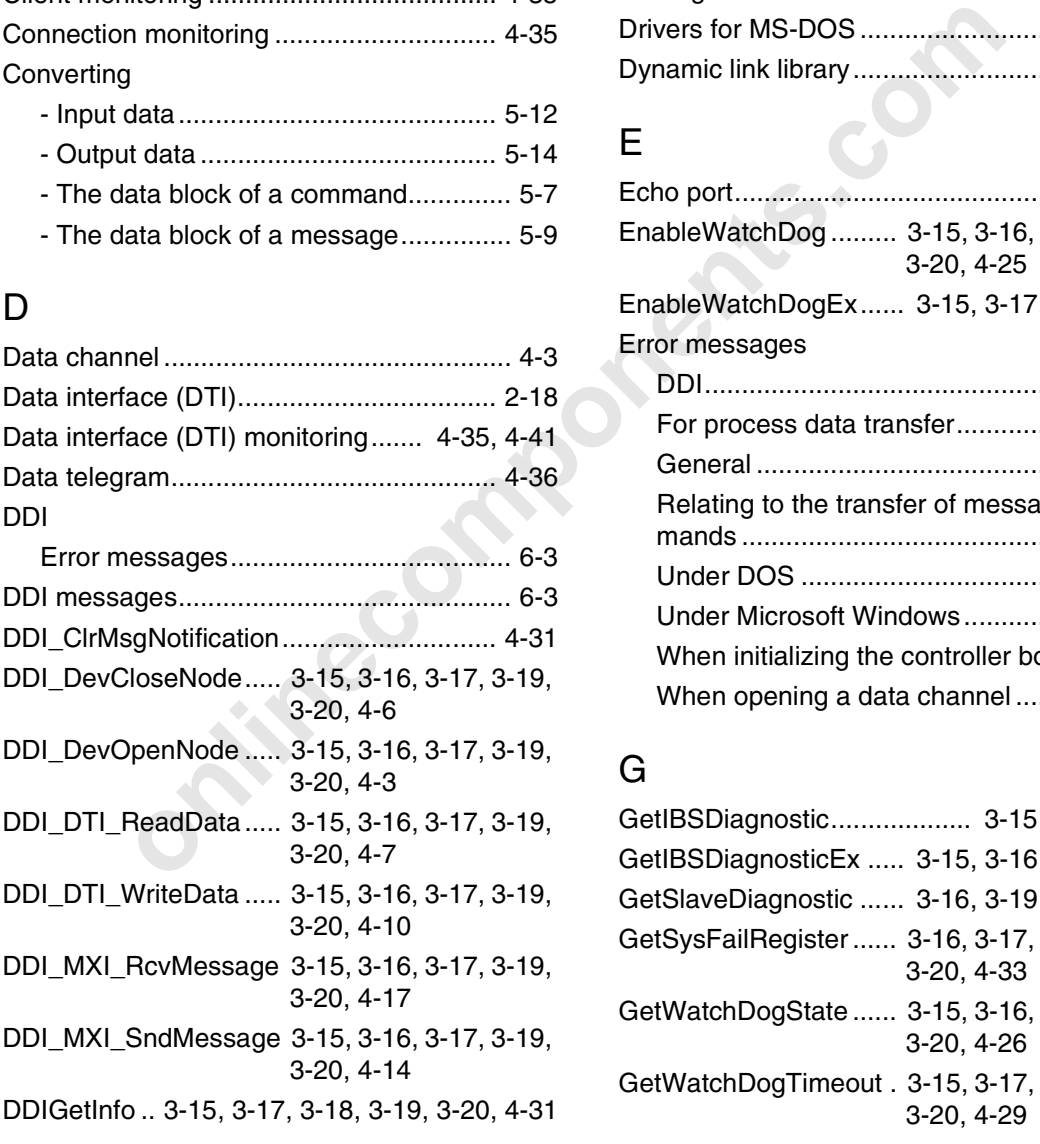

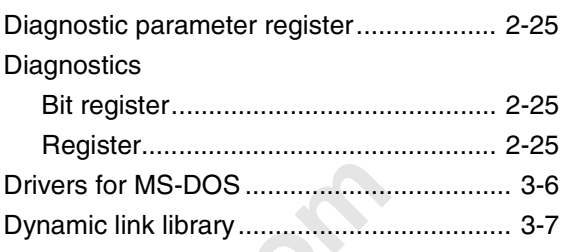

# E

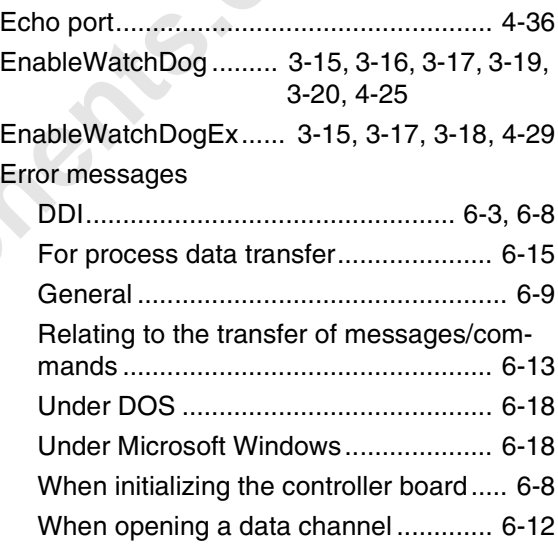

# G

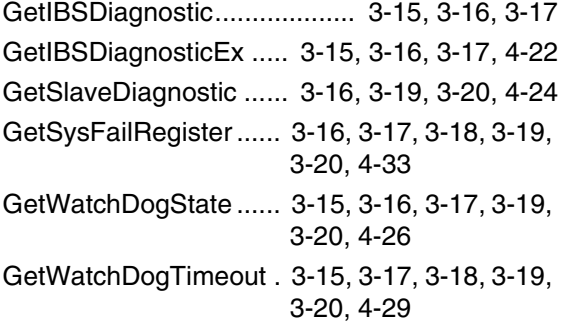

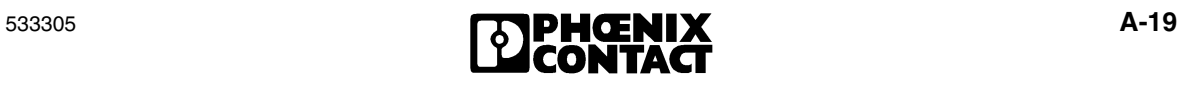

#### H

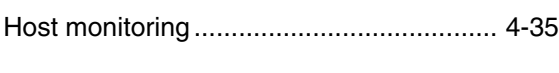

## I

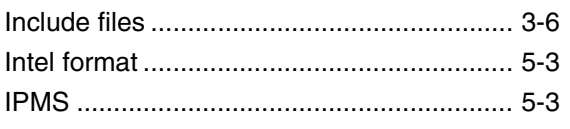

#### L

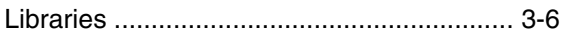

## M

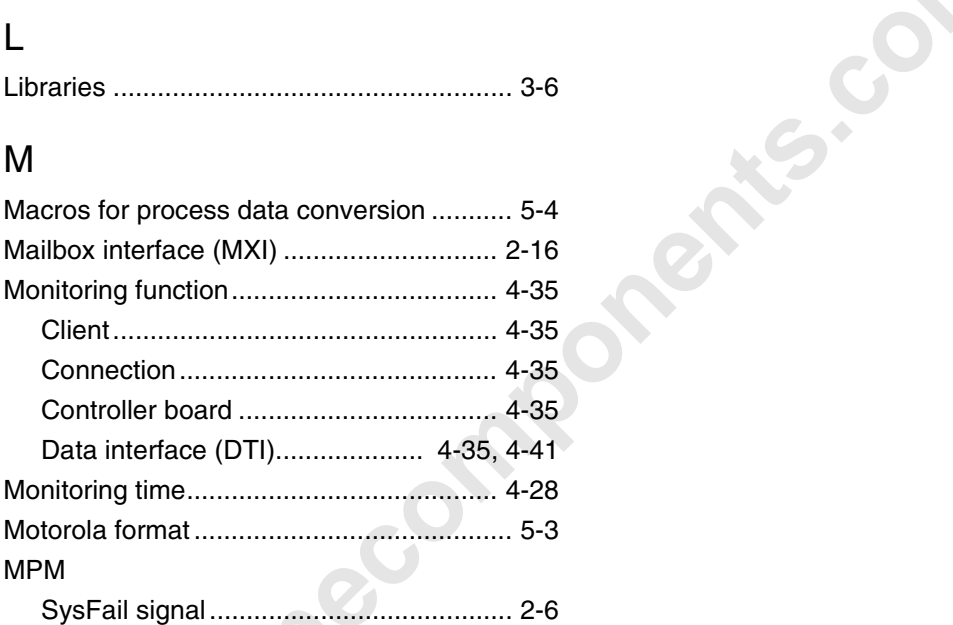

# N

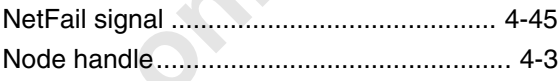

# O

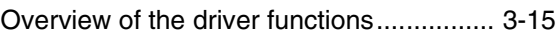

## P

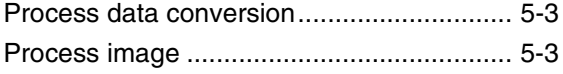

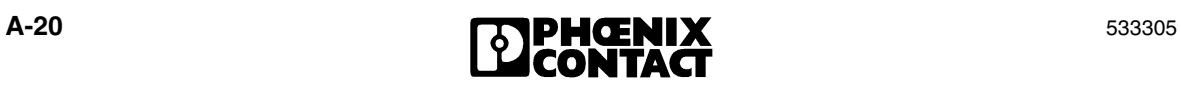

# S

SetWatchDogTimeout.. 3-15, 3-17, 3-18, 3-19, 3-20, 4-27 SysFail signal............................................ 4-45

## T

TriggerWatchDog......... 3-15, 3-16, 3-17, 3-19, 3-20, 4-25

#### **We Are Interested in Your Opinion!**

We would like to hear your comments and suggestions concerning this document.

We review and consider all comments for inclusion in future documentation.

Please fill out the form on the following page and fax it to us or send your comments, suggestions for improvement, etc. to the following address:

comments, suggestions for improvement, etc. to the following a<br>
Phoenix Contact GmbH & Co. KG<br>
Marketing Services<br>
Dokumentation INTERBUS<br>
32823 Blomberg<br>
GERMANY<br>
Phoen + 49 - (0) 52 35 - 3-00<br>
Telefax +49 - (0) 52 35 - 3 Phoenix Contact GmbH & Co. KG Marketing Services Dokumentation INTERBUS 32823 Blomberg GERMANY

Phone +49 - (0) 52 35 - 3-00 Telefax +49 - (0) 52 35 - 3-4 18 08 E-Mail tecdoc@phoenixcontact.com

533305

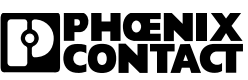

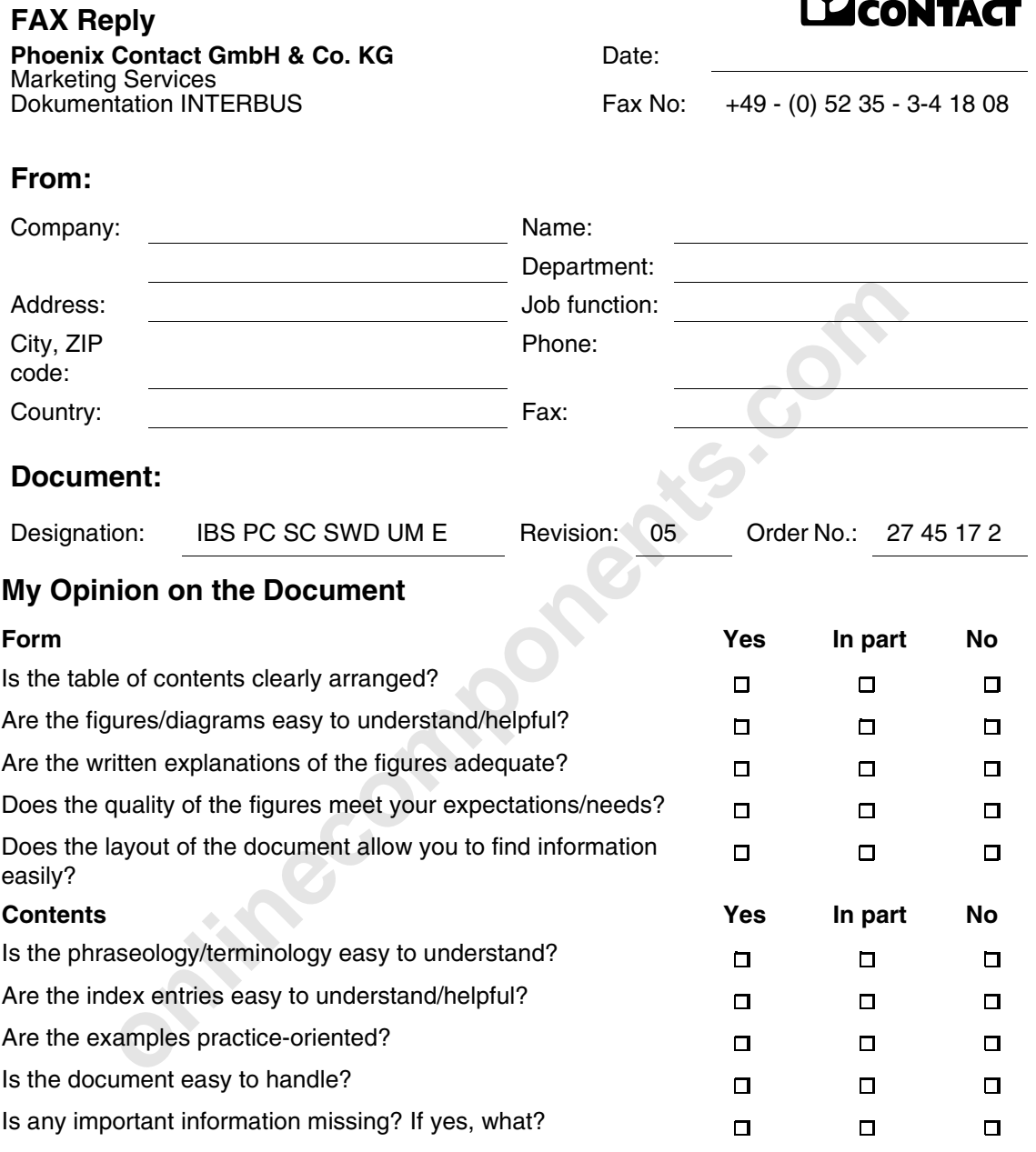

## **Other Comments:**